การออกแบบและพัฒนาระบบสารสนเทศสำหรับการผลิตเมล็ดพันธุ์พืช

นางสาวเมลานี วรศิริ

วิทยานิพนธ์นี้เป็นส่วนหนึ่งของการศึกษาตามหลักสูตรปริญญาวิทยาศาสตรมหาบัณฑิต สาขาวิชาวิทยาศาสตร์คอมพิวเตอร์ ภาควิชาวิศวกรรมคอมพิวเตอร์ คณะวิศวกรรมศาสตร จฬาลงกรณ ุ มหาวิทยาลัย ปการศึกษา 2547 ISBN 974-17-6890-7 ลิขสิทธิ์ของจุฬาลงกรณ์มหาวิทยาลัย ิ์

## DESIGN AND DEVELOPMENT OF AN INFORMATION SYSTEM FOR SEED PRODUCTION

Miss. Melanee Worasiri

A Thesis Submitted in Partial Fulfillment of the Requirements for the Degree of Master of Science in Computer Science Department of Computer Engineering Faculty of Engineering Chulalongkorn University Academic Year 2004 ISBN 974-17-6890-7

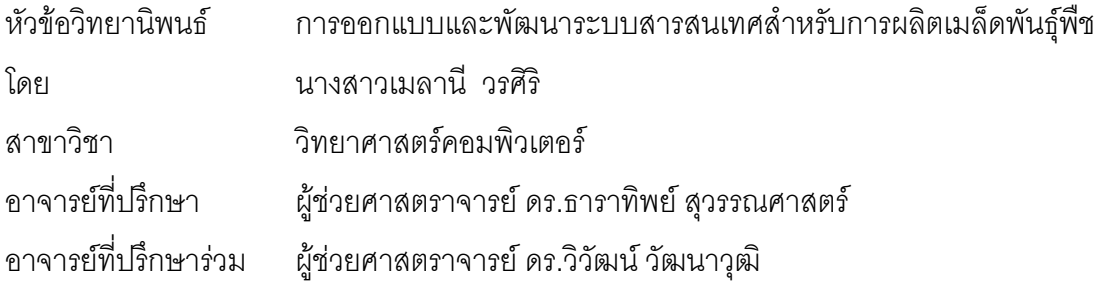

คณะวิศวกรรมศาสตร์ จุฬาลงกรณ์มหาวิทยาลัย อนุมัติให้นับวิทยานิพนธ์ฉบับนี้ เป็นส่วนหนึ่งของการศึกษาตามหลักสูตรปริญญามหาบัณฑิต

………………………………………….. คณบดีคณะวิศวกรรมศาสตร

(ศาสตราจารย์ ดร.ดิเรก ลาวัณย์ศิริ)

คณะกรรมการสอบวิทยานพนธ ิ

…………………………………………… ประธานกรรมการ

(อาจารย์ ดร.อาทิตย์ ทองทักษ์)

…………………………………………... อาจารยท ี่ปรึกษา

ี (ผู้ช่วยศาสตราจารย์ ดร.ธาราทิพย์ สุวรรณศาสตร์)

………………… อาจารย์ที่ปรึกษาร่วม

(ผู้ช่วยศาสตราจารย์ ดร.วิวัฒน์ วัฒนาวุฒิ)

…………………………………………… กรรมการ

(อาจารย์ ดร.เศรษฐา ปานงาม)

เมลานี้ วรศิริ : การออกแบบและพัฒนาระบบสารสนเทศสำหรับการผลิตเมล็ดพันธ์พืช. (DESIGN AND DEVELOPMENT OF AN INFORMATION SYSTEM FOR SEED PRODUCTION) อ. ที่ปรึกษา : ผศ.ดร.ธาราทิพย์ สุวรรณศาสตร์, อ. ที่ปรึกษาร่วม : ผศ. ดร.วิวัฒน์ วัฒนาวุฒิ, 218 หน้า. ISBN 974-17-6890-7.

วัตถุประสงค์ของการวิจัยนี้ คือ เพื่อพัฒนาระบบสารสนเทศสำหรับสนับสนุนการผลิต ื่ เมล็ดพันธุ์พืช โดยกระบวนการผลิตเริ่มตั้งแต่การทำสัญญาว่าจ้างเกษตรกรให้เพาะปลูกพืชพันธุ์ ิ่ ั้ ติดตามการเพาะปลูก ตรวจสอบคุณภาพ และรับซื้อผลผลิตกลับคืนเพื่อนำไปเป็นสินค้าในการจัด ื้ ื่ จําหนายตอไป

การวิจัยครั้งนี้ใช้ข้อมูลของบริษัทชนม์เจริญฟาร์ม จำกัดเป็นกรณีศึกษา การออกแบบและ พัฒนาระบบสารสนเทศล<mark>ำ</mark>หรับการผลิตเมล็ดพันธุ์พืชผู้วิจัยได้ศึกษาขั้นตอนการทำงานของการ ั้ ผลิตเมล็ดพันธุ์พืช การวิเคราะห์ความต้องการของผู้ใช้ แล้วออกแบบและพัฒนาระบบสารสนเทศ บนเครื่องไมโครคอมพิวเตอร์ ซึ่งระบบสารสนเทศที่ได้มีคุณลักษณะดังนี้ คือ บันทึกการซื้อ-ขาย ึ่ สินค้า บันทึกการรับซื้อสินค้าผลิต บันทึกการรับโอนสินค้า บันทึกการโอนสินค้าออก บันทึกการ ื้ จ่ายชำระหนี้ บันทึกการรับชำระหนี้ บันทึกการวางแผนผลิต บันทึกการเพาะปลูกและการติดตาม โครงการ บันทึกการปิดโครงการและประเมินผล พิมพ์รายงานประจำวัน และพิมพ์รายงานสำหรับ ผู้บริหาร จากนั้นจึงทดสอบระบบปรากฏว่าสามารถใช้งานระบบสารสนเทศสำหรับการผลิตเมล็ด พันธุ์พืชได้เป็นที่น่าพอใจ

การวิจัยครั้งนี้เป็นประโยชน์อย่างยิ่งต่อการผลิตเมล็ดพันธุ์พืช ระบบสารสนเทศสามารถ ิ่ ช่วยอำนวยความสะดวกแก่ผู้ใช้งาน ลดเวลาในการค้นหาข้อมูล การปรับปรุงข้อมูล และสามารถ จัดทํารายงานไดอยางมีประสิทธิภาพ

ภาควิชา วิศวกรรมคอมพิวเตอร์ สาขาวิชา วิทยาศาสตร์คอมพิวเตอร์ ปีการศึกษา 2547

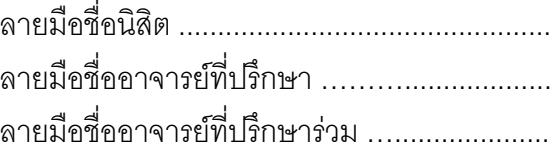

###447 14384 21 MAJOR COMPUTER SCIENCE KEY WORD : SEED PRODUCTION

> MELANEE WORASIRI : DESIGN AND DEVELOPMENT OF AN INFORMATION SYSTEM FOR SEED PRODUCTION. THESIS ADVISOR : ASST.PROF.TARATIP SUWANNASART,PH.D. THESIS COADVISOR : ASST.PROF. WIWAT VATANAWOOD,PH.D. 218 pp. ISBN 974-17-6890-7.

 The objective of this research is to analyze, design, and develop an information system for seed production. The operation of seed production begins by hiring farmers to grow seeds until harvesting, checking quality pf seeds, and purchasing seeds. All seeds purchased from farmers will go to a process for preserving their quality and preparing for sale later.

 Seed production information is operated by Chonchareon Farm Company as a case study in this research. Seed production operations and user requirements analysis had been investigated at the beginning process of design and development. This system is developed on a microcomputer based on user requirements. The system specifications of seed production consist of invoice, goods receival note, purchasing raw materials, stock transfer, payment, debt receiving, production plan, maintaining crop information, evaluating crops as well as daily reports and executive reports. After implementation and testing, the system can help the operation in seed production and also fulfills the user's needs and executive requirements.

 Finally, it can be concluded that this research provides a lot of benefits for seed production. The users are able to spend less time in searching and updating data. Moreover, the system also provides efficiency reports.

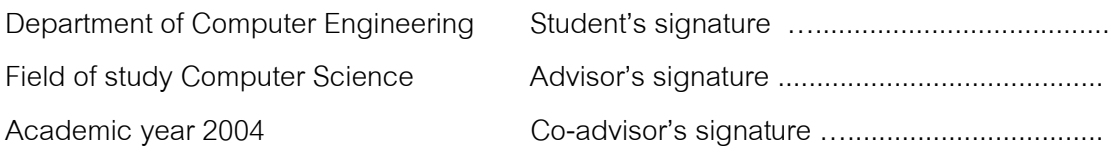

## **กิตติกรรมประกาศ**

การทำวิทยานิพนธ์ครั้งนี้สำเร็จลุล่วงไปได้ด้วยดี ด้วยความกรุณาจากผู้ช่วย ศาสตราจารย์ ดร.ธาราทิพย์ สวรรณศาสตร์ อาจารย์ที่ปรึกษาวิทยานิพนธ์ และผู้ช่วยศาสตราจารย์ ดร.วิวัฒน์ วัฒนาวุฒิ อาจารย์ที่ปรึกษาร่วม ที่ได้สละเวลาให้คำปรึกษา และคำแนะนำต่าง ๆ อัน เป็นประโยชน์อย่างยิ่งแก่ผู้วิจัยมาโดยตลอด ิ่

ขอขอบคุณคณะกรรมการสอบวิทยานิพนธ์ อาจารย์ ดร.อาทิตย์ ทองทักษ์ และ อาจารย์ ดร.เศรษฐา ปานงาม ที่ให้คำแนะนำแก้ไขวิทยานิพนธ์ฉบับนี้ให้มีความสมบูรณ์ยิ่งขึ้น

ขอขอบคุณบริษัท ชนม์เจริญฟาร์ม จำกัด และพนักงานทุกท่าน ที่ให้ข้อมูลและให้ ความร่วมมืออย่างดีต่อการท<mark>ำ</mark>วิจัยครั้งนี้ ั้

ขอขอบคุณคุณสาโรช นทีสวัสดิ์ ผู้บริหารอาวุโส และผู้ร่วมงานทุกท่าน ที่ให้การ สนับสนุน ช่วยเหลือในทุกๆ ด้าน จนทำให้การทำวิทยานิพนธ์ครั้งนี้สำเร็จไปได้ด้วยดี ั้

ขอขอบคุณคุณเฉลิมชัย ประเสริฐวุฒิ และคุณภัคพงษ์ เจริญมากสุวรรณ ที่สละ ี่ เวลาเป็นที่ปรึกษา ให้ความช่วยเหลือ และให้คำแนะนำต่างๆ ที่เป็นประโยชน์อย่างยิ่งแก่ผู้วิจัย ิ่

ท้ายนี้ขอขอบคุณบิดา มารดา และครอบครัว ที่ให้การสนับสนุน ช่วยเหลือแก่ ี้ ผูวิจัยดวยดีตลอดมา

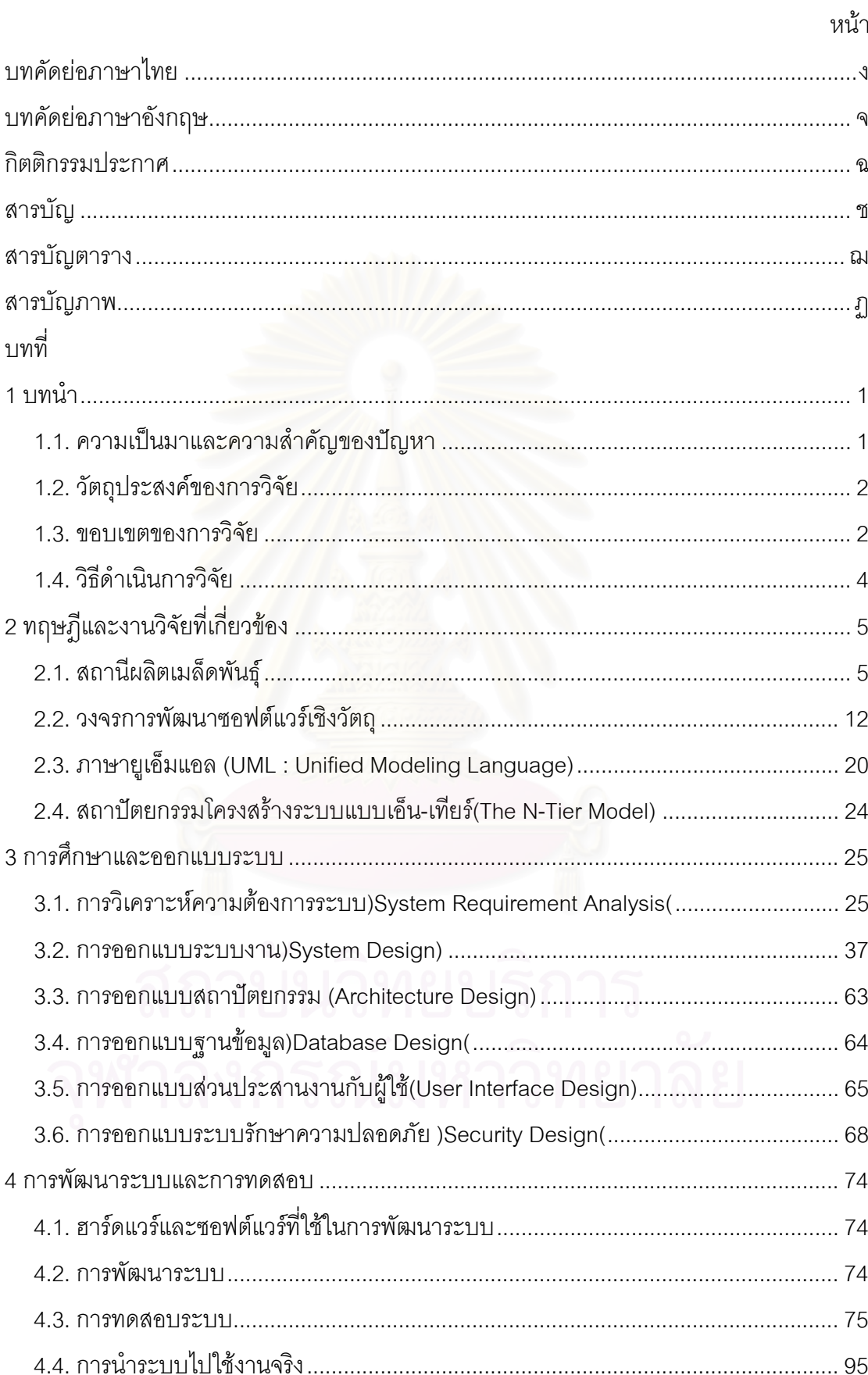

# สารบัญ

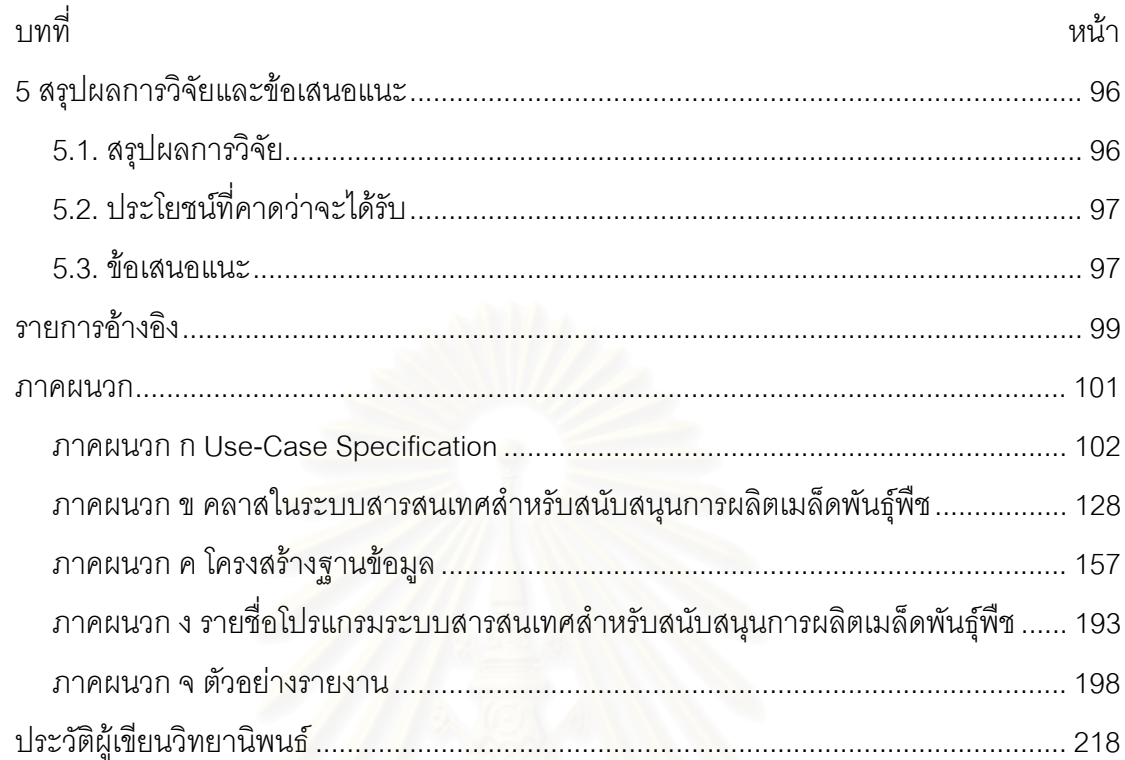

# **สารบัญตาราง**

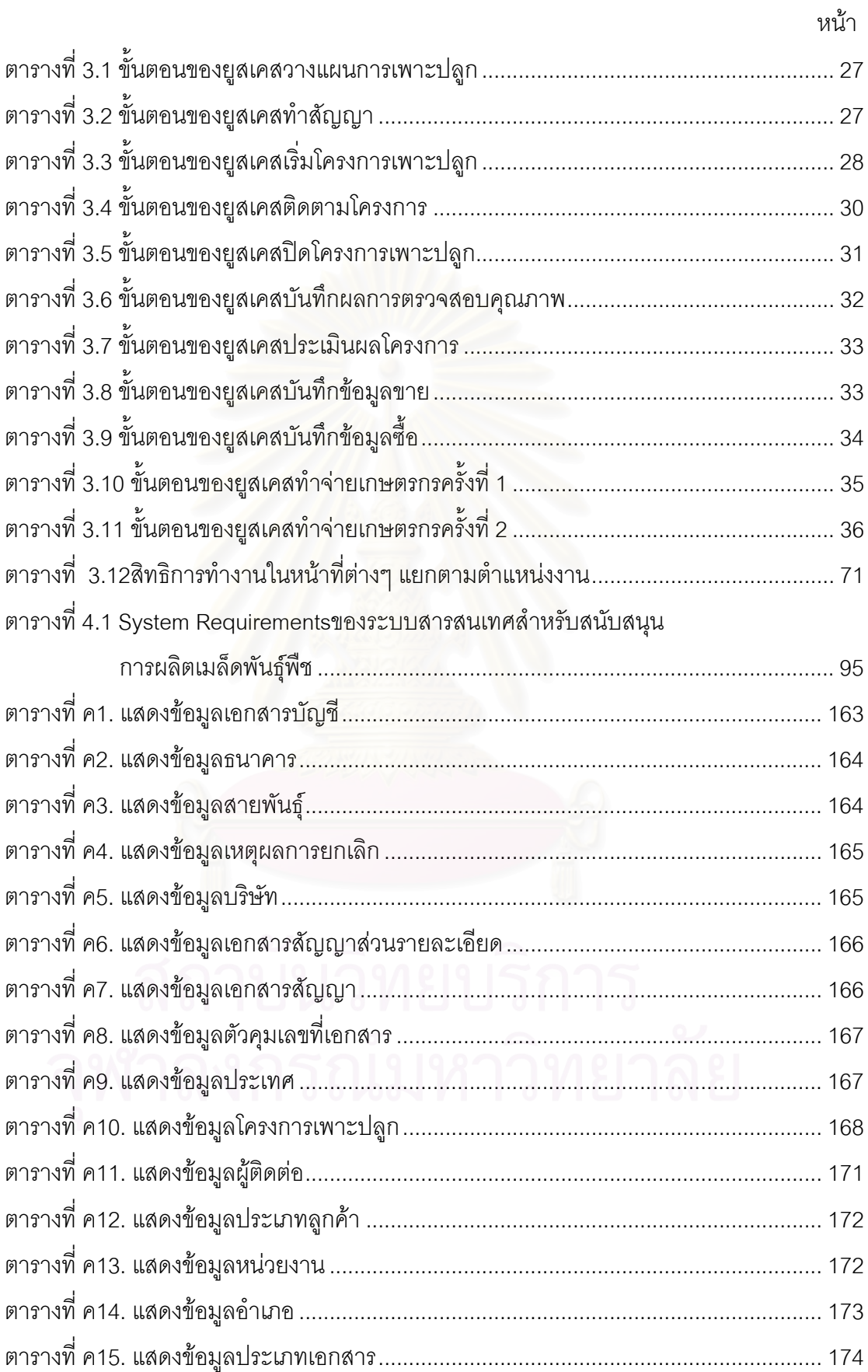

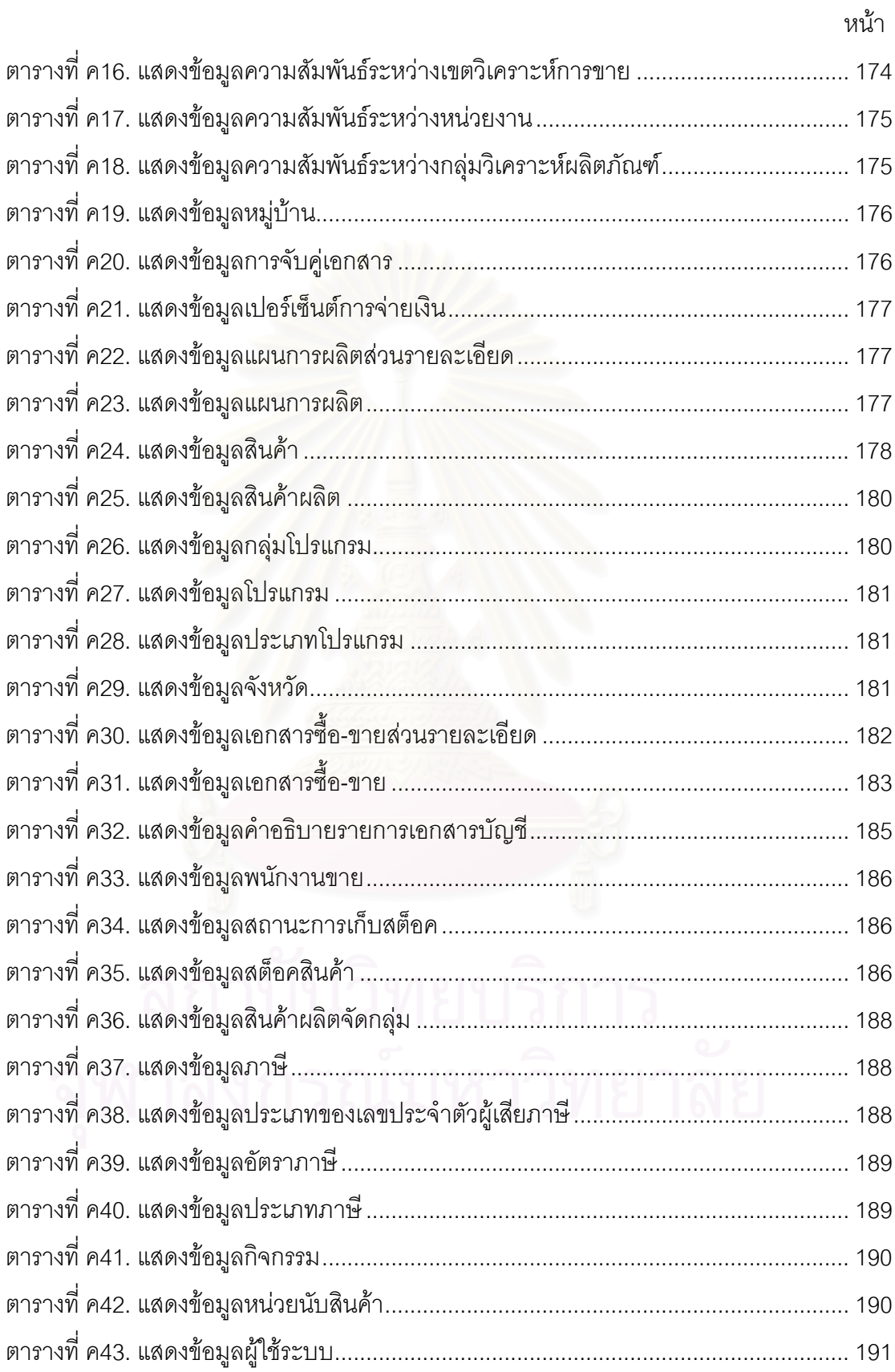

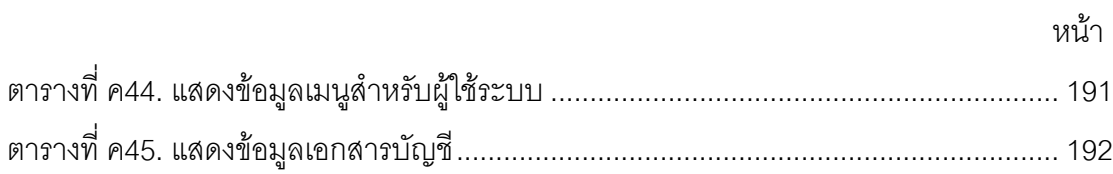

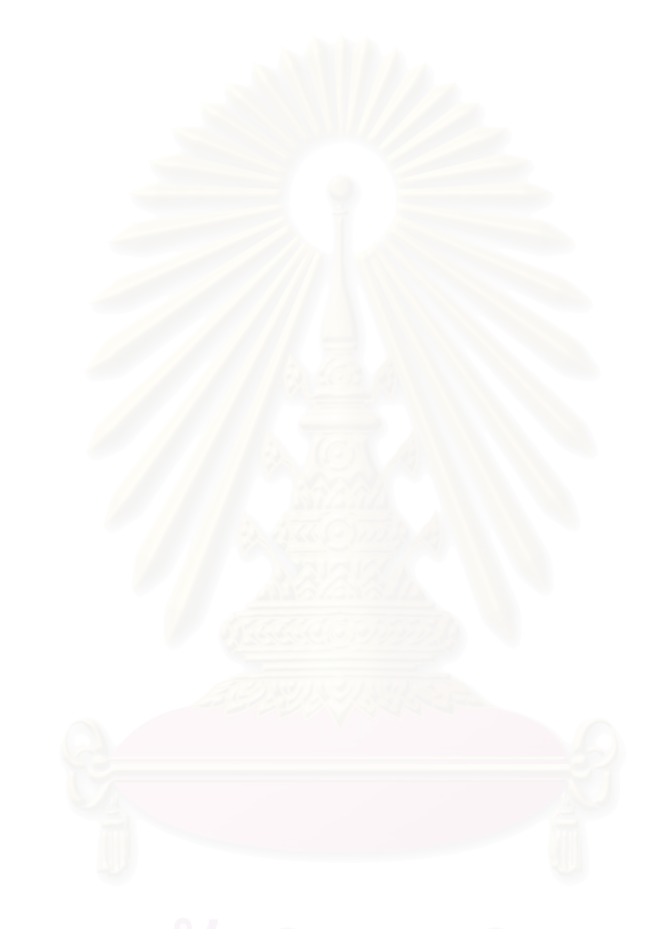

# สารบัญภาพ

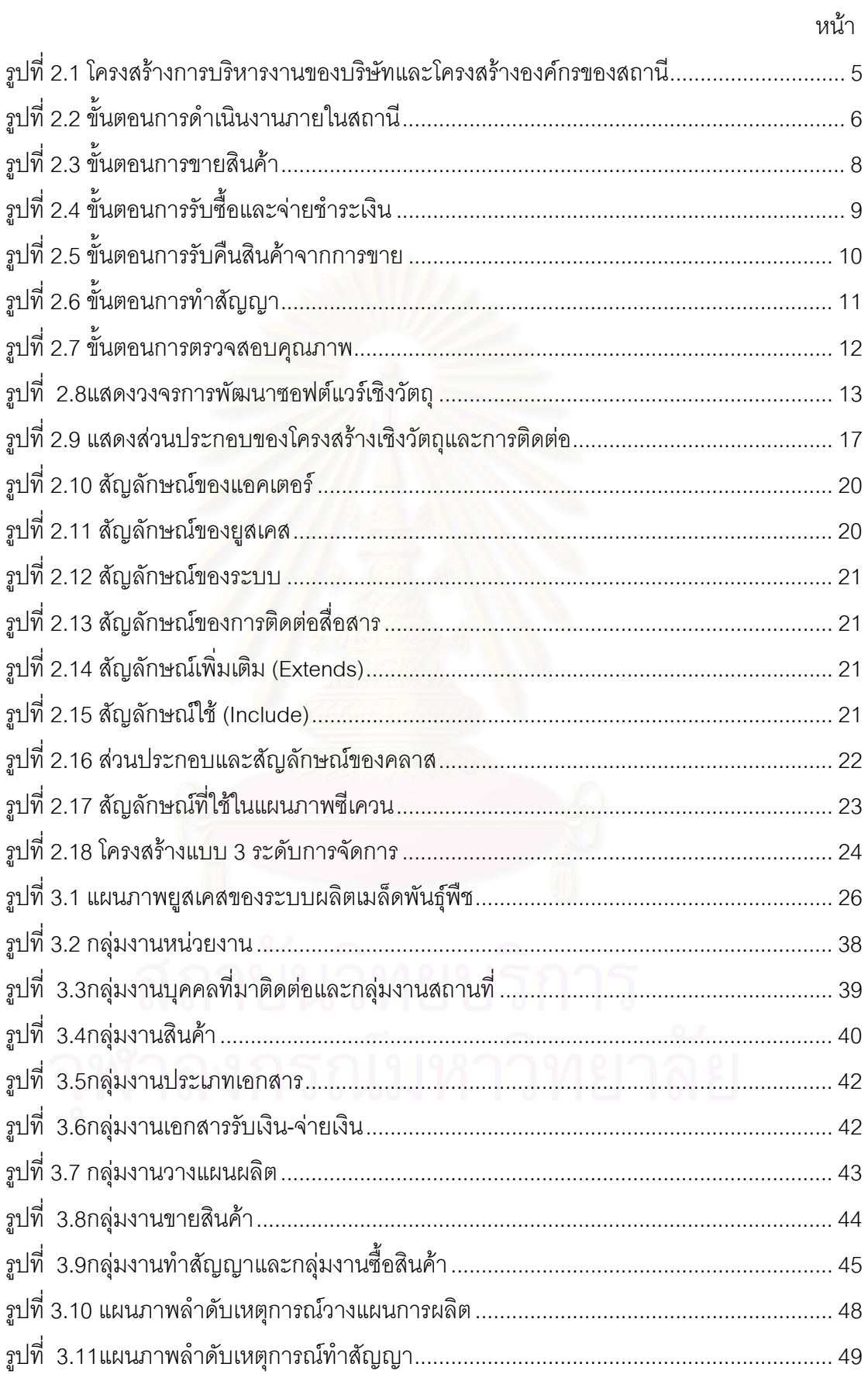

![](_page_12_Picture_296.jpeg)

![](_page_13_Picture_248.jpeg)

**บทท ี่ 1**

#### **บทนํา**

### **1.1. ความเปนมาและความสําคัญของปญหา**

ธุรกิจการผลิตเมล็ดพันธุ์พืชเป็นธุรกิจซึ่งจัดอยู่ในกลุ่มธุรกิจการเกษตร โดยกระบวนการ ผลิตจะเป็นลักษณะของการว่าจ้างเกษตรกรที่มีพื้นที่การเพาะปลูกในครอบครอง ให้เพาะปลูกพืช พันธุ์ตามกระบวนการที่ได้มีการศึกษาค้นคว้ามาเป็นอย่างดี ซึ่งจะส่งผลให้เมล็ดพันธุ์ที่ออกมามี คุณภาพที่ดีและได้มาตรฐาน ผลิตได้เหล่านี้จะกลายเป็นวัตถุดิบที่สามารถนำไป เพาะปลูกเพื่อให้ได้ผลผลิตเป็นพืชพันธุ์ต่อไปและยังเป็นสินค้าที่สามารถจัดจำหน่ายได้ ี่

ธุรกิจประเภทนี้จะมุ่งเป้าหมายไปยังเกษตรกรหรือผู้ที่ทำการเพาะปลูก เนื่องจากการผลิต ื่ เมล็ดพันธุ์จำเป็นต้องใช้แรงงานและพื้นที่ในการเพาะปลูกจำนวนมากเพื่อให้ได้มาซึ่งผลผลิตที่มี ปริมาณตามที่ต้องการ จึงมีการทำสัญญาว่าจ้างเพื่อให้ผู้รับจ้างเพาะปลูกพืชพันธุ์ให้ โดยผู้รับจ้าง จะต้องนำเอาเมล็ดพืชพันธุ์หรือต้นกล้าจากผู้ว่าจ้างไปเพาะปลูกเท่านั้น ซึ่งถือว่าการที่เอาเมล็ดพืช ึ่ พันธุ์หรือต้นกล้าไปนั้น คือ การขายสินค้าที่ขายให้แก่ผู้รับจ้าง เมื่อได้ผลผลิตแล้วจะต้องนำมาขาย กลับคืบให้ทั้งหมด ังหมด โด<mark>ยจะรับซื้อกลับคืนมาตามราคาและเงื่อนไขที่ไ</mark>ด้ระบุไว้ในสัญญาว่าจ้าง ื้ จากนั้นจึงนำไปเข้ากระบวนการเพื<mark>่อให้ไ</mark>ด้เป็นเมล็ดพันธุ์ที่พร้อมจะจัดจำหน่าย ั้

ในปัจจุบัน มีการแข่งขันกันค่อนข้างสูง โดยมีบริษัทต่างประเทศเข้ามาลงทุนทางด้าน ธุรกิจนี้หลายราย รวมทั้งบริษัทคนไทยที่หันมาจับธุรกิจด้านนี้เพิ่มขึ้น ดังนั้นการเข้าถึงตัวเกษตรกร ี้ ั้ ี้ ั้ ที่มีฝีมือในการเพาะปลูกได้รวดเร็วก่อนคู่แข่งขันจึงมีความสำคัญมากและการเสนอราคาว่าจ้างที่ ี สูงกว่าจะเป็นข้อได้เปรียบอย่างหนึ่ง การวิจัยและพัฒนาปรับปรุงพันธุ์พืชอยู่ตลอดเวลา การ วางแผนการผลิตที่เหมาะสมกับความต้องการของท้องตลาดในแต่ละปีและการประมาณการ ผลผลิตที่จะผลิตได้อย่างแม่นยำใกล้เคียงความจริง รวมไปถึงการบริการที่ดีและให้ความช่วยเหลือ ี่ แก่เกษตรกรตลอดระยะเวลาการเพาะปลูกจะทำให้ เกษตรกรได้รับความพึงพอใจ และทำสัญญา ว่าจ้างกับบริษัทอีกในปีถัดไป ิ่ งเหล่านี้จะเป็นปัจจัยที่จะทำให้ธุรกิจมีการเจริญเติบโตและ ี่ สามารถอยูได

ส่วนใหญ่แล้ว บริษัทที่ดำเนินธุรกิจนี้มักจะมีสำนักงานใหญ่ตั้งอยู่เป็นส่วนกลาง และ กระจายสาขาไปตามจังหวัดต่างๆ เพื่อการเข้าถึงเกษตรกรและสามารถติดตามการเพาะปลูกได้ ื่ คย่างใกล้ชิด ี่ กระจายอยู่เหล่านี้เรียกว่า'' สถานี ''ทุกๆปี ทางสำนักงานใหญ่จะวาง

แผนการผลิต และแบ่งปริมาณที่จะต้องผลิตออกเป็นส่วนย่อยๆ เพื่อกระจายไปยังแต่ละสถานีให้ ์ รับผิดชอบผลิตให้ได้ตามแผนที่วางไว้

้ ปัจจุบันยังไม่มีระบบสารสนเทศที่ดีและเหมาะสมกับการใช้งานในการจัดทำเอกสารหรือ ิ รายงาน เช่น การออกใบแจ้งหนี้ และการออกใบเสร็จรับเงิน ยังเป็นการออกเอกสารด้วยมือ จึงทำ ให้เกิดข้อผิดพลาดได้ง่าย และส่งผลให้ภาพลักษณ์ขององค์กรไม่น่าเชื่อถือเท่าที่ควร รายงานต่างๆ ี่ จะต้องเก็บรวบรวมข้อมูลเองด้วยมือ เช่น รายงานรายวันซื้อ-ขายสินค้า รายงานยอดขายสินค้า รายงานแผนการผลิต รายงานสัญญาว่าจ้างเพาะปลูก รายงานการผลิตสินค้า รายงานสินค้า คงเหลือ รายงานการจ่ายเงิน รายงานผลผลิตที่คาดว่าจะเก็บเกี่ยว เป็นต้น นอกจากนั้นยังประสบ ี่ ี่ ปัญหาในการดำเนินงาน เช่น การจัดเก็บข้อมูลที่ไม่ดีพอทำให้การรวบรวมข้อมูลเกษตรกรในแต่ ละปใชเวลานานและมีขอผดพลาด ิ ไมสามารถวัดประสิทธิภาพและประเมินความสามารถของ เกษตรกรที่ทำสัญญากับบริษัทได้ ข้อมูลที่จัดเก็บไม่ละเอียดพอที่จะออกรายงานต่างๆ เพื่อใช้ใน ี่ ึการวางแผนการผลิตในแต่ละปี การจัดส่งข้อมูลต่างๆ ระหว่างสถานีกับสำนักงานใหญ่ เป็นไป อย่างล่าช้าและไม่ทันเวลา เนื่อง<mark>จากมีข้อมูลและรายงานที่ต้องจัดทำสรุปเป็นจำนวนมาก โดย</mark> ื่ เฉลี่ยแล้วแต่ละปีจะมีการเพาะปลูกแยกตามชนิดของพืชพันธุ์ไม่ต่ำกว่า 2000 ชนิด ต่อสถานี อีก ี่ ้ทั้งไม่มีระบบสารสนเทศสำหรับผู้บริหาร เช่น รายงานสรุป รายงานเปรียบเทียบต่างๆที่จำเป็น สำหรับการวางแผนการผลิตในแต่ละปี

จากปัญหาข้างต้นที่กล่าวมา จึงจำเป็นที่จะต้องมีการพัฒนาระบบงานคอมพิวเตอร์ เพื่อ ี่ เพิ่มประสิทธิภาพในการทำงานของสถานี ให้สามารถทำงานได้รวดเร็ว ถูกต้อง เพิ่มคุณภาพ เพิ่ม ิ่ มาตรฐานในการทำงาน ิ และเพิ่มความน่าเชื่อถือให้แก่บริษัท รวมถึงแสดงภาพลักษณ์ที่ดีของ บริษัทแก่ผู้ที่มาติดต่อ

## **1.2. วัตถุประสงคของการว ิจยั**

เพื่อพัฒนาระบบสารสนเทศสำหรับสนับสนุนการผลิตเมล็ดพันธุ์พืช ื่

#### **1.3. ขอบเขตของการวิจัย**

1.3.1. ระบบงานที่พัฒนาขึ้นจะใช้ ิบริษัทชนม์เจริญฟาร์ม จำกัด เป็น กรณีศึกษา

1.3.2. ออกแบบฐานขอมูลโดยใชระบบการจัดการฐานขอมูลเชิงสัมพนธั โดยใช ฐานข้อมูลของ Microsoft SQL Server 2000เป็นเครื่องมือช่วยในการจัดการฐานข้อมูล ื่

1.3.3. การออกแบบและพัฒนาระบบสารสนเทศเพื่อสนับสนุนการผลิตเมล็ดพันธุ์พืช ื่ ประกอบด้วยส่วนงานต่างๆ ซึ่งมีความสามารถอย่างน้อย ดังนี้ ึ่

> 1.3.3.1. ระบบขาย ประกอบดวย 1.3.3.1.1. การออกใบแจ้งหนี้ 1.3.3.1.2. ใบเสร็จรับเงิน 1.3.3.2. ระบบซื้อ ประกอบดวย 1.3.3.2.1. การออกใบแจ้งรับสินค้า) กรณีที่รับซื้อผลผลิตจากเกษตรกร( ื้ 1.3.3.2.2. การออกใบแจ้งรับสินค้า) กรณีซื้อสินค้าทั่วไป( 1.3.3.2.3. ออกใบลดหนี้ / เพิ่มหนี้ ิ่ 1.3.3.3. ระบบจายเงิน ประกอบดวย 1.3.3.3.1. การคำนวณเงินที่จะต้องจ่ายให้กับเกษตรกร 1.3.3.3.2. การจ่ายเงินให้เกษตรกร 1.3.3.4. ระบบสินคาคงคลัง ประกอบดวย 1.3.3.4.1. การรับ-จายสนคิ า 1.3.3.4.2. การออกรายงานบัญชีคุมสนคิ า 1.3.3.4.3. การออกใบสงคืนสินคา  $1.3.3.4.4$  การคอกใบเบิกสินค้า 1.3.3.5. ระบบการผลิต ประกอบดวย 1.3.3.5.1. การบันทึกผลการทาสํ ัญญากับเกษตรกร 1.3.3.5.2. การบันทึกผลการเร มฤดูเพาะปลูก ิ่ 1.3.3.5.3. การบันทึกผลในระยะเก็บเกี่ยว ี่ 1.3.3.5.4. การบันทึกผลเมื่อสิ้นสุดระยะเวลาเพาะปลูก ื่ ิ้ 1.3.3.6. ระบบตรวจสอบคุณภาพ

> > 1.3.3.6.1. การบันทึกผลตรวจสอบคุณภาพ

1.3.3.6.2. การคำนวณเงินที่จะต้องจ่ายให้กับเกษตรกร หลังการตรวจสอบ

#### คุณภาพ

1.3.3.6.3. การใหคะแนนเกษตรกร

1.3.3.7. ระบบการจัดทำรายงาน

- 1.3.3.7.1. รายวันขายสินค้า
- 1.3.3.7.2. รายวันซื้อสินค้า
- 1.3.3.7.3. รายงานยอดขายสินค้า
- 1.3.3.7.4. รายงานแผนการผลิต
- 1.3.3.7.5. รายงานสัญญาว่าจ้างเพาะปลูก
- 1.3.3.7.6. รายงานการผลิตสินค้า
- 1.3.3.7.7. รายงานสนคิ าคงเหลือ
- 1.3.3.7.8. รายงานการจ่ายเงิน
- 1.3.3.7.9. รายงานผลผลิตที่คาดว่าจะเก็บเกี่ยว ี่
- 1.3.4. ระบบคอมพิวเตอรที่ใชในการพัฒนา
	- 1.3.4.1. ระบบปฏิบัติการวินโดวส์) MS Windows (ตั้งแต่รุ่น 95 ขึ้นไป ั้
	- 1.3.4.2. ระบบฐานข้อมูลเชิงสัมพันธ์) Relational Database Management
- System (ของ Microsoft SQL Server 2000
	- 1.3.4.3. เครื่องมือที่ใช้พัฒนา Visual Studio .NET ื่
	- 1.3.4.4. ใช. NET Environment
	- 1.3.4.5. พัฒนาโปรแกรมประยุกตแบบ n-tier
	- 1.3.5. ทดสอบโปรแกรมระบบสนับสนุนการผลิตเมล็ดพันธุ์พืช ด้วยข้อมูลทดลอง

#### **1.4. วิธีดําเนินการวิจัย**

- 1.4.1. ศึกษาและวิเคราะห์ความต้องการของผู้ใช้
- 1.4.2. ศึกษาและจัดเตรียมโปรแกรมที่ใชพฒนา ั
- 1.4.3. วิเคราะห์และออกแบบระบบสำหรับการผลิตเมล็ดพันธุ์พืช
- 1.4.4. พัฒนาโปรแกรมระบบสำหรับการผลิตเมล็ดพันธุ์พืช
- 1.4.5. ทดสอบโปรแกรมระบบสําหรับการผลิตเมล็ดพันธุพืชและปรับปรุงโปรแกรม
- 1.4.6. สรุปผล และขอเสนอแนะ
- 1.4.7. จัดทํารายงานวิทยานิพนธ

## **บทท ี่ 2**

#### **ทฤษฎีและงานวิจัยท เก ยวของ ี่**

#### **2.1. สถานีผลิตเมล็ดพันธุ**

สถานีผลิตเมล็ดพันธุ์เป็นสถานที่ผลิตและจัดจำหน่ายเมล็ดพันธุ์พืช โดยมีการตกลงทำ  $\mathcal{L}^{\mathcal{L}}(\mathcal{L}^{\mathcal{L}})$  and  $\mathcal{L}^{\mathcal{L}}(\mathcal{L}^{\mathcal{L}})$  and  $\mathcal{L}^{\mathcal{L}}(\mathcal{L}^{\mathcal{L}})$ สัญญาว่าจ้างให้เกษตรกรเพาะปลูกพันธุ์พืช และรับซื้อผลผลิตที่ได้เหล่านี้กลับมาแปรรูปเป็นเมล็ด ื้ ี้ พันธุ์เพื่อขายเมล็ดพันธุ์ต่อไป

โครงสร้างการบริหารงานของบริษัทและโครงสร้างองค์กรของสถานีดังรูปที่ 2.1 ซึ่งแต่ละ ี สถานีประกอบไปด้วยบุคลากร ดังนี้

หัวหน้าสถานี มีหน้าที่ความรับผิดชอบ คือ ดูแลด้านการบริหารงาน ดูแลด้านการเงิน การ ึบริหารสต๊อกสินค้า รวมถึงการดูแลทรัพย์สินของสถานี

พนักงานบัญชี มีหน้าที่ความรับผิดชอบ คือ การจัดทำบัญชีและรายงานต่างๆ ดูแลด้าน  $\overline{a}$ การเงิน การสั่งสินค้า การรับสินค้า และดูแลสต๊อกสินค้า

พนักงานส่งเสริม มีหน้าที่ความรับผิดชอบ คือ ติดต่อกับเกษตรกรที่รับจ้างปลูก ออกพื้นที่ เพื่อติดตามการผลิตที่มีการว่าจ้างเพาะปลูก ให้คำแนะนำในเรื่องวิธีการเพาะปลูกแก่เกษตรกรที่ ื่ ทำสัญญา รวมถึงเทคนิคต่างๆ ที่จำเป็น เพื่อให้ได้ผลผลิตที่มีคุณภาพ

![](_page_18_Figure_8.jpeg)

รูปที่ 2.1 โครงสร้างการบริหารงานของบริษัทและโครงสร้างองค์กรของสถานี

ขั้นตอนการทำงานของสถานีในแต่ละสถานี มีการดำเนินงานต่างๆ พอสรุปได้ดังรูปที่ 2.2 ั้ ส่<br>ซึ่ง

การดำเนินงานจะเกิดขึ้นเมื่อเริ่มต้นปีของการผลิต โดยทางสำนักงานใหญ่จะวางแผนการ ึ้ ผลิตเมล็ดพันธุ์ตามจำนวนที่บริษัทคาดการว่าจะขายได้ในปีนั้นๆ หลังจากวางแผนการผลิตรวมทั้ง ี่ ั้ บริษัทแล้ว จึงแบ่งปริมาณที่ตั้งเป้าการผลิตไว้ กระจายให้แต่สถานีรับผิดชอบการผลิต

![](_page_19_Figure_0.jpeg)

ซึ่งแต่ละสถานีอาจจะมีการปรับเปลี่ยนเป้าการผลิตที่สำนักงานใหญ่กระจายให้ได้ตาม ึ่ ความเหมาะสมของแตละสถานี

การจะผลิตให้ได้เป้าหมายตามที่ตั้งไว้ของแต่ละสถานี จำเป็นต้องมีพื้นที่เพาะปลูกอย่าง เพียงพอ จึงต้องมีการรวบรวมข้อมูลเกษตรกรในพื้นที่ที่สถานีนั้นๆรับผิดชอบอยู่ และคัดเลือก เกษตรกรที่มีประวัติในการเพาะปลูกและมีฝีมือดี เพื่อที่จะได้เพาะปลูกผลผลิตที่มีคุณภาพดีตาม ไปด้วย

หลังจากที่ได้รายชื่อเกษตรกรแล้ว พนักง<mark>า</mark>นส่งเสริมจะติดต่อกับเกษตรกรและทำสัญญา ื่ ว่าจ้างเพาะปลูกกับเกษตรกรแต่ละราย โดยระบุรายละเอียดต่างๆในสัญญา เช่น ชนิดของพืชพันธุ์ ที่จะเพาะปลูก จำนวนผลผลิตที่คาดว่าจะได้ ภาคาของผลผลิตที่เพาะปลูก คุณภาพของผลผลิตที่ ี่ ต้องการ ฯลฯ

เมื่อตกลงเรื่องสัญญาเรียบร้อยแล้ว ก็จะเริ่มเพาะปลูกตามฤดูกาลของพืชพันธุ์นั้นๆที่ระบุ ในสัญญา ซึ่งการเริ่มต้นฤดูกาลของการปลูกพืชแต่ละชนิด จะต้องให้เกษตรกรซื้อต้นกล้าที่จะ ึ่ ิ่ ื้ ี่ นำไปเพาะปลูกจากที่สถานีเท่านั้น และนอกจากนี้เกษตรกรสามารถขอซื้ออุปกรณ์ต่างๆที่จำเป็น ในการเพาะปลูกได้อีกด้วย เช่น ปุ๋ย ถาดเพาะปลูก ผ้าคลุม ตะแกรง เป็นต้น โดยการขายสินค้าให้ นี้จะยังไม่มีการรับเงินจาก<mark>เกษ</mark>ตรกรมา แต่จะบันทึกจำนวนเงินของการขายแต่ละครั้งไว้ เพื่อคิด ี้ ื่ คำนวณจำนวนเงินทั้งหมดเมื่อตอนปิดฤดูกาล

ในแต่ละช่วงเวลาที่เพาะปลูก พนักงานส่งเสริมจะทำหน้าที่เสมือนพี่เลี้ยง คอยช่วยเหลือ  $\mathcal{L}^{\mathcal{L}}(\mathcal{L}^{\mathcal{L}})$  and  $\mathcal{L}^{\mathcal{L}}(\mathcal{L}^{\mathcal{L}})$  and  $\mathcal{L}^{\mathcal{L}}(\mathcal{L}^{\mathcal{L}})$ ี้ ให้คำแนะนำแก่เกษตรกรตลอดระยะเวลาการเพาะปลูก และยังต้องคอยติดตามพร้อมทั้งบันทึกผล ในทุกๆระยะของการเพาะปลูก

เมื่อสิ้นสุดฤดูกาลเพาะปลูกพนักงานส่งเสริมจะนับจำนวนผลผลิตที่ได้จริงและบันทึกผล ื่ ิ้ จากนั้นนำเอาผลผลิตที่ได้ผ่านกระบวนการตรวจสอบคุณภาพ ซึ่งเป็นการตรวจสอบคุณภาพขั้นต้น ั้ ั้ เมื่อผ่านการตรวจสอบแล้วทางสถานีจะรับซื้อผลผลิตที่ได้ตามราคาที่ระบุไว้ในสัญญา ในขั้นตอนนี้ ื่ ื้ ี่ เกษตรกรจะได้รับเงินจากการขายผลผลิตให้ทางสถานี จำนวนเงินที่ได้อาจจะเป็นเงินบางส่วนหรือ ทั้งหมดของจำนวนเงินรับซื้อผลผลิตที่ถูกหักรายการขายข้างต้นที่มีการบันทึกไว้ตอนเปิดฤดูกาล ื้ ทั้งนี้จะขึ้นอยู่กับเงื่อนไขที่ตกลงกันในสัญญา ั้ ี้ ึ้

ผลผลิตที่ได้มาจะต้องถูกนำไปผ่านกระบวนการตรวจสอบคุณภาพอีกครั้ง โดยจะเป็นการ ตรวจคุณภาพอย่างละเอียด องจากเป็นการตรวจสอบหาความบริสุทธิ์ของสายพันธุ์พืชที่ ิ์ เกษตรกรเพาะปลูก จากการตรวจสอบในขั้นตอนนี้ ถ้าคุณภาพผ่านตามที่ได้กำหนดไว้ เกษตรกร จะรับเงินในส่วนที่เหลือ และทางบริษัทจะออกใบเสร็จรับเงินให้ด้วย ในกรณีที่คุณภาพดีกว่าที่ กำหนดไว้ ทางสถานีจะมีการจ่ายเงินเพิ่มให้แก่เกษตรกรเพื่อเป็นเงินโบนัสตามระดับคุณภาพที่ได้

ซึ่งเงินโบนัสจะเรียกว่าเป็นการเพิ่มหนี้ซื้อ ในทางกลับกัน ถ้าคุณภาพที่ได้ต่ำกว่าที่กำหนดไว้ใน ึ่ ้ สัญญา จำนวนเงินที่จะได้ต้องถูกลดลงตามระดับคุณภาพ เรียกว่าเป็นการลดหนี้ขื้อ

เมื่อตรวจสอบคุณภาพเรียบร้อยแล้ว จะมีการให้คะแนนเกษตรกรแต่ละรายเพื่อเก็บเป็น ื่ ื่ ้ ประวัติเอาไว้สำหรับประกอบการพิจารณาคัดเลือกทำสัญญาในปีถัดไป

เมื่อสิ้นเดือนจะมีการรวบรวมเอกสารต่างๆที่เกิดขึ้นเพื่อจัดทำรายงาน ต่างๆ เช่น รายงาน ื่ ิ้ ี่ ึ้ ื่ ยอดขายประจำเดือน รายงานรับซื้อประจำเดือน รายงานสินค้าในคลังที่เป็นเมล็ดพ่อ-แม่พันธุ์ อุปกรณ และวัตถุดิบตางๆที่จําเปนในการเพาะปล กู เปนตน และยังตองสงยอดขายท ี่ไดไปยงั สำนักงานใหญ่เพื่อรวบรวม<u>ข้</u>อมูล ื่

นอกจากนี้ แต่ละสถานีสามารถแบ่งการทำงานออกเป็นระบบการทำงานย่อยๆ ได้ดังนี้ 2.1.1. ระบบข<mark>ายสินค้า เป็นระบบที่รับรายการซื้อสินค้าจากเกษตรกรที่ทำสัญญาว่าจ้าง</mark> ื้ กับบริษัท และมีการจัดเก็บรายการที่เกิดขึ้นทุกรายการ ในการขายสินค้าแต่ละครั้งทางสถานี ึ้ ั้ จะต้องออกใบแจ้งหนี้ให้กับเกษตรกรที่เป็นลูกค้า ดังรูปที่ 2.3 จากนั้นเก็บรวบรวมใบแจ้งหนี้ไว้จน เกษตรกรนำผลผลิตที่เพาะปลูกได้มาขายให้เมื่อหมดระยะเวลาเพาะปลูกที่ระบุในสัญญา จึงจะ ี่ นำเอารายการขายที่เกิดขึ้นมาค<mark>ำ</mark>นวนเงินที่จะต้องหักออกจากราคาที่รับซื้อผลผลิต  $\mathcal{L}^{\text{max}}_{\text{max}}$ ึ้

![](_page_21_Figure_4.jpeg)

รูปที่ 2.3 ขั้นตอนการขายสินค้า

2.1.2. ระบบซื้อสินค้า เป็นระบบที่มีการสั่งซื้อสินค้าจากผู้ขาย และมีการจัดเก็บรายการที่ ื้ ั่ ื้ เกิดขึ้นทุกๆรายการ การสั่งซื้อสินค้าแบ่งได้เป็น 2ลักษณะ ดังนี้ ึ้ ั่

2.1.2.1. รับซื้อผลผลิตจากที่เกษตรกรเพาะปลูก เป็นการซื้อผลผลิตที่ได้จากการ ื้ ื้ เพาะปลูก จำนวนเงินที่รับซื้อผลผลิต อาจมีการเปลี่ยนแปลงอันเนื่องมาจากผลผลิตที่รับซื้อไม่ได้ ื้ ื่

คุณภาพตามที่ระบุไว้ในสัญญาทางบริษัทจะออกใบลดหนี้ ให้กับเกษตรกรรายนั้น ในทางกลับกัน ี่ ถ้าผลผลิตที่ได้มีคุณภาพสูงกว่าที่ระบุไว้ในสัญญาจะออกใบเพิ่มหนี้ ให้กับเกษตรกร ขั้นตอนการ ั้ รับซื้อจะเป็นดังรูปที่ 2.4

2.1.2.2. ซื้อวัตถุดิบ และอุปกรณ์ต่างๆที่ใช้ในการเพาะปลูก เป็นการสั่งซื้อสินค้า ื้ จากผู้ขาย และนำสินค้าที่สั่งซื้อมานั้นขายให้กับเกษตรกรต่อไป

![](_page_22_Figure_2.jpeg)

รูปที่ 2.4 ขั้นตอนการรับซื้อและจ่ายชำระเงิน ั้ ื้

 $213.$  ระบบจ่ายเงิน เกี่ยวกับการจ่ายเงินเพื่อชำระค่าสินค้าที่มีการสั่งซื้อ ั่ กรณีจ่ายเงินเนื่องจากการรับซื้อผลผลิต ซึ่งจะมีการคิดคำนวณเงินที่ต้องจ่ายในการจ่ายเงินครั้งนี้ ื่ ื้ ึ่ โดยคิดจากจำนวนผลผลิตที่ได้รับซื้อทั้งหมด คูณด้วยราคาต่อหน่วยที่ได้ระบุไว้ในสัญญา แล้วหัก ื้ ั้ ออกด้วยจำนวนเงินที่มีการขายสินค้าให้กับเกษตรกรไปในตอนต้นกระบวนการ จากนั้นแบ่งเงินที่ คำนวณได้คุคกเป็นงาดการจ่ายเงินโดย

2.1.3.1. งวดแรก จะจ่ายให้เกษตรกร ส่วนหนึ่งจากเงินที่คำนวณได้ข้างต้น ซึ่ง ึ่ ต้องอยู่ภายใต้เงื่อนไขของการตรวจสอบคุณภาพ คือ ต้องผ่านการตรวจสอบคุณภาพในขั้นต้นก่อน 2.1.3.2. งวดที่ 2 จะทำรายการจ่ายเงินที่เหลือ หลังผ่านจากการตรวจสอบ  $\mathcal{L}^{\mathcal{L}}$ คุณภาพโดยละเอียดแล้ว และต้องอยู่ในเกณฑ์ที่ระบุไว้ในสัญญา ถ้าคุณภาพน้อยกว่าที่กำหนดจะ ไม่จ่ายเงินให้ในงวดที่ 2 แต่ถ้าคุณภาพได้สูงกว่าที่กำหนดไว้ จะจ่ายเงินให้เกษตรกรเพิ่มเป็นเงิน พิเศษที่เรียกว่า เงินโบนัส

กรณีจ่ายเงินเนื่องมาจากการซื้อสินค้าทั่วไป จะมีกระบวนการทำจ่ายโดย จ่ายตามจำนวน ื่ ื้ ที่ซื้ อสินคา

2.1.4. ระบบสินค้าคงคลัง เป็นระบบที่ทำหน้าที่ในการเก็บข้อมูลสินค้าที่มีอยู่ทั้งหมด ซึ่ง ั้ ึ่ จะต้องคอยดูแลรักษาระดับปริมาณของสินค้าให้มีเพียงพอและพร้อมขายอยู่เสมอ ื่ เมื่อสินค้าที่ เก็บอยู่ในคลังสินค้าลดลงถึงจุดๆหนึ่ง ซึ่งเรียกว่า "จุดสั่งซื้อ" จะต้องสั่งซื้อสินค้านั้นๆเข้ามาเพื่อให้ ั่ ั่ ื้ มีปริมาณที่เพียงพอกับการ<mark>ขายที่จะเกิดขึ้น ซึ่งจุดที่ต้องมีการสั่ง</mark>ซื้อแต่ละสถานีจะเป็นผู้กำหนดเอง ี่ ึ่ ั่ ื้ ิตามความเหมาะสม โดยปกติแล้วจำนวนสินค้าที่มีอยู่ในคลังสินค้าจะต้องมีการลดลงตามจำนวน ของการขายและเพิ่มขึ้นตามจำนวนของการรับซื้อ กิจกรรมของระบบสินค้าคงคลังประกอบด้วย ิ่

2.1.4.1. การเบิกสินค้า เป็นการเบิกสินค้าที่อยู่ในคลังสินค้าออกมา โดยจะต้อง ี่ ทำใบเบิกสินค้าเพื่อระบุสินค้าและจำนวนของสินค้าที่มีการเบิก

2.1.4.2. การส่งคืนสินค้า จะเกิดขึ้นเนื่องจากเกษตรกรนำสินค้าไปแล้ว สินค้า ึ้ ื่ อาจมีปัญหา หรือซื้อสินค้าเกินจำนวน หรือสินค้าเหลือแล้วยังไม่ได้ใช้จึงนำมาส่งคืนเพื่อขอลดหนี้ ื้ เป็นต้น โดยทางคลังสินค้าจะตรวจสอบสินค้าก่อนที่<mark>ระออกใบรับคืนสินค้าเพื่อนำสินค้ากลับเข้า</mark> คลัง พร้อมทั้งแจ้งให้ฝ่ายบัญชีรับทราบเพื่อออกใบลดหนี้ให้กับเกษตรกร ดังรูปที่ 2. 5 ั้

![](_page_23_Figure_5.jpeg)

รูปที่ 2.5 ข นตอนการรับคืนสินคาจากการขายั้

2.1.4.3. การรับสินค้าจากการซื้อ ทางคลังสินค้าจะออกใบแจ้งรับสินค้าเมื่อมีการ ื่ รับสินค้าเข้ามาที่คลัง ดังรูปที่ 2. 4 ี่

2.1.4.4. การจัดทำบัญชีคุมสินค้า

2.1.5. ระบบการผลิต การทำสัญญาจ้างเพาะปลูก เป็นการจ้างวานให้เกษตรกร เพาะปลูกพืชพันธุ์ที่ต้องการผลผลิต ซึ่งจะมีการตกลงทำสัญญาในเรื่องสินค้าที่จะจ้างเพาะปลูก ึ่ ี่ ราคา พื้นที่และระยะเวลาที่ใช้ในการเพาะปลูก รวมไปถึงปริมาณผลผลิตที่คาดการณ์ ื้ ี่ ี่

![](_page_24_Figure_3.jpeg)

รูปที่ 2.6 ขั้นตอนการทำสัญญา ั้

ขั้นตอนการทำสัญญาจะเริ่มต้นที่พนักงานส่งเสริมติดต่อไปยังเกษตรกรและรวบรวม ั้ ี่ หลักฐานประกอบสัญญาต่างๆ รวมถึงตัวสัญญาเพื่อเป็นหลักฐานในการจ้างเพาะปลูก ดังรูปที่ 2.6

หลังจากตกลงทำสัญญาแล้ว ิ่ จะเริ่มฤดูกาลเพาะปลูกโดยมีพนักงานส่งเสริมคอยเป็น ผู้ช่วยให้คำแนะนำ และติดตามดูแลการเพาะปลูกในทุกๆขั้นตอน พร้อมกับบันทึกผลการติดตาม และปริมาณผลผลิตท ี่ไดในแตละชวงเวลา

เมื่อหมดฤดูการเพาะปลูก จะสรุปผลและบันทึกปริมาณผลผลิตที่เก็บเกี่ยวได้จริง และถือ ื่ ว่าเป็นการสิ้นสุดระยะเวลาในการเพาะปลูก

การเบิกเมล็ดพ่อ/แม่พันธุ์เพื่อผลิตต้นกล้า ือผลิตต้นกล้า เป็นการเบิกเมล็ดที่เป็นพ่อ/แม่พันธุ์จาก คลังสินค้า แล้วนำไปเพาะให้เป็นต้นกล้า เพื่อขายต้นกล้าให้กับเกษตรกรต่อไป การเบิกเมล็ดไปเพาะพันธุ์นี้ อาจมีบางเมล็ดที่ไม่งอก ดังนั้นจึงมีการสูญเสียเมล็ดจากกระบวนการ ั้ นี้ดวย

2.1.6. ระบบตรวจสอบคุณภาพ เป็นระบบที่เก็บรวบรวมข้อมูลของการตรวจสอบคุณภาพ ผลผลิตที่ได้รับซื้อมาจากเกษตรกร และให้คะแนนของระดับคุณภาพแก่เกษตรกรในการรับซื้อมา ื้ ื้ แต่ละครั้ง เพื่อเอาผลที่ได้ไปประเมินและคัดเลือกเกษตรกรที่มีฝีมือในการเพาะปลูกดี ื่

![](_page_25_Figure_1.jpeg)

รูปที่ 2.7 ข นตอนการตรวจสอบคุณภาพ ั้

จากรูปที่ 2. 7แสดงขั้นตอนการตรวจสอบคุณภ<mark>า</mark>พ โดยจะสุ่มตัวอย่างจากสินค้าที่รับซื้อ ั้ เพื่อตรวจสอบหาความบริสุทธิ์ของสายพันธุ์ว่าเป็นไปตามที่กำหนดไว้ในสัญญาที่ทำไว้หรือไม่ เมื่อ ื่ ้ผ่านการตรวจสอบคุณภาพโดยละเอียดแล้ว ฝ่ายตรวจสอบจะแจ้งผลไปยังพนักงานบัญชีเพื่อ จ่ายเงินให้เกษตรกรในส่วนที่เหลือ ี่

### **2.2. วงจรการพัฒนาซอฟตแวรเชิงวัตถุ**[1,2]

วงจรการพัฒนาซอฟต์แวร์เชิงวัตถุ เป็นวงจรของการทำงานเพิ่ม(Incremental) และการ ทำซ้ำ(Iterative) ของกระบวนการวงจรการพัฒนาซอฟต์แวร์เชิงวัตถุ ดังรูปที่ 2.8 ประกอบด้วย กระบาบการดังนี้

2.2.1 การวิเคราะห์เชิงวัตถุ

2.2.2 การออกแบบเชิงวัตถุ

2.2.3 การพัฒนาโปรแกรมเชิงวัตถุ

2.2.4 การทดสอบระบบ

![](_page_26_Figure_0.jpeg)

รูปที่ 2.8 แสดงวงจรการพัฒนาซอฟตแวรเชิงวัตถุ

โครงสร้างหลักของวงจรนี้เป็นการวนซ้ำ(Loop) ของการออกแบบและการพัฒนาโปรแกรม เชิงวัตถุ ในส่วนกลาง<mark>ข</mark>องโครงสร้างซึ่งแสดงถึงพื้นฐานของวงจรในการเปลี่ยนแปลงการพัฒนา ึ่ โปรแกรมได้อย่างรวมเร็ว เป็นการสร้างโปรแกรมประยุกต์รุ่นใหม่เพื่อทำการประเมินผลและคืนสู่ วงจรเพื่อออกแบบซอฟต์แวร์เพิ่มเติมต่อไป ซึ่งการทำซ้ำของกระบวนการในวงจรจะนำไปสู่การลด ิ่ ี่ ความเสี่ยงในการพัฒนาซอฟต์แวร์

2.2.1. การวิเคราะห์งานเชิงวัตถุ ขั้นตอนในการวิเคราะห์งานเชิงวัตถุแบ่งได้เป็น 2 ขั้นตอนคือ ั้

2.2.1.1. การวิเคราะห์ความต้องการระบบ)System Requirements Analysis( เป็นการศึกษาและวิเคราะห์ระบบงานเพื่อทำความเข้าใจในระบบงานที่จะพัฒนา ซึ่ ึ่ ส่<sub>งจะต้อง</sub> คำนึงถึงการเชื่อมโยงกันภายในระบบงาน โดยสามารถใช้แผนผังกรณี(Use-case diagram) หรือ แผนภาพลำดับเหตุการณ์(Sequence diagram) ื่ ้เป็นเครื่องมือในการบรรยายถึงการทำงาน สําหรับกระบวนการทํางานทางธุรกจิ(Business process)

2.2.1.2. การวิเคราะห์ระบบงาน สามารถแบ่งได้เป็นระดับชั้นของการทำงานดังนี้ ั้ 2.2.1.2.1. ระดับชั้นของคลาสและวัตถุ(Class and Object layer) ในการ ั้ วิเคราะห์งานเชิงวัตถุจะต้องเริ่มจากการค้นหาคลาสและวัตถุ ซึ่ ิ่ ึ่ งวัตถุที่คนหาเปนนามธรรม (Abstraction) อยู่ภายในขอบเขตของปัญหา ดังนั้นจำนวนคลาสในการวิเคราะห์งานจะขึ้นอยู่กับ ั้ ขอบเขตของปัญหาที่กำหนดขึ้นผลลัพธ์ที่ได้จากขั้นตอนนี้คือคลาส ซึ่ ึ้ ั้ ึ่งจะสามารถแสดงโดย แผนภาพคลาส(Class diagram) กลวิธีในการเลือกวัตถุในส่วนขอบเขตปัญหาที่กำหนด สามารถ เลือกได้จาก

- แอคเตอร(Actor) และผูมีสวนรวม(Participants) โดยมองจากบุคคลและ องค์กรซึ่งมีการกระทำร่วมกัน มีบทบาทหน้าที่ ภายในระบบ ึ่
- สถานที่(Places) โดยมองจากที่ซึ่งมีสิ่งของ สถานที่ สิ่งที่บรรจุวัตถุ ิ่ ิ่
- สิ่งของ(Things) โดยมองจากวัตถุที่จับต้องได้ ซึ่งจะต้องอยู่ภายใต้ ิ่ ึ่ ขอบเขตของปัญหา

2.2.1.2.2. ระดับช ั้นของโครงสราง(Structure layer) เปนการแสดงขอบเขต ของปัญหาและความรับผิดชอบต่อระบบงาน(Problem domain and System's responsibilities) ที่ซับซ้อนให้สามารถเข้าใจได้ง่ายขึ้น โดยผลลัพธ์ที่ได้จากขั้นตอนนี้ประกอบด้วยโครงสร้างดังนี้คือ ั้

- โครงร่างทั่วไป(Generalization-Specialization Structure) เป็นโครงร่าง ที่สืบทอดคุณสมบัติ(Inheritance) ของวัตถุ
- โครงสรางทุกสวน(Whole-Part Structure) เปนโครงสรางท แสดงถึง ี่ ส่วนประกอบที่สัมพันธ์กันของวัตถุ แต่ไม่ได้แสดงถึงการสืบทอด คุณสมบัติของวัตถุ

2.2.1.2.3. ระดับชั้นของการกำหนดกลุ่มงาน(Subject layer) เป็นวิธีที่ช่วย ั้ ให้ผู้วิเคราะห์ระบบงานสามารถมองภาพรวมได้ง่าย ึ่ ี ซึ่งเหมาะสำหรับการวิเคราะห์ระบบงานที่ ใหญ่และซับซ้อน โดยการรวบรวมกลุ่มของวัตถุเข้าด้วยกันให้เป็นระดับนามธรรมที่สูงขึ้น(Higherlevel abstraction)

2.2.1.2.4. ระดับชั้นของการกำหนดลักษณะประจำ(Attribute layer) คือ ั้ การกำหนดข้อมูลหรือข่าวสารที่สามารถแสดงสถานะของวัตถุนั้นๆได้ การทำงานในระดับนี้มีการ ี่ กำหนดลักษณะประจำซึ่งถือได้ว่าเป็นคุณสมบัติเฉพาะของคลาส มีการกำหนดเพิ่มเติมในส่วน ของการติดต่อระหว่างวัตถุเพื่อแสดงความสัมพันธ์ระหว่างคลาสและวัตถุด้วย ผลที่ ื่ ี่ไดจากการ ทำงานในระดับนี้สามารถแสดงได้ด้วย แผนภาพแสดงลักษณะประจำ(Attribute diagram) และ แผนภาพที่แสดงถึงการติดต่อระหว่างวัตถุ

> สิ่งที่ต้องพิจารณาเพื่อกำหนดลักษณะประจำ ิ่ ื่

- 1) พิจารณาถึงลักษณะทั่วๆไป ที่สามารถบรรยายลักษณะของวัตถุได้ ี่
- 2) พิจารณาถึงลักษณะเฉพาะที่สามารถระบุลักษณะของวัตถุได้ ภายใต้ ขอบเขตของปญหา
- 3) พิจารณาถึงสิ่งที่ต้องการจะรู้สำหรับลักษณะของวัตถุเพื่อการทำงานเป็น ื่ ผลสำเร็จของระบบสารสนเทศ(Information system) ซึ่งบางครั้งจะ ึ่ ั้

พิจารณาไปถึงผลลัพธ์ที่จะได้เพื่อช่วยพิจารณาถึงข้อมูลเข้า เนื่ ื่ ื่ เนื่องจาก ้ข้อมูลเข้าที่จำเป็นอาจจะกลายเป็นลักษณะประจำของวัตถุต่อไปได้

- 4) พิจารณาถึงสถานะของสารสนเทศ(State information) ที่ต้องถูกจดจำ อยู่ตลอดเวลา ซึ่งจะมีส่วนช่วยให้สามารถค้นพบลักษณะประจำของวัตถุ ึ่ เพิ่มเติมขึ้นได้ ิ่
- 5) พิจารณาถึงสถา<mark>นะที่</mark>วัตถุสามารถเป็นได้ โดยแต่ละคุณสมบัติเฉพาะ จะต้องถูกระบุเพื่อพิจารณาแต่ละคุณสมบัติและค่าที่ยอมรับได้ ี่

ี ความสัมพันธ์ คลาสในระบบจะมีความสัมพันธ์กัน ซึ่งความสัมพันธ์เหล่านี้ ี สามารถมีได้หลา<mark>ยรูปแบบ</mark> ดังนี้

- 1) แอสโซซิเอชัน(Association) เป็นความสัมพันธ์ที่แสดงการเข้าถึงระหว่าง วัตถุโดยใช้ข้อความบนเส้นอธิบายความสัมพันธ์ สำหรับที่จุดสิ้นสุดของ ิ้ ้ เส้นจะใช้การระบุจำนวนตัวเลขแทนจำนวนตัวแทนที่มีส่วนร่วมใน ความสัมพันธ
- 2) แอกกริเกชัน(Aggregation) เป็นรูปแบบพิเศษของแอสโซซิเอชัน ที่ใช้เพื่อ ้แสดงความสัมพันธ์แบบส่วนประกอบ และเป็นความสัมพันธ์ที่ขึ้นต่อกัน (Dependency)
- 3) สืบทอดคุณสมบัติ(Inheritance) คือความสัมพันธ์ที่แสดงถึงการสืบทอด คุณสมบัติของคลาสแมไปยังคลาสลูก
- 4) การข ึ้ นต่อกัน เป็นความสัมพันธ์ที่เกิดจากการเรียกใช้บริการของอีก คลาสหนึ่ง กล่าวคือคลาสของผู้ขอบริการขึ้นอยู่กับบริการของคลาสผู้ ึ้ ให้บริการ แต่ไม่มีความสัมพันธ์กันภายในโครงสร้างของคลาส
- 2.2.1.2.5. ระดับกําหนดงานบริการ(Service layer) ชนิดของงานบริการ ชนิดขคงงานบริการโดยทั่วไปมี 2 ชนิด คือ
- 1) การบริการพื้นฐาน(Basic service) เป็นการบริการที่โดยปกติทุกๆคลาส ื้ จะต้องมี ส่วนมากไม่นิยมเขียนแสดงในบริการในแผนภาพคลาส โดยที่ บริการพื้นฐานนี้คือ การสร้างวัตถุ(Creation) การลบวัตถุ(Removing) การสืบค้น(Searching) การรับและติดตั้งค่าลักษณะประจำ(Get and ั้ set attribute) การเพิ่มและการลบการติดต่อของวัตถุ(Add and delete ิ่ object connection)

2) บริการที่ขึ้นอยู่กับหน้าที่ที่ถูกกำหนดโดยขอบเขตของปัญหา ซึ่งจะเป็น ึ บริการที่ถูกแสดงอยู่ในส่วนแสดงบริการในแผนภาพคลาส

การค้นหาและกำหนดบริการสามารถใช้เทคนิคต่างๆได้ดังนี้

- 1) การระบุเหตุการณ์เพื่อหาบริการที่สัมพันธ์กับเหตุการณ์นั้น ื่
- 2) การระบุสถานะของคลาส ื่ ้ เมื่อพิจารณาถึงลักษณะประจำและสถานะ ของลักษณะประจ<mark>ำ</mark>อาจทำให้พบบริการที่ต้องใช้จัดการกับค่าของ ลักษณะประจำปี้
- 3) การระบุข้อความ(Message) ที่ต้องการ เนื่องจากข้อความเป็นการร้อง ขอให้บริการปฏิบัติงาน ซึ่งถูกส่งมาจากบริการที่เป็นผู้ส่งไปยังบริการที่ เป็นผู้รับ ดังนั้นเมื่อพิจารณาถึงข้อความเหล่านี้ อาจทำให้สามารถระบุถึง บริการที่จำเป็นต้องมีเพิ่มเติมอีกได้ ิ่
- 4) การระบุรายละเอียดของบริการ เมื่อพิจารณาถึงรายละเอียดของบริการ ื่ หนงๆ ึ่ อาจทำให้พบความต้องการที่จะนำบริการอื่นมาช่วยงานของ ี่ ื่ บริการนี้เพิ่มเติมเพื่อให้การทำงานเป็นผลสำเร็จ โดยอาจจะอยู่ในคลาส ี้ ิ่ เดีย<mark>วกันหรือคลาสอื่นก็ไ</mark>ด้ ื่

เทคนิคสำหรับการจัดทำเอกสารและการบรรยายรายละเอียดของบริการมี 3 เทคนิคดังบี้

- 1) แผนภาพซิแนริโอ(Scenerios diagram) เป็นการใช้แผนภาพแสดงลำดับ การติดต่อกันของวัตถุเพื่อให้ระบบสารสนเทศทำงานได้เป็นผลสำเร็จ กล่าวคือเป็นการแสดงความสัมพันธ์ของคลาสหนึ่งกับบริการอื่นๆ จาก ึ่ ื่ ้ คลาสเดียวกันหรือต่างคลาสกัน หลักการของบริการซิแนริโอ ประกอบดวย 3 สวนคือ คลาสและบริการผูสง คลาสและบริการผูรับ พารามิเตอร์และจำนวนบริการที่เรียกใช้ เป็นทางเลือกซึ่งจะมีหรือไม่มีใน ี่ ึ่ แผนภาพก็ได้ การใช้ซิแนริโอก็เพื่อหาวัตถุเพิ่มเติม ทำให้เข้าใจระบบดีขึ้น ื่ ิ่ ช่วยให้แบบจำลองวัตถุตรงกับความต้องการ
- 2) โครงสร้างแบบภาษาอังกฤษ(Structured English) เป็นการบรรยายถึง การทำงานโดยการใช้ภาษาอังกฤษในการบรรยาย ่ใม่มีแนวทางที่เป็น มาตรฐานแน่นอน งสำคัญอยู่ที่ความกระทัดรัดและได้ใจความที่ สามารถสื่อให้ผู้ใช้เข้าใจความสามารถปรับเปลี่ยนให้เข้ากับการนำไปใช้ งานกับรูปแบบซอฟตแวรและฮารดแวรใดๆ
- 3) ตารางการตัดสินใจ(Dicision tables) ซ ึ่งใชสําหรับบริการที่มีการ ตัดสินใจที่ซับซ้อนและเป็นการยากที่จะเขียนบรรยาย ตารางการ ตัดสินใจแบ่งเป็น 3 ส่วนคือ
	- เงื่อนไข ซึ่งจะบรรยายถึงเหตุการณ์หรือเงื่อนไขที่มีผลกระทบให้เกิด ึ่ เกณฑ
	- การกระทำ เป็น<mark>การบรรยายถึงการกระทำหรือการตัดสินใจที่เกิดขึ้</mark>น
	- กฎ เป็นการบรรยายว่าการกระทำนั้นๆจะถูกกระทำเมื่อเงื่อนไขใด เกิดขึ้นบ้าง ึ้

2.2.2. การออกแบบเชิงวัตถุ

จากการทำงานในขั้นตอนของการวิเคราะห์งานเชิงวัตถุเป็นการพิจารณาถึงขอบเขตของ ปญหาและความรับผิดชอบของระบบงานเปนสําคัญ

![](_page_30_Figure_6.jpeg)

รูปที่ 2.9 แสดงส่วนประกอบของโครงสร้างเชิงวัตถุและการติดต่อ [2]

ในขั้นตอนนี้เพื่อระบุถึงสารสนเทศที่ดีได้ ต้องทบทวนขอบเขตของปัญหาและพิจารณาถึง ื่ วัตถุสำหรับส่วนประกอบอื่นๆ เพื่อให้ได้ระบบที่ครบถ้วนอีก 3 ส่วนประกอบ ดังรูปที่ 2.9 โดยใช้ การทำงานในขั้นตอนการวิเคราะห์เชิงวัตถุ คือ

2.2.2.1. สวนติดตอกับผูใช(Human interaction component) ประกอบดวยวัตถุ ที่จัดการติดต่อระหว่างวัตถุที่เกี่ยวข้องกับขอบเขตของปัญหาและผู้ใช้ เช่น หน้าต่าง(Windows) และรายงาน ส่วนการจัดการข้อมูล(Data management component) ประกอบด้วยวัตถุที่จัดการ ติดต่อระหว่างวัตถุที่เกี่ยวข้องกับขอบเขตของปัญหาและฐานข้อมูล(Database) ี่

2.2.2.1.1. สถาปตยกรรมของสวนจัดการขอมูล(Architecture of Data Management Component) แบ่งเป็น 2 ระดับชั้น ดังนี้

- 1) ระดับชั้นตรรกะ(Logical Layer) ประกอบด้วยคลาสที่ทำการแปลง ั้ โครงสรางแบบวัตถุไปสูรูปแบบของความสัมพนธั
- 2) ระดับชั้นของการเข้าถึงฐานข้อมูล(Database Access Layer) เป็นส่วนที่ ั้ ผนึกส่วนติ<mark>ด</mark>ต่อกับระบบจัดการฐานข้อมูลเชิงสัมพันธ์(RDBMS) นั้นคือ เป็นระดับที่ประกอบด้วยคลาสที่ประมวลผลคำสั่งเอสคิวแอล(SQL) เพื่อ ั่ ้ จัดการตารางของฐานข้อมูล

การที่แบ่งส่วนจัดการข้อมลออกเป็น แบ่งส่วนจัดการข้อมูลออกเป็น 2 ระดับนี้ก่อให้เกิดผลดีในการปรับเปลี่ยน (Portability) การใช้ระบบจัดการฐานข้อมูลเชิงสัมพันธ์จากระบบหนึ่งไปเป็นอีกระบบหนึ่ง และเป็น การง่ายต่อการนำวัตถุกลับมาใช้ประโยชน์โดยการพัฒนาของระดับการเข้าถึงฐานข้อมูลนี้เอง ี้

2.2.2.2. สวนติดตอระบบ(System interaction component) ประกอบดวยวัตถุที่ ติดต่อระหว่างวัตถุที่เกี่ยวข้องกับขอบเขตของปัญหาและระบบอื่นๆ หรืออุปกรณ์ โดยในส่วนของ ี่ ื่ การติดต่อระบบหรือส่วนของการจัดการ(Task Management Component) นั้นมีความสำคัญต่อ ั้ การประยุกต์ทำงานแบบทันที(real-time application) ซึ่งมีการทำงานบ่อยๆ ในแต่ละวันโดย ึ่ ระบบปฏิบัติการ หรือในสิ่งแวดล้อมแบบรันไทม์(run-time environment) ซึ่งควบคุมรายละเอียด ึ่ ของหลายงาน(multitasking) ให้สามารถทำงานเข้ากันได้ แต่สำหรับการทำงานในสถาปัตยกรรม ซอฟต์แวร์ปัจจุบัน ยังไม่มีความต้องการใช้งานส่วนติดต่อระบบอย่างเด่นชัดในการออกแบบ

2.2.3. การพัฒนาโปรแกรมเชิงวัตถุ

วัตถุและความสัมพันธ์ที่ถูกพัฒนาในระหว่างขั้นตอนการออกแบบจะถูกแปลงโดยภาษา ั้ ทางโปรแกรม ฐานข้อมูล และการจัดการด้านฮาร์ดแวร์ ซึ่งการเขียนโปรแกรมควรมีความสัมพันธ์ ึ่ กับงานหลักหรือใจความสำคัญกับที่ได้ออกแบบมาแล้ว ในขั้นตอนการเขียนโปรแกรมอาจมีการ เพิ่มเติมการตัดสินใจบางอย่างได้ แต่ยังคงต้องรักษาใจความสำคัญของการออกแบบไว้ด้วย แนว ิ่ ทางการพัฒนามี 3 แนวทางคือ

2.2.3.1. ภาษาโปรแกรมเชิงวัตถุทั่วไป(Traditional OO programming languages) เช่นภาษาซีพลัสพลัส(C++) ภาษาสมอลล์ทอร์ค(Smalltalk) ภาษาไอเฟล(Eiffel) และ ภาษาออปเจ็คปาสคาล(Object Pascal) เป็นต้น

2.2.3.2. ภาษาเชงวิ ัตถระด ุ ับสูงและเคร องมือ(Higher-level OO languages ื่ and tools) เช่น พาวเวอร์บิวเดอร์(PowerBuilder) และรูปแบบวิชวล(visual) ต่างๆ ของภาษา สมคลล์ทคร์ค เป็นต้น

2.2.3.3. เครื่องมือช่วยในการพัฒนางานเชิงวัตถุ(OO CASE tools) เช่น ื่ Software AG's New, Popkin's System Architect เปนตน

ภาษาโปรแกรมเชิงวัตถุทั่วไป ยังคงเป็นแนวทางที่บุคคลส่วนใหญ่ใช้ในการ พัฒนาโปรแกรมประยุกต์เชิงวัตถุในช่วงปี ค.ศ.1990 เนื่องจากความต้องการประสิทธิภาพของ **่** ิ โปรแกรมประยุกต์ที่ใหญ่และซับซ้อน และมีปริมาณรายการเปลี่ยนแปลงจำนวนมาก สำหรับ ภาษาเชิงวัตถุระดับสูงและเครื่องมือเป็นอีกทางเลือกหนึ่งที่เหมาะสมสำหรับโปรแกรมประยุกต์ใน ื่ ลักษณะลูกข่าย แม่ข่าย ที่มีขนาดเล็กถึงปานกลาง โดยเฉพาะอย่างยิ่งมีการพัฒนาที่รวดเร็ว ิ่ ี่ รวมทั้งการจัดทำโปรแกรมต้นแบบจากส่วนติดต่อผู้ใช้

224 การทดสอบระบบ

ในการทดสอบโปรแกรมเชิงวัตถุนั้นคล้ายคลึงกับวิธีการที่ใช้ในการทดสอบโปรแกรมเชิง โครงสรางคือการทดสอบระดับหนวย (Unit testing) การทดสอบโดยรวม(Integration testing) การ ทดสอบระบบ(System testing) และการดำเนินการทดสอบสามารถใช้การทดสอบแบบล่างขึ้นบน ึ้ (Bottom-up) หรือการทดสอบแบบบนลงลาง (Top-down)

ในการทดสอบโปรแกรมเชิงวัตถุควรทดสอบโดยรวมแบบบนลงลาง เน ื่องจากโปรแกรมเชิง วัตถุส่วนใหญ่จะเป็นการโปรแกรมที่มีการส่งข้อความ(Message-driven) และข้อความส่วนใหญ่ จะเริ่มต้นจากการติดต่อระหว่างผู้ใช้กับระบบงาน จึงเป็นการยากที่จะทราบถึงลำดับการ ิ่ ประมวลผลและการติดต่อกันระหว่างวัตถ ทำให้วิธีทดสอบแบบล่างขึ้นบนใช้ไม่ได้ผลดีกับ โปรแกรมประยุกตเชิงวัตถุ

ดังนั้นวิธีทดสอบโปรแกรมเชิงวัตถุทำให้ต้องพิจารณาการทดสอบแบบเชิงวัตถุได้ ดังต่คไปนี้

2.2.4.1. การทดสอบระดับหน่วยเชิงวัตถุ(OO unit testing) เป็นการทดสอบวัตถุ แต่ละวัตถุซึ่งเป็นการทดสอบที่ซับซ้อน เนื่องจากความเป็นจริงแล้ววัตถุมักจะมีความเกี่ยวข้องหรือ ต้องการทำงานร่วมกับวัตถุอื่นๆ ในระบบ

2.2.4.2. การทดสอบโดยรวมเชิงวัตถุ(OO integration testing) เป็นการทดสอบ ที่เริ่มต้นเมื่อวัตถุเกี่ยวข้องกับวัตถุอื่น ดังนั้นความต้องการหลักของการทดสอบโดยรวมเชิงวัตถุก็  $\mathcal{L}^{\mathcal{L}}(\mathcal{L}^{\mathcal{L}})$  and  $\mathcal{L}^{\mathcal{L}}(\mathcal{L}^{\mathcal{L}})$  and  $\mathcal{L}^{\mathcal{L}}(\mathcal{L}^{\mathcal{L}})$ ิ่ ื่ ี่ คือสิ่งแวดล้อมเชิงวัตถุ(OO environment) ซึ่งก็คือการระบุของเขตของงานที่ดี ิ่ ึ่

### **2.3. ภาษายูเอ็มแอล (UML : Unified Modeling Language)** [1,3,4]

ยูเอ็มแอล เป็นภาษาสำหรับสร้างรูปแบบจำลองของซอฟต์แวร์ ถูกพัฒนาขึ้นในเดือน ตุลาคม ค.ศ.1994 โดยนักพัฒนาของบริษัทเรชันแนลซอฟต์แวร์คอร์ปอเรชัน เพื่อใช้ศึกษารูปแบบ วิธีการเชิงวัตถุ จนกระทั่งปัจจุบัน ยูเอ็มแอลได้รับการรับรองจาก โอเอ็มจี (OMG : Object Management Group) ให้เป็นมาตรฐานหนึ่งในการพัฒนาระบบงานเชิงวัตถุ ประกอบด้วย แผนภาพและสัญลักษณ์ต่างๆซึ่งเป็นวิธีแบบเบ็ดเสร็จ ทำให้ง่ายต่อการสร้าง การอ่าน และการใช้ ู ประโยชน์จากแผนภาพ แผ<mark>นภาพ</mark>และสัญลักษณ์ที่ใช้ในภาษายูเอ็มแอลมีดังนี้

2.3.1. แผนภาพย<mark>ู</mark>สเคส (Use Case Diagram) เป็นแผนภาพที่ใช้ในการแสดงความ ต้องการของระบบโดยรวม สามารถเข้าใจได้ง่าย มีสัญลักษณ์ต่างๆ ดังต่อไปนี้

2.3.1.1. แอคเตอร์ (Actor) ใช้สัญลักษณ์รูปคน ดังรูปที่ 2.10 ใช้แทนสิ่งที่อยู่ ิ่ ภายนอกระบบที่จะพัฒนาทั้งหมด ที่ต้องการแลกเปลี่ยนข้อมูลกับระบบ โดยที่แอคเตอร์ อาจจะ ี่ ั้ เปน คน ระบบ หรือโปรแกรมอื่ นๆก็ได

Actor รูปที่ 2.10 สัญลักษณ์ของแอคเตอร์

2.3.1.2. ยูสเคส (Use Case) ใช้สัญลักษณ์รูปวงกลมหรือวงรี ดังรูปที่ 2.11 ใช้ แทนงานที่เกิดขึ้นแต่ละขั้นตอน ถ้ามีกรอบสี่เหลี่ยมล้อมรอบหมายถึงว่ามีแผนภาพย่อยที่ใช้อธิบาย ึ้ ั้ ี่ ยูสเคสนั้นอีก

Use Case รูปที่ 2.11 สัญลักษณของยูสเคส

2.3.1.3. ระบบ ใช้สัญลักษณ์รูปสี่เหลี่ยมดังรูปที่ 2.12 ใช้แทนระบบที่ถูกกระทำ ี่ โดยแอคเตอร์ ซึ่งระบบจะประกอบไปด้วยยูสเคสต่างๆ

![](_page_34_Figure_1.jpeg)

2.3.1.4. การติดต่อสื่อสาร ใช้สัญลักษณ์เส้นที่มีหัวลูกศร ดังรูปที่ 2.13 ใช้แสดง ื่ การรับและให้ข้อมูลข่าวสารแก่กัน ระหว่า<mark>ง</mark>แอคเตอร์และยูสเคส โดยอาจจะเป็นการสื่อสารแบบ ทางเดียวหรือ 2 ทางก็ได

รูปที่ 2.13 สัญลักษณ์ของการติดต่อสื่อสาร ื่

2.3.1.5. ความสัมพันธ์ ใช้สัญลักษณ์เส้นที่มีหัวลูกศรโปร่ง ใช้แสดงความสัมพันธ์ *ระ*หว่างยูสเคสกับยูสเคสด้วยกัน แบ่งได้เป็น 2ลักษณะ คือ

2.3.1.5.1. เพิ่มเติม (Extends) เป็นการเพิ่มความสามารถในการทำงาน ิ่ ให้กับยูสเคสโดยการเรียกใช้ความสามารถจากอีกยูสเคสหนึ่ง เขียนเป็นสัญลักษณ์ได้โดยให้หัว ลูกศรชี้ไปยังยูสเคสที่ต้องการเพิ่มขีดความสามารถ ส่วนปลายอีกด้านหนึ่งอยู่ที่ยูสเคสที่ถูกเรียกใช้ ิ่ ึ่ งาน พร้อมทั้งเขียนข้อความกำกับข้างเส้น ว่า <<extends>>

> รูปที่ 2.14 สัญลักษณ์เพิ่มเติม (Extends) ิ่

<<extends>>

2.3.1.5.2. ใช้ )Include (เป็นการแสดงการถ่ายทอดหน้าที่การทำงานจาก ยูสเคสหนึ่งไปยังอีกยูสเคสหนึ่ง การเขียนสัญลักษณ์เพื่อแสดงความสัมพันธ์ สามารถเขียนได้โดย ให้ลูกศรชี้เข้าหายูสเคสที่เป็นเจ้าของความสามารถนั้น )ผู้ถ่ายทอด (และเขียนข้อความว่า <<include>> กำกับอยู่ข้างๆ เส้นแสดงความสัมพันธ์นั้น ั้

<<include>>

รูปที่ 2.15 สัญลักษณ์ใช้ )Include(

2.3.2. แผนภาพคลาส )Class Diagram (เป็นแผนภาพที่ใช้อธิบายโครงสร้างของคลาส และความสัมพันธ์ระหว่างคลาสในระบบ โดยใช้ลักษณ์รูปสี่เหลี่ยมแทนคลาส ซึ่งภายในคลาสจะ ี่ ถูกแบ่งออกเป็น 3ส่วน โดยจะแบ่งสี่เหลี่ยมออกในแนวนอน ส่วนบนสุดใช้สำหรับระบุชื่อของ  $\mathcal{L}^{\mathcal{L}}$ ิ คลาส ส่วนกลางเอาไว้สำหรับกำหนดคุณลักษณะของคลาส และส่วนล่างสุดใช้สำหรับกำหนด หน้าที่การทำงานของคลาส ดังรูป 2.16

2.3.2.1. คุณลักษณะของคลาส (Attribute) เปรียบได้กับคำคุณศัพท์ ซึ่งเป็นการ อธิบายคุณสมบัติของออบเจ็กต์(Object) จำนวนของคุณลักษณะมากหรือน้อยขึ้นอยู่กับความ ึ้ ต้องการของธุระกิจและของผู้ใช้

2.3.2.2. หน้าที่การทำงานของคลาส (Operation) หมายถึงงานอย่างใดอย่าง หนึ่งที่ออบเจ็กต์สามารถแสดงผลได้

![](_page_35_Picture_403.jpeg)

รูปที่ 2.16 สวนประกอบและส ัญลักษณของคลาส

2.3.2.3. ความสัมพันธ์ระหว่างคลาส

2.3.2.3.1. การพึ่งพิงกัน (Dependency) เกิดขึ้นเมื่อออบเจ็กต์หนึ่งได้รับ ึ่ ึ้ ื่ ข้อมูลการเปลี่ยนแปลงจากอีกออบเจ็กต์หนึ่ง ึ่

2.3.2.3.2. การมี่ส่วนร่วม (Association) เป็นความสัมพันธ์ที่หนักแน่นกว่า การพึ่งพิงกับ ึ่ งกัน เกิดเมื่อแอททริบิวท์บางอย่างของออบเจ็กต์ถูกกำหนดโดยการปฏิสัมพันธ์ที่เกิด ื่ ขึ้นกับออบเจ็กต์อื่น ึ้

2.3.2.3.3. การรวมกลุ่ม (Aggregation) ึ้ เกิดขึ้นเมื่อ ออบเจ็กต์หนึ่งเป็น ส่วนหนึ่งของอีกออบเจ็กต์หนึ่ง ึ่

2.3.2.3.4. การสืบทอด (Inheritance) เกิดขึ้นเมื่อออบเจ็กต์หนึ่งได้รับการ ึ้ ื่ สืบทอดแอททริบิวท์หนึ่งอย่างหรือหลายอย่างจากอีกออบเจ็กต์หนึ่ง

2.3.2.4. คาลดิแน็ลลิตี้ (Cardinality) เป็นการอธิบายอินสแตนส์ของคลาสหนึ่งมี ความเกี่ยวข้องกับอินสแตนส์ของอีกคลาสหนึ่งอย่างไร ซึ่ ี่ ึ่ งคาลดิแน็ลลิตี้มีสวนสาคํ ัญในการ ออกแบบและวิเคราะห์โครงสร้างข้อมูลของระบบต่อไป เช่น 0..\*, 0..1, 1, 1..\* เป็นต้น
2.3.3. แผนภาพลำดับเหตุการณ์(Sequence Diagram) เป็นแผนภาพที่ใช้แสดงลำดับ ขั้นตอนการทำงานของออบเจ็กต์ที่เกิดจากการแลกเปลี่ยนข้อความซึ่งกันและกัน หรือเมื่ ั้ ึ่ ื่ หรือเมื่อมี เหตุการณ์อย่างใดอย่างหนึ่งเกิดขึ้น โดยใช้สัญลักษณ์ต่างๆ ดังรูปที่ 2.17

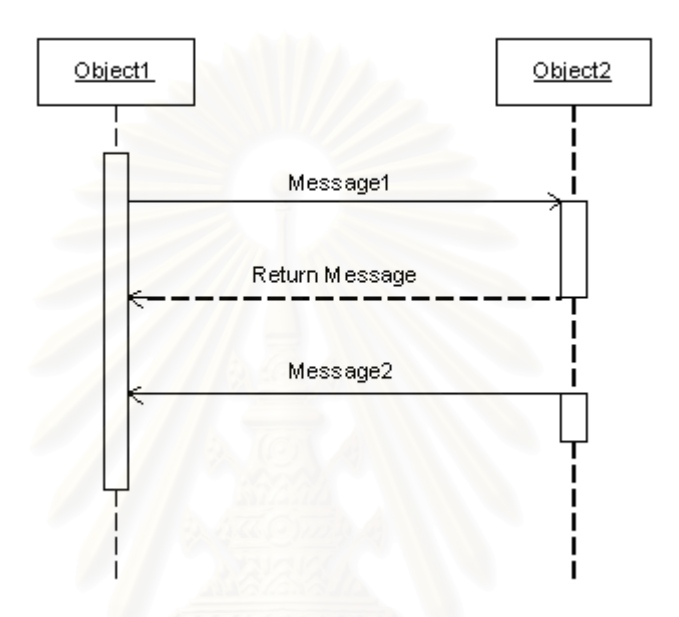

รูปที่2.17 สัญลักษณที่ใชในแผนภาพซีเควน

2.3.3.1. ออบเจ็ก คือ อินสแตนซ์(Instance)ของคลาสที่ทำหน้าที่ส่ง-รับข้อความ จากออบเจ็กต์อื่นๆ และตอบสนองต่อข้อความที่รับ เพื่อให้เกิดการทำงานในขั้นตอนต่างๆ ของ ระบบ โดยใช้สัญลักษณ์เป็นเส้นตรงแนวตั้งที่ระบุชื่อออบเจ็กต์หรือชื่อคลาสด้านล่างหรือด้านบน ี่ ของเสน

2.3.3.2. ไลฟไลน์ (Lifeline) สัญลักษณ์ของไลฟไลน์แสดงด้วยเส้นไข่ปลา หมายถึงระยะเวลาซึ่งออบเจ็กต์ที่อยู่ด้านบนมาปฏิสัมพันธ์กับออบเจ็กต์อีกอันหนึ่ง ึ่

2.3.3.3. ข้อความ(Message) คือ สัญลักษณ์แทนข้อความหรือคำสั่งที่ส่งไปมา ั่ ระหว่างเส้นแสดงออบเจ็กต์

2.3.3.4. โฟกัส (Focus) สัญลักษณ์ของโฟกัสเป็นรูปสี่เหลี่ยมผืนผ้าซึ่งวางใน แนวตั้งและวางครอบเส้นไลฟไลน์ โฟกัสเริ่มใช้งานเมื่อออบเจ๊กต์ส่งคำสั่งหรือได้รับคำสั่ง ั้ ื่ ั่

## **2.4. สถาปตยกรรมโครงสรางระบบแบบเอ ็น-เทียร(The N-Tier Model)**  [5]

คือการออกแบบแอพพลิเคชันให้แบ่งออกเป็นระดับการจัดการหรือเรียกกันว่าเทียร์ จุดประสงค์เพื่อกระจายการทำงานออกเป็นแต่ละส่วน ซึ่งแต่ละส่วนที่แบ่งออกไปสามารถทำงาน ึ่  $\mathcal{L}^{\mathcal{L}}$ เป็นอิสระจากกัน และสามารถแบ่งแต่ละระดับการจัดการแล้วนำไปวางไว้บนเครื่องเซิร์ฟเวอร์ต่าง ื่ เคร องกันได ื่

แอพพลิเคชันส่วนใหญ่ในปัจจุบันมักจะแบ่งออกเป็น 3ระดับการจัดการ)3-Tiers (คือ ระดับการจัดการส่วนข้อมูล ระดับ<mark>การจัดการส่วนงาน</mark>ธุรกิจ และ ระดับการจัดการส่วนแสดงผล ดัง รูปที่ 2.18

2.4.1. ระดับการจัดการส่วนข้อมูล(Data Tier) จะทำหน้าที่ในการติดต่อกับฐานข้อมูล เพื่อดึงข้อมูลมาและส่งให้กับส่วนงานอื่นๆ ทำหน้าที่ต่อไป เช่น ส่งให้กับระดับการจัดการส่วนงาน ื่ ื่ ธุรกิจ

2.4.2. ระดับการจัดการส่วนงานธุรกิจ(Business Tier) ้เป็นส่วนที่ทำหน้าที่รับผิดชอบ เกี่ยวกับการทำงานต่างๆของแอพพลิเคชัน ตัวอย่างเช่น ทำหน้าที่ตรวจสอบข้อมูลใบสั่งสินค้าว่า ี่ ี่ ี สามารถบันทึกเก็บลงในส่วนของฐานข้อมูลได้เรียบร้อยและไม่มีข้อผิดพลาด หรือทำหน้าที่ในส่วน ของการค้นหาข้อมูลลูกค้า เป็นต้น

2.4.3. ระดับการจัดการส่วนแสดงผล(Presentation Tier) ทำหน้าที่รับผิดชอบจัดและ เรียบเรียงข้อมูลให้อยู่ในรูปแบบที่เหมาะสมสำหรับแสดงให้ผู้ใช้งาน

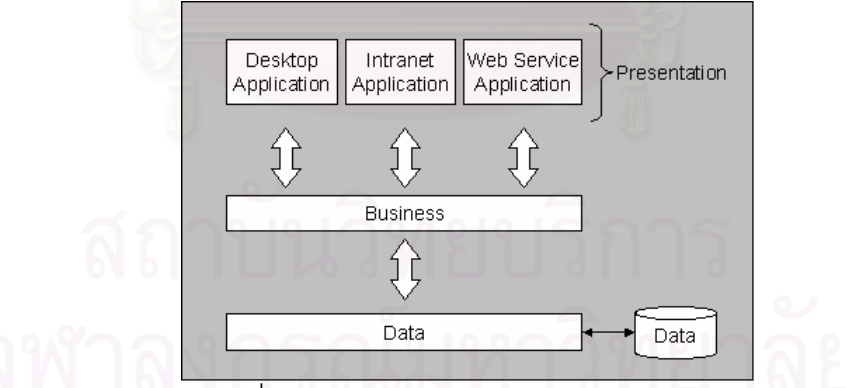

รูปที่ 2.18 โครงสรางแบบ 3 ระดับการจัดการ

โดยมาก ส่วนของ ระดับชั้นข้อมูล และระดับชั้นธุรกิจ จะอยู่ที่เซิร์ฟเวอร์ สำหรับส่วนของ ั้ ระดับชั้นแสดงผลจะอยู่ที่เครื่องไคลเอนต์ ั้

การจะแบ่งแอพพลิเคชันออกเป็นกี่ระดับชั้นหรือกี่ ี่  $\mathcal{L}^{\mathcal{L}}(\mathcal{L}^{\mathcal{L}})$  and  $\mathcal{L}^{\mathcal{L}}(\mathcal{L}^{\mathcal{L}})$  and  $\mathcal{L}^{\mathcal{L}}(\mathcal{L}^{\mathcal{L}})$ เทียร โดยมากจะพิจารณาตามความ เหมาะสมและปริมาณงานของแอพพลิเคชันนั้นๆ ั้

# **บทท ี่ 3**

## **การศึกษาและออกแบบระบบ**

ึการศึกษาระบบงานผลิตเมล็ดพันธุ์พืช ผู้วิจัยได้ทำการศึกษาโดยการสัมภาษณ์ การเก็บ รวบรวมข้อมูลจากเอกสารต่าง ๆ ของสถานีผลิตเมล็ดพันธุ์พืชในแต่ละสาขา เพื่อให้ได้ข้อมูลที่ ครบถวนสมบรณู ไดรับรูถึงปญหาและความตองการของแตละแหง สําหรับใชในการวิเคราะห ปัญหาและความต้องการของระบบงานผลิตเมล็ดพันธุ์พืช ิจากนั้นผู้วิจัยจึงได้ทำการออกแบบ ระบบขึ้นมา โดยการออกแบบประกอบด้วยขั้นตอน ดังนี้ ึ้ ั้

- 1) การวิเคราะห์ความต้องการระบบ(System Requirement Analysis)
- 2) การออกแบบระบบงาน(System Design)
- 3) การออกแบบสถาปตยกรรม (Architecture Design)
- 4) การออกแบบฐานข้อมูล(Database Design)
- 5) การออกแบบสวนประสานงานกับผูใช(User Interface Design)
- 6) การออกแบบระบบรักษาความปลอดภยั (Security Design)

## **3.1. การวิเคราะหความต องการระบบ(System Requirement Analysis)**

ในการวิเคราะห์ความต้องการระบบเป็นการทำความเข้าใจในระบบงานที่จะพัฒนา โดย อาศัยแผนภาพยูสเคส ดังรูปที่ 3.1 เป็นเครื่องมือในการบรรยายถึงความต้องการของระบบงาน ื่ และกระบวนการทํางานทางธุรกิจ(Business process)

แผนภาพยูสเคสที่ได้จากการวิเคราะห์ความต้องการระบบ สามารถแบ่งออกเป็น ยูสเคส ย่อยๆได้ ดังนี้

- 1) วางแผนการเพาะปลูก (SD-UC001)
- 2) ทําสัญญา (SD-UC002)
- 3) เริ่มโครงการเพาะปลูก (SD-UC003)
- 4) ติดตามโครงการ (SD-UC004)
- 5) ปดโครงการเพาะปลกู (SD-UC005)
- 6) บันทึกผลการตรวจสอบคุณภาพ (SD-UC006)
- 7) ประเมินผลโครงการ (SD-UC007)
- 8) บันทึกข้อมูลขาย (SD-UC008)

9) บันทึกข้อมูลซื้อ (SD-UC009)

10) ทำจ่ายเกษตรกรครั้งที่ 1 (SD-UC010)

11) ทำจ่ายเกษตรกรครั้งที่ 2 (SD-UC011)

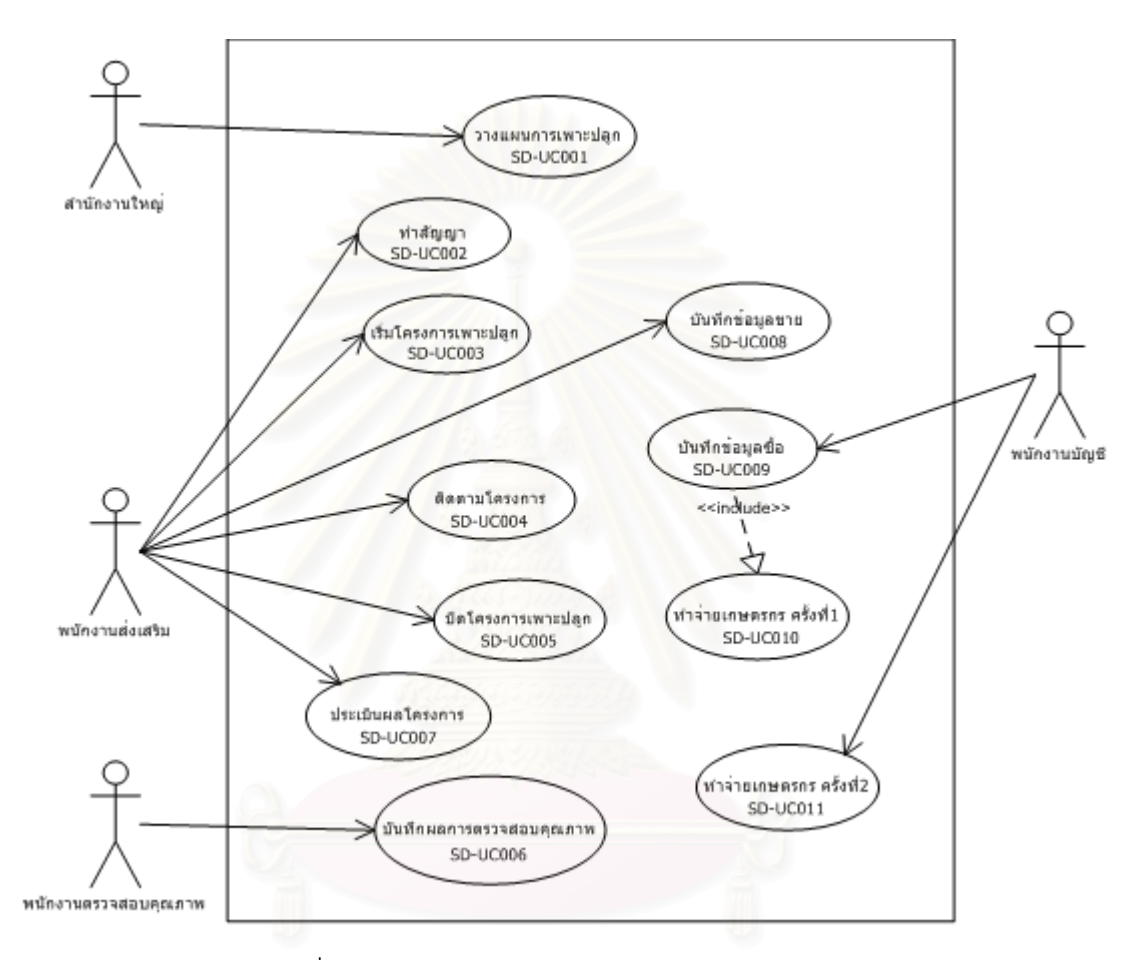

รูปที่3.1 แผนภาพยูสเคสของระบบผลิตเมล็ดพันธุพืช

3.1.1. วางแผนการเพาะปลูก (SD-UC001)

เป็นงานในส่วนของสำนักงานใหญ่ งต้องประมาณการสินค้าที่ต้องการผลิตในแต่ะปี ้และกระจายกำลังการผลิตไปให้แต่ละสถานีผลิตต่างๆ ช่วยผลิตเมล็ดพันธุ์ให้ได้ตามเป้าหมายที่ตั้ง ไว้ รายละเอียดดังตารางที่ 3.1

ตารางที่ 3.1 ขั้นตอนของยูสเคสวางแผนการเพาะปลูก ั้

|              | Use Case : วางแผนการเพาะปลูก (SD-UC001)                                    |  |  |
|--------------|----------------------------------------------------------------------------|--|--|
| Name:        | วางแผนการเพาะปลูก                                                          |  |  |
| Actor:       | ล้านักงานใหญ่                                                              |  |  |
| Description: | วางแผนการผลิตเมล็ดพันธุ์ชนิดต่างๆ เพื่อให้ผลผลิตมีปริมาณที่เหมาะสมและ      |  |  |
|              | ้เพียงพอกับความต้องการ ในแต่ละปีสำนักงานใหญ่จะต้องวางแผนการผลิตไว้         |  |  |
|              | ล่วงหน้า โดยระบุถึงเมล็ดพันธุ์ที่ต้องการผลิต พร้อมทั้งระบุปริมาณรวมทั้งหมด |  |  |
|              | ที่คาดว่าจะผลิตได้ จากนั้นจึงกระจายกำลังการผลิตไปยังแต่ละสถานีผลิต         |  |  |
|              | ตามที่กำลังการผลิตของแต่ละสถานีจะสามารถรับได้                              |  |  |
| Successful   | 1. สำนักงานใหญ่ระบุปีที่จะวางแผนการผลิตเมล็ดพันธุ์                         |  |  |
| completion:  | 2. เลือกรายการสินค้าเมล็ดพันธุ์ที่ต้องการผลิต                              |  |  |
|              | 3. ระบุจำนวนของสินค้าเมล็ดพันธุ์ที่คาดว่าจะผลิตได้                         |  |  |
|              | 4. กระจายกำลังการผลิตของสินค้าในข้อ 3 ไปยังสถานีต่างๆ<br>พร้อมทัง          |  |  |
|              | กำหนดปริมาณการผลิตของแต่ละสถานี                                            |  |  |
|              | 5. กำหนดระยะเวลาเริ่มต้นการผลิตของแต่ละสถานี(ระบุเดือน)                    |  |  |
|              | ยืนยันการกำหนดแผนการผลิต                                                   |  |  |

3.1.2. ทําสัญญา (SD-UC002)

เป็นขั้นตอนที่เกิดขึ้นเมื่อพนักงานส่งเสริมมีการตกลงเงื่อไขกับเกษตรกรเกี่ยวกับการจ้าง ั้ ึ้ ื่ ี่ เพาะปลูกเมล็ดพันธุ์ โดยทำเอกสารสัญญาไว้เป็นหลักฐานการว่าจ้างและการให้ผลตอบแทน ซึ่งมี ึ่ รายละเอียดของขั้นตอนทำสัญญา ดังตารางที่ 3.2 ั้

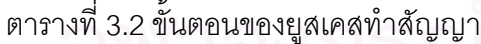

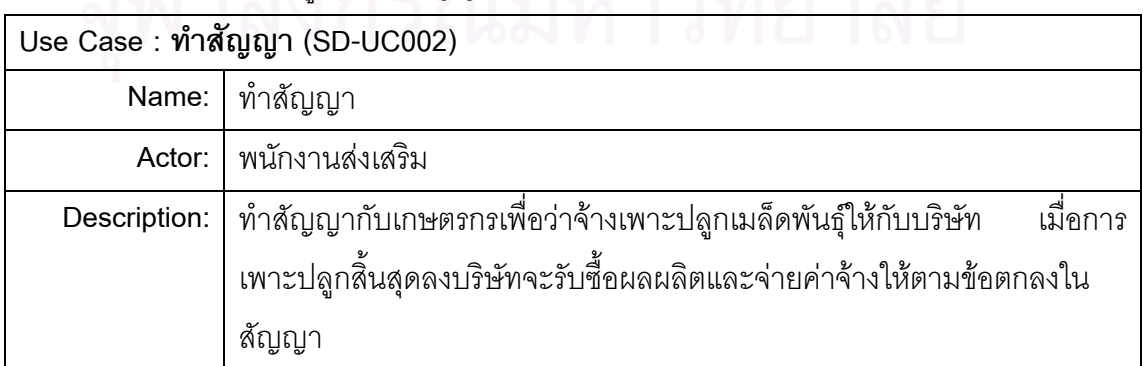

ตารางที่ 3.2 ขั้นตอนของยูสเคสทำสัญญา(ต่อ) ั้

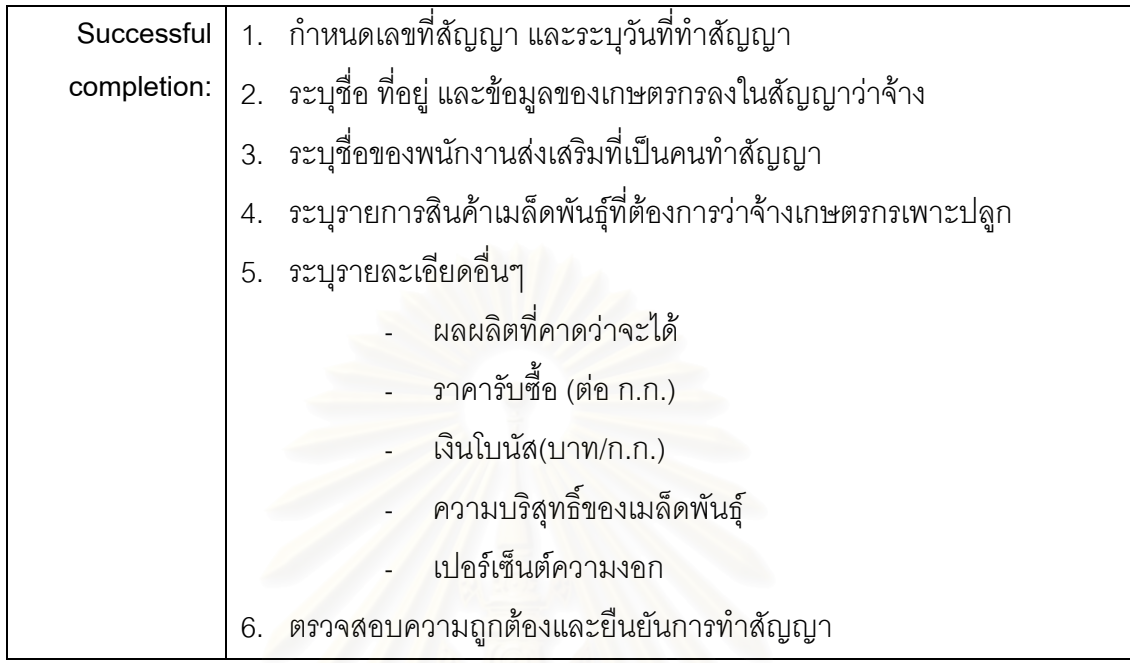

3.1.3. เริ่มโครงการเพาะปลูก (SD-UC003)

ขั้นตอนนี้เกิดเมื่อผ่านการทำสัญญาแล้วและเริ่มเพาะปลูกจริง โดยจะแบ่งสินค้าในสัญญา ั้ ื่ ้ออกเป็นโครงการ โดยแต่ละโครงการจะมีได้ 1 สินค้าเมล็ดพันธุ์ที่ต้องการผลิตเท่านั้น รายละเอียด ของขั้นตอนดังตารางท<mark>ี่</mark> 3.3 ั้

ตารางท ี่ 3.3 ข นตอนของยูสเคสเริ่มโครงการเพาะปลกู ั้

| Use Case : เริ่มโครงการเพาะปลูก (SD-UC003)                                     |
|--------------------------------------------------------------------------------|
| Name: เริ่มโครงการเพาะปลูก                                                     |
| Actor: พนักงานส่งเสริม<br>6 K I LJ LJ 6 I I                                    |
| Description: บันทึกรายละเอียดต่างๆของเมล็ดพันธุ์ที่ได้ทำสัญญาไปแล้ว และจะเริ่ม |
| โครงการเพาะปลูก โดยอ้างถึงเลขที่สัญญา และเมล็ดพันธุ์ตามที่ได้ระบุไว้ใน         |
| ้สัญญา แต่ละโครงการเพาะปลูกจะแบ่งโครงการออกเป็นตามแปลงปลูก                     |
| เพื่อให้พนักงานส่งเสริมสามารถติดตามและดูแลการเพาะปลูกได้สะดวก                  |

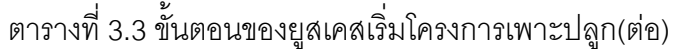

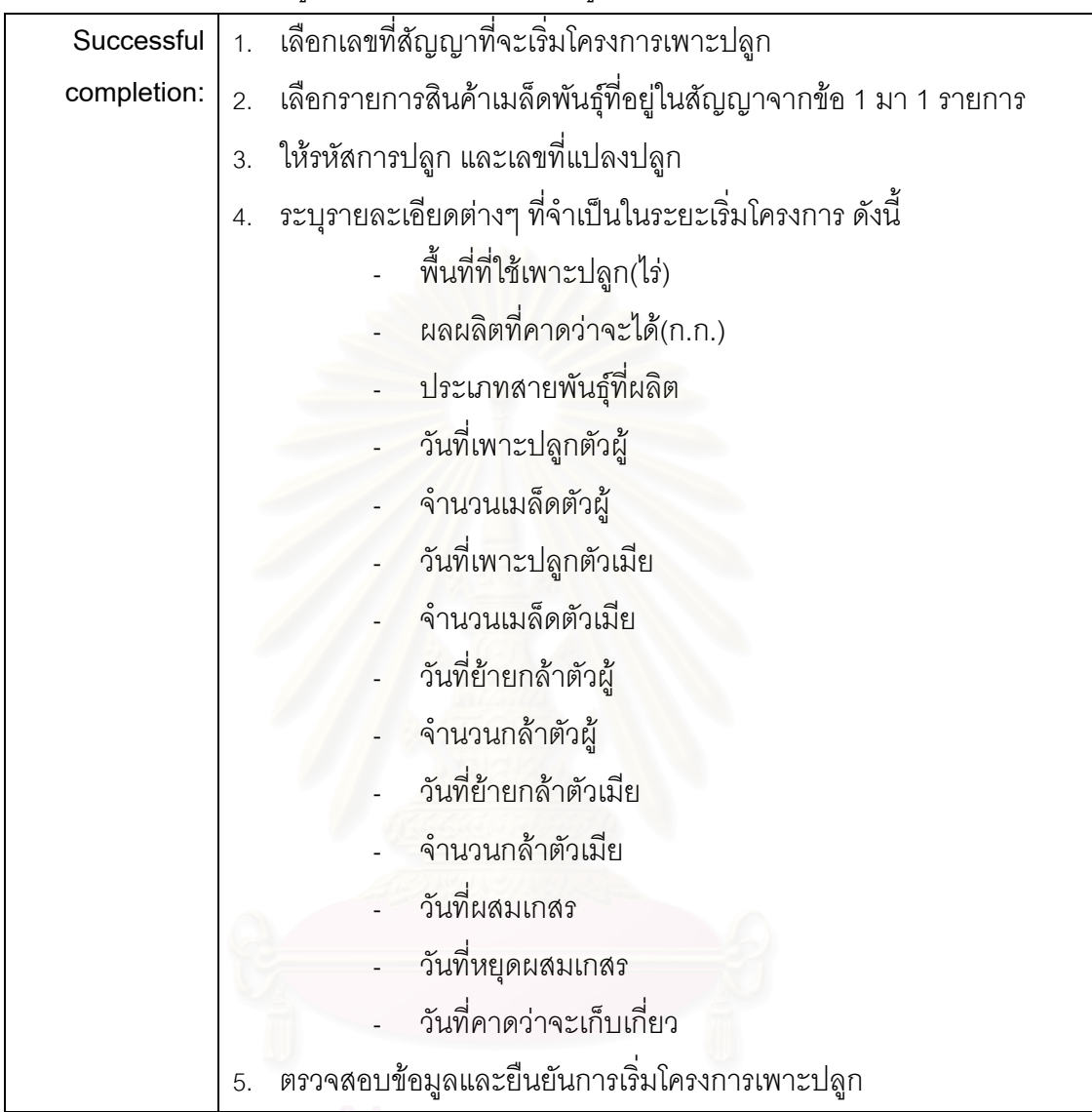

3.1.4. ติดตามโครงการ (SD-UC004)

เมื่อเริ่มโครงการเพาะปลูกแล้ว พนักงานส่งเสริมจะต้องติดตามแต่ละโครงการที่อยู่ใน ื่ ความรับผิดชอบอย่างใกล้ชิด เพื่อให้มั่นใจว่าผลผลิตที่เกษตรกรจะผลิตได้มีคุณสมบัติตรงตามที่ ี่ ต้องการ โดยพนักงานส่งเสริมเป็นผู้บันทึกข้อมูลต่างๆ ที่เกิดขึ้นในระยะของการติดตามโครงการ ี่ ซึ่งรายละเอียดขั้นตอนนี้เป็นดังตารางที่ 3.4 ึ่ ั้

ตารางท ี่ 3.4 ข นตอนของยูสเคสติดตามโครงการ ั้

|              | Use Case : ติดตามโครงการ (SD-UC004)                                                          |
|--------------|----------------------------------------------------------------------------------------------|
| Name:        | ติดตามโครงการ                                                                                |
| Actor:       | พนักงานส่งเสริม                                                                              |
| Description: | บันทึกข้อมูลต่างๆที่เกิดขึ้นในช่วงระยะเวลาติดตามโครงการเพาะปลูก<br>ซึ่งเกิด                  |
|              | ้ภายหลังจากเริ่มโครงการเพาะปลูกไปแล้ว                                                        |
| Successful   | เลือกเลขที่สัญญาที่ได้มาจากการเริ่มโครงการเพาะปลูก<br>1.                                     |
| completion:  | เลือกเมล็ดพันธุ์ที่ผ่านขั้นตอนเริ่มโครงการเพาะปลูกแล้ว<br>และไม่ได้มีการ<br>$\overline{2}$ . |
|              | ยกเลิก                                                                                       |
|              | ่ ระบุรหัสการปลูก และเลขที่แปลงปลูก ที่ต้องการบันทึกรายละเอียดใน<br>3.                       |
|              | ระยะติดตามโครงการ                                                                            |
|              | 4.   ระบุรายละเอียดต่างๆ ที่จำเป็นในระยะติดตามโครงการ ดังนี้                                 |
|              | วันที่เก็บเกี่ยว                                                                             |
|              | จำนวนเมล็ด(ก.ก.)                                                                             |
|              | จำนวนต้น                                                                                     |
|              | ค่าเฉลี่ยกรัม/ต้น (ค่าเฉลี่ยกรัม/ต้น = (จำนวนเมล็ด(กก.) x                                    |
|              | 1000) / จำนวนต้น)                                                                            |
|              | ค่าเฉลี่ย กก./ไร่ (ค่าเฉลี่ย กก./ไร่ = จำนวนเมล็ด(กก.) / พื้นที่                             |
|              | ใช้)                                                                                         |
|              | ค่าเฉลี่ยกรัม/ผล                                                                             |
|              | ค่าเฉลี่ยผล/ต้น                                                                              |
|              | ระดับคะแนนที่ได้                                                                             |
|              | ตรวจสอบข้อมูลและยืนยันการติดตามโครงการ<br>5.                                                 |
|              |                                                                                              |

3.1.5. ปดโครงการเพาะปลกู (SD-UC005)

เมื่อได้ผลผลิตตามที่ต้องการ เมล็ดพันธุ์ที่เพาะปลูกพร้อมเก็บเกี่ยวและรับซื้อคืน พนักงาน ื้ ส่งเสริมจะเป็นผู้พิจารณาและกำหนดวันที่จะเก็บเกี่ยวผลผลิต พร้อมระบุวันที่ปิดโครงการ โดยมี ี่ ขั้นตอนในการปิดโครงการดังตารางที่ 3.5

ตารางที่ 3.5 ขั้นตอนของยูสเคสปิดโครงการเพาะปลูก ั้

|              | Use Case : ปิดโครงการเพาะปลูก (SD-UC005)                                          |  |  |
|--------------|-----------------------------------------------------------------------------------|--|--|
| Name:        | ปิดโครงการเพาะปลูก                                                                |  |  |
| Actor:       | พนักงานส่งเสริม                                                                   |  |  |
| Description: | <u>้บันทึกข้อมูลต่างๆที่เกิดขึ้นในขั้นตอนของการปิดโครงการเพาะปลูก</u><br>ซึ่งเป็น |  |  |
|              | ขั้นตอนที่เกิดขึ้นเมื่อเมล็ดพันธุ์ที่เพาะปลูกได้ผลผลิต และมีความพร้อมที่จะ        |  |  |
|              | เก็บเกี่ยว                                                                        |  |  |
| Successful   | เลือกเลขที่สัญญาเพาะปลูกที่ได้มาจากขั้นตอนของการติดตามโครงการ<br>1.               |  |  |
| completion:  | เลือกเมล็ดพันธุ์ในสัญญาที่ผ่านขั้นตอนการติดตามโครงการแล้ว และไม่ได้<br>2.         |  |  |
|              | มีการยกเลิก                                                                       |  |  |
|              | ่ ระบุรหัสการปลูก และเลขที่แปลงปลูก ที่ต้องการบันทึกรายละเอียดในช่วง<br>3.        |  |  |
|              | ของการปิดโครงการเพาะปลูก                                                          |  |  |
|              | ้ระบุรายละเอียดต่างๆ ที่จำเป็นในการปิดโครงการเพาะปลูก ดังนี้<br>4.                |  |  |
|              | ผลทดสอบความงอก                                                                    |  |  |
|              | ผลทดสอบความแข็งแรง                                                                |  |  |
|              | ผลทดสอบกรัม/ลิตร                                                                  |  |  |
|              | จำนวนต้นที่ตรวจสอบ                                                                |  |  |
|              | จำนวนต้นที่ผิดพลาด                                                                |  |  |
|              | % ต้นที่ได้ถูกต้อง ( % ต้นที่ได้ถูกต้อง = 100 - (จำนวนต้นที่                      |  |  |
|              | นิดพลาด x 100 / จำนวนต้นที่ตรวจสอบ) )                                             |  |  |
|              | น้ำหนักที่ผ่านการทดสอบ                                                            |  |  |
|              | น้ำหนักที่ไม่ผ่านการทดสอบ                                                         |  |  |
|              | นน.ที่มีความงอกต่ำ                                                                |  |  |
|              | นน.สูญเสีย                                                                        |  |  |
|              | คะแนนความบริสุทธิ์                                                                |  |  |
|              | เกรดการเพาะปลูกครั้งนี้                                                           |  |  |
|              | พิจารณาผลที่ได้ และระบุการรับซื้อผลผลิตกลับคืนว่าสามารถรับซื้อได้<br>5.           |  |  |
|              | ตรวจสอบข้อมูลและบันทึกการปิดโครงการเพาะปลูก<br>6.                                 |  |  |

3.1.6. บันทึกผลการตรวจสอบคุณภาพ (SD-UC006)

สำหรับเมล็ดพันธุ์บางชนิด เมื่อผลผลิตถูกเก็บเกี่ยวและมีการรับซื้อแล้ว จะส่งตัวอย่าง ื่ ี่ ื้ ผลผลิตบางส่วนไปให้พนักงานตรวจสอบคุณภาพ ตรวจสอบโดยละเอียดพร้อมทั้งบันทึกผลที่ได้ ซึ่งมีขั้นตอนต่างๆ ดังตารางที่ 3.6 ึ่

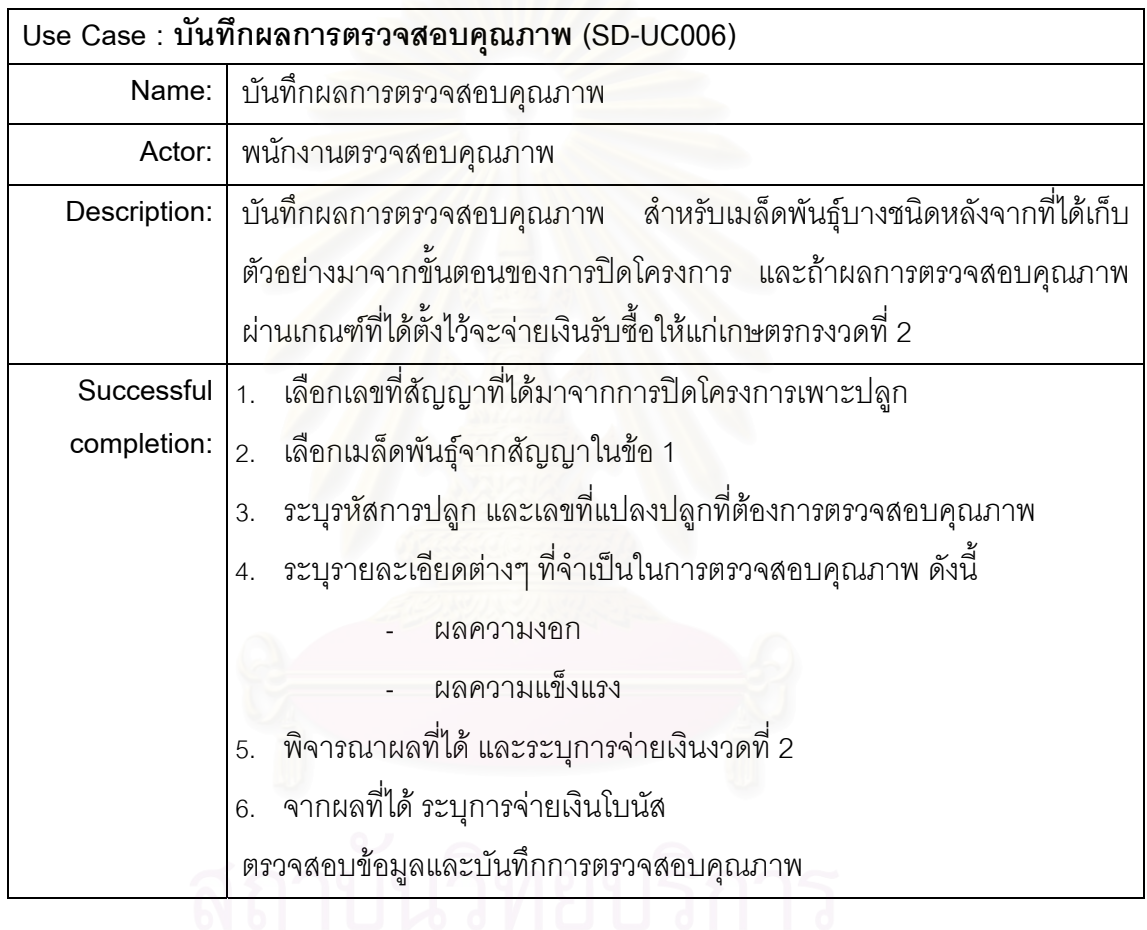

ตารางท ี่ 3.6 ข นตอนของยูสเคสบันทึกผลการตรวจสอบคุณภาพ ั้

3.1.7. ประเมินผลโครงการ (SD-UC007)

เป็นขั้นตอนของพนักงานส่งเสริมสำหรับบันทึกผลที่ได้จากการประเมินผลโครงการ ั้ เพาะปลูกแต่ละโครงการ โดยพิจารณาผลที่ได้ในทุกๆ ระยะของโครงการ เพื่อใช้เป็นข้อมูลสำหรับ ตัดสินใจในการทำสัญญาครั้งต่อๆ ไป รายละเอียดของขั้นตอนประเมินผลแสดงในตาราง 3.7

ตารางท ี่ 3.7 ข นตอนของยูสเคสประเมินผลโครงการ ั้

|              | Use Case : ประเมินผลโครงการ (SD-UC007)                                    |  |  |
|--------------|---------------------------------------------------------------------------|--|--|
| Name:        | ประเมินผลโครงการ                                                          |  |  |
| Actor:       | พนักงานส่งเสริม                                                           |  |  |
| Description: | เป็นขั้นตอนการประเมินผลโครงการและบันทึกผล<br>โดยดูผลผลิตที่ได้จาก         |  |  |
|              | โครงการนั้นๆตั้งแต่เริ่มโครงการไปจนถึงขั้นตอนตรวจสอบคุณภาพ                |  |  |
| Successful   | <u>เลือกเลขที่สัญญาเพาะปลูกที่ได้มาจากขั้นตอนบันทึกผลการตรวจสอบ</u><br>1. |  |  |
| completion:  | คุณภาพ                                                                    |  |  |
|              | เลือกเมล็ดพันธุ์จากสัญญาที่เลือกมาจากข้อ 1<br>2.                          |  |  |
|              | ระบุรหัสการปลูก และเลขที่แปลงปลูก<br>3.                                   |  |  |
|              | 4.   ระบุรายละเอียดต่างๆ ในการประเมินผลโครงการ ดังนี้                     |  |  |
|              | คะแนนผลผลิต                                                               |  |  |
|              | คะแนนความบริสุทธิ์สายพันธุ์                                               |  |  |
|              | คะแนนรูปร่าง                                                              |  |  |
|              | เกรดการเพาะปลูกครั้งนี้                                                   |  |  |
|              | ตรวจสอบข้อมูลและบันทึกผลประเมินโครงการ<br>5.                              |  |  |

3.1.8. บันทึกข้อมูลขาย (SD-UC008)

ขั้นตอนนี้เกิดขึ้นเมื่อลูกค้าขอซื้อสินค้าจากทางผู้ประกอบการ ซึ่ ั้ ึ้ ื่ ื้ ึ่ ซึ่งผู้ประกอบการจะต้อง ออกเอกสารขายให้กับลูกค้า ในเอกสารจะต้องระบุรายการสินค้าที่ขายลูกค้า ปริมาณขาย และ ราคาสินค้าที่ขาย โดยพนักงานส่งเสริมจะเป็นผู้รับคำสั่งซื้อจากลูกค้า รายละเอียดของขั้นตอน ี่ ั่ ื้ ั้ บันทึกข้อมูลขายแสดงในตารางที่ 3.8

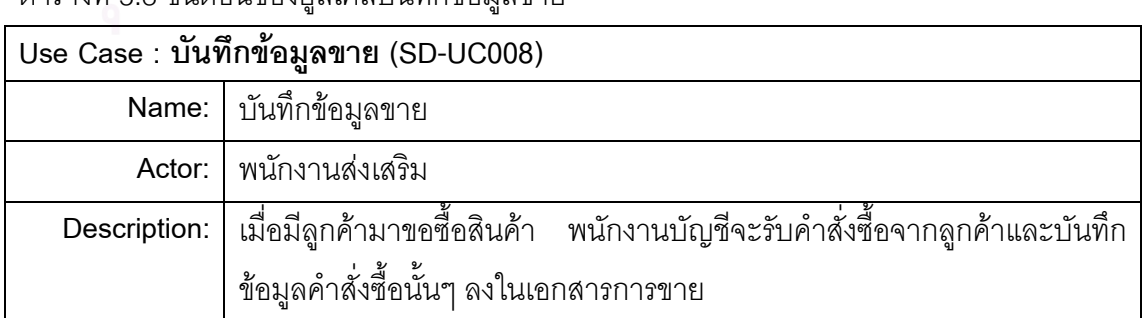

#### ตารางที่ 3.8 ขั้นตอนของยูสเคสบันทึกข้อมูลขาย ั้

ตารางที่ 3.8 ขั้นตอนของยูสเคสบันทึกข้อมูลขาย(ต่อ) ั้

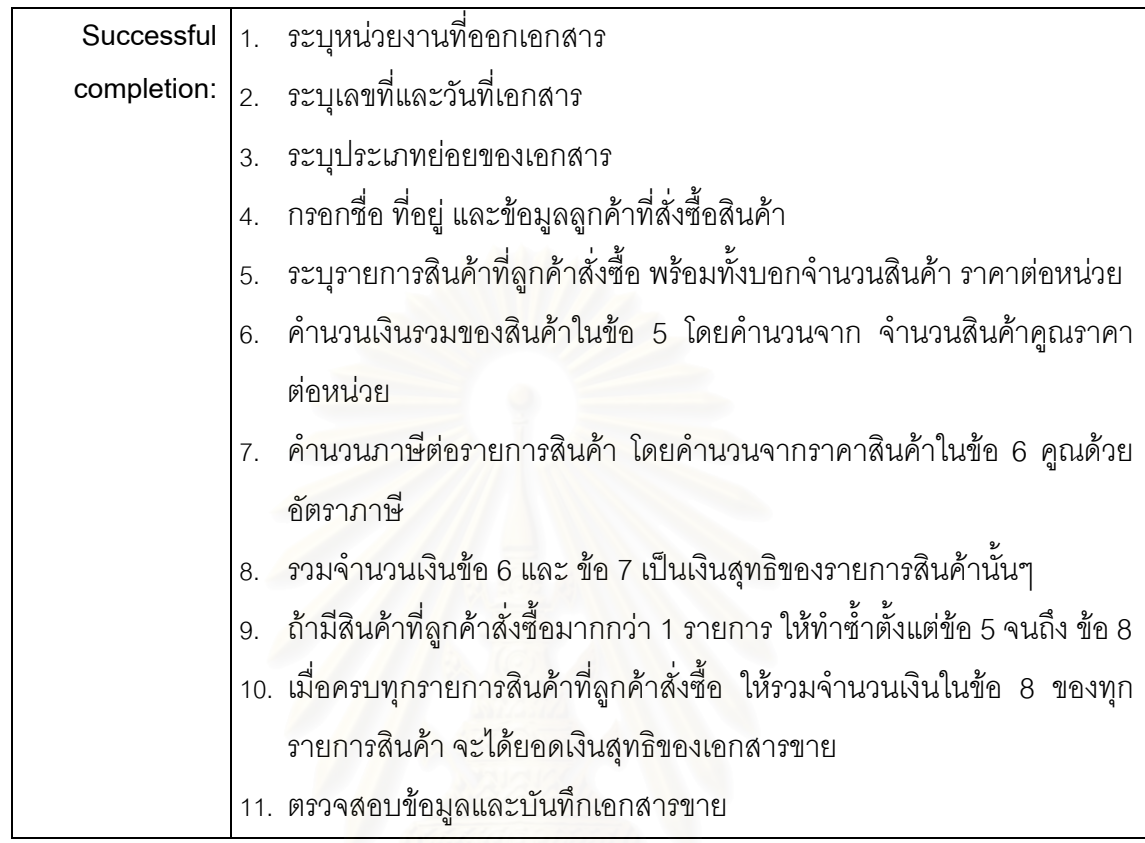

3.1.9. บันทึกข้อมูลซื้อ (SD-UC009)

เป็นขั้นตอนที่เกิดขึ้นหลังจากปิดโครงการเพาะปลูก ซึ่งเมล็ดพันธุ์ที่ผลิตได้ผู้ประกอบการ ั้ ึ้ ึ่ จะรับซื้อ โดยมีเงื่อนไขว่าสินค้านั้นจะต้องมีคุณภาพตรงตามสัญญาที่ได้ทำไว้ในขั้นตอนแรก และ ั้ ั้ รับซื้อสินค้าตามราคาที่ระบุในเอกสารสัญญา โดยพนักงานบัญชีจะเป็นผู้บันทึกข้อมูลรับซื้อ ตาม ื้ ี่ ขั้นตอนที่แสดงไว้ในตารางที่ 3.9 ั้

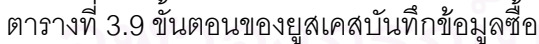

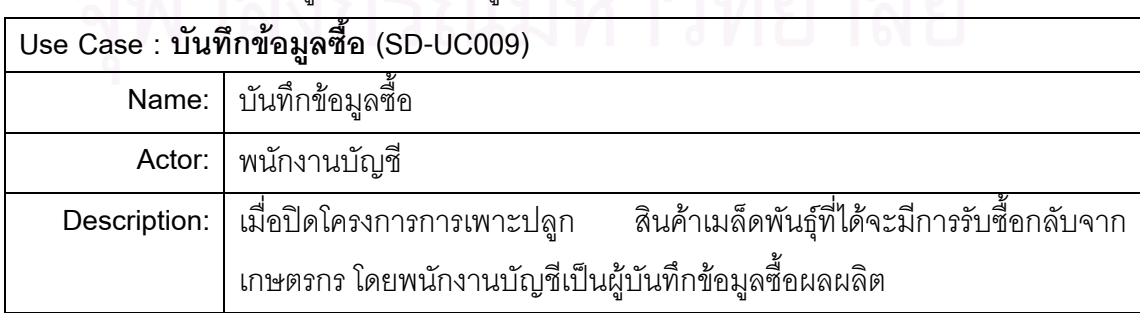

ตารางที่ 3.9 ขั้นตอนของยูสเคสบันทึกข้อมูลซื้อ(ต่อ) ั้

|             | Successful $\vert$ 1. ระบุหน่วยงานที่ออกเอกสาร                           |
|-------------|--------------------------------------------------------------------------|
| completion: | 2. ระบุเลขที่และวันที่เอกสาร                                             |
|             | 3. ระบุประเภทย่อยของเอกสาร                                               |
|             | 4. กรอกชื่อ ที่อยู่ และข้อมูลเกษตรกร                                     |
|             | 5. อ้างถึงเลขที่สัญญา สินค้าเมล็ดพันธุ์ในสัญญาที่จะรับซื้อ รวมถึงรหัสการ |
|             | ปลูก และเลขที่แปลงปลูก                                                   |
|             | ่ 6. ดึงราคาต่อหน่วยของสินค้ารับซื้อจากสัญญา                             |
|             | 7. ระบุจำนวนที่รับซื้อ                                                   |
|             | 8. คำนวนเงินรวมของสินค้า โดยคำนวนจาก จำนวนที่รับซื้อคูณราคาต่อ           |
|             | หน่วย                                                                    |
|             | 9. ระบุเงินโบนัสต่อหน่วยของสินค้าที่รับซื้อ                              |
|             | 10. คำนวนเงินโบนัสรวม จากจำนวนสินค้ารับซื้อคูณด้วยเงินโบนัสต่อหน่วย      |
|             | 11. รวมจำนวนเงินข้อ 8 และ ข้อ 10 เป็นเงินสุทธิของเอกสารซื้อ              |
|             | 12. ตรวจส <mark>อบข้อมูลและบันทึกเอกสารซื้อ</mark>                       |
|             |                                                                          |

 $3.1.10$ . ทำจ่ายเกษตรกรครั้งที่ 1 (SD-UC010)

เมื่อรับซื้อผลผลิตแล้ว ผู้ประกอบการจะต้องจ่ายเงินค่าจ้างเพาะปลูกให้กับเกษตรกร โดย ื่ ื้ พนักงานบัญชีจะเป็นผู้บันทึกเอกสารจ่ายเงิน ดังแสดงในตารางที่ 3.10

ตารางที่ 3.10 ขั้นตอนของยูสเคสทำจ่ายเกษตรกรครั้งที่ 1 ั้

| Use Case : ทำจ่ายเกษตรกรครั้งที่ 1 (SD-UC010)<br>$\sigma$ iii $\sigma$ |                                                                              |  |
|------------------------------------------------------------------------|------------------------------------------------------------------------------|--|
|                                                                        | Name:   ทำจ่ายเกษตรกรครั้งที่ 1                                              |  |
|                                                                        |                                                                              |  |
| Description:                                                           | ้การจ่ายเงินครั้งที่ 1 เกิดขึ้นหลังจากปิดโครงการเพาะปลูก ผลผลิตที่ได้        |  |
|                                                                        | ้ผ่านเกณฑ์ และรับซื้อไว้เรียบร้อยแล้ว โดยที่พนักงานบัญชีจะจ่ายเงินค่าจ้างให้ |  |
|                                                                        | เกษตรกรส่วนหนึ่งจากทั้งหมดของสัญญาว่าจ้างที่ทำไว้ในตอนแรก                    |  |
|                                                                        | ิ กรณีที่บริษัทมีรายการขายกับเกษตรกรในรายที่จะต้องจ่ายเงิน                   |  |
|                                                                        | ี<br>สามารถเอาจำนวนเงินขายมาหักกับยอดเงินที่จะต้องจ่ายได้ในขั้นตอนนี้        |  |

|             | Successful $\vert$ 1. ระบุหน่วยงานที่ออกเอกสาร                          |
|-------------|-------------------------------------------------------------------------|
| completion: | 2. ระบุเลขที่และวันที่เอกสาร                                            |
|             | 3. ระบุประเภทย่อยของเอกสาร                                              |
|             | 4. กรอกชื่อ ที่อยู่ และข้อมูลเกษตกร                                     |
|             | 5.   อ้างถึงเอกสารขี้อ และดึ่งยอดเงินจากเอกสาร                          |
|             | 6.   ระบุประเภทการจ่ายเงิน (จ่ายครั้งเดียว หรือจ่ายเงินครั้งที่ 1)      |
|             | 7.   คำนวณเงินจ่ายทั้งหมด โดยเอายอดเงินของเอกสารซื้อ คิดเทียบกับสัดส่วน |
|             | ของประเภทการจ่ายในข้อ 6                                                 |
|             | 8. เลือกเอกสารขาย ที่ต้องการนำมาหักยอดจ่ายเงิน (ถ้ามี)                  |
|             | 9. รวมจำนวนเงินเอกสารขาย ในข้อ 8                                        |
|             | 10. รวมเงินจ่ายสุทธิ โดยคำนวนจากยอดเงินในข้อ 7 หักออกด้วยยอดเงินข้อ     |
|             | $9(\hat{h} \hat{1})$                                                    |
|             | 11. ตรวจสอบข้อมูลและบันทึกเอกสารจ่ายเงิน                                |

ตารางที่ 3.10 ขั้นตอนของยูสเคสทำจ่ายเกษตรกรครั้งที่ 1(ต่อ) ั้

3.1.11. ทำจ่ายเกษตรกรครั้งที่ 2 (SD-UC011)

จะเกิดขึ้นกับสินค้าเมล็<mark>ดพันธุ์</mark>ที่ผลิตบางประเภท ที่ต้องมีการตรวจสอบคุณภาพโดย ึ้ ละเอียดก่อนการจ่ายเงินงวดที่ 2 โดยพนักงานบัญชีจะเป็นผู้บันทึกเอกสารจ่ายเงินครั้งที่ ั้  $\overline{\phantom{a}}$ รายละเอียดของข ั้นตอนเปนด ังท ี่แสดงในตารางที่ 3.11

ตารางที่ 3.11 ขั้นตอนของยูสเคสทำจ่ายเกษตรกรครั้งที่ 2 ั้

|              | Use Case : ทำจ่ายเกษตรกรครั้งที่ 2 (SD-UC011)                              |  |
|--------------|----------------------------------------------------------------------------|--|
|              | Name:   ทำจ่ายเกษตรกรครั้งที่ 2                                            |  |
| Actor:       | พนักงานบัญชี                                                               |  |
| Description: | ี การจ่ายเงินครั้งที่     2     จะเกิดขึ้นหลังจากที่ผ่านขั้นตอนตรวจสอบ     |  |
|              | ์ คุณภาพแล้ว และผลการตรวจสอบคุณภาพระบุว่าผ่าน พนักงานบัญชีจึงทำ            |  |
|              | ้ รายการจ่ายเงินได้ โดยจะจ่ายส่วนที่เหลือจากการจ่ายครั้งแรกรวมกับเงินโบนัส |  |
|              | (ถ้ามี)                                                                    |  |
|              | ้ กรณีที่บริษัทมีรายการขายกับเกษตรกรในรายที่จะต้องจ่ายเงิน                 |  |
|              | ี<br>สามารถเอาจำนวนเงินขายมาหักกับยอดเงินที่ต้องจ่ายได้ในขั้นตอนนี้        |  |

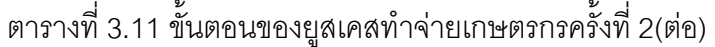

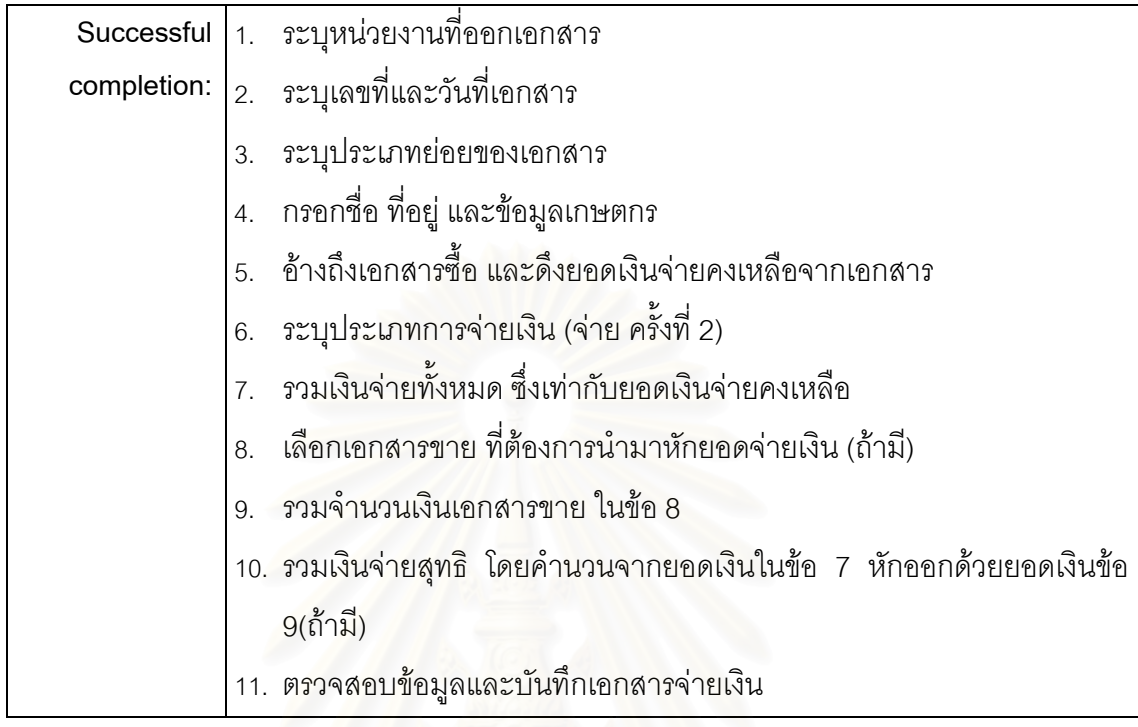

สําหรับขอมูลโดยละเอียดของยูสเคสตางๆ ท ี่ที่ได้กล่าวมาข้างต้น สามารถดูได้จาก ภาคผนวกก Use-Case Specification

### **3.2. การออกแบบระบบงาน(System Design)**

การออกแบบระบบงานในครั้งนี้ผู้วิจัยจะใช้แผนภาพคลาส และแผนภาพลำดับเหตุการณ์ เพื่ออธิบายถึงความสัมพันธ์ และการเชื่อมโยงกันภายในระบบ รวมไปถึงการติดต่อกันระหว่างวัตถุ ื่ ต่างๆ โดยอยู่ภายใต้ขอบเขตของปัญหา(User requirement)

3.2.1. แผนภาพคลาส

ในการออกแบบระบบงานเชิงวัตถุ ขั้นตอนที่สำคัญ คือ จะต้องค้นหาคลาสและวัตถุที่อยู่ ภายใต้ขอบเขตของปัญหา ซึ่งผลลัพธ์ที่ได้สามารถแสดงอยู่ในรูปของแผนภาพคลาส

เพื่อให้การพิจารณาได้ง่ายขึ้น ึ้จงจึ ัดแบงวัตถทุ ี่พจารณาออกเป ิ นกลุมงานตามลักษณะ ข้อมูลและการทำงานที่มีความสัมพันธ์ใกล้ชิดกันได้ดังนี้

3.2.1.1. กลุมงานหนวยงาน คือหนวยงานตางๆ ในองคกรที่มีความสัมพนธั เกี่ยวข้องกันภายใต้ขอบเขตของระบบงาน ดังรูปที่ 3.2 ซึ่งประกอบด้วยคลาสดังนี้ ี่

 $3.2.1.1.1$ . คลาสหน่วยงาน(Department) ี่ เป็นคลาสที่แสดงข้อมูลของ หน่วยงานต่างๆ ภายในองค์กร

3.2.1.1.2. คลาสหน่วยงานหลัก(Operation) เป็นคลาสที่แสดงหน่วยงาน หลักภายในองค์กร โดยอยู่ภายใต้คลาสหน่วยงาน และมีความสัมพันธ์กับคลาสหน่วยงานย่อย ซึ่ง ึ่ ี แต่ละหน่วยงานหลักสามารถมีหน่วยงานย่อยอยู่ภายใต้ได้มากกว่า 1

3.2.1.1.3. คลาสหน่วยงานย่อย(SubOperation) ้<br>เป็นคลาสที่แสดง หน่วยงานย่อย ซึ่งจะต้องอยู่ภายใต้หน่วยงานหลักและขึ้นกับคลาสหน่วยงาน ึ่ ึ้

3.2.1.1.4. คลาสคลังสินค้าหลัก(Warehouse) เป็นคลาสแสดงหน่วยงานที่ เป็นประเภทคลังสินค้าหลัก โดยอยู่ภายใต้คลาสหน่วยงาน และมีความสัมพันธ์กับคลาสคลังสินค้า ย่อย ซึ่งแต่ละคลังสินค้าหลักสามารถมีคลังสินค้าย่อยอยู่ภายใต้ได้มากกว่า 1

 $3.2.1.1.5$ . คลาสคลังสินค้าย่อย(Subwarehouse) ี่ เป็นคลาสที่แสดง หน่วยงานที่เป็นประเภทคลังสินค้าย่อย โดยจะต้องอยู่ภายใต้คลังสินค้าหลัก

3.2.1.1.6. คลาสสถานีผลิต(Station) เป็นคลาสที่แสดงหน่วยงานประเภท สถานีผลิต ซึ่งจะต้องขึ้น<mark>อยู่กับค</mark>ลาสหน่วยงาน ึ่ ึ้

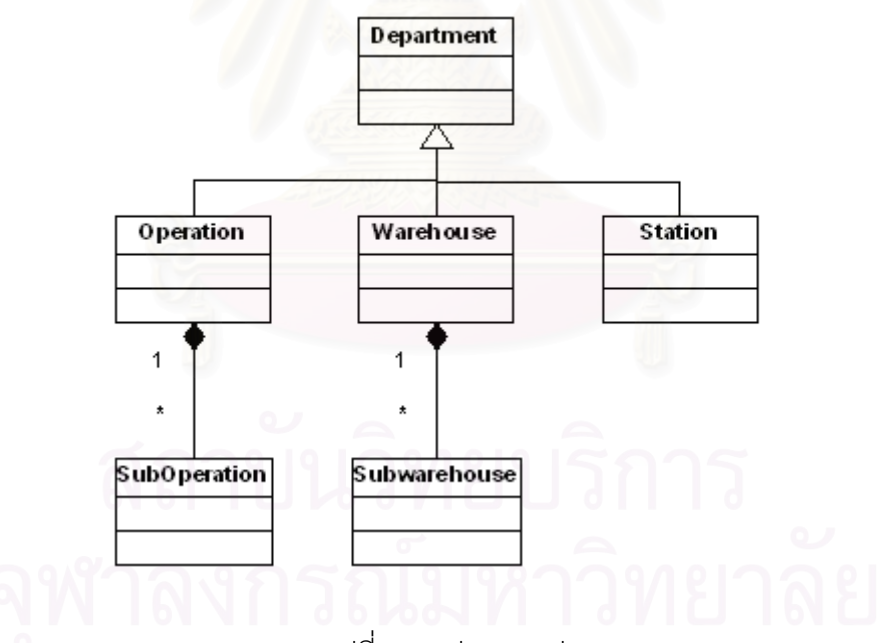

รูปที่3.2 กลุมงานหนวยงาน

3.2.1.2. กลุ่มงานบุคคลที่มาติดต่อ คือคลาสเกี่ยวกับบุคคลหรือองค์กรคู่ค้าที่มี ี่ ี่ ความน่าเชื่อถือที่เข้ามาติดต่อธุรกิจ ดังรูปที่ 3.3 ซึ่งประกอบด้วยคลาสย่อยๆดังนี้ ื่ 3.2.1.2.1. คลาสผู้เข้ามาติดต่อ(ContactPerson) เป็นคลาสที่แสดงข้อมูล ของผู้ติดต่อ โดยสามารถเป็นได้ทั้งบุคคลหรือองค์กร

3.2.1.2.2. คลาสลูกค้า/ลูกหนี้(Customer) เป็นคลาสแสดงผู้เข้ามาติดต่อ เกี่ยวกับเรื่องการขายสินค้าและการรับเงิน ี่ ื่

3.2.1.2.3. คลาสผู้ขาย/เจ้าหนี้(Vendor) ้เป็นคลาสแสดงผู้เข้ามาติดต่อ เกี่ยวกับเรื่องการซื้อสินค้าและการจ่ายเงิน ี่ ื่ ื้

3.2.1.2.4. คลาสเกษตรกร(Customer) เป็นคลาสแสดงผู้เข้ามาติดต่อที่เป็น เกษตรกร ซึ่งจะเป็นบุคคลที่จะต้องเกี่ยวข้องกับระบบทั้งในเรื่องการขายสินค้า การซื้อสินค้า การ ี่ ี่ ื้ รับเงิน การจ่ายเงิน และรวมไปถึงโครงการเพาะปลูกด้วย

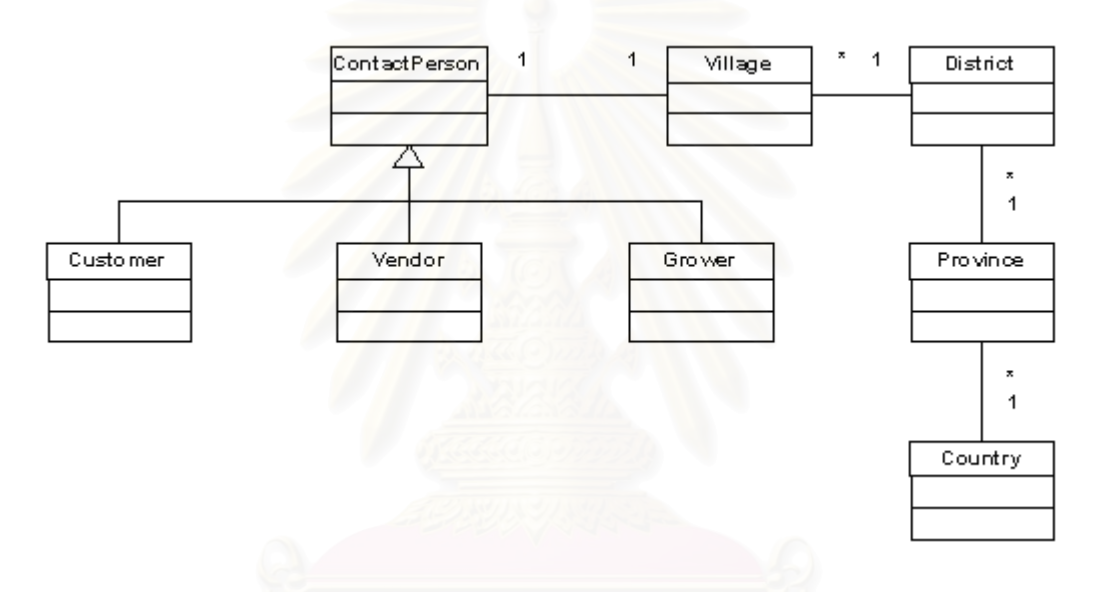

รูปที่ 3.3 กลุ่มงานบุคคลที่มาติดต่อและกลุ่มงานสถานที่ ี่

3.2.1.3. กลุมงานสถานท คือ คลาสที่เกี่ยวกับสถานที่ที่มีความสัมพันธ์กัน เนื่องจากกลุ่มของคลาสส่วนนี้จะมีการเชื่อมโยงกับข้อมูลที่อยู่ที่ใช้ในระบบ ดังรูปที่ 3.3 ซึ่ ื่ ี้ ึ่ ์<br>ซึ่ง ประกอบไปด้วยคลาสต่างๆ ดังนี้

3.2.1.3.1. คลาสประเทศ(Country) เป็นคลาสที่เก็บข้อมูลประเทศ มี ี่ ์ ความสัมพันธ์กับคลาสจังหวัด โดยภายใต้ประเทศสามารถมีได้หลายจังหวัด

3.2.1.3.2. คลาสจังหวัด(Province) เป็นคลาสที่เก็บข้อมูลจังหวัด โดยมี ี่ ์ ความสัมพันธ์กับคลาสประเทศ และสัมพันธ์กับคลาสอำเภอ ซึ่งภายใต้คลาสจังหวัดสามารถมีได้ หลายคำเภค

3.2.1.3.3. คลาสอำเภอ(District) เป็นคลาสเก็บข้อมูลจังหวัด มี ความสัมพันธ์กับคลาสจังหวัด และคลาสหมู่บ้าน โดยที่ภายใต้อำเภอหนึ่งๆ สามารถมีได้หลาย ึ่ หมูบาน

คลาสอําเภอ

3.2.1.3.4. คลาสหมู่บ้าน(Village) เป็นคลาสที่เก็บข้อมูลหมู่บ้าน อยู่ภายใต้

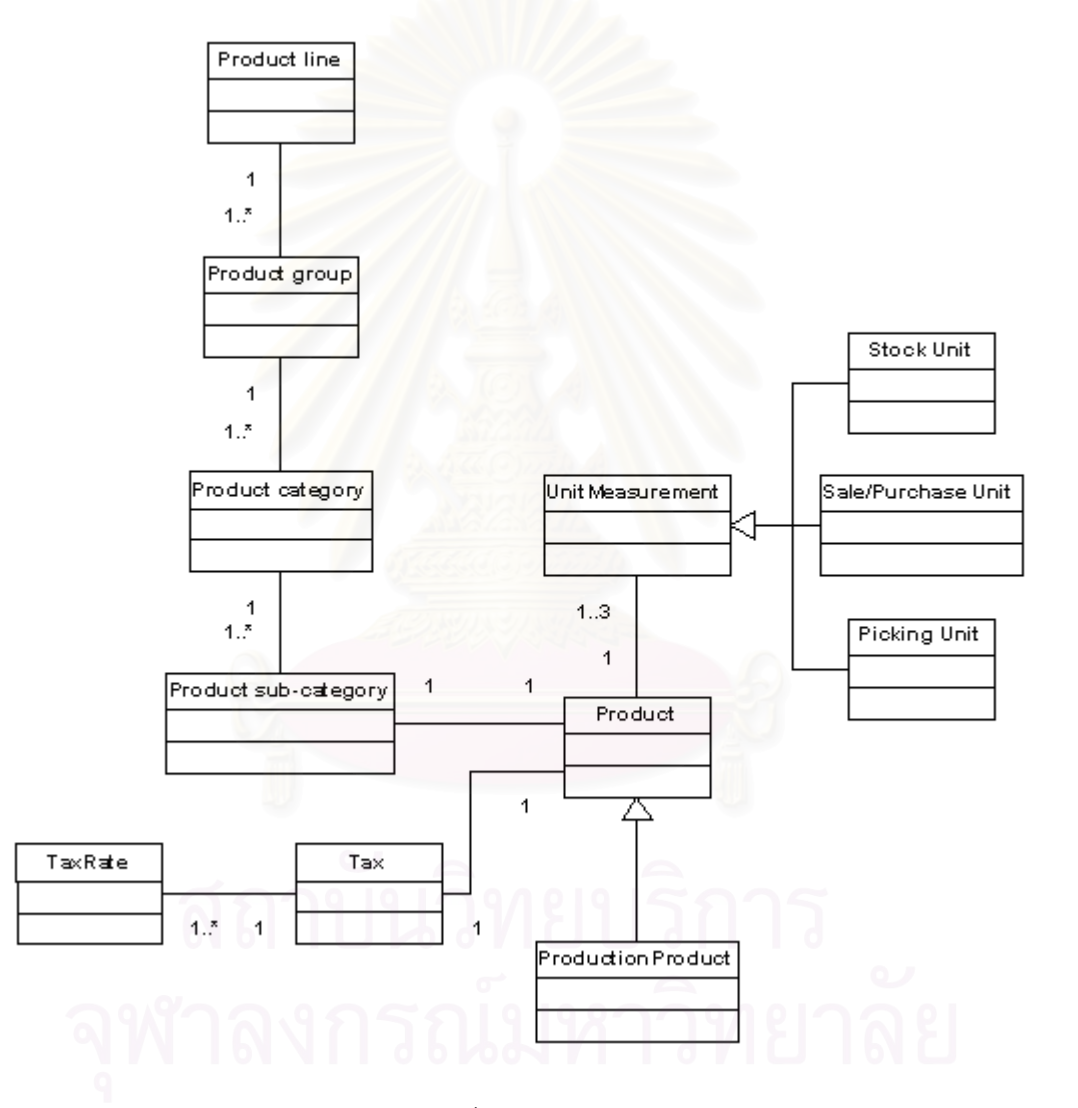

รูปที่ 3.4 กลุ่มงานสินค้า

3.2.1.4. กลุ่มงานสินค้า คือคลาสที่แสดงความสัมพันธ์ระหว่างสินค้า สินค้าผลิต ี่ หมวดหมู่ของสินค้า และรวมไปถึงหน่วยนับของสินค้า ดังรูปที่ 3.4 โดยจะประกอบไปด้วยคลาส ตางๆ ดังน

3.2.1.4.1. คลาสสายผลิตภัณฑ์(Product Line) เป็นคลาสที่เก็บข้อมูลสาย ้ผลิตภัณฑ์ มีความสัมพันธ์กับคลาสกลุ่มผลิตภัณฑ์ โดยที่ 1 สายผลิตภัณฑ์สามารถมีได้หลาย กลุ่มผลิตภัณฑ์ที่อยู่ภายใต้

3.2.1.4.2. คลาสกลุมผลตภิ ัณฑ(Product Group) เปนคลาสของกลุม ผลิตภัณฑ์ มีความสัมพันธ์กับคลาสหมวดหมู่ผลิตภัณฑ์ โดยที่กลุ่มผลิตภัณฑ์สามารถมีหลาย หมวดหมู่ผลิตภัณฑ์อยู่ภา<mark>ยใ</mark>ต้

3.2.1.4.3. คลาสหมวดหมูผลิตภัณฑ(Category) เปนคลาสของหมวดหมู ผลิตภัณฑ์ มีความสัมพันธ์กับคลาสหมวดหมู่ย่อยผลิตภัณฑ์ โดยที่ 1 หมวดหมู่ผลิตภัณฑ์สามารถ มีหลายหมวดหมูยอยผลิตภัณฑอยูภายใต

3.2.1.4.4. คลาสหมวดหมูยอยผลิตภัณฑ(Sub Category) เปนคลาสของ หมวดหมูยอยผลิตภัณฑ

3.2.1.4.5. คลาสสินค้า(Product) เป็นคลาสเก็บข้อมูลสินค้าทั่วๆไป ที่ใช้ ์ ซื้อ-ขายในระบบ มีความสัมพันธ์กับคลาสหมวดหมู่ย่อยผลิตภัณฑ์ โดยที่ 1 คลาสสินค้าสามารถมี ความสัมพันธ์กับ 1 คลาสหมวดหมู่ย่อยผลิตภัณฑ์เท่านั้น และคลาสสินค้าสามารถมีความสัมพันธ์ ้กับคลาสหน่วยนับ ซึ่ง 1 สินค้าสามารถมีได้ ไม่เกิน 3 หน่วยนับ

3.2.1.4.6. คลาสสินค้าผลิต(Production Product) เป็นคลาสที่เก็บข้อมูล สินค้าผลิต โดยจะต้องอยู่ภายใต้คลาสสินค้า และความสัมพันธ์เป็นแบบสืบทอด(Inheritance)

3.2.1.4.7. คลาสหน่วยนับ(Unit Measurement) ้เป็นคลาสที่เก็บข้อมูล หน่วยนับของสินค้า มีความสัมพันธ์กับคลาสสินค้า

3.2.1.4.8. คลาสหน่วยสินค้าสต็อค(Stock Unit) เป็นคลาสที่เก็บข้อมูล  $\mathcal{L}^{\text{max}}_{\text{max}}$ หน่วยสินค้าประเภทหน่วยสินค้าที่เก็บในสต็อค

3.2.1.4.9. คลาสหนวยสนคิ าซื้อ/ขาย(Sale/Purchase Unit) เปนคลาสท เก็บข้อมูลหน่วยสินค้าประเภทหน่วยสินค้าสำหรับซื้อ/ขาย

3.2.1.4.10. คลาสหน่วยหยิบสินค้า(Picking Unit) เป็นคลาสที่เก็บข้อมูล ขคงหน่วยสินค้าประเภทหน่วยหยิบสินค้า

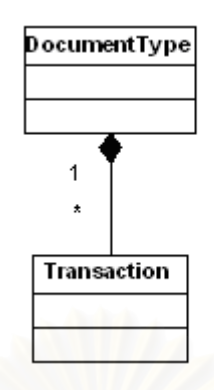

รูปที่3.5 กลุมงานประเภทเอกสาร

3.2.1.5. กลุ่มงานประเภทเอกสาร เก็บขอมูลและความสัมพันธ ระหว่างประเภทเอกสารกับกิจกรรมต่างๆ ดังรูปที่ 3.5 โดยจะประกอบไปด้วยคลาสต่างๆ ดังนี้ 3.2.1.5.1. คลาสประเภทเอกสาร(DocumentType) เปนคลาสของประเภท ี เอกสาร มีความสัมพันธ์กับคลาสกิจกรรม โดยภายใต้เอกสารประเภทหนึ่งๆ งๆ สามารถมี ี ความสัมพันธ์กับหลายๆ กิจกรรมได้

3.2.1.5.2. คลาสประเภทกิจกรรม(Transaction) เปนคลาสของกิจกรรม ตางๆ ประเภทเอกสารแตละประเภท

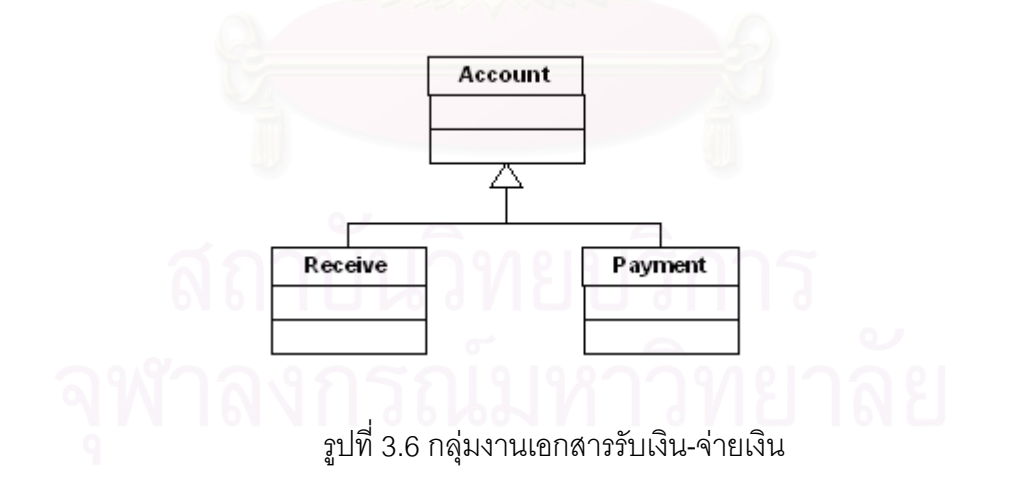

3.2.1.6. กลุ่มงานเอกสารรับเงิน-จ่ายเงิน เป็นคลาสที่เก็บข้อมูลของเอกสารรับ เงิน-จ่ายเงิน และเอกสารที่เกิดจากการซื้อ-ขายในส่วนของรายละเอียดเจ้าหนี้-ลูกหนี้ ดังรูปที่ 3.6 ี่ โดยจะประกอบไปด้วยคลาสต่างๆ ดังนี้

 $3.2.1.6.1$ . คลาสเอกสารบัญชี $(Account)$ เป็นคลาสที่เก็บข้อมูลของ เอกสารทางบัญชี ได้แก่เอกสารรับเงิน เอกสารจ่ายเงิน เอกสารซื้อในส่วนของเจ้าหนี้ และเอกสาร ขายในส่วนของลูกหนี้

 $3.2.1.6.2.$  คลาสเอกสารรับเงิน(Receive) เป็นคลาสที่เก็บข้อมูลของ ี เอกสารรับเงิน โดยมีความสัมพันธ์แบบสืบทอดจากคลาสเอกสารบัญชี

 $3.2.1.6.3.$  คลาสเอกสารจ่ายเงิน(Payment) เป็นคลาสที่เก็บข้อมูลของ เอกสารจ่ายเงิน โดยมีความสัมพันธ์แบบสืบทอดจากคลาสเอกสารบัญชี

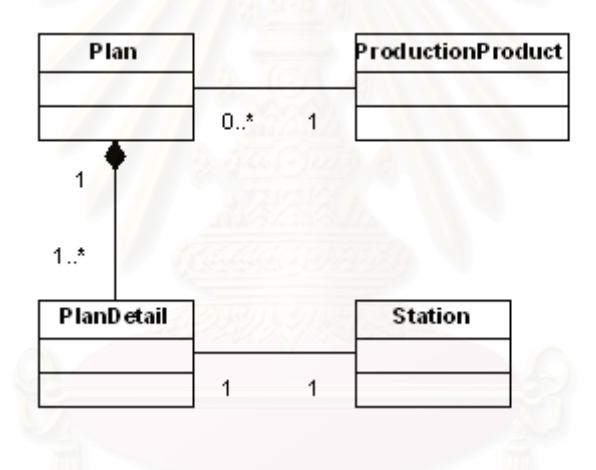

รูปที่3.7 กลุมงานวางแผนผลิต

3.2.1.7. กลุ่มงานวางแผนผลิต คือกลุ่มงานที่มีการดำเนินงานเกี่ยวข้องกับการ ้วางแผนผลิต ดังรูปที่ 3.7 โดยจะประกอบไปด้วยคลาสต่างๆ ดังนี้

3.2.1.7.1. คลาสแผนการผลิต(Plan) เป็นคลาสที่เก็บข้อมูลแผนการผลิต  $\mathcal{L}^{\text{max}}_{\text{max}}$ แต่ละปี มีความสัมพันธ์กับคลาสรายละเอียดแผนการผลิต และคลาสสินค้าผลิต โดยที่ 1 แผนการ ผลิตสามารถมีได้ 1 สิบค้าผลิต

3.2.1.7.2. คลาสรายละเอียดแผนการผลิต(PlanDetail) ้<br>เป็นคลาสที่เก็บ ข้อมูลแผนการผลิตส่วนรายละเอียด ซึ่งมีความสัมพันธ์กับคลาสสถานีผลิต โดยที่ 1 รายละเอียด ึ่ แผนการผลิตสามารถมีได้ 1 สถานีผลิตที่รับผิดชอบผลิตตามจำนวนและเงื่อนไขของแผนการผลิต ส่วนรายละเอียดนี้เท่านั้น

3.2.1.8. กลุ่มงานขายสินค้า คือกลุ่มงานที่มีการดำเนินงานเกี่ยวข้องกับการขาย

ี สินค้าไปจนถึงการรับชำระเงินจากลูกค้า ดังรูปที่ 3.8 โดยจะประกอบไปด้วยคลาสต่างๆ ดังนี้ 3.2.1.8.1. คลาสเอกสารขาย(Sale) เป็นคลาสที่เก็บข้อมูลเอกสารขาย มี  $\mathcal{L}^{\text{max}}_{\text{max}}$ 

ความสัมพันธ์กับคลาสรายละเอียดเอกสารขาย

 $3.2.1.8.2.$  คลาสภายละเอียดเอกสารขาย(SalesItem) เป็นคลาสที่เก็บ ข้อมูลเอกสารขายส่วนรายละเอียด โดยในรายละเอียดจะประกอบไปด้วยสินค้าที่จะขายซึ่งอยู่ใน ี่ คลังสินค้าต่างๆ

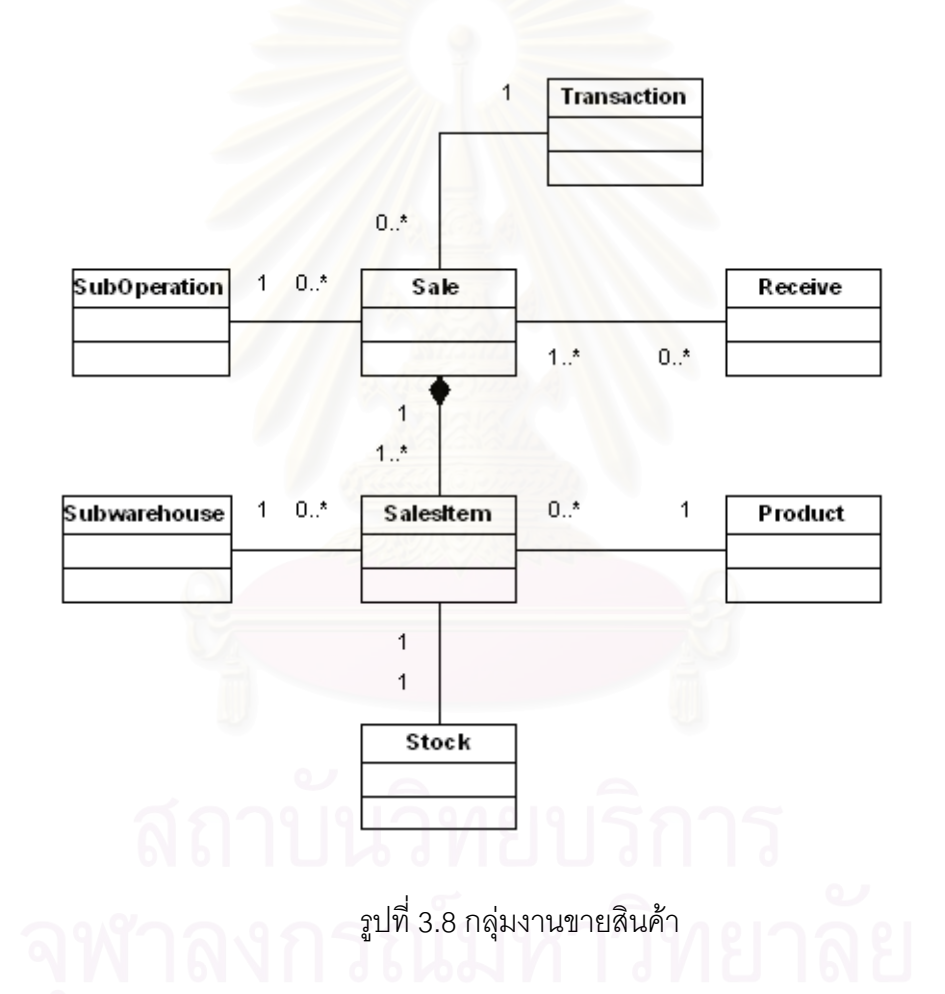

ความสัมพันธ์ภายในกลุ่มงานขายสินค้า เป็นดังนี้

- 1) คลาสเอกสารขายมีความสัมพันธ์กับคลาสประเภทกิจกรรม โดยที่ 1 เอกสาร ขายสามารถระบุได้ 1 กิจกรรมเท่านั้น
- 2) มีความสัมพันธ์กับคลาสหน่วยงานย่อย โดยที่หน่วยงานย่อย 1 หน่วยงาน สามารถมีได้หลายๆ เอกสารขาย
- 3) คลาสเอกสารขายมีความสัมพันธ์กับคลาสเอกสารรับเงิน ซึ่ง 1 เอกสารขาย ี่ สามารถอ้างถึงเอกสารรับเงินได้มากกว่า 1 เอกสาร
- 4) คลาสเอกสารขายประกอบไปดวยหลายๆ คลาสรายละเอียดเอกสารขาย
- 5) ในแต่ละคลาสรายละเอียดเอกสารขาย มีความสัมพันธ์กับคลาสสินค้าได้ 1 สินคา
- 6) คลาสรายละเอียดเอกสารขาย สามารถอ้างถึงคลาสคลังสินค้าย่อยได้ 1 คลัง ตอ 1 รายละเอียดเอกสารขาย
- 7) คลาสสต็อคสินค้าขึ้นอยู่กับรายการขาย ึ้ มีความสัมพันธ์กับรายการขาย โดยตรงแบบ 1 ต่อ 1

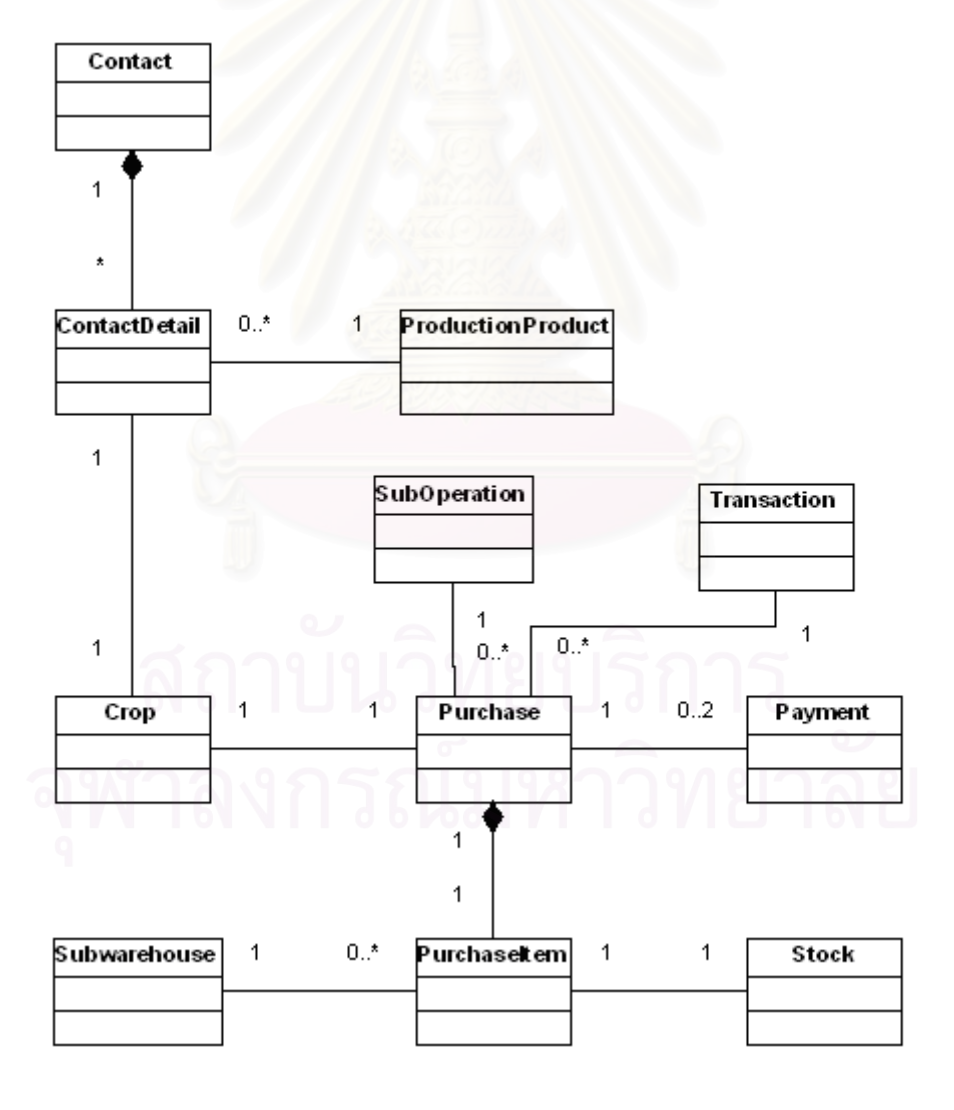

รูปที่ 3.9 กลุ่มงานทำสัญญาและกลุ่มงานซื้อสินค้า ื้

3.2.1.9. กลุ่มงานซื้อสินค้า คือกลุ่มงานที่มีการดำเนินงานเกี่ยวข้องกับการซื้อ ื้ สินค้า โดยเริ่มตั้งแต่การสั่งซื้อสินค้าจนถึงการจ่ายเงินให้กับเจ้าหนี้ ดังรูปที่ 3.9 โดยจะประกอบไป ั้ ั่ ื้ ด้วยคลาสต่างๆ ดังนี้

3.2.1.9.1. คลาสเอกสารซื้อ(Purchase) เป็นคลาสที่เก็บข้อมูลเอกสารซื้อ  $\mathcal{L}^{\text{max}}_{\text{max}}$ มีความสัมพันธ์กับคลาสรายละเอียดเอกสารซื้อ และคลาสโครงการเพาะปลูก

3.2.1.9.2. คลาสรายละเอียดเอกสารซื้อ(PurchaseItem) เป็นคลาสที่เก็บ ข้อมูลเอกสารซื้อส่วนรายละเอียด ซึ่งในรายละเอียดจะประกอบไปด้วยสินค้าที่จะสั่งซื้อเพื่อเอาเข้า ื้ ี่ ั่ ื้ ื่ ไว้ในคลังสินค้าต่างๆ

ความสัมพันธ์ภายในกลุ่มงานซื้อสินค้า เป็นดังนี้

- 1) ค<mark>ลาสเอกสารซื้อมีความสัมพันธ์กับคลาสประเภทกิจกรรม โดยที่ 1 เอกสาร</mark> ื้ ซื้อสามารถระบุได้ 1 กิจกรรมเท่านั้น ื้ ั้
- 2) มีคว<mark>ามสัมพันธ์กับคลาสหน่วยงานย่อย โดยที่หน่วยงานย่อย 1 หน่วยงาน</mark> สามารถมีไดหลายๆเอกสารซื้อ
- 3) คลาสเอ<mark>กสารซื้อมีความสัมพันธ์กับคลาสเอกสารจ่ายเงิน ซึ่ง 1 เอกสารซื้อ</mark> ื้ ี่ สามารถอ้างถึงเอกสารจ่ายเงินได้มากกว่า 1 เอกสาร
- 4) คลาสเอกสารซ ื้อประกอบไปดวยหลายๆ คลาสรายละเอียดเอกสารซื้อ
- 5) ในแต่ละคลาสรายละเอียดเอกสารซื้อ มีความสัมพันธ์กับคลาสสินค้าได้ 1 สิบค้า
- 6) คลาสรายละเอียดเอกสารซื้อ สามารถอ้างถึงคลาสคลังสินค้าย่อยได้ 1 คลัง ์ ต่อ 1 รายละเอียดเอกสารซื้อ ื้
- 7) คลาสเอกสารซื้อ มีความสมพั ันธกับคลาสโครงการเพาะปลูก โดยสามารถ ้อ้างถึงโครงการเพาะปลูกได้ 1 โครงการ ต่อ 1 เอกสารซื้อ
- 8) คลาสสต็อคสินค้าขึ้นอยู่กับรายการซื้อ มีความสัมพันธ์กับรายการซื้อโดยตรง ึ้ แบบ 1 ต่อ 1

3.2.1.10. กลุ่มงานสต็อคสินค้า เก็บข้อมูลเกี่ยวกับรายการ ี่ เปลี่ยนแปลงภายในคลังสินค้า เพื่อดูยอดสินค้าคงเหลือ ประกอบด้วยคลาสดังนี้ ื่ 3.2.1.10.1. คลาสสต็อคสินค้า(Stock) เป็นคลาสที่เก็บรายการเปลี่ยนแปลง

ของสินค้าในสต็อค มีความสัมพันธ์กับคลาสเอกสารซื้อ และเอกสารขาย โดยเป็นแบบ 1 ต่อ 1

3.2.1.11. กลุ่มงานทำสัญญา คือกลุ่มงานที่มีการดำเนินงานเกี่ยวข้องกับการทำ ้ สัญญาเพาะปลูก ดังรูปที่ 3.9 โดยจะประกอบไปด้วยคลาสต่างๆ ดังนี้

3.2.1.11.1. คลาสเอกสารสัญญา(Contact) เป็นคลาสที่เก็บข้อมูลเอกสาร สัญญาที่ร่างขึ้นกับเกษตรกร ประกอบด้วยคลาสรายละเอียดเอกสารสัญญา ึ้

3.2.1.11.2. คลาสรายละเอียดเอกสารสัญญา(ContactDetail) เป็นคลาสที่ เก็บข้อมูลเอกสารสัญญาในส่วนที่เป็นรายละเอียด มีความสัมพันธ์กับคลาสสินค้าผลิต โดย 1 รายละเอียดเอกสารสัญญาสาม<mark>ารถมีได้ 1 สินค้าผลิต</mark>

3.2.1.11.3. คลาสโครงการเพาะปลูก(Crop) เป็นคลาสที่เก็บข้อมูลโครงการ เพาะปลูก ตั้งแต่เริ่มต้นโครงการไปจนถึงสิ้นสุดโครงการ และประเมินผล มีความสัมพันธ์กับคลาส ั้ ิ่ ิ้ รายละเอียดเอกสารสัญญา โดยโครงการเพาะปลูกสามารถอ้างถึงเอกสารสัญญาได้ 1 เอกสาร ต่อ 1 โครงการ

สำหรับลักษณะประจ<mark>ำและ</mark>บริการของคลาสที่กล่าวมาแล้วข้างต้น สามารถดูรายละเอียด ֧֖֧֝֟֟֓֕<u>֘</u>֟֘ เพิ่มเติมได้ใน ภาคผนวก ข <mark>คลาสในระบบสารสนเทศสำหรับสนับสนุ</mark>นการผลิตเมล็ดพันธุ์พืช ิ่

3.2.2. แผนภาพลำดับเหตุการณ์

แผนภาพลำดับเหตุการณ์ใช้ในการอธิบายถึงลำดับการทำงานที่เกิดขึ้นในระบบงาน และ แสดงขอบเขตของงาน

จากการวิเคราะห์ระบบงาน ได้แบ่งแผนภาพลำดับเหตุการณ์เพื่อให้ครอบคลุมขอบเขต ของปัญหา ได้เป็น 11 แผนภาพ ดังนี้

3.2.2.1. แผนภาพลำดับเหตุการณ์วางแผนการผลิต แสดงดังรูปที่ 3.10 มีขั้นตอน ั้ การทำงานดังนี้

- 1) สํานักงานใหญสรางแผนการผลิต makeNewPlan()
- 2) ระบุสินค้าที่จะวางแผนผลิต enterProductPlan(productID) ี่
- 3) แสดงข้อมูลของสินค้า getProductProductionInfo(productID)
- 4) แสดงจำนวนสินค้าคงเหลือของสินค้า getBalanceQty(productID)
- 5) ระบุปริมาณทั้งหมดที่จะวางแผนการผลิต enterTotalPlan(productID,

totalQty)

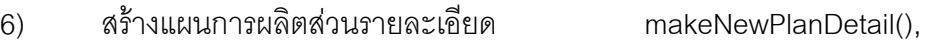

makeDetail()

- 7) ระบุสถานท ผลิตและจํานวนการผลิต enterItemDetail(station, qty)  $\mathcal{L}^{\mathcal{L}}(\mathcal{L}^{\mathcal{L}})$  and  $\mathcal{L}^{\mathcal{L}}(\mathcal{L}^{\mathcal{L}})$  and  $\mathcal{L}^{\mathcal{L}}(\mathcal{L}^{\mathcal{L}})$
- 8) ทำซ้ำข้อ 7) จนกว่าจะกระจายจำนวนการผลิตรวมไปยังแต่ละสถานที่จน ี่

ครบ โดยที่จำนวนการผลิตแต่ละที่จะต้องรวมแล้วไม่เกินจำนวนการผลิตรวม ี่

- 9) จบแผนการผลิต endPlan()
- 10) จบแผนการผลิตสวนรายละเอียด endDetail()

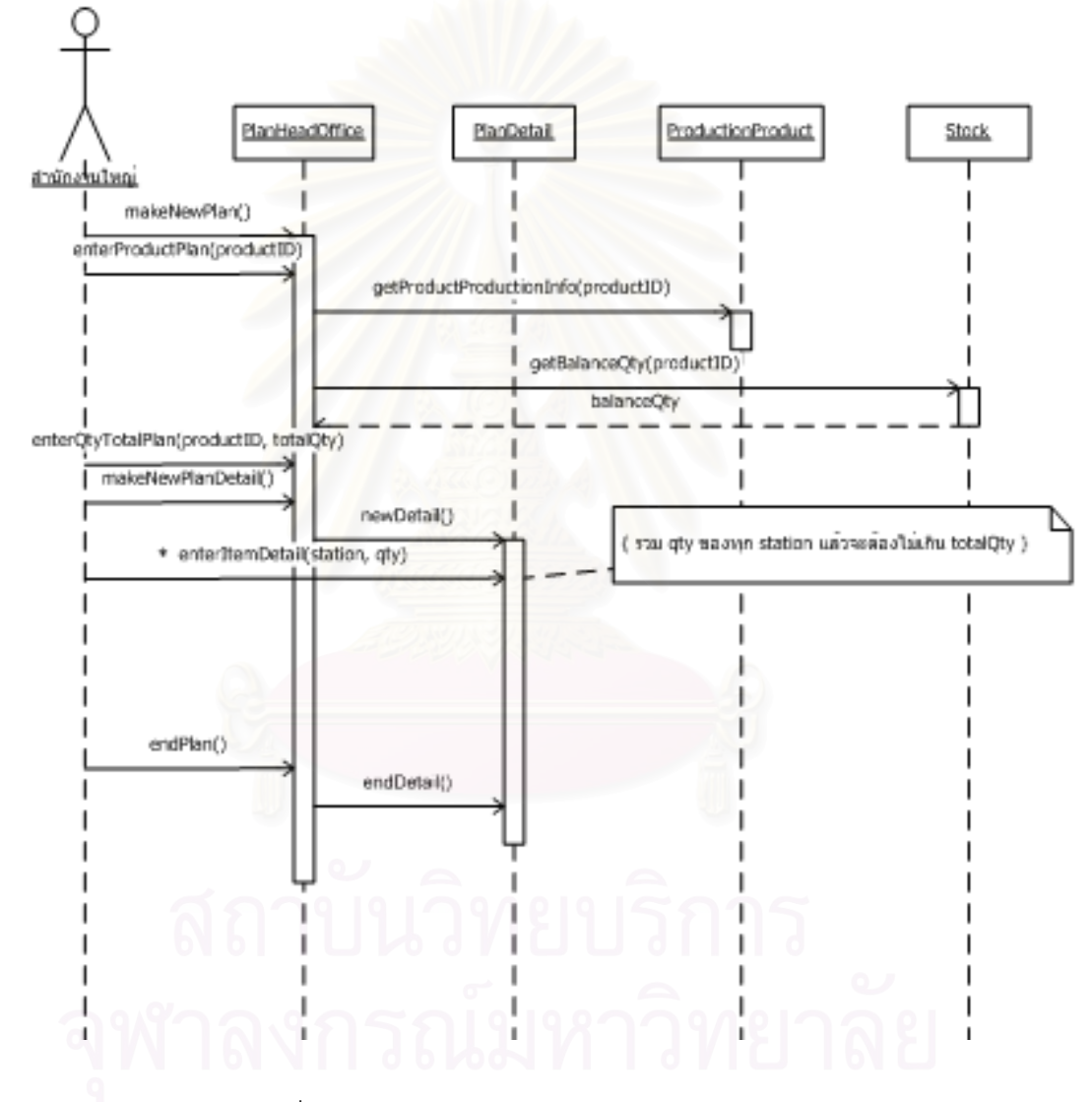

้ รูปที่ 3.10 แผนภาพลำดับเหตุการณ์วางแผนการผลิต

3.2.2.2. แผนภาพลำดับเหตุการณ์ทำสัญญา แสดงดังรูปที่ 3.11 มีขั้นตอนการ

ทํางานดังน

1) สรางเอกสารสัญญา makeNewContact()

2) ระบุเลขที่สัญญาและข้อมูลเกษตรกร enterContactData(contact no,

customerID)

- 3) แสดงขอมูลเกษตรกร getCustomerInfo(customerID)
- ่ 4) เรียกผู้สร้างเอกสารสัญญาส่วนรายละเอียด พร้อมกับส่งเลขที่สัญญา และขอมูลเกษตรกร makeNewContactDetail(), newDetail(contact no, customerID)
	- 5) ระบุรายสินค้าและราคารับซื้อที่ตกลงทำสัญญา ื้ ี่

enterContactItem(productID, until price)

- 6) แสดงขอมูลสินคาผลิต getProductProduction(productID)
- 7) ทำซ้ำข้อ 6) ถึง 7) จนครบทุกสินค้าผลิตที่ต้องการระบุในเอกสารสัญญา
- 8) จบการสรางเอกสารสัญญา endContact()
- 9) จบการสร้างเอกสารสัญญาส่วนรายละเอียด endDetail()

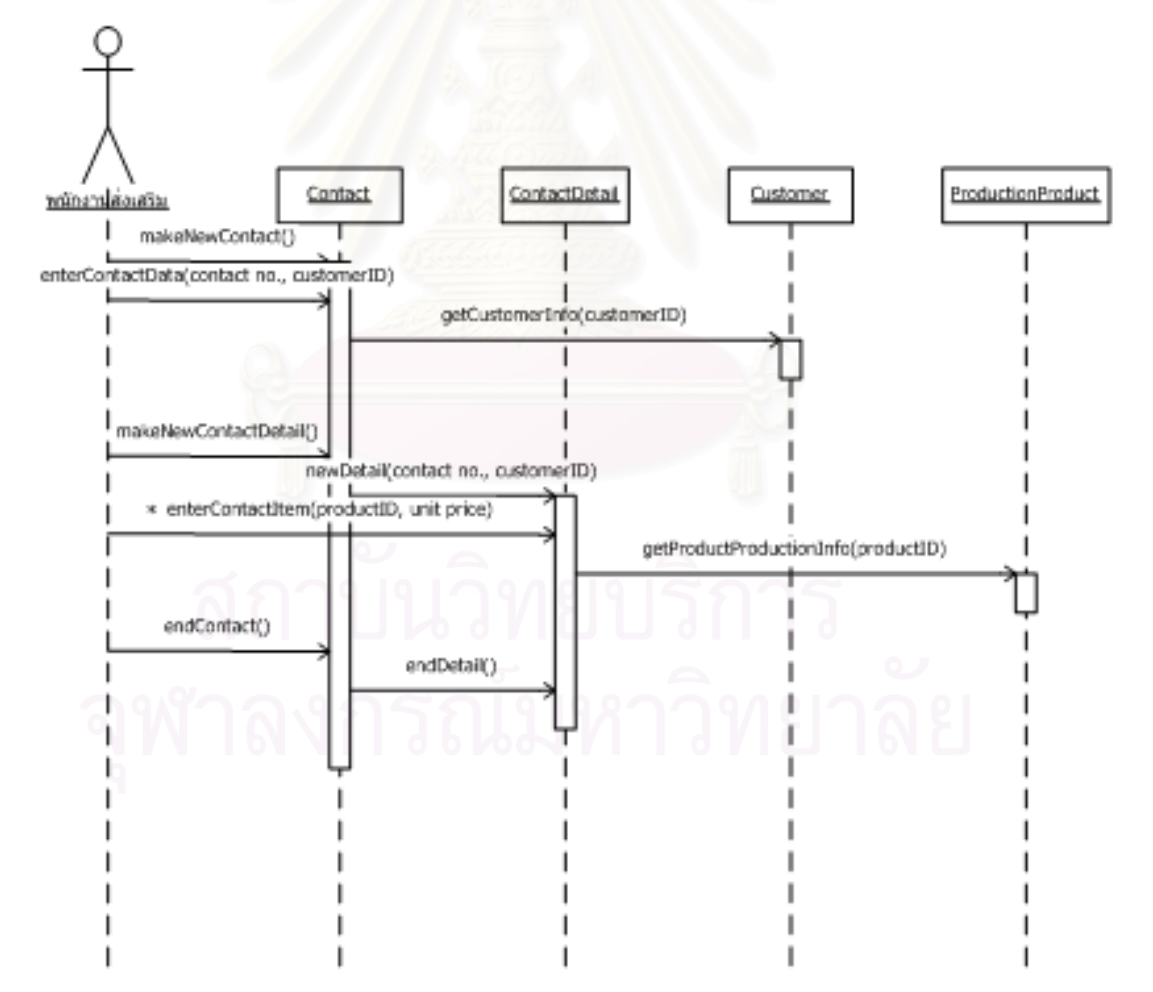

ิ รูปที่ 3.11 แผนภาพลำดับเหตุการณ์ทำสัญญา

3.2.2.3. แผนภาพลำดับเหตุการณ์เริ่มโครงการเพาะปลูก แสดงดังรูปที่ 3.12 มี ขั้นตอนการทำงานดังนี้ ั้

50

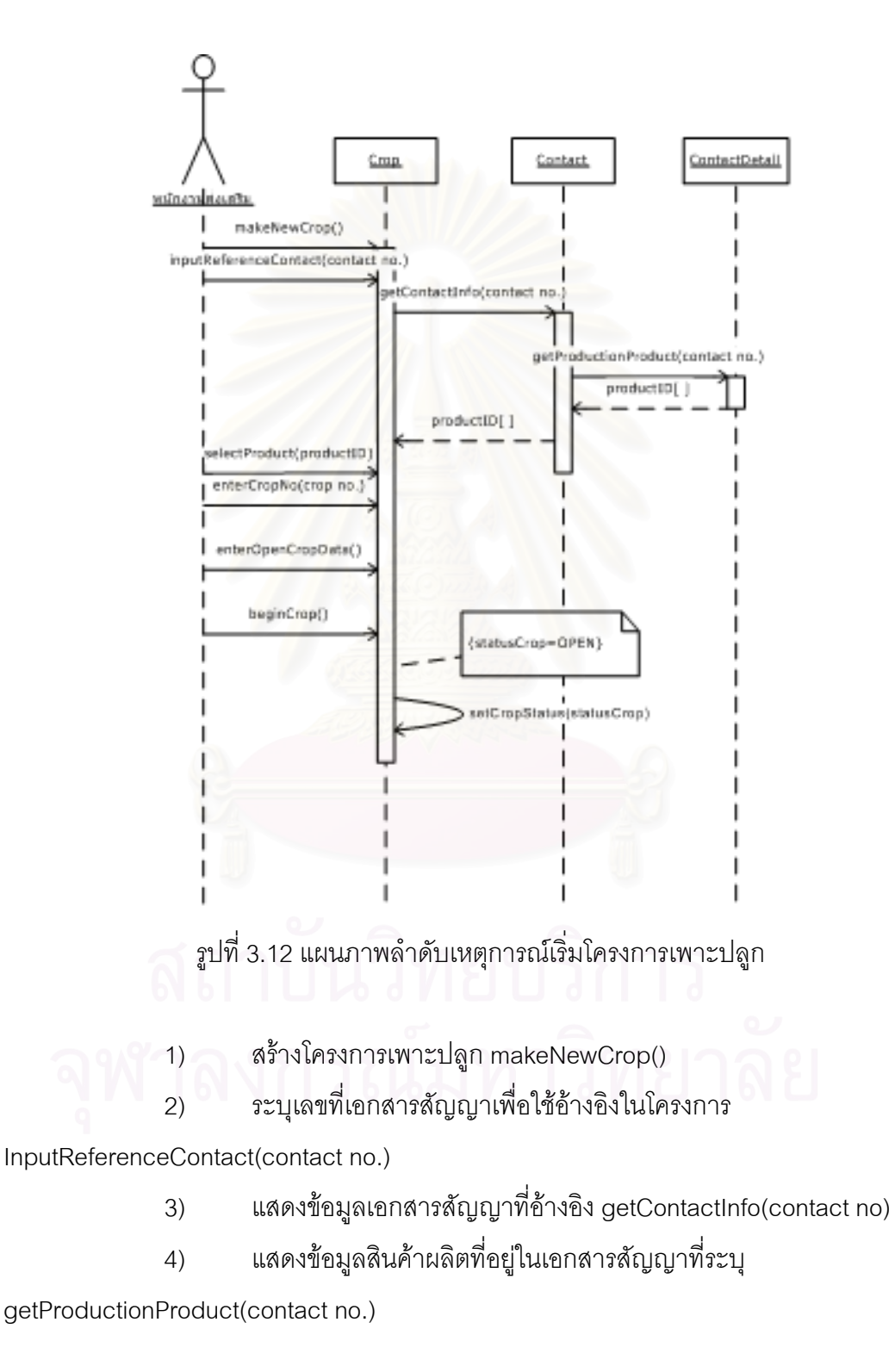

คัดเลือกสินค้าผลิตในสัญญามาหนึ่งรายการเพื่อเริ่มโครงการเพาะปลก  $5)$ selectProduct(productID)

> ให้เลขที่โครงการเพาะปลูก enterCropNo(crop no.)  $6)$

ระบุข้อมูลรายละเอียดโครงการเพาะปลูกในระยะเริ่มต้นโครงการ  $7)$ enterOpenCropData()

> เริ่มโครงการเพาะปลูก beginCrop()  $8)$

กำหนดสถานะของโครงการ 9) setCropStatus(statusCrop) ให้เป็น "เริ่มต้นโครงการ" (OPEN)

3.2.2.4. แผนภาพลำดับเหตุการณ์ติดตามโครงการ แสดงดังรูปที่ 3.13 ซึ่งมี ขั้นตกนการทำงานดังนี้

เลือกโครงการเพาะปลูกโดยระบุเลขที่เอกสารสัญญา สินค้าที่เพาะปลูก  $1)$ และเลขที่โครงการ เพื่อให้ได้โครงการที่ต้องการ และบันทึกรายละเอียดต่างๆ ในระยะของการ ติดตามโครงการ enterHarvestData(contact no., productID, crop no.) โดยที่สถานะโครงการที่ ติดตามจะต้องอยู่ในสถานะ "เริ่มต้นโครงการ" เท่านั้น

กำหนดสถานะของโครงการ setCropStatus(statusCrop) ให้เป็น 2) "ติดตามโครงการ" (HARVEST)

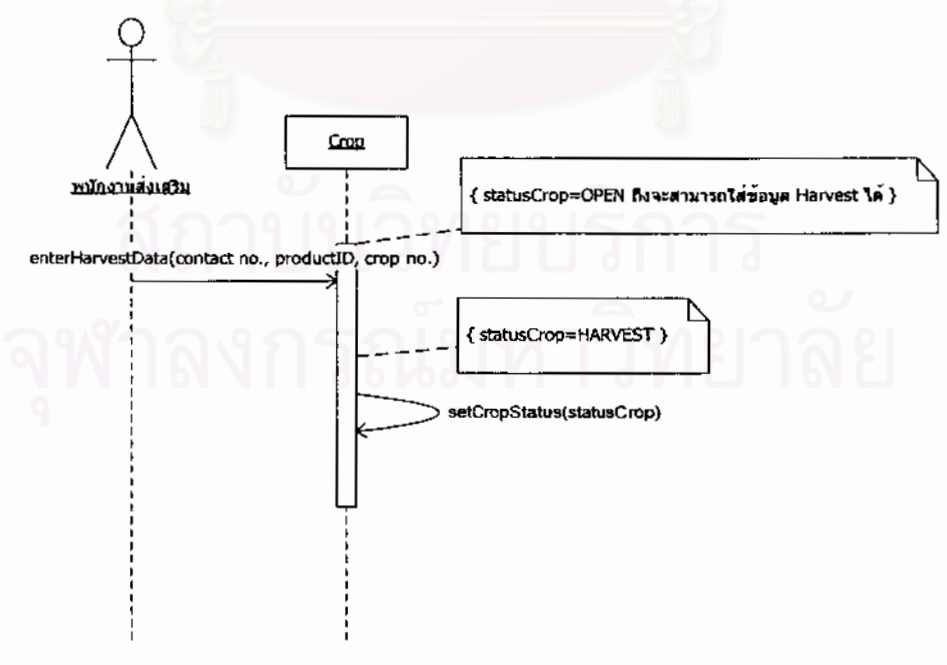

รูปที่ 3.13 แผนภาพลำดับเหตุการณ์ติดตามโครงการ

3.2.2.5. แผนภาพลำดับเหตุการณ์ปิดโครงการเพาะปลูก แสดงดังรูปที่ 3.14 ซึ่งมี ขั้นตอนการทำงานดังนี้

เลือกโครงการเพาะปลูกโดยระบุเลขที่เอกสารสัญญา สินค้าที่เพาะปลูก  $1)$ และเลขที่โครงการ เพื่อให้ได้โครงการที่ต้องการ และบันทึกรายละเอียดต่างๆ ในระยะของการ ติดตามโครงการ enterCloseCropData(contact no., productID, crop no.) โดยที่สถานะภาพ โครงการที่ปิดจะต้องอยู่ในระยะ "ติดตามโครงการ" เท่านั้น

กำหนดสถานะของโครงการ setCropStatus(statusCrop) ให้เป็น "ปิด  $2)$ โครงการ" (CLOSE)

้กำหนดสถานะของการรับซื้อ ให้เป็น "อนุญาตรับซื้อ" (allowPurchase) 3) กรณีที่การตรวจสอบขั้นต้นผ่านเกณฑ์ setPurchaseStatus(purchaseStatus)

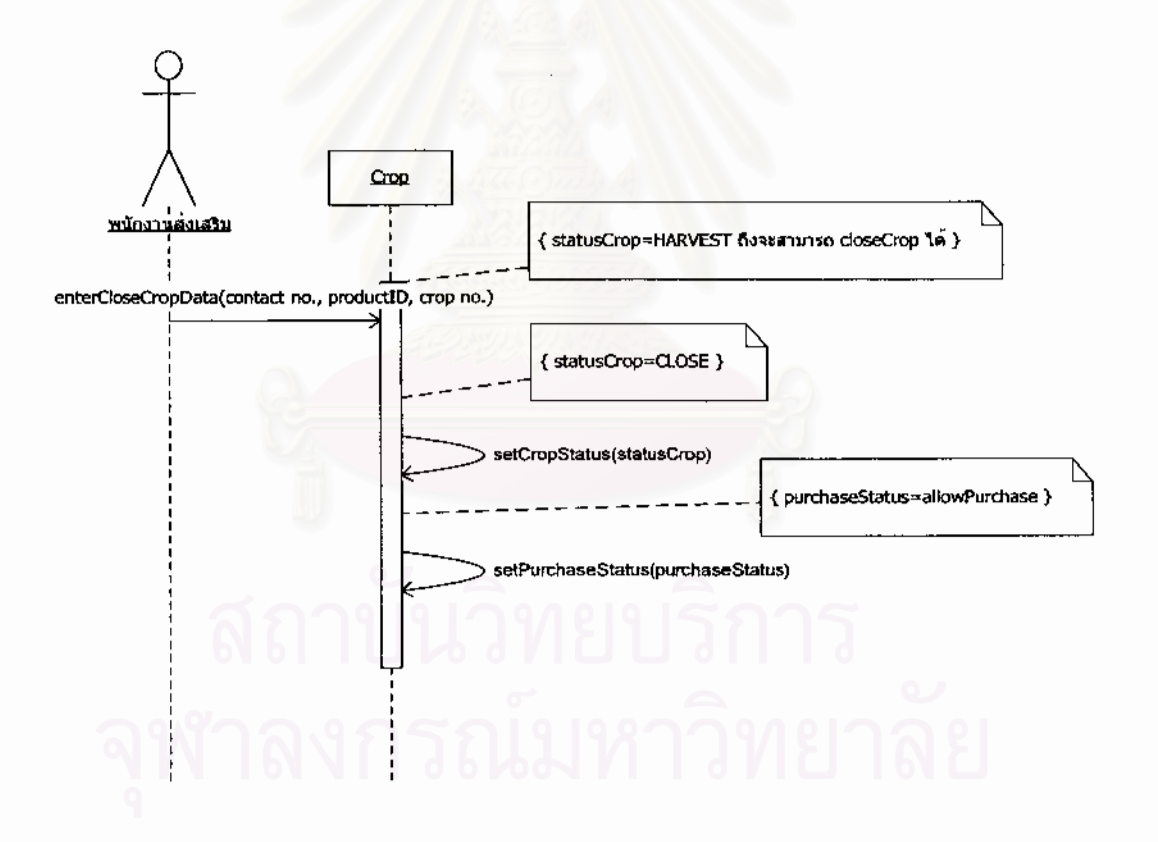

### รูปที่ 3.14 แผนภาพลำดับเหตุการณ์ปิดโครงการเพาะปลูก

3.2.2.6. แผนภาพลำดับเหตุการณ์ตรวจสอบคุณภาพ แสดงดังรูปที่ 3.15 ซึ่งมี ขั้นตอนการทำงานดังนี้

เลือกโครงการเพาะปลูกโดยระบุเลขที่เอกลารสัญญา สินค้าที่เพาะปลูก  $\overline{1}$ และเลขที่โครงการ เพื่อให้ได้โครงการที่ต้องการ และบันทึกรายละเอียดต่างๆ ในระยะของการ ตรวจสอบคุณภาพ enterLabData(contact no., productID, crop no.) โดยที่สถานะภาพ โครงการที่ตรวจสอบจะต้องอยู่ในระยะ "ปิดโครงการ" และสถานะของการรับซื้อจะต้องเป็น "อนญาตรับซื้อ" เท่านั้น

ถ้าผลการทดสอบได้ผลดีเกินกว่าที่ตกลงไว้ในเอกสารสัญญา จะบันทึก  $\overline{2}$ รายละเอียดเงินโบนัสที่จ่ายให้เพิ่ม enterBonus(bonus)

กำหนดสถานะของโครงการ ให้เป็น  $3)$ setCropStatus(statusCrop) "ตรวจสอบคุณภาพ" (LAB)

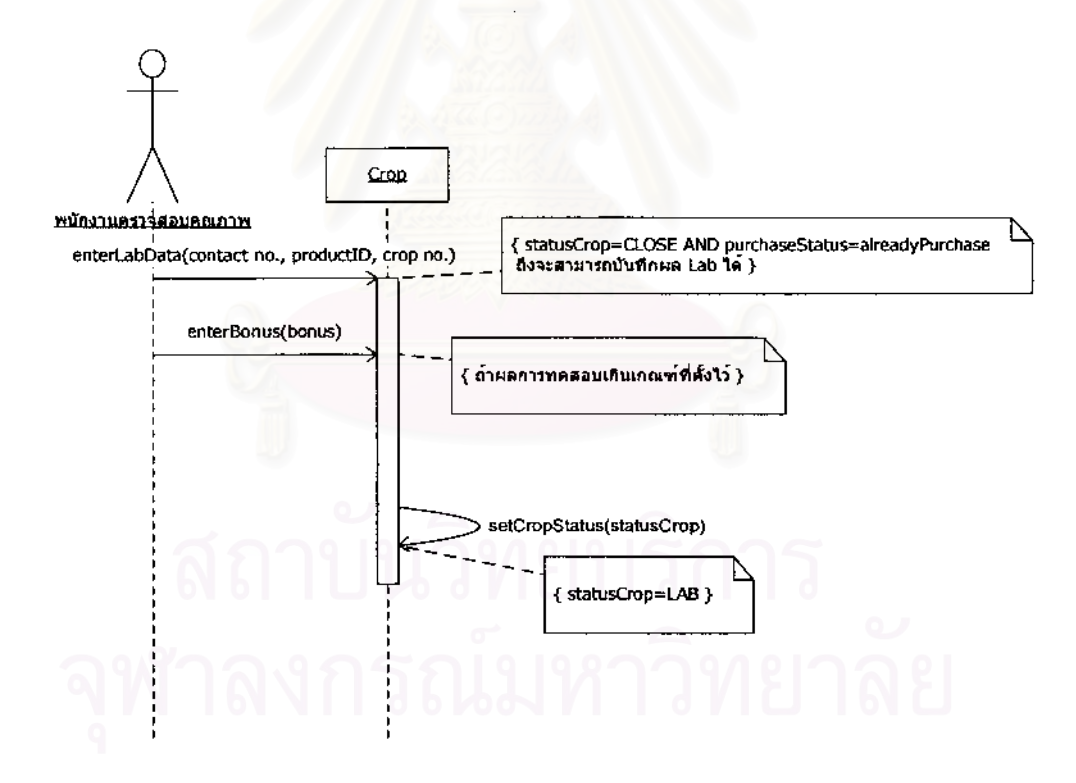

รูปที่ 3.15 แผนภาพลำดับเหตุการณ์ตรวจสอบคุณภาพ

3.2.2.7. แผนภาพลำดับเหตุการณ์ประเมินผลโครงการ แสดงดังรูปที่ 3.16 ซึ่งมี ขั้นตกนการทำงานดังนี้

เลือกโครงการเพาะปลูกโดยระบุเลขที่เอกสารสัญญา สินค้าที่เพาะปลูก  $1)$ และเลขที่โครงการ เพื่อให้ได้โครงการที่ต้องการ และบันทึกรายละเอียดต่างๆ ในระยะของการ ประเมินผลโครงการ enterScoreData(contact no., productID, crop no.) โดยที่สถานะโครงการ ที่ประเมินผลจะต้องอยู่ในสถานะ "ตรวจสอบคุณภาพ"

กำหนดสถานะของโครงการ setCropStatus(statusCrop) ให้เป็น  $\mathcal{D}$ "ประเมินผลโครงการ" (SCORE)

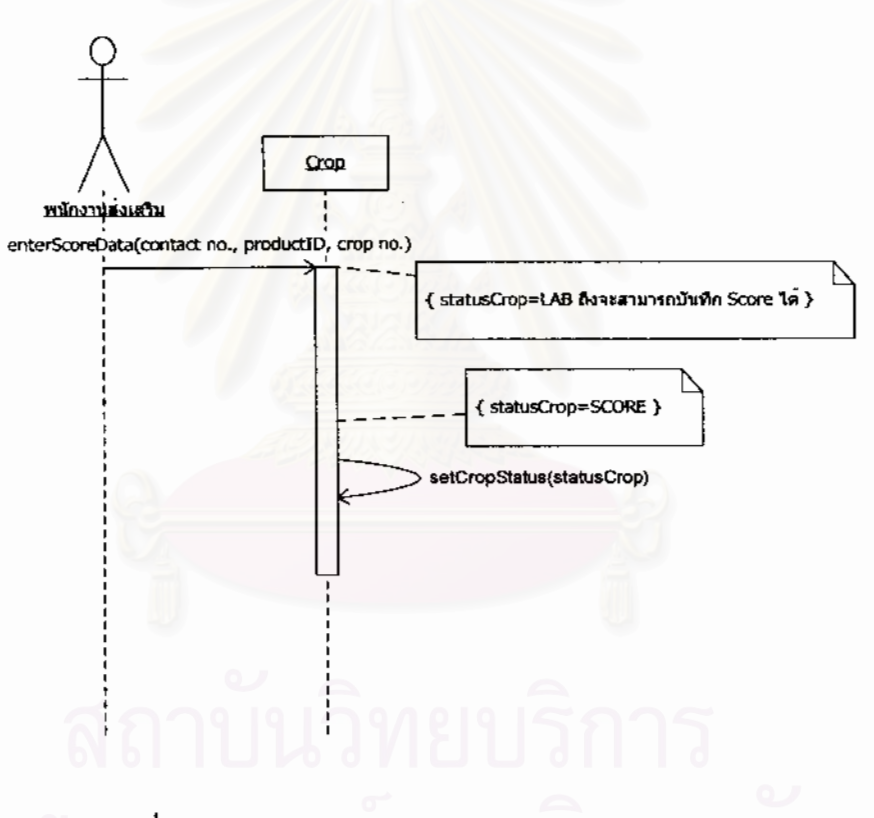

รูปที่ 3.16 แผนภาพลำดับเหตุการณ์ประเมินผลโครงการ

3.2.2.8. แผนภาพลำดับเหตุการณ์ขาย แสดงดังรูปที่ 3.17 ซึ่งมีขั้นตอนการ

ทำงานดังนี้

- สร้างเอกสารขาย makeNewSale()  $1)$
- ระบุรายชื่อลูกค้า enterCustomer(customerID)  $2)$
- แสดงข้อมูลลูกค้าที่ระบุ getCustomerInfo(customerID) 3)

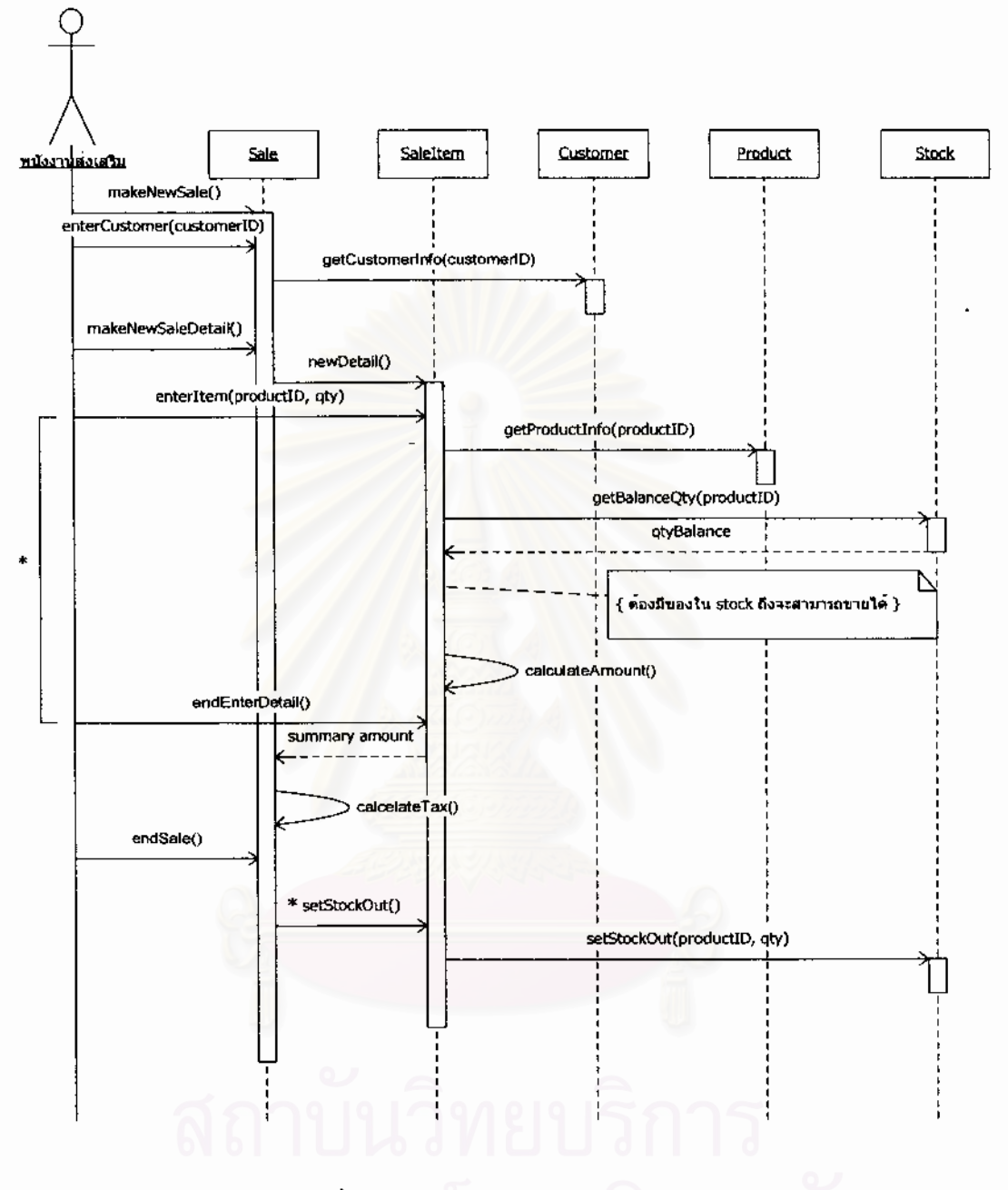

รูปที่ 3.17 แผนภาพลำดับเหตุการณ์ขาย

- สร้างเอกสารขายส่วนรายละเอียด makeNewSaleDetail(), newDetail() 4)
- บันทึกรายการสินค้าที่ขาย และปริมาณ enterItem(productID, qty) 5)
- แสดงข้อมูลสินค้า getProductInfo(productID)  $6)$
- แสดงยอดสินค้าคงเหลือ getBalanceQty(productID)  $7)$
- คำนวนจำนวนเงินสินค้า calculateAmount() 8)
- ทำซ้ำข้อที่ 5) ถึง 8) จบครบทุกรายการสินค้าขาย 9)

10) จบการสร้างเอกสารขายส่วนรายละเอียด endEnterDetail() และส่งค่า ืออกไปเป็นจำนวนเงินรวมของทุกรายการในเอกสาร(summary amount)

- 11) นำยอดเงินจากข้อ 10) มาคำนวนภาษี calculateTax()
- 12) จบการสรางเอกสารขาย endSale()

13) ปรับปรุงยอดของสินค้าทุกรายการที่อยู่ในเอกสารขายส่วนรายละเอียด ี่ setStockOut(), setStockOut(productID, qty)

> 3.2.2.9. แผนภาพลำดับเหตุการณ์ซื้อ แสดงดังรูปที่ 3.18 ซึ่งมีขั้นตอนการทำงาน ึ่ ั้

ดังนี้

1) สร้างเอกสารซื้อ makeNewPurchase()

2) ระบุข้อรายชื่อผู้ขาย enterVendor(VendorID)

- 3) แสดงข้อมูลผู้ขาย getVendorInfo(VendorID)
- 4) สร้างเอกสารซื้อส่วนรายละเอียด makeNewPurchaseDetail(),

newDetail()

5) ระบุรายการสินคาที่รับซื้อ enterProductionProduct(crop no., productID)

6) แสดงข้อมูลสถานะภาพการรับซื้อ ของสินค้าในโครงการที่รับซื้อ getPurchaseStatus(crop no., productID)

7) ตรวจสอบสถานะภาพการรับซื้อ ื้ โดยสามารถรับซื้อผลผลิตได้ต่อเมื่อ ี สถานะภาพการรับซื้อ(purchaseStatus) จะต้องเป็น "อนุญาตรับซื้อ" (allowPurchase) เท่านั้น 8) ดึงราคารับซื้อต่อหน่วย โดยระบุเลขที่เอกสารสัญญา และสินค้าที่รับซื้อ ื้ getUnitPriceByContact(contact no., productID), getUnitPrice(contactt no., productID)

- 9) บันทึกปริมาณรับซื้อ enterQuantity(qty)
- 10) คํานวนเงินรับซื้อ calculateAmount()

11) จบการสร้างเอกสารซื้อส่วนรายละเอียด endEnterDetail() และส่งค่า ื้ ืออกไปเป็นจำนวนเงินรวมของทุกรายการในเอกสาร(summary amount)

12) คำนวนจำนวนเงินภาษี calculateTax()

13) บันทึกสถานะภาพการรับซื้อ setPurchaseStatus(purchaseStatus) เป็น "รับซื้อแล้ว" (alreadyPurchase) ื้

บันทึกเลขที่เอกสารรับซื้อลงในข้อมูลโครงการเพาะปลูก เพื่อใช้ในการ  $(14)$ อ้างอิง setReferenceToPurchase(purchase no.)

ปรับปรุงยอดของสินค้าทุกรายการที่อยู่ในเอกสารซื้อส่วนรายละเอียด  $15$ setStockIn(), setStockIn(productID, qty)

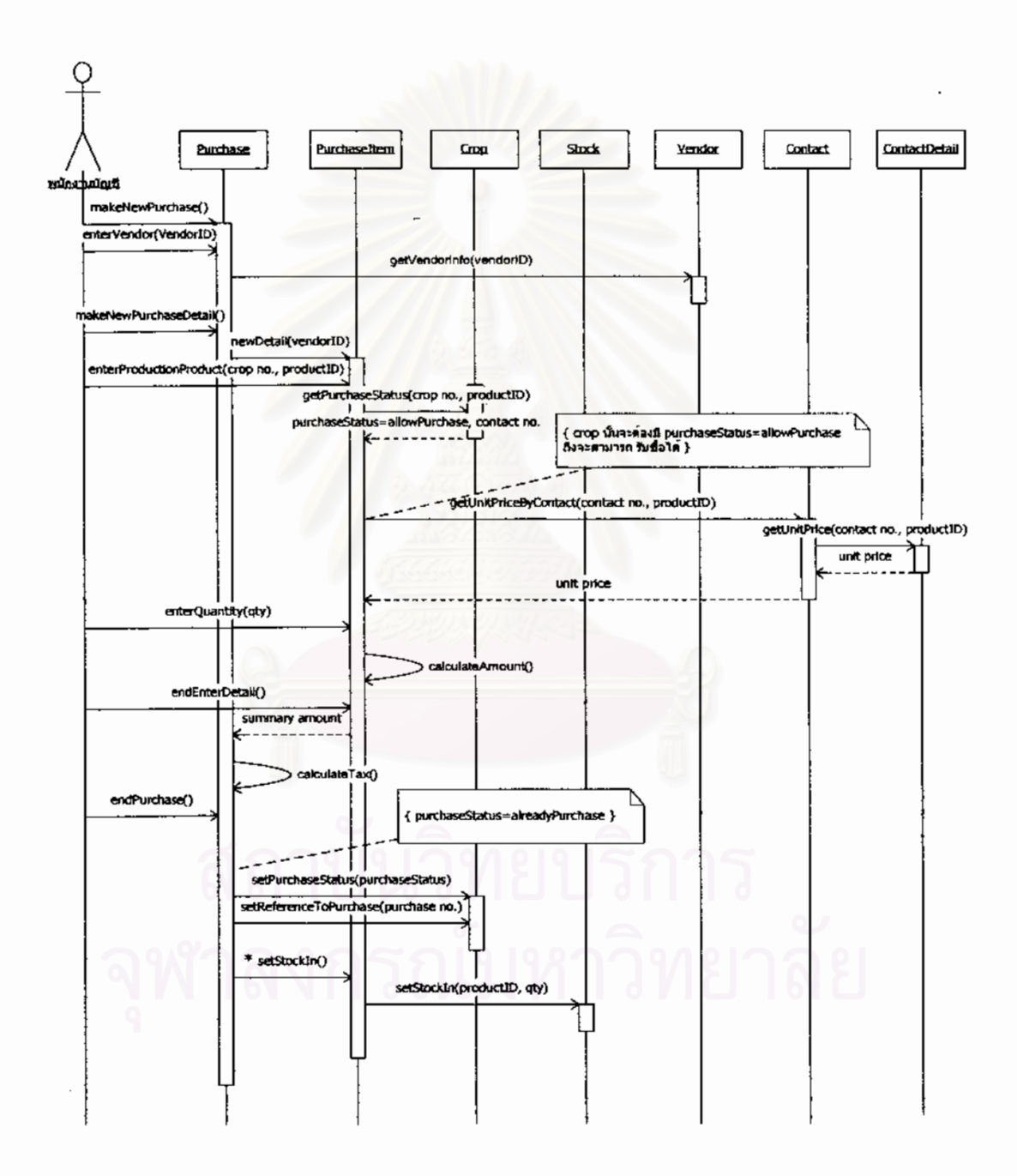

รูปที่ 3.18 แผนภาพลำดับเหตุการณ์ซื้อ

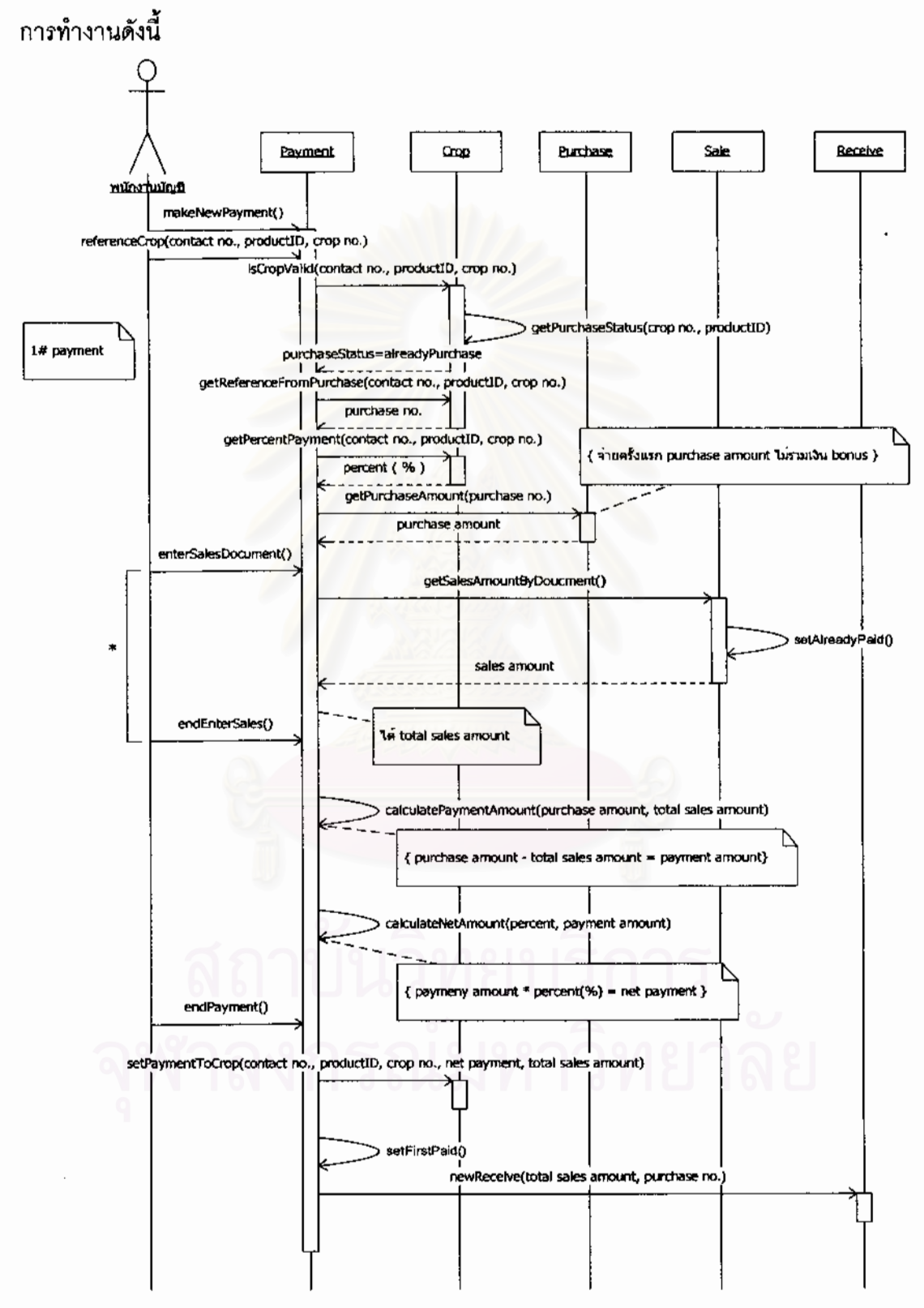

3.2.2.10. แผนภาพลำดับเหตุการณ์จ่ายครั้งที่ 1 แสดงดังรูปที่ 3.19 ซึ่งมีขั้นตอน

รูปที่ 3.19 แผนภาพลำดับเหตุการณ์จ่ายครั้งที่ 1
1) สร้างเอกสารจ่ายเงิน makeNewPayment()

2) อ้างถึงโครงการเพาะปลูกและสินค้าผลิตที่ต้องการจ่ายเงิน referenceCrop(contact no., productID, crop no.)

3) ตรวจสอบโครงการเพาะปลูกที่ระบุในข้อ 2) ว่าสามารถจ่ายเงินได้ isCropValid(contact no., productID, crop no.)

4) แสดงสถานะภาพของเอกสารซื้อ getPurchaseStatus(crop no., productID) โดยที่จะสามารถจ่ายเงินได้ ต่อเมื่อเอกสารรับซื้อมีสถานะภาพเป็น "รับซื้อแล้ว" **่** ื้ ื้ (alreadyPurchase)

5) แสดงขอมูลเอกสารซื้อ getReferenceFromPurchase(contact no., productID, crop no.)

6) แสดงขอมูลเปอรเซ็นตการจายเง ิน getPercentPayment(contact no., productID, crop no.)

7) แสดงจํานวนเงินที่รับซื้อ getPurchaseAmount(purchase no.)

8) บันทึกเอกสารขาย กรณีที่ต้องการนำมาหักยอดกับการจ่ายเงินครั้งนี้ enterSalesDocument(), getSalesAmountByDocument()

9) กำหนดสถานะภาพของเอกสารขายที่ถูกเลือกในข้อ 8) เพื่อระบุว่าได้นำ ื่ เอกสารขายมาหักยอดแลว setAlreadyPaid()

10) จบการบันทึกเอกสารขายตัดยอดจาย endEnterSales()

11) คำนวนจำนวนเงินจ่าย (payment amount) โดยเอาจำนวนเงินรับซื้อ (purchase amount) หักออกด้วยยอดเงินทั้งหมดของเอกสารขาย(total sales amount) calculatePaymentAmount(purchase amount, total sales amount)

12) คำนวนจำนวนเงินสุทธิ(net payment) ที่จะต้องจ่าย โดยคำนวนตาม ี่ เปอรเซ็นตการจายเงิน calculateNetAmount(percent, payment amount)

13) จบการสรางเอกสารจายเงนิ endPayment()

14) บันทึกข้อมูลจ่ายเงินลงในโครงการเพาะปลูกเพื่อใช้ในการอ้างอิง setPaymentToCrop(contact no., productID, crop no., net payment, total sales amount)

15) บันทึกข้อมูลลงในโครงการเพาะปลูกเพื่อแสดงว่ามีการจ่ายเงินครั้งที่ 1 ั้ แลว setFirstPaid()

16) สร้างเอกสารรับเงินตามจำนวนเงินของเอกสารขาย ้กรณีที่มีการนำ ยอดขายมาหักลดยอดเงินที่จ่าย newReceive(total sales amount, purchase no.)

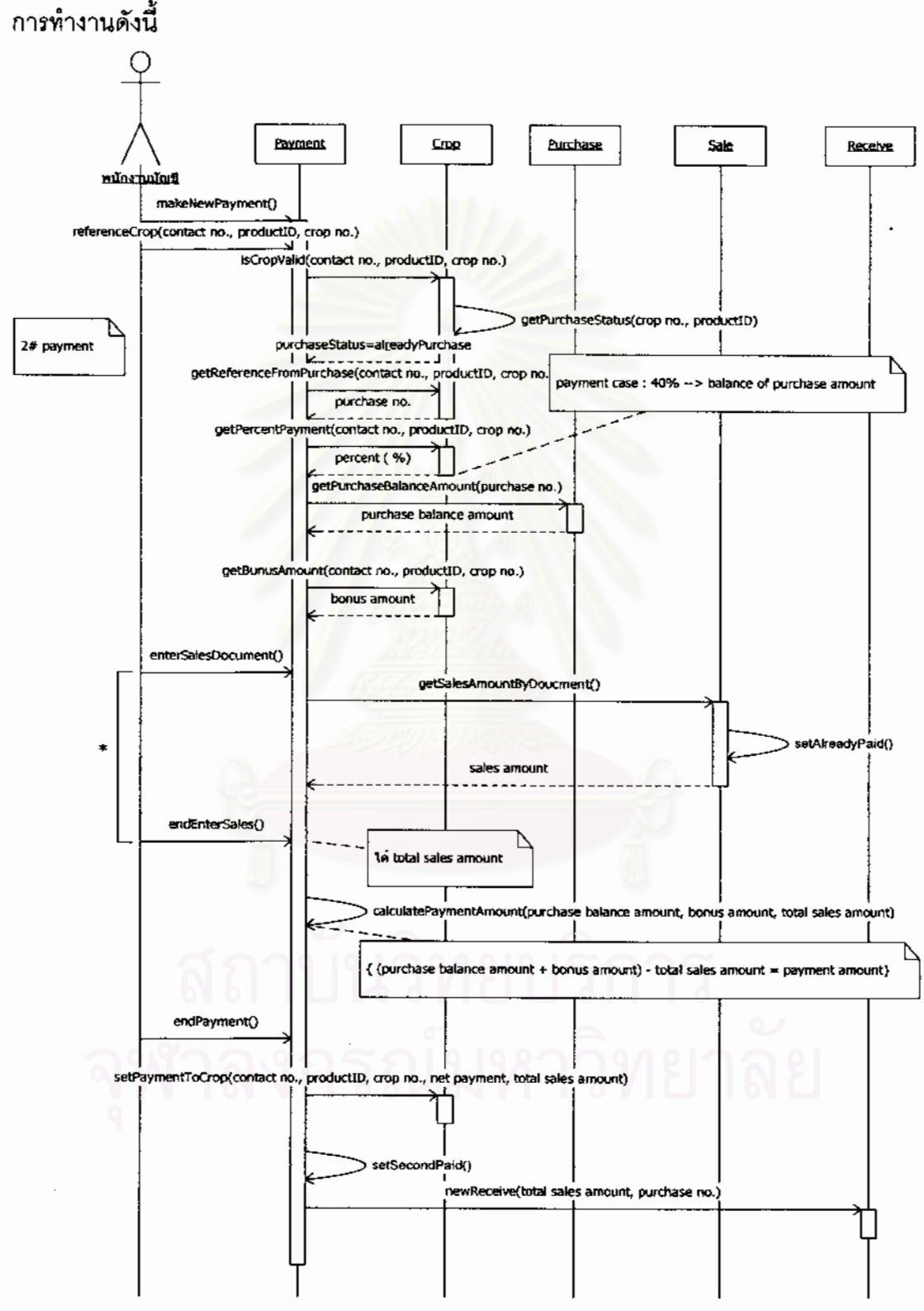

3.2.2.11. แผนภาพลำดับเหตุการณ์จ่ายครั้งที่ 2 แสดงดังรูปที่ 3.20 ซึ่งมีขั้นตอน

รูปที่ 3.20 แผนภาพลำดับเหตุการณ์จ่ายครั้งที่ 2

1) สร้างเอกสารจ่ายเงิน makeNewPayment()

2) อ้างถึงโครงการเพาะปลูกและสินค้าผลิตที่ต้องการจ่ายเงิน referenceCrop(contact no., productID, crop no.)

3) ตรวจสอบโครงการเพาะปลูกที่ระบุในข้อ ่ 2) ว่าสามารถจ่ายเงินได้ isCropValid(contact no., productID, crop no.)

4) แสดงสถานะภาพของเอกสารซื้อ getPurchaseStatus(crop no., productID) โดยที่จะสามารถจ่ายเงินได้ ต่อเมื่อเอกสารรับซื้อมีสถานะภาพเป็น "รับซื้อแล้ว" **่** ื้ ื้ (alreadyPurchase)

5) แสดงขอมูลเอกสารซื้อ getReferenceFromPurchase(contact no., productID, crop no.)

6) แสดงขอมูลเปอรเซ็นตการจายเง ิน getPercentPayment(contact no., productID, crop no.)

7) แสดงจำนวนเงินรับซื้อที่เหลือยังไม่ได้จ่ายเงิน (purchase balance ื้ ี่ amount) getPurchaseBalanceAmount(purchase no.)

8) แสดงจำนวนเงินโบนัส(bonus amount) เพื่อจ่ายเพิ่มให้ใน กรณีที่ ื่ โครงการเพาะปลูกได้คุณภาพสูงเกินเกณฑ์ที่ตกลงไว้ getBonusAmount(contact no., productID, crop no.)

9) บันทึกเอกสารขาย กรณีที่ต้องการนำมาหักยอดกับการจ่ายเงินครั้งนี้ enterSalesDocument(), getSalesAmountByDocument()

10) กำหนดสถานะภาพของเอกสารขายที่ถูกเลือกในข้อ 9) เพื่อระบุว่าได้นำ ื่ เอกสารขายมาหักยอดแล้ว setAlreadyPaid()

11) จบการบันทึกเอกสารขายตัดยอดจาย endEnterSales()

12) คำนวนจำนวนเงินจ่าย (payment amount) โดยเอาจำนวนเงินรับซื้อ (purchase balance amount) รวมกับเงินโบนัส (bonus amount) แล้วหักออกด้วยยอดเงิน ท งหมดของเอกสารขาย(total sales amount) calculatePaymentAmount(purchase balance ั้ amount, bonus amount, total sales amount)

13) จบการสรางเอกสารจายเงนิ endPayment()

14) บันทึกข้อมูลจ่ายเงินลงในโครงการเพาะปลูกเพื่อใช้ในการอ้างอิง setPaymentToCrop(contact no., productID, crop no., net payment, total sales amount)

15) บันทึกข้อมูลลงในโครงการเพาะปลูกเพื่อแสดงว่ามีการจ่ายเงินครั้งที่ 2 ั้ แลว setSecondPaid()

16) สร้างเอกสารรับเงินตามจำนวนเงินของเอกสารขาย กรณีที่มีการนำ ยอดขายมาหักลดยอดเงินที่จ่าย newReceive(total sales amount, purchase no.)

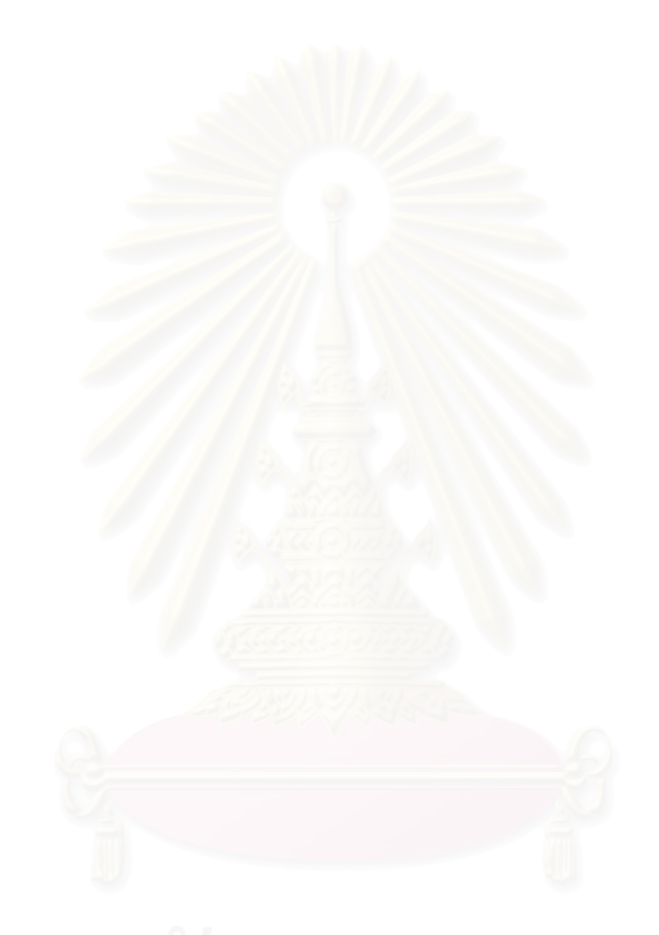

## **3.3. การออกแบบสถาปตยกรรม (Architecture Design)**

ิสถาปัตยกรรมของระบบสนับสนุนการผลิตเมล็ดพันธุ์พืช ดังรูปที่ 3.12 แบ่งออกได้เป็น 3 ระดับการจัด การดังน

3.3.1. ระดับการจัดการสวนประสานงาน (Web Layer)

เป็นระดับการจัดการที่อนุญาตให้ไคลเอนต์สามารถเข้าถึงระบบได้ การเข้าถึงเป็นไปใน ี่ ลักษณะของเว็บ(Web) ในส่วนนี้จะเป็นส่วนประสานงานกับผู้ใช้(User Interface) ซึ่งประกอบไป ด้วยหน้าจอแสดงผล และคำสั่งต่างๆ ที่ใช้สำหรับจัดการคอนโทรลบนหน้าจอแสดงผล ั่

3.3.2. ระดับการจัดการสวนกระบวนการทางธุรกจิ (Business Facade Layer)

ในส่วนนี้จะทำหน้าที่เป็นส่วนประสานงาน(Interface) กับ Web Layer เพื่อจัดการในส่วน ี้ ื่ ของการตรวจสอบข้อมูลที่รับเข้า ทำงานในเงื่อนไขที่เกี่ยวกับกระบวนการทางธุรกิจ และคำนวณ ค่าต่างๆ เช่นคำนวณภาษี รวมจำนวนเงิน เป็นต้น

3.3.3. ระดับการจัดการส่วนติดต่อฐานข้อมูล (Data Access Layer)

ระดับการจัดการในส่วนนี้จะเป็นส่วนที่ทำหน้าที่ประสานงาน(Interface) ระหว่าง ฐานขอมูลกับ ระดับการจัดการสวนกระบวนการทางธุรกจิ

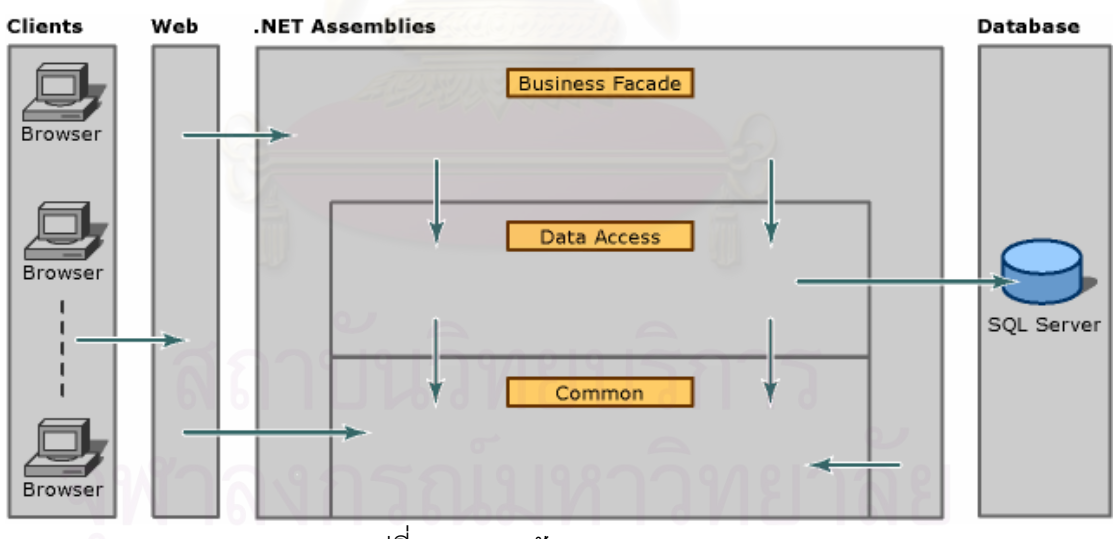

รูปที่ 3.21 สถาปตยกรรมของระบบ

นอกเหนือจากส่วนการจัดการทั้ง 3 ระดับข้างต้นแล้ว ยังมีส่วนของ ระดับการจัดการทั่วไป (Common Layer) ซึ่งทำหน้าที่เป็นแหล่งเก็บข้อมูลเพื่อเป็นตัวกลางในการรับ-ส่งระหว่างระดับการ ึ่ จัดการต่างๆ อีกด้วย

## **3.4. การออกแบบฐานขอมูล(Database Design)**

หลังจากที่ได้ออกแบบแผนภาพคลาสแล้ว ในขั้นตอนนี้จะเป็นการออกแบบฐานข้อมูล โดย แปลงความสัมพันธ์จากแผนภาพคลาสที่ได้ ให้อยู่ในรูปแบบโครงสร้างฐานข้อมูล ดังรูปที่ 3.22

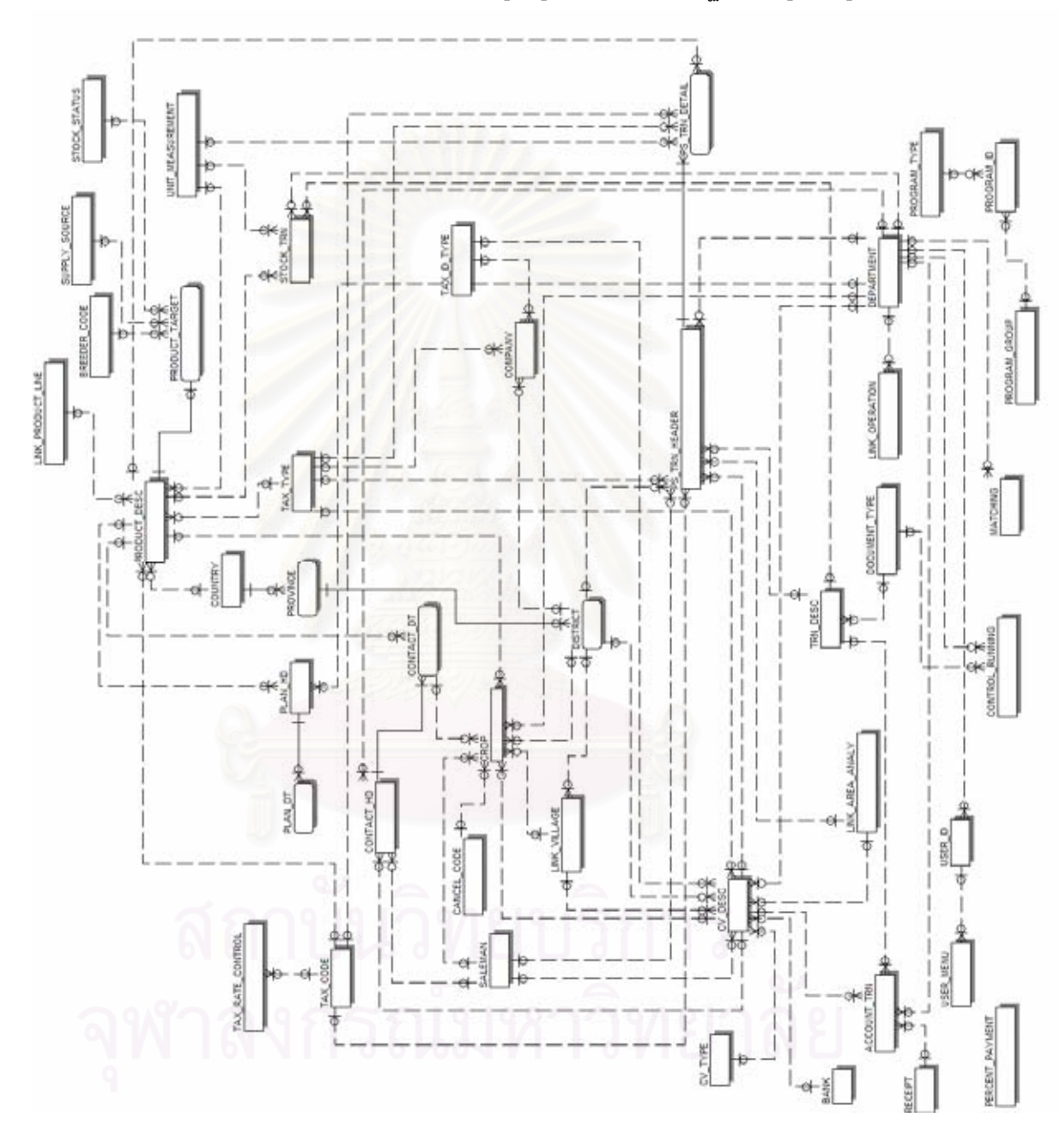

รูปที่ 3.22 โครงสร้างฐานข้อมูล

สำหรับรายละเอียดโครงสร้างฐานข้อมูล สามารถดูเพิ่มเติมได้ใน ภาคผนวก ค โครงสร้าง ิ่ ฐานข้อมูล

### **3.5. การออกแบบสวนประสานงานกบผั ูใช(User Interface Design)**

ผู้วิจัยได้ออกแบบหน้าจอ สำหรับแต่ละส่วนประสานงาน โดยจะอยู่ในรูปของฟอร์ม(Form) ซึ่งครอบคลุมถึงหน้าจอนำข้อมูลเข้าและหน้าจอแสดงรายงานหรือผลลัพธ์ ึ่

3.5.1. การออกแบบการนำข้อมูลเข้า

เป็นการออกแบบเพื่อให้การนำข้อมูลเข้าของระบบที่ใช้ในการบันทึกข้อมูลผ่านทาง จอคอมพิวเตอร์ ซึ่งจอภาพสามารถแสดงส่วนต่าง ๆ ที่ใช้งานให้มีความคงที่ในการกำหนดตำแหน่ง ึ่ ของส่วนต่าง ๆ บนจอภาพ เช่น แถบเครื่องมือ แถบหัวเรื่อง บริเวณรับค่าของข้อมูลเข้า บริเวณ ื่ ื่ แสดงคำอธิบาย โดยมีการจัดตำแหน่งของจอภาพแบ่งออกอย่างเป็นสัดส่วนชัดเจน ส่วนใดจะใช้ ในการเสนออะไร มีการจัดวางไว้อย่างแน่นอน ไม่เปลี่ยนแปลงมากนัก ื่อใหผูใชงานมี ความคุ้นเคยในทุกหน้าจอ สะดวกต่อการเรียนรู้ การใช้งาน และการจดจำ

ระบบมีการแบ่งจ<sub></sub>อภาพของหน้าจอการนำข้อมูลเข้าออกได้เป็น 3 ส่วน ด้วยกันคือ ส่วน แถบเครื่องมือ ส่วนแถ<u>บหั</u>วเรื่อง และส่วนรับและแสดงผลข้อมูล ตัวอย่างแสดงดังรูปที่ 3.23 ื่

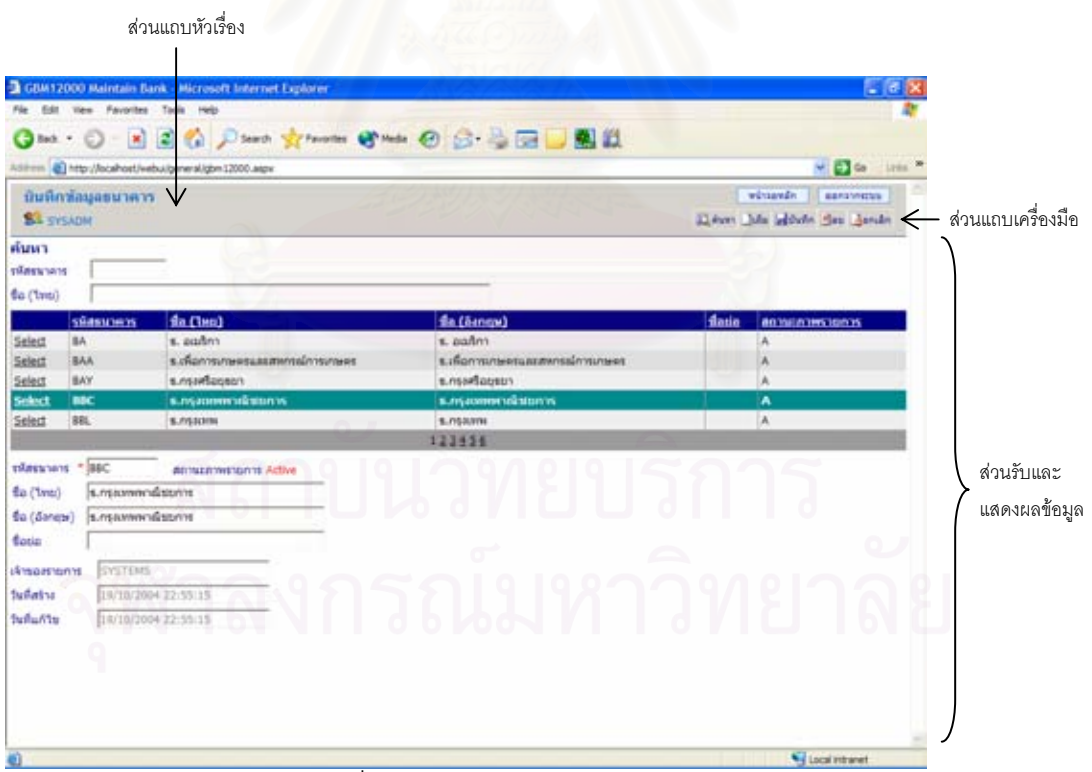

รูปที่ 3.23 ตัวอย่างหน้าจอการนำข้อมูลเข้า

3.5.2. การออกแบบการแสดงผลลพธั

การพัฒนาระบบงาน ผลลัพธ์ที่ได้จากการพัฒนาระบบถือเป็นสิ่งที่สำคัญ เพราะระบบที่ พัฒนาจะประสบผลสำเร็จหรือบรรลุวัตถุประสงค์หรือไม่ขึ้นกับผลลัพธ์ที่ผู้ใช้งานสามารถนำไปใช้ ึ่งานได้ ถ้าผลลัพธ์ที่ได้ไม่ตรงกับความต้องการผู้ใช้ระบบ ผู้ใช้ก็ไม่สามารถนำไปใช้งานได้ ลักษณะ ที่สำคัญของผลลัพธ์ คือ ความเที่ยงตรง (Relevance) โดยสิ่งที่ได้รับต้องตรงกับความต้องการหรือ ี่ ความคาดหวังของผู้ใช้ระบบ ความคงที่ (Consistency) ผลลัพธ์ที่ได้ต้องมีความถูกต้องและไม่ ขัดแย้งที่เกิดจากการประมวลผล ทุกครั้ ี่ ี ทุกครั้งที่มีการนำข้อมูลเข้าเหมือนกันผลลัพธ์ที่ได้ก็จะต้อง เหมือนกันด้วย และประโยชน์ที่ได้รับ(Benefit) ผู้ใช้ระบบจะต้องได้รับประโยชน์เต็มที่ จากผลลัพธ์ ้ดังกล่าว และสามารถนำเสนออย่างมีระบบทำให้ผู้ใช้สามารถเข้าใจได้ง่าย

การออกแบบผลลัพธ์ได้มีการแบ่งส่วนของรายงานออกเป็น 5 ส่วน ประกอบด้วยกันดังนี้

่ 3.5.2.1. ส่วนหัวรายงาน )Report Header (เป็นส่วนที่แสดงชื่อรายงาน วันที่ ชื่อ<br>ผู้ประกอบการ เป็นต้น ื่ ื่

3.5.2.2. ส่วนจัดกลุ่มส่วนหัวรายงาน (Report Group Header) เป็นส่วนที่แสดง การจัดกลุ่มส่วนหัวรายงาน <mark>เ</mark>ช่น ชื่อลูกค้า ที่อยู่ เป็นต้น **่** ี่

3.5.2.3. ส่ว<mark>น</mark>แสดงรายละเอียดรายงาน (Report Details) เป็นส่วนที่แสดง รายละเอียดข้อมูลของผลลัพธ์ที่ต้องการ

3.5.2.4. ส่วนจัดกลุ่มส่วนท้ายรายงาน (Report Group Footer) เป็นส่วนที่แสดง การจัดกลุ่มส่วนท้ายรายงาน เช่น ผลรวมต่าง ๆ เป็นต้น

3.5.2.5. ส่วนท้ายรายงาน (Report Footer) เช่น แสดงวันและเวลาพิมพ์ เป็นต้น

ดังตัวอยางดังรูปที่ 3.24 และรูปที่ 3.25

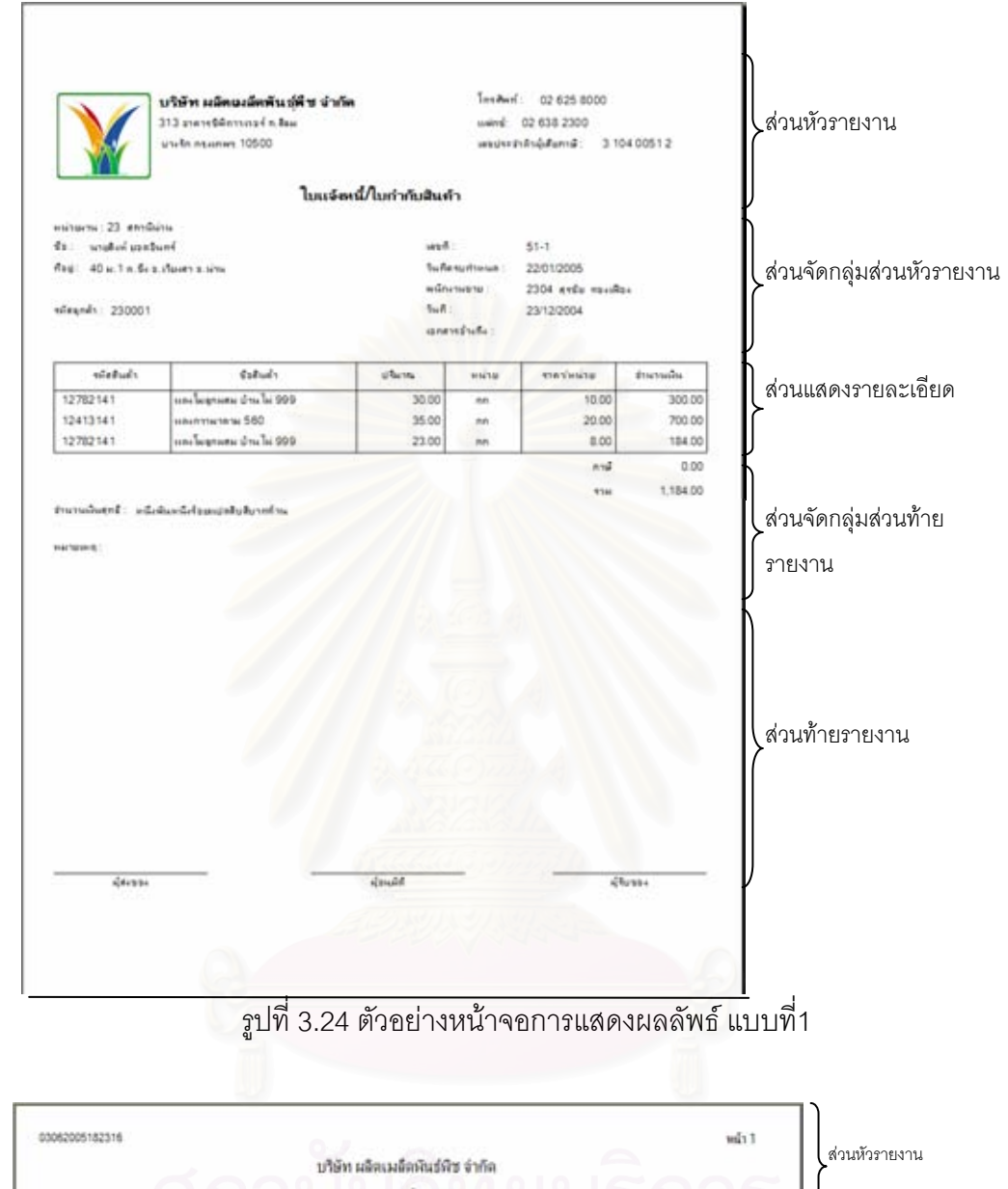

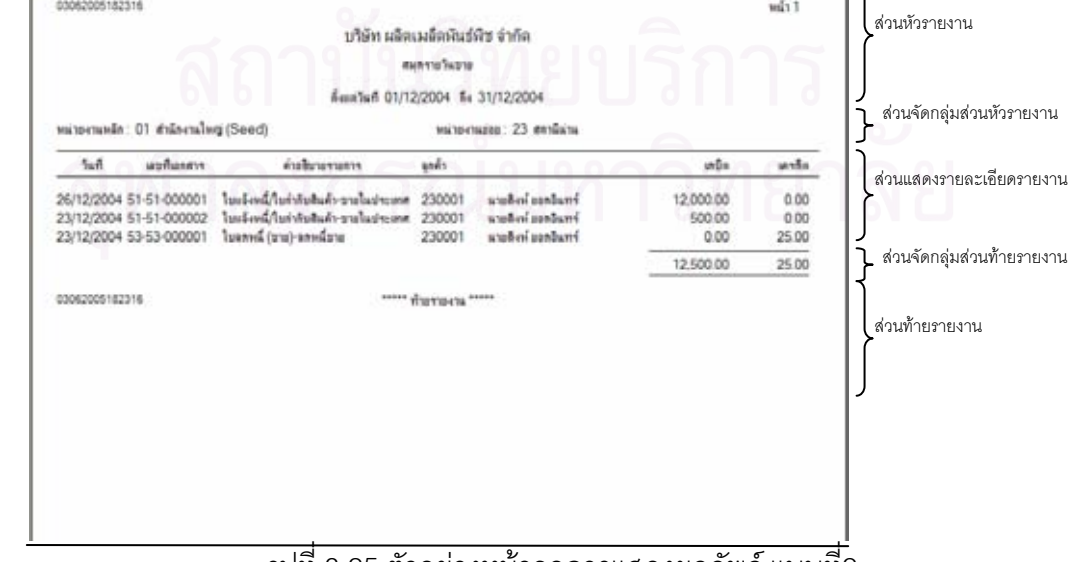

รูปที่ 3.25 ตัวอย่างหน้าจอการแสดงผลลัพธ์ แบบที่2

## **3.6. การออกแบบระบบรักษาความปลอดภัย (Security Design)**

ในการออกแบบการรักษาความปลอดภัยของระบบ ผู้วิจัยคำนึงถึงสิทธิการใช้งานของ ระบบและการรักษาความปลอดภัยของข้อมูลเป็นหลัก โดยกำหนดวิธีการต่าง ๆ ดังนี้

3.6.1. การเขาสูระบบ

้วิธีการเข้าสู่ระบบกำหนดให้ผู้ใช้ระบบต้องบันทึกรหัสผู้ใช้และรหัสผ่าน ดังรูปที่ 3.26 เพื่อ ตรวจสอบข้อมูลกับฐานข้อมูลว่าเป็นผู้ที่สามารถเข้าใช้ระบบได้หรือไม่ เมื่ ื่ เมื่อเข้าสู่ระบบได้แล้ว ระบบจะแสดงเมนูการทำงานเฉพาะส่วนที่ผู้ใช้มีสิทธิงานได้เท่านั้น ั้น ส่วนที่ไม่มีสิทธิใช้งานจะไม่ แสดงให้เห็น ดังรูปที่ 3.27

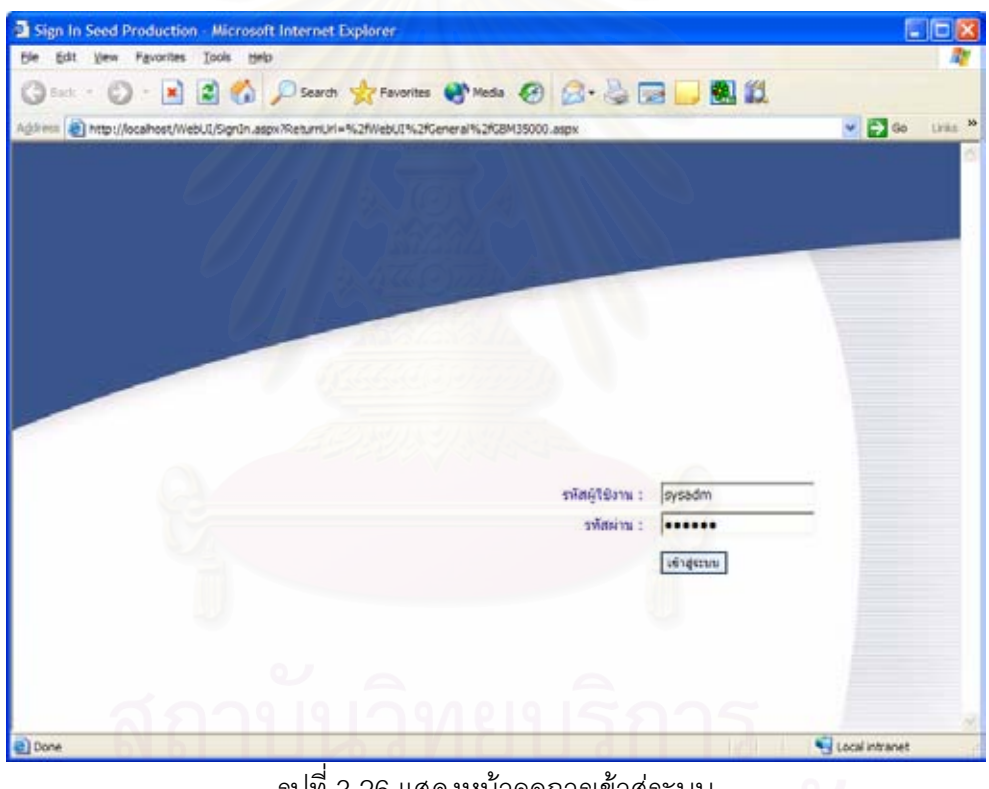

รูปที่ 3.26 แสดงหน้าจอการเข้าสู่ระบบ

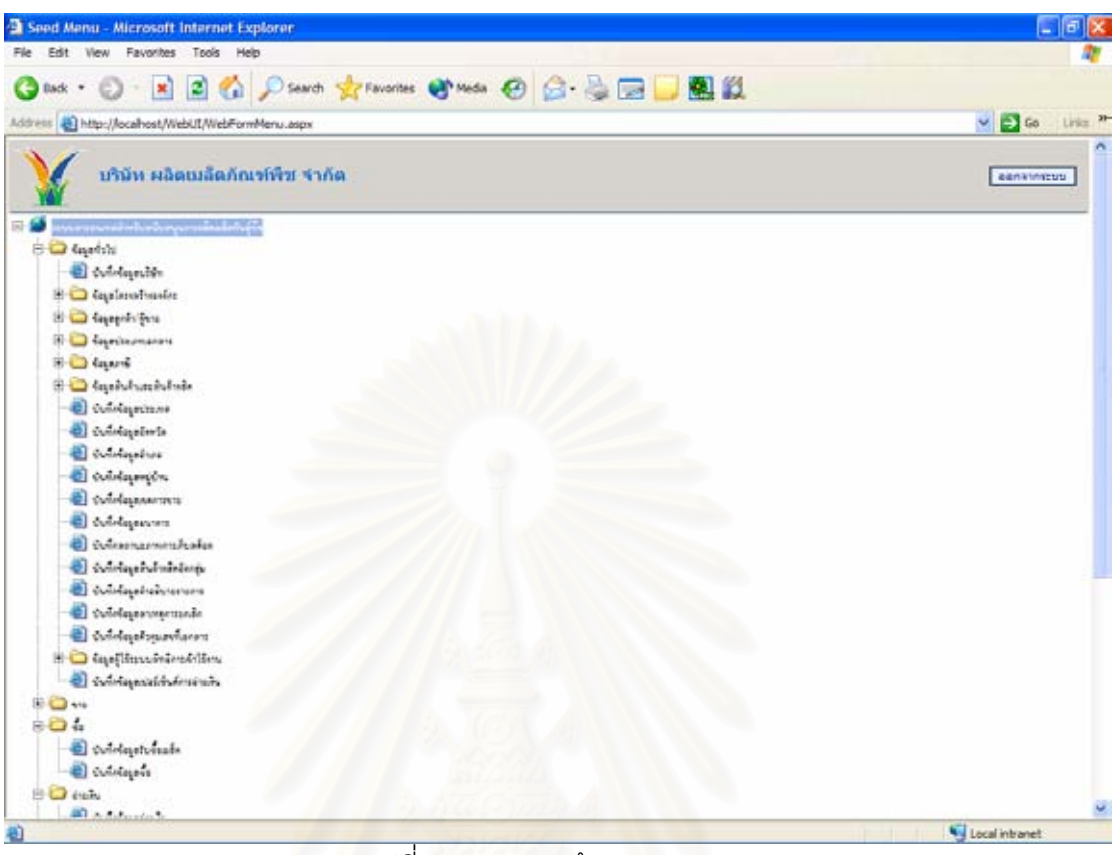

่ รูปที่ 3.27 แสดงหน้าจอเมนูระบบ

## 3.6.2. สิทธิการทางาน ํ

สิทธิในการทำงานสามารถกำหนดให้กับผู้ใช้ระบบได้ในระดับของโปรแกรม ึ่ ดึ่งแต่ละ ์ โปรแกรมได้ออกแบบไว้ให้มีการทำงาน 1 หน้าที่ต่อ 1 โปรแกรมเพื่อให้สามารถจัดสิทธิการเข้าใช้ งานได้ง่ายและสะดวกในการควบคุม เช่น ผู้ใช้งานที่มีสิทธิการทำงานในเรื่องจัดการข้อมูลลูกค้าก็ จะกำหนดให้เข้าใช้โปรแกรมที่ทำหน้าที่เกี่ยวกับการเพิ่ม แก้ไข และลบข้อมูลลูกค้าได้ เป็นต้น ี่ ้นอกจากนี้ผู้ใช้งานแต่คนสามารถมีสิทธิในการเข้าใช้งานโปรแกรมได้หลายๆ โปรแกรม ถ้าผู้ใช้งาน นั้นมีหลายหน้าที่ในระบบที่ต้องทำ ดังรูป 3.28 ั้

|                     | GBM34000 Maintain User Program(Detail) - Microsoft Internet Explorer |                                    | $ \Box$                            |
|---------------------|----------------------------------------------------------------------|------------------------------------|------------------------------------|
| File                | Edit View Favorites Tools<br>Help                                    |                                    |                                    |
| Back .              |                                                                      | O EEO Para france Case O G- DE BEL |                                    |
|                     | Address @ http://localtost/webui/general/08N34000_01.aspx?a=08N34000 |                                    | $\vee$ $\bigoplus$ Go<br>Links 39- |
|                     | บันทึกข้อมูลสิทธิการใช้งานโปรแกรม                                    |                                    | wüsszeiten<br>assements            |
| <b>SA SYSADM</b>    |                                                                      | June 2 3<br><b>Quenninianna</b>    |                                    |
| medfünir:           | * SYSADM                                                             |                                    |                                    |
| svin'i del nive     | ٠<br>Q                                                               |                                    |                                    |
|                     | stinuisuosu                                                          | ชื่อโปรแกรม                        |                                    |
| Select              | CRM01000                                                             | มันทึกข้อมูลเปิดดุตกาล             |                                    |
| Select              | CRM02000                                                             | บันทึกข้อมูลเก็บเกี่ยว             |                                    |
| Select              | CRM03000                                                             | บันทึกข้อมูลปิดฤลูกาล              |                                    |
| Select<br>CRM04000  |                                                                      | บันทึกข้อมูลพอสอบคุณภาพ            |                                    |
| Select<br>CRM05000  |                                                                      | บันทึกคอมนนเทาอปลก                 |                                    |
| Select              | GBM02000                                                             | มันทึกข้อมูลลูกค้า                 |                                    |
| Select              | SLM01000                                                             | นันทึกข้อมูลขาย                    |                                    |
|                     |                                                                      |                                    |                                    |
| เจ้าของรายการ       | SYSADM                                                               |                                    |                                    |
| วันที่สร้าง         | 06/03/2005 15:53:14                                                  |                                    |                                    |
| <b>Sununts</b>      |                                                                      |                                    |                                    |
| 06/03/2005 15:53:14 |                                                                      |                                    |                                    |
|                     |                                                                      |                                    |                                    |
|                     |                                                                      |                                    |                                    |
|                     |                                                                      |                                    |                                    |
|                     |                                                                      |                                    |                                    |
|                     |                                                                      |                                    |                                    |
|                     |                                                                      |                                    |                                    |
|                     |                                                                      |                                    |                                    |
|                     |                                                                      |                                    |                                    |
| 趙                   |                                                                      |                                    | Uscal intranet                     |

่ รูปที่ 3.28 หน้าจอการกำหนดสิทธิการใช้งานโปรแกรมของผู้ใช้งานระบบ

หน้าที่การทำงานทั้งหมดในระบบสามารถสรุปสิทธิการเข้าใช้งานแยกตามตำแหน่งงาน ขององค์กรได้ ดังตารางที่ 3.12 ซึ่งแสดงผู้ที่มีสิทธิทำงานในหน้าที่ต่างๆ ของระบบงาน โดยช่องที่มี ึ่ ี่ เครื่องหมายถูก ( / ) แสดงว่ามีสิทธิการทำงาน ถ้ากำหนดให้เป็นช่องว่าง แสดงว่าไม่มีสิทธิการ ื่ ทํางาน

|                  |                                          | ตำแหน่ง/สิทธิในการเข้าใช้งาน |                      |                 |                      |                      |  |
|------------------|------------------------------------------|------------------------------|----------------------|-----------------|----------------------|----------------------|--|
| ลำดับ<br>ที่     | หน้าที่การทำงาน                          |                              | หัวหน้าสถานี         | พนักงานส่งเสริม | พนักงานบัญชี         | พนักงานตรวจสอบคุณภาพ |  |
|                  | กลุ่มงานการทำสัญญา                       |                              |                      |                 |                      |                      |  |
| 1.               | บันทึก/แก้ไขข้อมูลสัญญา                  |                              |                      | $\sqrt{ }$      |                      |                      |  |
| 2.               | ออกรายงานสัญญาว่าจ้างเพาะปลูก            |                              | $\sqrt{2}$           | $\sqrt{2}$      |                      |                      |  |
|                  | กลุ่มงานโครงการเพาะปลูก                  |                              |                      |                 |                      |                      |  |
| 1.               | บันทึก/แก้ไขข้อมูลเปิดฤดูกาล             |                              |                      | $\sqrt{2}$      |                      |                      |  |
| 2.               | บันทึก/แก้ไขข้อมูลเก็บเกี่ยว             |                              |                      | $\sqrt{2}$      |                      |                      |  |
| 3.               | บันทึก/แก้ไขข้อมูลปิดฤดูกาล              |                              |                      | $\sqrt{2}$      |                      |                      |  |
| $\overline{4}$ . | บันทึก/แก้ไขข้อมูลทดลอบคุณภาพ            |                              |                      |                 |                      |                      |  |
| 5.               | บันทึก/แก้ไขคะแนนเพา <mark>ะป</mark> ลูก |                              |                      | $\overline{1}$  |                      |                      |  |
| 6.               | ออกรายงานการผลิตสินค้า                   | $\sqrt{2}$                   | $\sqrt{2}$           | $\sqrt{2}$      |                      |                      |  |
| 7.               | ออกรายงานผลผลิตที่คาดว่าจะเก็บเกี่ยว     |                              |                      | $\sqrt{2}$      |                      |                      |  |
|                  | กลุ่มงานข้อมูลทั่วไป                     |                              |                      |                 |                      |                      |  |
| 1.               | บันทึก/แก้ไขข้อมูลบริษัท                 | $\sqrt{2}$                   | $\sqrt{\phantom{a}}$ |                 |                      |                      |  |
| 2.               | บันทึก/แก้ไขข้อมูลลูกค้า                 |                              | $\sqrt{2}$           |                 |                      |                      |  |
| 3.               | บันทึก/แก้ไขข้อมูลประเภทลูกค้า           |                              | $\sqrt{2}$           |                 |                      |                      |  |
| $\overline{4}$ . | บันทึก/แก้ไขข้อมูลหน่วยงาน               |                              | $\sqrt{\phantom{a}}$ |                 |                      |                      |  |
| 5.               | บันทึก/แก้ไขข้อมูลโครงสร้างหน่วยงาน      |                              |                      |                 |                      |                      |  |
| 6.               | บันทึก/แก้ไขข้อมูลประเทศ                 |                              | $\prime$             |                 |                      |                      |  |
| 7.               | บันทึก/แก้ไขข้อมูลจังหวัด                |                              | $\sqrt{2}$           |                 |                      |                      |  |
| 8.               | บันทึก/แก้ไขข้อมูลอำเภอ                  |                              | $\sqrt{ }$           |                 |                      |                      |  |
| 9.               | บันทึก/แก้ไขข้อมูลหมู่บ้าน               |                              | $\sqrt{ }$           | $\sqrt{2}$      |                      |                      |  |
| 10.              | บันทึก/แก้ไขข้อมูลเขตการขาย              |                              | $\sqrt{\phantom{a}}$ |                 |                      |                      |  |
| 11               | บันทึก/แก้ไขข้อมูลธนาคาร                 |                              | $\sqrt{2}$           |                 |                      |                      |  |
| 12               | บันทึก/แก้ไขข้อมูลอัตราภาษี              |                              | $\sqrt{2}$           |                 | $\sqrt{2}$           |                      |  |
| 13               | บันทึก/แก้ไขข้อมูลประเภทการจดทะเบียนภาษี |                              | $\sqrt{\phantom{a}}$ |                 |                      |                      |  |
| 14               | บันทึก/แก้ไขข้อมูลประเภทภาษี             |                              | $\sqrt{ }$           |                 | $\sqrt{\phantom{a}}$ |                      |  |
| 15               | บันทึก/แก้ไขข้อมูลภาษี                   |                              | $\sqrt{\phantom{a}}$ |                 | $\sqrt{\phantom{a}}$ |                      |  |

ตารางที่ 3.12 สิทธิการทำงานในหน้าที่ต่างๆ แยกตามตำแหน่งงาน

|              |                                                            | ตำแหน่ง/สิทธิในการเข้าใช้งาน |                      |                 |              |                      |  |
|--------------|------------------------------------------------------------|------------------------------|----------------------|-----------------|--------------|----------------------|--|
| ลำดับ<br>ที่ | หน้าที่การทำงาน                                            | ใวนักงานใหญ่                 | ภัวหน้าสถานี         | พนักงานส่งเสริม | พนักงานบัญชี | พนักงานตรวจสอบคุณภาพ |  |
| 16           | บันทึก/แก้ไขข้อมูลหน่วยสินค้า                              |                              | $\sqrt{\phantom{a}}$ |                 |              |                      |  |
| 17           | บันทึก/แก้ไขข้อมูลสินค้า                                   |                              | $\sqrt{2}$           |                 |              |                      |  |
| 18           | บันทึก/แก้ไขข้อมูลกลุ่มวิเคราะห์สินค้า                     |                              | $\sqrt{2}$           |                 |              |                      |  |
| 19           | บันทึก/แก้ไขข้อมูลสิ <mark>นค้าผลิต</mark>                 |                              |                      |                 |              |                      |  |
| 20           | บันทึก/แก้ไขข้อมูลสายพันธุ์                                |                              | $\overline{1}$       |                 |              |                      |  |
| 21           | บันทึก/แก้ไขข้อมูลพนักงานขาย                               |                              | $\sqrt{\phantom{a}}$ |                 |              |                      |  |
| 22           | บันทึก/แก้ไขข้อมูลประเภทเอกสาร                             |                              | $\sqrt{ }$           |                 |              |                      |  |
| 23           | บันทึก/แก้ไขข้อมูลกิจกรรม                                  |                              | $\overline{1}$       |                 | $\sqrt{2}$   |                      |  |
| 24           | บันทึก/แก้ไขข้อมูลสถาน <mark>ะภาพการเก็บสต็อค</mark>       |                              | $\sqrt{\phantom{a}}$ |                 |              |                      |  |
| 25           | บันทึก/แก้ไขข้อมูลสินค้าผลิตจัดกลุ่ม                       |                              | $\sqrt{2}$           |                 |              |                      |  |
| 26           | บันทึก/แก้ไขข้อมูลคำอธิบายรายการ                           |                              | $\sqrt{\phantom{a}}$ |                 | $\sqrt{2}$   |                      |  |
| 27           | บันทึก/แก้ไขข้อมูลโปรแกรม                                  |                              | $\overline{1}$       |                 |              |                      |  |
| 28           | บันทึก/แก้ไขข้อมูลกลุ่ม/หมวดหมู่โปรแกรม                    |                              | $\overline{1}$       |                 |              |                      |  |
| 29           | บันทึก/แก้ไขข้อมูลประเภทโปรแกรม                            |                              | $\sqrt{2}$           |                 |              |                      |  |
| 30           | บันทึก/แก้ไขข้อมูลผู้ใช้งานระบบ                            |                              | $\sqrt{2}$           |                 |              |                      |  |
| 31           | บันทึก/แก้ไขข้อมูลสิทธิการใช้งานโปรแกรม                    |                              | $\sqrt{\phantom{a}}$ |                 |              |                      |  |
| 32           | บันทึก/แก้ไขข้อมูลสาเหตุการยกเลิก                          |                              | $\prime$             | $\sqrt{2}$      |              |                      |  |
| 33           | บันทึก/แก้ไขข้อมูลตัวคุมเลขที่เอกสาร                       |                              | $\sqrt{2}$           |                 |              |                      |  |
| 34           | บันทึก/แก้ไขข้อมูลเปอร์เซ็นต์การจ่ายเงิน                   |                              | T                    |                 |              |                      |  |
| 35           | บันทึก/แก้ไขข้อมูลเมนูการใช้งานสำหรับผู้ใช้งานแต่<br>ละราย |                              | $\sqrt{2}$           |                 |              |                      |  |
|              | กลุ่มงานข้อมูลจ่ายเงิน                                     |                              |                      |                 |              |                      |  |
| 1.           | บันทึก/แก้ไขข้อมูลจ่ายเงิน                                 |                              |                      |                 | /            |                      |  |
| 2.           | ออกรายงานการจ่ายเงิน                                       |                              | $\sqrt{2}$           |                 | /            |                      |  |
|              | กลุ่มงานข้อมูลแผนการผลิต                                   |                              |                      |                 |              |                      |  |
| 1.           | บันทึก/แก้ไขข้อมูลวางแผนการผลิต                            | $\sqrt{2}$                   | $\sqrt{2}$           |                 |              |                      |  |
| 2.           | ออกรายงานแผนการผลิต                                        | 7                            | T                    |                 |              |                      |  |

ตารางที่ 3.12 สิทธิการทำงานในหน้าที่ต่างๆ แยกตามตำแหน่งงาน(ต่อ)

|                  |                                                       | ตำแหน่ง/สิทธิในการเข้าใช้งาน |                      |                 |                      |                      |  |
|------------------|-------------------------------------------------------|------------------------------|----------------------|-----------------|----------------------|----------------------|--|
| ลำดับ<br>ที่     | หน้าที่การทำงาน                                       | สำนักงานใหญ่                 | หัวหน้าสถานี         | พนักงานส่งเสริม | พนักงานบัญชี         | พนักงานตรวจสอบคุณภาพ |  |
|                  | กลุ่มงานข้อมูลซื้อ                                    |                              |                      |                 |                      |                      |  |
| $\mathbf{1}$ .   | บันทึก/แก้ไขข้อมูลรับซื้อเมล็ด                        |                              |                      |                 | $\sqrt{\phantom{a}}$ |                      |  |
| 2.               | บันทึก/แก้ไขข้อมูลซื้อ                                |                              |                      |                 | $\overline{I}$       |                      |  |
| 3.               | พิมพ์ใบแจ้งรับสินค้า(กรณีรับซื้อผลผลิตจาก<br>เกษตรกร) |                              |                      |                 | $\sqrt{2}$           |                      |  |
| $\overline{4}$ . | พิมพ์ใบแจ้งรับสินค้า(กรณีทั่วไป)                      |                              |                      |                 | $\sqrt{\phantom{a}}$ |                      |  |
| 5.               | พิมพ์ใบเพิ่มหนี้ซื้อ                                  |                              |                      |                 | $\overline{1}$       |                      |  |
| 6.               | พิมพ์ใบลดหนี้ซื้อ                                     |                              |                      |                 | $\overline{1}$       |                      |  |
| 7.               | ออกรายวันซื้อสินค้า                                   |                              | $\sqrt{2}$           |                 | $\sqrt{2}$           |                      |  |
|                  | กลุ่มงานข้อมูลขาย                                     |                              |                      |                 |                      |                      |  |
| 1.               | บันทึก/แก้ไขข้อมูลขาย                                 |                              |                      | $\sqrt{ }$      | $\sqrt{2}$           |                      |  |
| 2.               | พิมพ์ใบแจ้งหนี้                                       |                              |                      | $\sqrt{2}$      | $\overline{1}$       |                      |  |
| 3.               | พิมพ์ใบเพิ่มหนี้ขาย                                   |                              |                      | $\overline{1}$  | $\sqrt{2}$           |                      |  |
| $\overline{4}$ . | พิมพ์ใบลดหนี้ขาย                                      |                              |                      | $\prime$        | $\sqrt{2}$           |                      |  |
| 5.               | พิมพ์ใบเสร็จรับเงิน                                   |                              |                      |                 | $\overline{1}$       |                      |  |
| 6.               | ออกรายวันขายสินค้า                                    |                              |                      |                 | $\sqrt{2}$           |                      |  |
| 7.               | ออกรายงานยอดขายสินค้า                                 | $\sqrt{2}$                   | $\sqrt{2}$           | $\sqrt{2}$      |                      |                      |  |
|                  | กลุ่มงานข้อมูลสต็อคสินค้า                             |                              |                      |                 |                      |                      |  |
| 1.               | บันทึก/แก้ไขข้อมูลกิจกรรมสต็อค                        |                              | /                    |                 | 7                    |                      |  |
| 2.               | ออกรายงานการเคลื่อนไหวสินค้า                          |                              | $\sqrt{\phantom{a}}$ |                 | $\sqrt{\phantom{a}}$ |                      |  |
| 3.               | พิมพ์ใบส่งคืนสินค้า                                   |                              |                      |                 | $\sqrt{\phantom{a}}$ |                      |  |
| 4.               | พิมพ์ใบเบิกสินค้า                                     |                              | $\sqrt{\phantom{a}}$ |                 | $\sqrt{\phantom{a}}$ |                      |  |

ตารางที่ 3.12 สิทธิการทำงานในหน้าที่ต่างๆ แยกตามตำแหน่งงาน(ต่อ)

## **บทท ี่ 4**

## **การพัฒนาระบบและการทดสอบ**

### **4.1. ฮารดแวรและซอฟตแวรท ี่ใชในการพฒนาระบบ ั**

ึการพัฒนาระบบสารสนเทศสำหรับสนับสนุนการผลิตเมล็ดพันธุ์พืช ผู้วิจัยได้ใช้อุปกรณ์ และเครื่องมือต่าง ๆ ในการพัฒนาระบบ ดังนี้ ื่

4.1.1. รายละเอียดฮาร์ดแวร์ เครื่องไมโครคอมพิวเตอร์ มีดังนี้

 $4.1.1.1.$  หน่วยประมวลผลกลางความเร็ว 1.70 GHz.

4.1.1.2. หน่วยความจำหลัก 512 MB

4.1.1.3. จานแม่เหล็กชนิดแข็งความจุ 30 GB

4.1.1.4. ซีดีรอม/ดีวีดีรอม 24X / 10X / 24X / 8X(DVD Read)

4.1.1.5. เน็ตเวิรกการด 10/100 Mbps.

4.1.1.6. โมเด็มแบบติดตั้งภายในความเร็ว 56 Kbps

4.1.2. รายละเอียดซอฟต์แวร์ มีดังนี้

4.1.2.1. ระบบปฏิบัติการ ได้แก่ Windows XP Professional Version 2002

4.1.2.2. การจัดการระบบฐานข้อมูลเชิงสัมพันธ์ในการเก็บข้อมูล ได้แก่ Microsoft SQL Server 2000

4.1.2.3. พัฒนาโปรแกรมดวยภาษาC# (Microsoft Visual C# .NET) ภายใต สภาพแวดลอมของ Microsoft Development Environment 2003 Version 7.1.3088 และ Microsoft .NET Framework 1.1 Version 1.1.4322 โดยให้ระบบทำงานบน Internet Information Services(IIS) Version 5.1

4.1.2.4. ใชโปรแกรม Crystal Reports Version 9.2.0.448 สําหรับจัดทํารายงาน

### **4.2. การพัฒนาระบบ**

หลังจากที่ได้มีการออกแบบต่าง ๆ เสร็จเรียบร้อยแล้ว ในขั้นตอนนี้จะเป็นการพัฒนาระบบ ตามแนวทางที่ได้ออกแบบไว้

โดยโปรแกรมที่ต้องพัฒนามีจำนวนทั้งหมด 85 โปรแกรม ซึ่งแบ่งโปรแกรมที่จะพัฒนา ึ่ ็ออกเป็นกลุ่มงาน(Module) ย่อยๆ ดังนี้

4.2.1.1. กลุ่มงานวางแผนการผลิต(Plan) ประกอบด้วยโปรแกรมที่เกี่ยวกับการ วางแผนการผลิต และรายงานที่เกี่ยวกับการวางแผนผลิต (3 โปรแกรม)  $\mathcal{L}^{\text{max}}_{\text{max}}$ ี่

4.2.1.2. กลุ่มงานทำสัญญา ประกอบด้วยโปรแกรมที่เกี่ยวกับการทำสัญญากับ ี่ เกษตรกร และรายงานที่เกี่ยวข้อง (3 โปรแกรม) ี่

4.2.1.3. กลุ่มงานโครงการเพาะปลูก ประกอบด้วยโปรแกรมที่เกี่ยวกับการบันทึก ี่ ข้อมูลโครงการเพาะปลูกในระยะต่างๆ และรายงานที่เกี่ยวกับโครงการเพาะปลูก(8 โปรแกรม) ี่

4.2.1.4. กลุ่มงานซื้อ ประกอบด้วยโปรแกรมที่เกี่ยวกับการรับซื้อผลผลิต การซื้อ ี่ ื้ สินค้าในกรณีปกติ และรายงานที่เกี่ยวข้องกับการซื้อสินค้า (10 โปรแกรม) ี่ ี่ ื้

4.2.1.5. กลุ่มงานขาย ประกอบด้วยโปรแกรมที่เกี่ยวกับการบันทึกข้อมูลขาย สินค้า และออกใบแจ้งหนี้ รวมถึงรายงานการขายต่างๆ (9 โปรแกรม)

 $4.2.1.6$ . กลุ่มงานจ่ายเงิน เก ยวกับการจายเงิน ี่ เนื่องมาจากการรับซื้อผลผลิต รายงานต่างๆ ที่เกี่ยวข้อง และรวมไปถึงการออกใบเสร็จรับเงินด้วย ื่ ื้ ี่ ี่ (3 โปรแกรม)

4.2.1.7. กลุ่มงานสต็อคสินค้า ประกอบด้วยโปรแกรมที่เกี่ยวกับการจัดการสินค้า ี่ ที่อยู่ในสต็อค เช่น การรับสินค้าเข้าสต็อค การโอนสินค้าออก เป็นต้น(5 โปรแกรม) ี่

4.2.1.8. กลุ่มงานข้อมูลทั่วไป ประกอบด้วยโปรแกรมที่เกี่ยวกับการจัดการข้อมูล ี่ ต่างๆ ที่จำเป็นต้องใช้ในระบบ เช่น ข้อมูลลูกค้า ข้อมูลสินค้า เป็นต้น (44 โปรแกรม)

รายชื่อของโปรแกรมทั้งหมดในระบบสามารถดูได้จาก ภาคผนวก ง รายชื่อโปรแกรมระบบ ิสารสนเทศสำหรับสนับสนุนการผลิตเมล็ดพันธุ์พืช และตัวอย่างรายงานในระบบ สามารถดูได้จาก ภาคผนวก จ ตัวอย่างรายงาน

### **4.3. การทดสอบระบบ**

ภายหลังจากการพัฒนาระบบเสร็จเรียบร้อย ผู้วิจัยได้ทำทดสอบระบบ โดยใช้ฮาร์ดแวร์ และซอฟต์แวร์ที่ระบุไว้ในหัวข้อ 4.1 ซึ่งการทดสอบจะใช้ข้อมูลที่เกิดขึ้นจริงที่จัดทำด้วยมือของ ี่ ี สถานีผลิต 1 สถานี จำนวน 1 เดือน มาทำการทดสอบการทำงานของโปรแกรมเพื่อให้สามารถ ทดสอบโปรแกรมได้ทั้งระบบ ังระบบ การทดสอบเริ่มต้นจากการทดสอบทุกหน้าที่การทำงานในทุกการ ิ่ ประมวลผล ไปจนถึงการออกเอกสารที่จำเป็นและการพิมพ์รายงานต่าง ๆ เพื่อนำมาเทียบกับ ิ รายงานที่จัดทำด้วยมือ ปรากฦว่าสามารถทำงานและได้ผลลัพธ์ถูกต้องทุกประการ และทำการ ทดสอบระบบการรักษาความความปลอดภัย โดยกำหนดสิทธิการใช้งานของผู้ใช้ ตั้งแต่สิทธิการ ั้

เข้าระบบ สิทธิการเข้าใช้เมนู และสิทธิการทำงานแต่ละเมนู ปรากฏว่าสามารถป้องกันและรักษา ความปลอดภัยได้ตรงตามวัตถุประสงค์

ในขั้นตอนของการทดสอบระบบ เพื่อให้การทดสอบครอบคลุมทุกหน้าที่การทำงานภายใน ้ ระบบ ผู้วิจัยจึงได้แบ่งกลุ่มในการทดสอบระบบออกได้เป็นส่วนต่างๆ ดังนี้

## 4.3.1. การวางแผนผลิต

เริ่มการทดสอบโดยบันทึกข้อมูลแผนการผลิต ผ่านทางโปรแกรมบันทึกแผนการผลิตด้วย ข้อมูลตัวอย่าง ดังรูปที่ 4.1

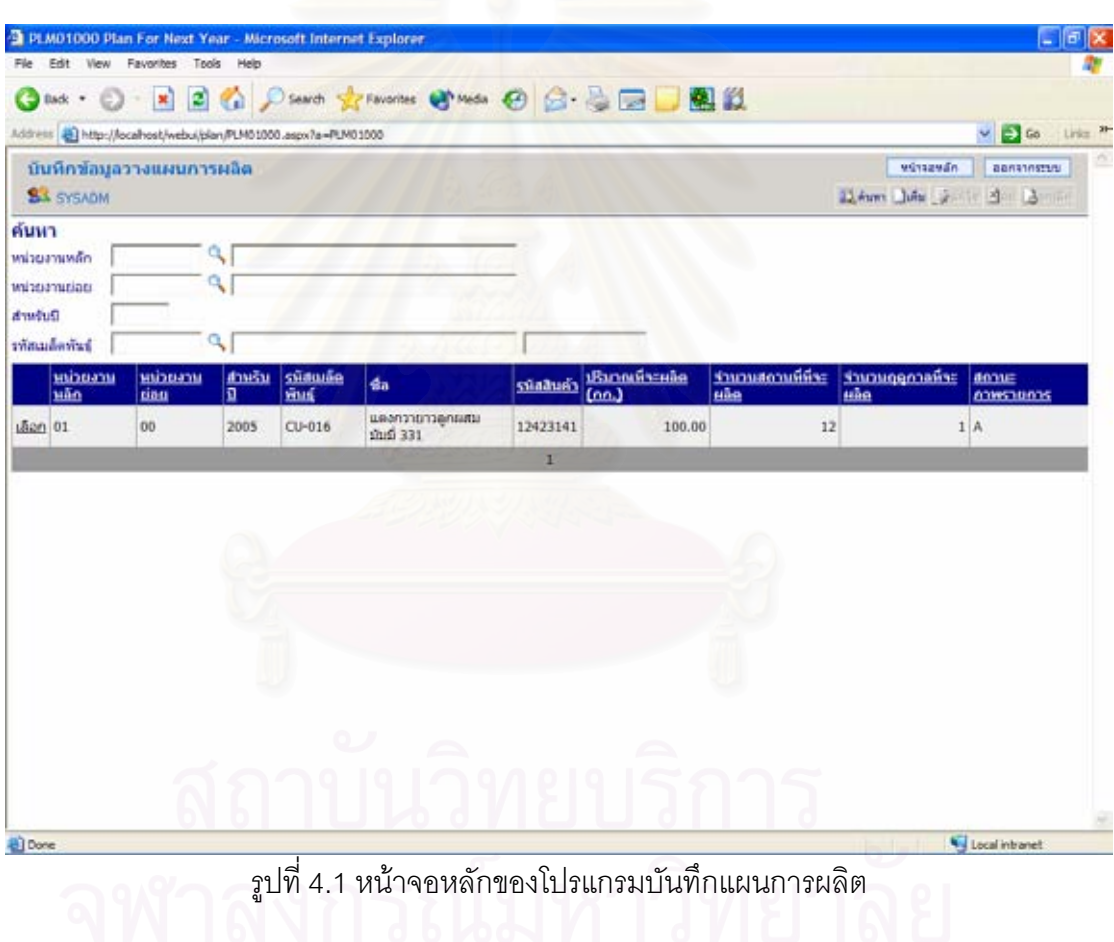

เลือก "เพิ่ม" เพื่อบันทึกแผนการผลิต จะปรากฏหน้าจอสำหรับบันทึกรายละเอียดแผนการ ื่ ผลิต ดังรูปที่ 4.2

กดปุม "เพมรายการ ส่วนบนของตารางแผนการผลิตส่วนรายละเอียด ้เพื่อบันทึก รายละเอียดแผนการผลิต

เมื่อใส่ข้อมูลรายละเอียดแผนการผลิตแล้ว กดปุ่ม "<u>บันทึก</u>" ที่ส่วนของตารางรายละเอียด จะปรากฏหน้าจอดังรูปที่ 4.3

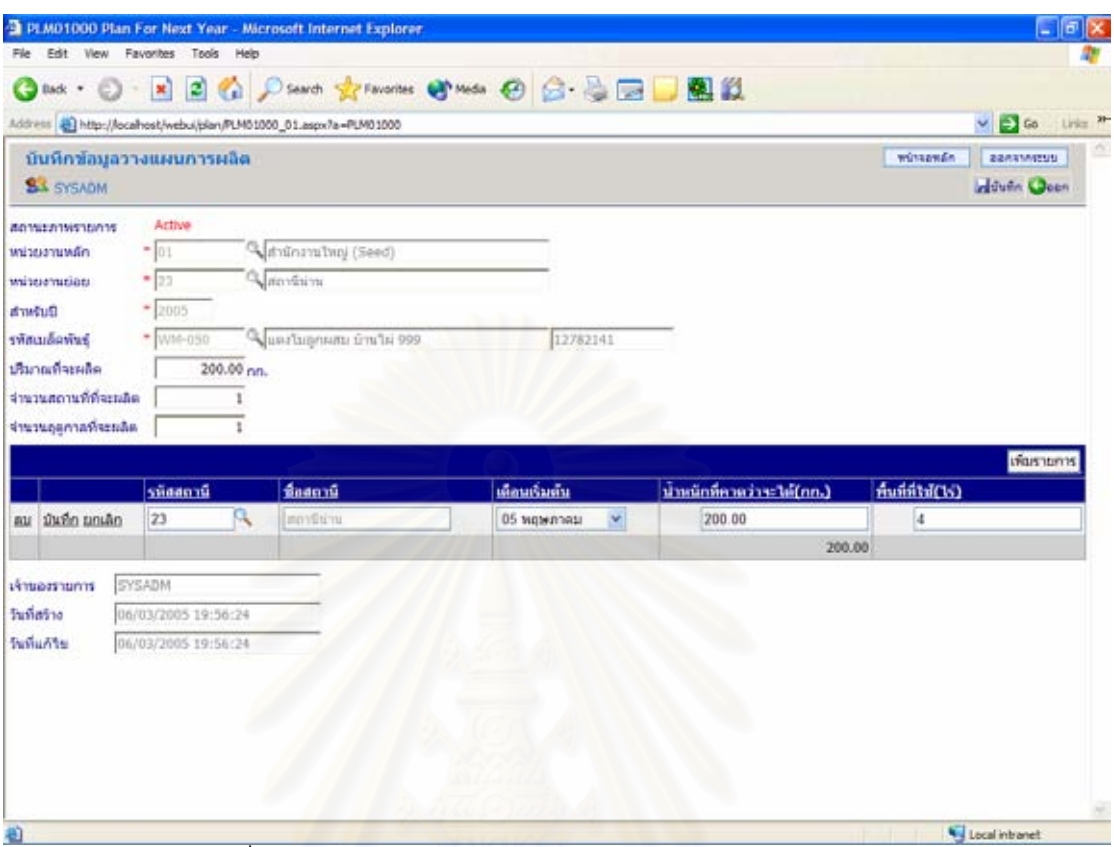

# ี รูปที่ 4.2 หน้าจอแสดงการบันทึกแผนการผลิตส่วนรายละเอียด

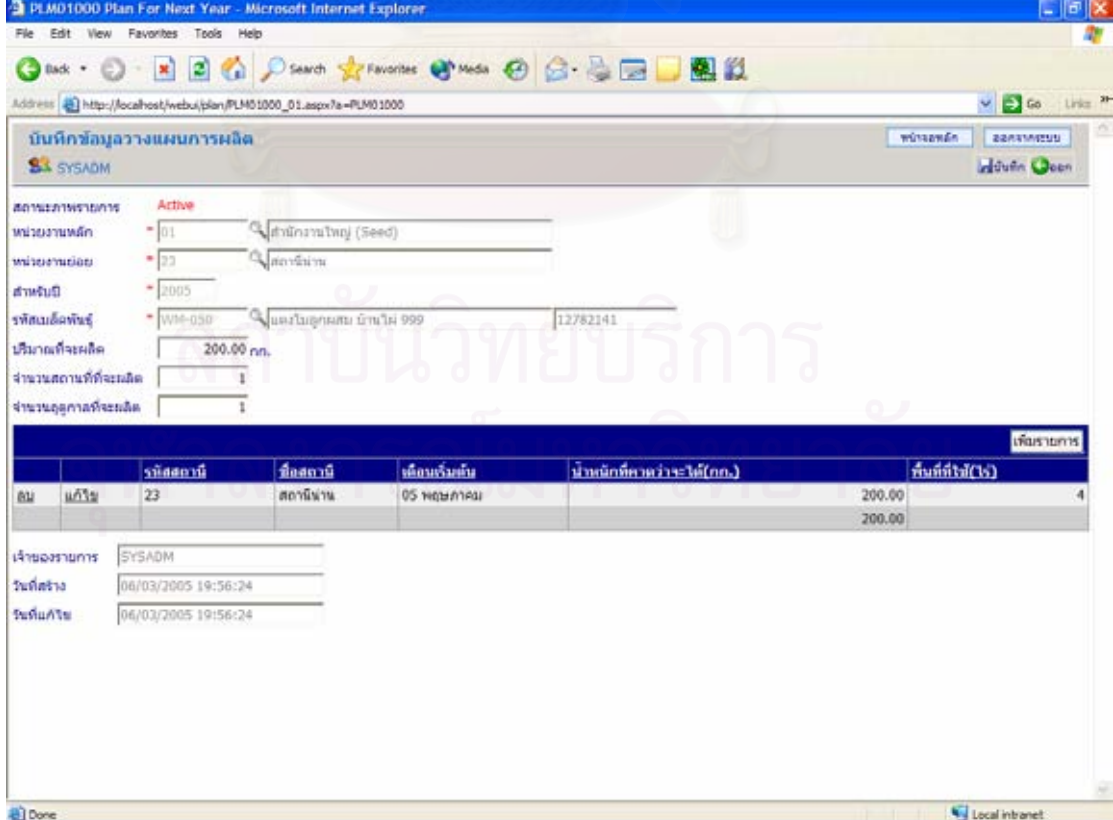

์<br>รูปที่ 4.3 หน้าจอแสดงการบันทึกแผนการผลิต

เมื่อใส่รายละเอียดต่างๆของแผนการผลิตเรียบร้อยแล้ว บันทึกแผนการผลิตโดยกดปุ่ม "บันทึก" บนแถบเครื่องมือ หน้าจอจะกลับไปสู่หน้าจอหลัก ซึ่งจะปรากฏแผนการผลิตที่ได้บันทึก ื่ ไปแลว ดังรูปที่ 4.4

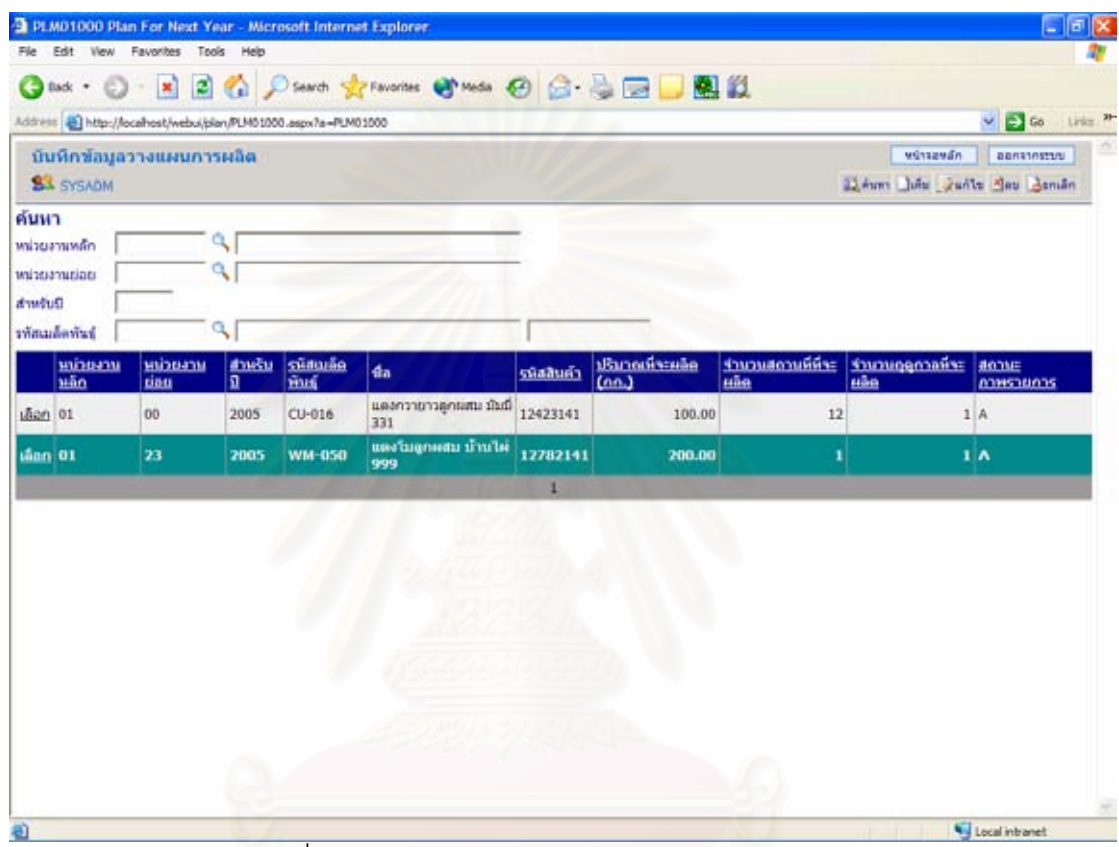

รูปที่ 4.4 หนาจอหลักหลังจากการบันทึกแผนการผลิต

## 4.3.2. การทาสํ ัญญา

สามารถสร้างเอกสารสัญญาโดยผ่านโปรแกรมบันทึกข้อมูลสัญญา โดยจะปรากฏหน้าจอ หลัก ดังรูป 4.5

จากนั้นให้เล็คก ันให้เลือก "เพิ่ม" บนแถบเครื่องมือเพื่อสร้างเอกสารสัญญาฉบับใหม่ และใส่ ื่ ื่ รายละเอียดตางๆ ของสัญญา ดังรูปที่ 4.6

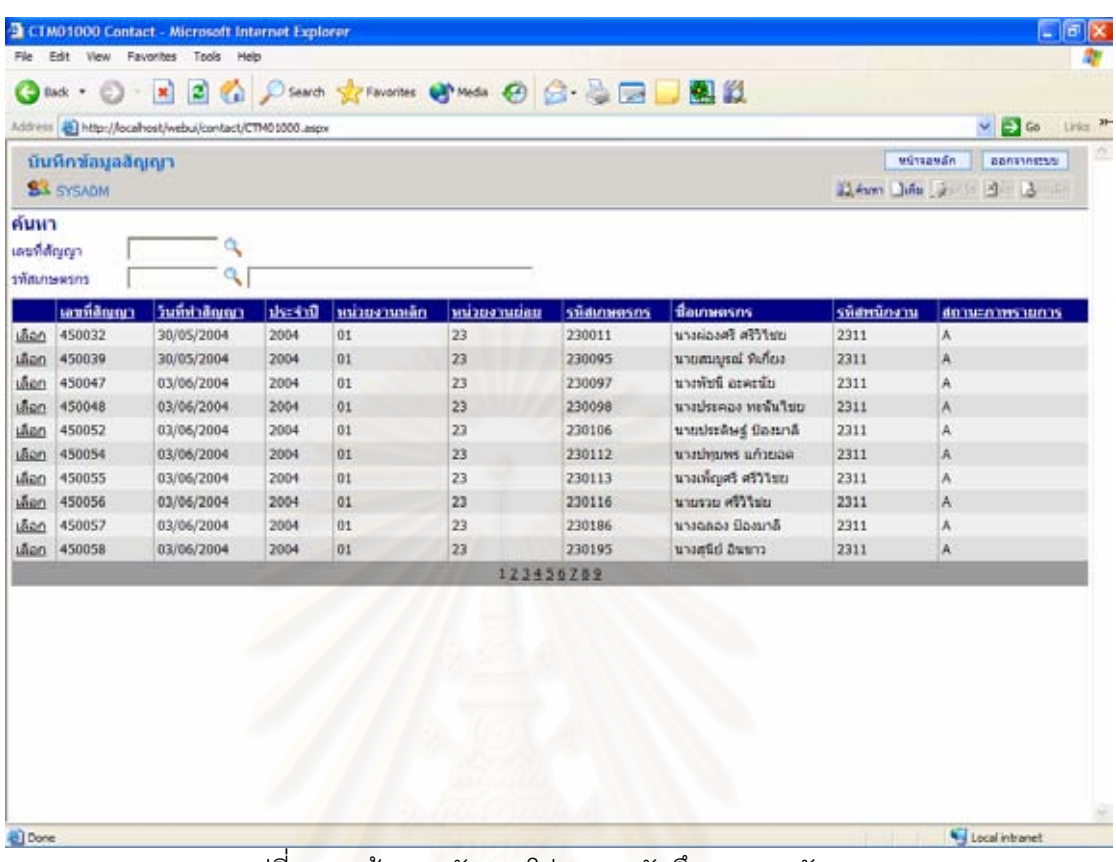

## รูปที่ 4.5 หนาจอหลักของโปรแกรมบันทึกเอกสารสัญญา

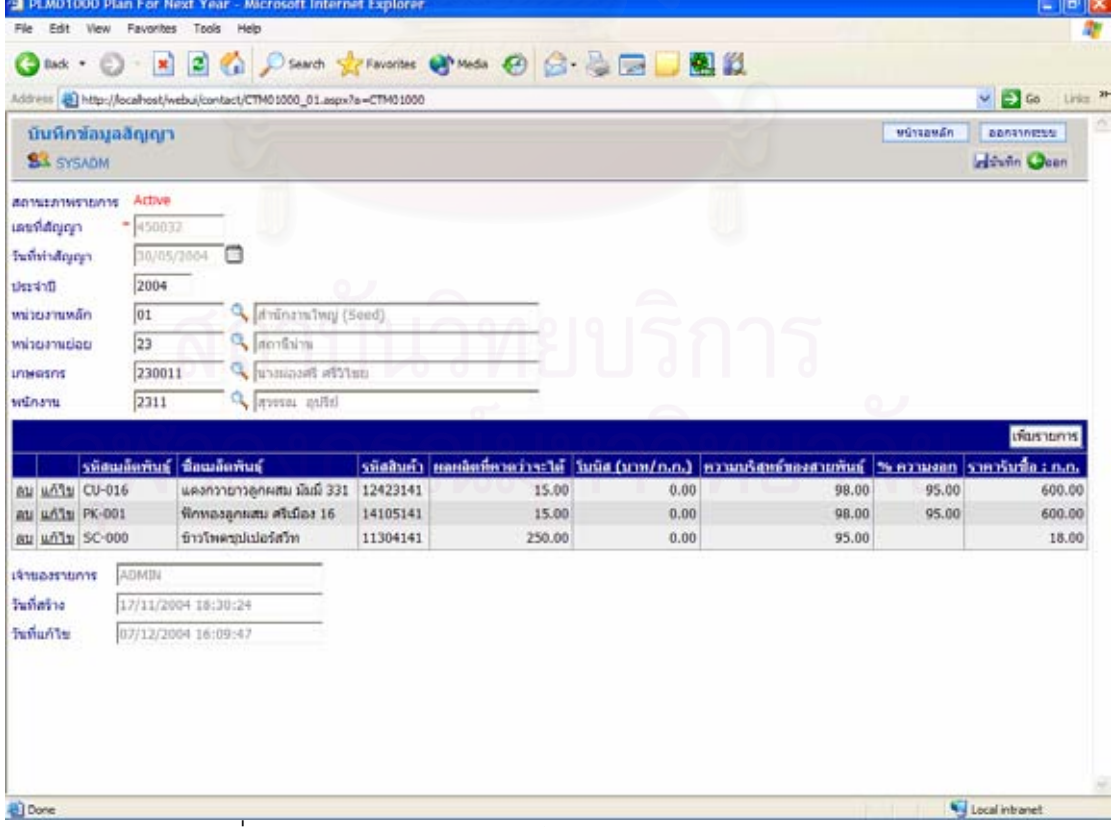

 $\frac{1}{3}$ ปที่ 4.6 หน้าจอแสดงการบันทึกรายละเอียดของเอกสารสัญญา

กดปุ่ม "เพิ่มรายการ" ี่ที่ส่วนบนของตารางข้อมูลสัญญาส่วนรายละเอียด ื่อเพิ่ม รายละเอียดต่างๆ ดังรูปที่ 4.7

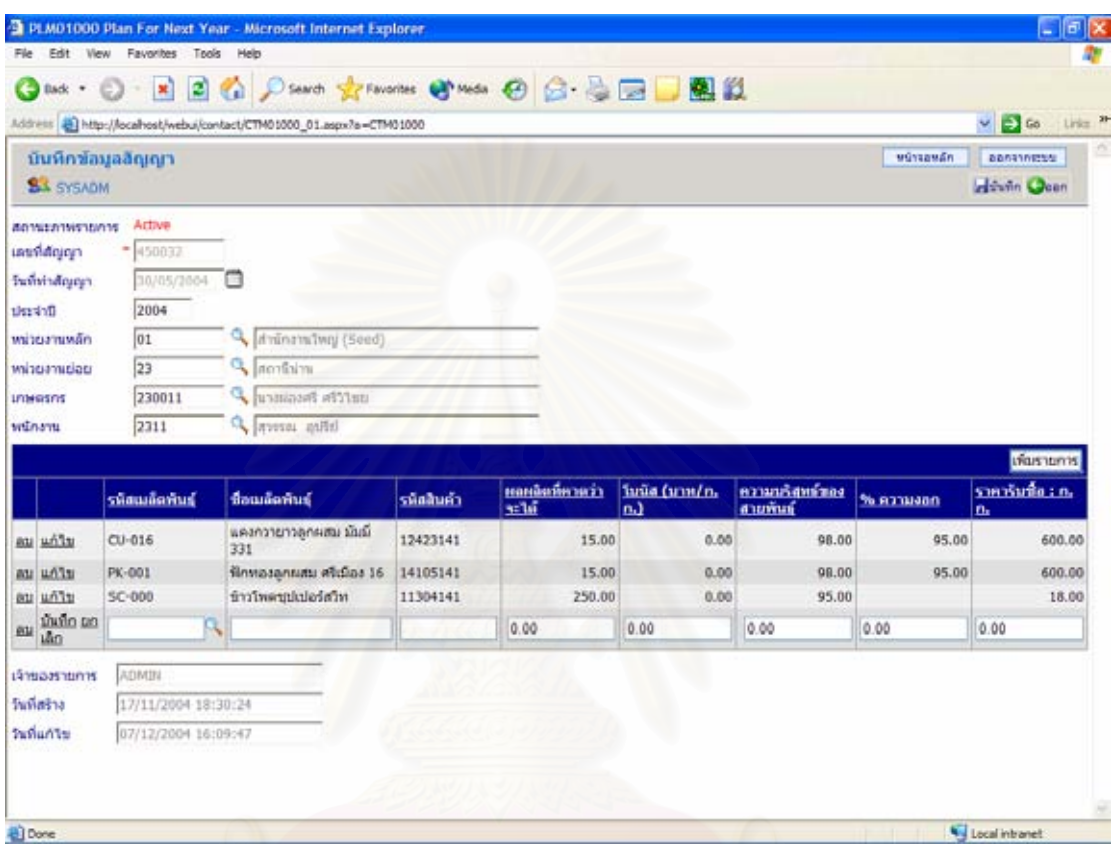

รูปที่ 4.7 หน้าจอแสดงการเพิ่มข้อมูลสัญญาส่วนรายละเอียด ิ่

เพิ่มข้อมูลเรียบร้อยแล้ว กดปุ่ม "<u>บันทึก</u>" เพื่อบันทึกรายละเอียด เป็นการจบรายละเอียด 1 ิ่ ื่ รายการ

ี เมื่อบันทึกรายละเอียดครบทุกรายการแล้ว ให้กดปุ่ม "บันทึก" บนแถบเครื่องมือ เพื่อ<br>บันทึกเอกสารสัญญาทั้งฉบับ จากนั้นจอภาพจะกลับสู่หน้าจอหลักเพื่อรอการบันทึกเอกสาร ื่ ื่ ื่ ั้ ังฉบับ จากนั้นจอภาพจะกลับสู่หน้าจอหลักเพื่อรอการบันทึกเอกสาร ั้ ื่ สัญญาฉบับตอไป

4.3.3. โครงการเพาะปลูก การทดสอบขั้นตอนนี้ถูกแบ่งออกเป็นขั้นตอนย่อยๆ อีก 5 ั้ ั้ ขั้นตอน ดังนี้ ั้

4.3.3.1. เริ่มโครงการเพาะปลกู

บันทึกข้อมูลเริ่มโครงการเพาะปลูก ผ่านทางโปรแกรมบันทึกข้อมูลเริ่ม โครงการ โดยกดปุ่ม "เพิ่ม" บนแถบเครื่องมือที่หน้าจอหลัก ดังรูปที่ 4.8 จากนั้นจะปรากฏหน้าจอ ื่ ี่ เพื่อบันทึกรายละเอียดเริ่มโครงการ ดังรูปที่ 4.9 ื่

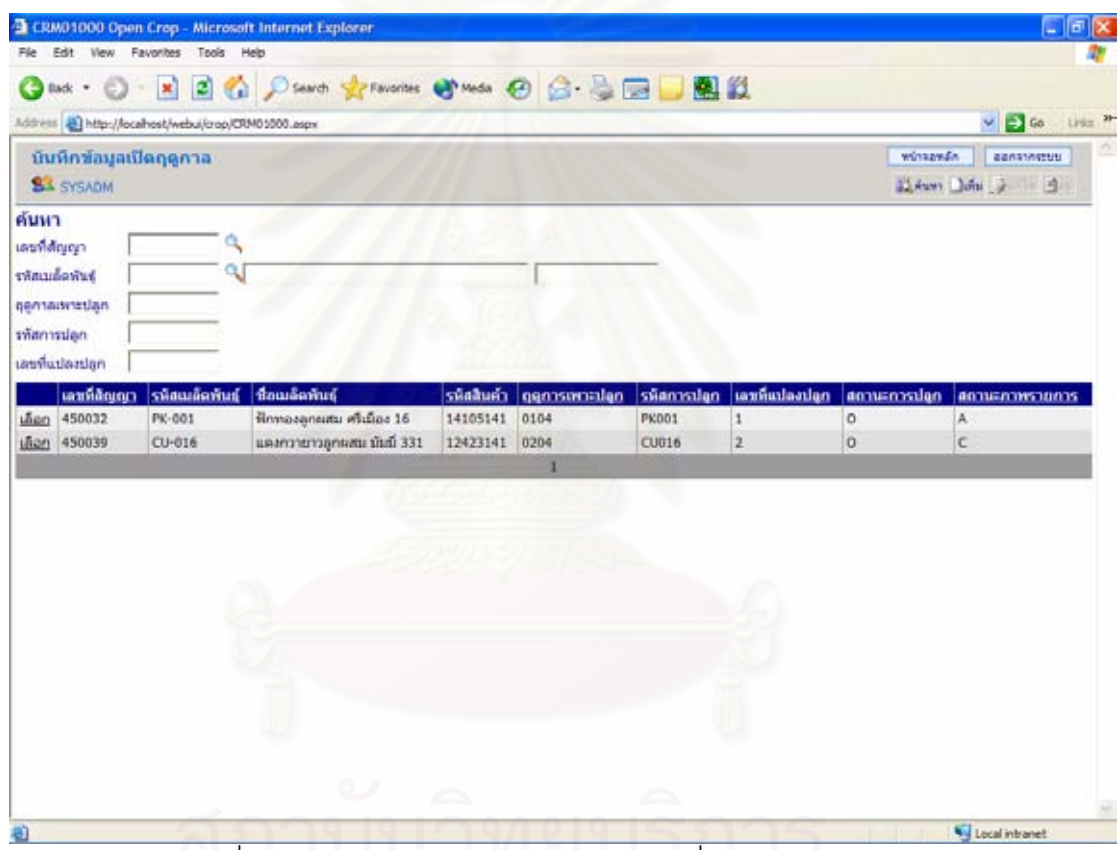

รูปที่ 4.8 หนาจอหลักโปรแกรมบันทกขึ อมลเร ู ิ่มโครงการเพาะปลูก

เมื่อบันทึกเรียบร้อยแล้ว กดปุ่ม "บันทึก" บนแถบเครื่องมือ เพื่อบันทึก ื่ ื่ ื่ ขอมูลเริ่มโครงการเพาะปลกู

4.3.3.2. ติดตามโครงการเพาะปลูก

บันทึกข้อมูลผ่านโปรแกรมบันทึกรายละเอี่ยดติดตามโครงการ โดยกดปุ่ม "เพิ่ม" บนแถบเครื่องมือที่หน้าจอหลัก จะปรากฏจอภาพดังรูปที่ 4.10 เพื่อใส่รายละเอียดในระยะ ื่ ติดตามโครงการ จากนั้นกดปุ่ม "บันทึก" บนแถบเครื่องมือเพื่อบันทึกข้อมูล ื่ ื่

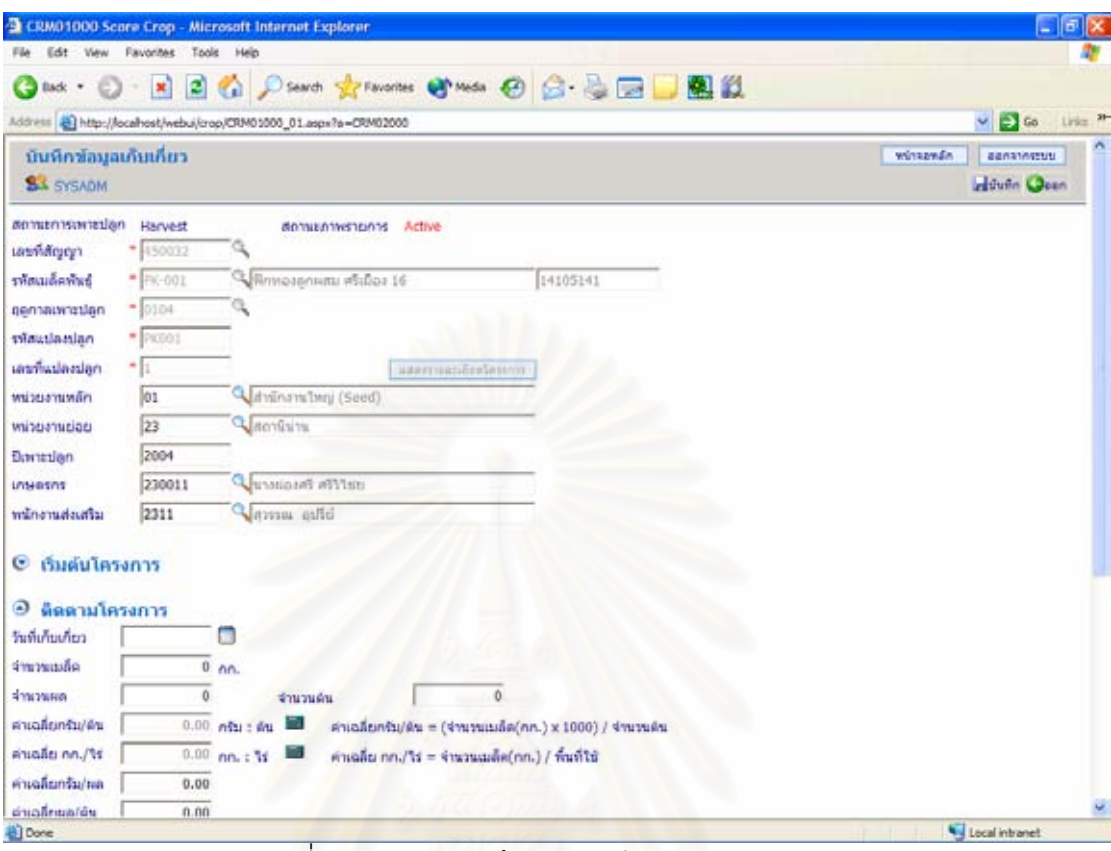

้ รูปที่ 4.9 หน้าจอบันทึกรายละเอียดติดตามโครงการ

4.3.3.3. ปดโครงการเพาะปลกู

บันทึกข้อมูลผ่านโปรแกรมบันทึกปิดโครงการเพาะปลูก โดยกดปุ่ม "เพิ่ม" บนแถบเครื่องมือที่หน้าจอหลัก จะปรากฏจอภาพดังรูปที่ 4.11 เพื่อใส่รายละเอียดปิดโครงการ ื่ ี่ จากนั้นกดปุ่ม "บันทึก" บนแถบเครื่องมือเพื่อบันทึกข้อมูล ื่ ื่

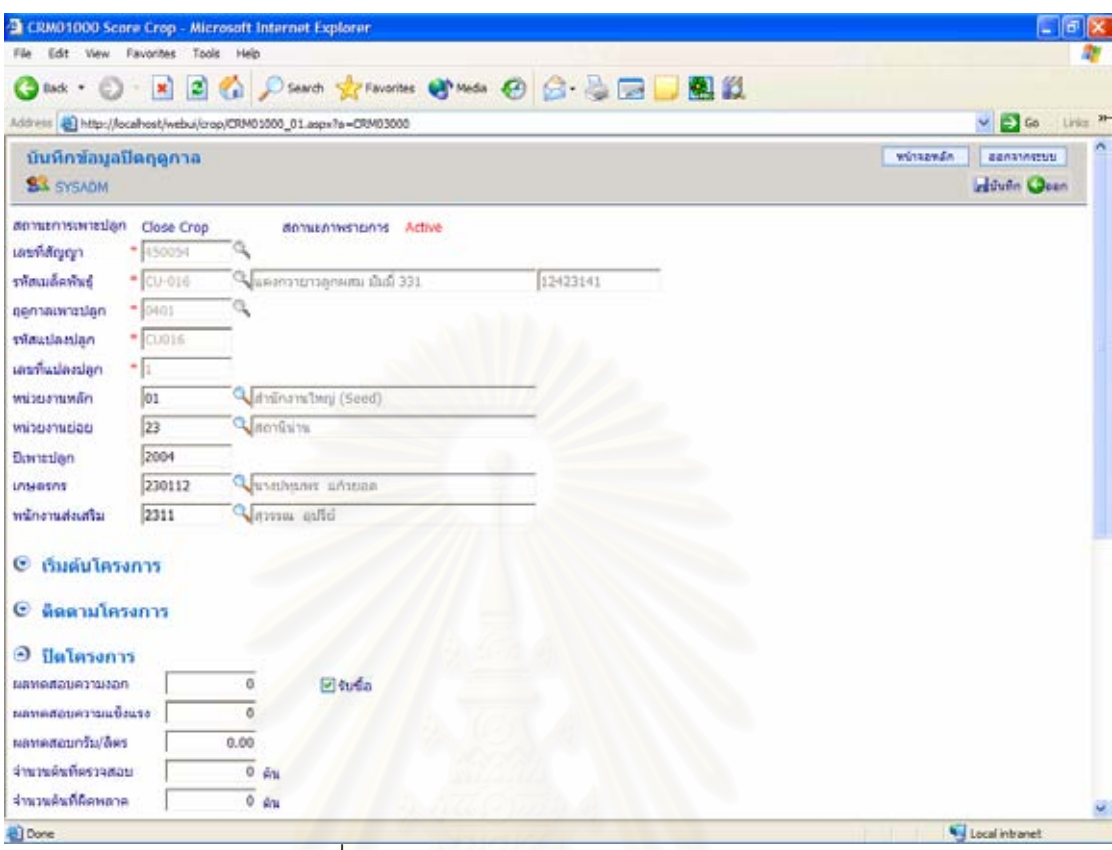

้รูปที่ 4.10 หน้าจอบันทึกปิดโครงการเพาะปลูก

4.3.3.4. ตรวจสอบคุณภาพ

บันทึกข้อมูลตรวจสอบคุณภาพผ่านทางโปรแกรมบันทึกผลการตรวจสอบ คุณภาพ โดยกดปุ่ม "เพิ่ม" บนแถบเครื่องมือ จะปรากฏหน้าจอบันทึกรายละเอียด ดังรูปที่ 4.12 ื่ เมื่อใส่รายละเอียดเรียบร้อยแล้ว กดปุ่ม "บันทึก" บนแถบเครื่องมือ เพื่อ ื่

บันทกขึ อมูลตรวจสอบคุณภาพ

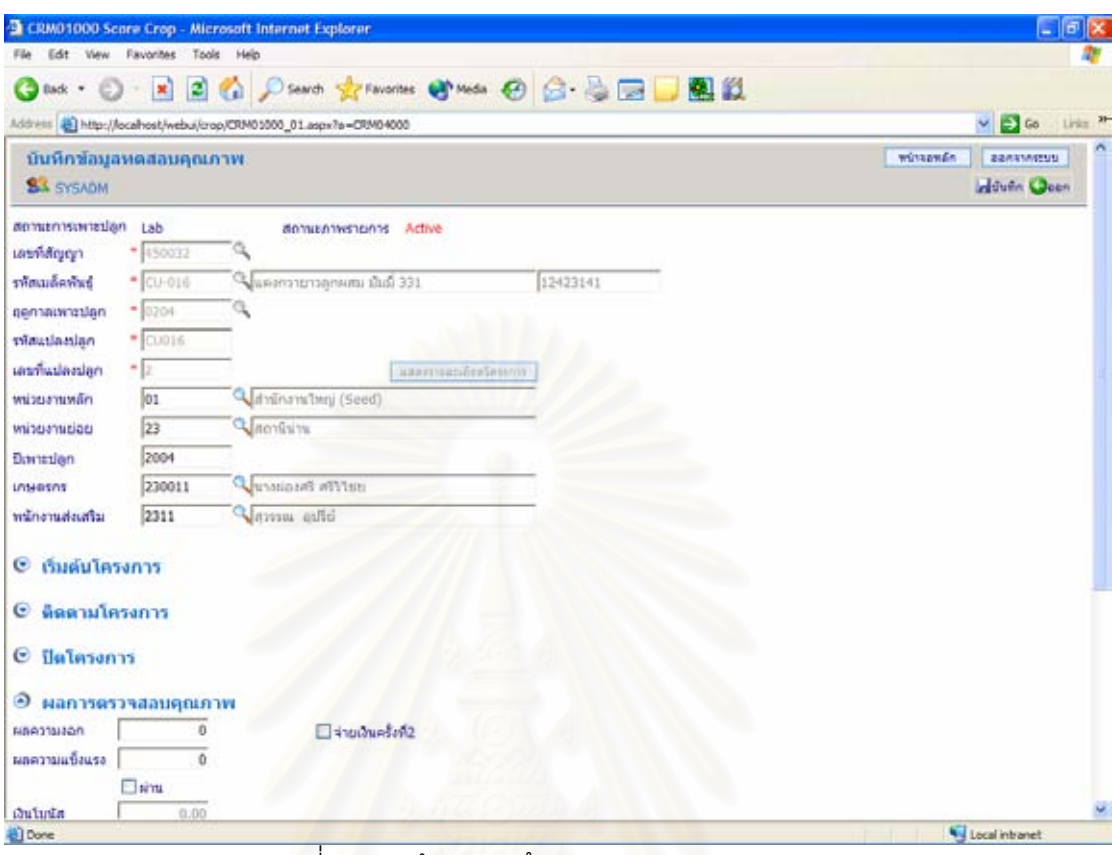

 $\frac{1}{3}$ ปที่ 4.11 หน้าจอบันทึกผลการตรวจสอบคุณภาพ

4.3.3.5. ประเมินผลโครงการ

บันทึกข้อมูลผ่านทางโปรแกรมบันทึกการประเมินผลโครงการ โดยกดปุ่ม "เพิ่ม" บนแถบเครื่องมือ จะปรากฏหน้าจอบันทึกรายละเอียด ดังรูปที่ 4.13 ื่ เมื่อใส่รายละเอียดเรียบร้อยแล้ว กดปุ่ม "บันทึก" บนแถบเครื่องมือ เพื่อ ื่

บันทึกข้อมูล

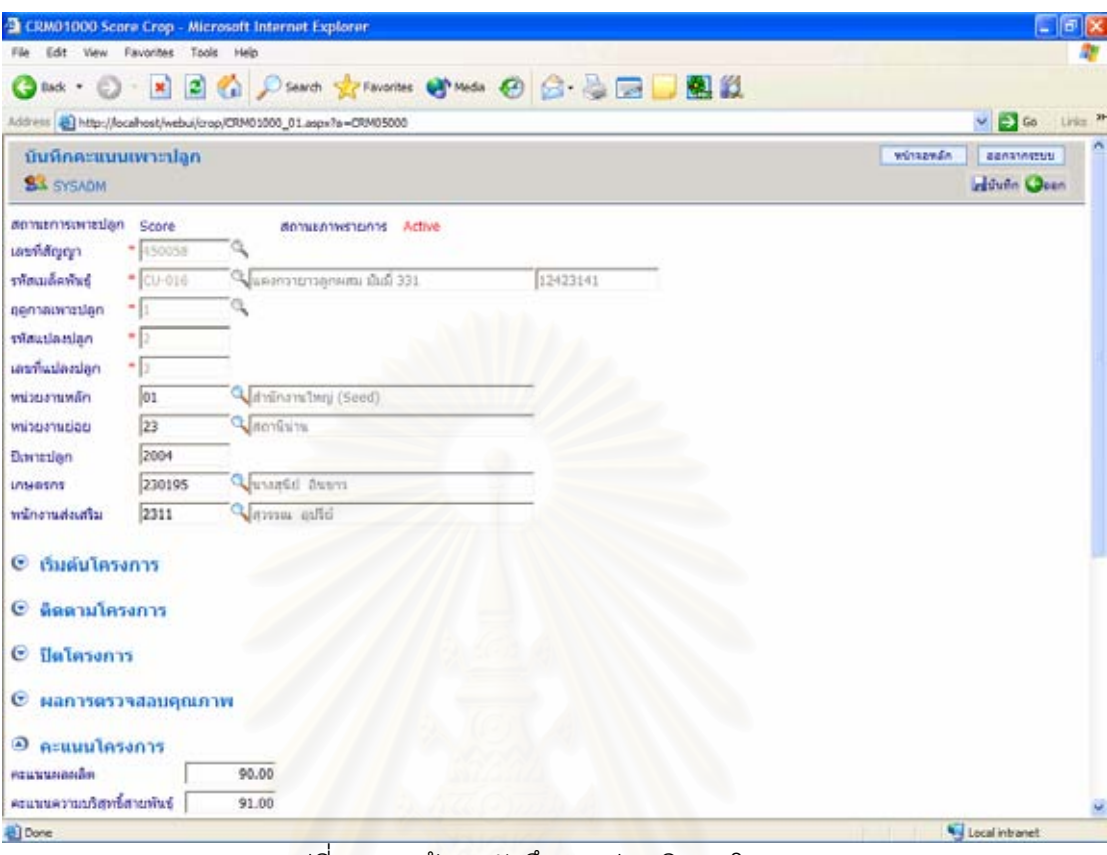

## รูปที่ 4.12 หน้าจอบันทึกการประเมินผลโครงการ

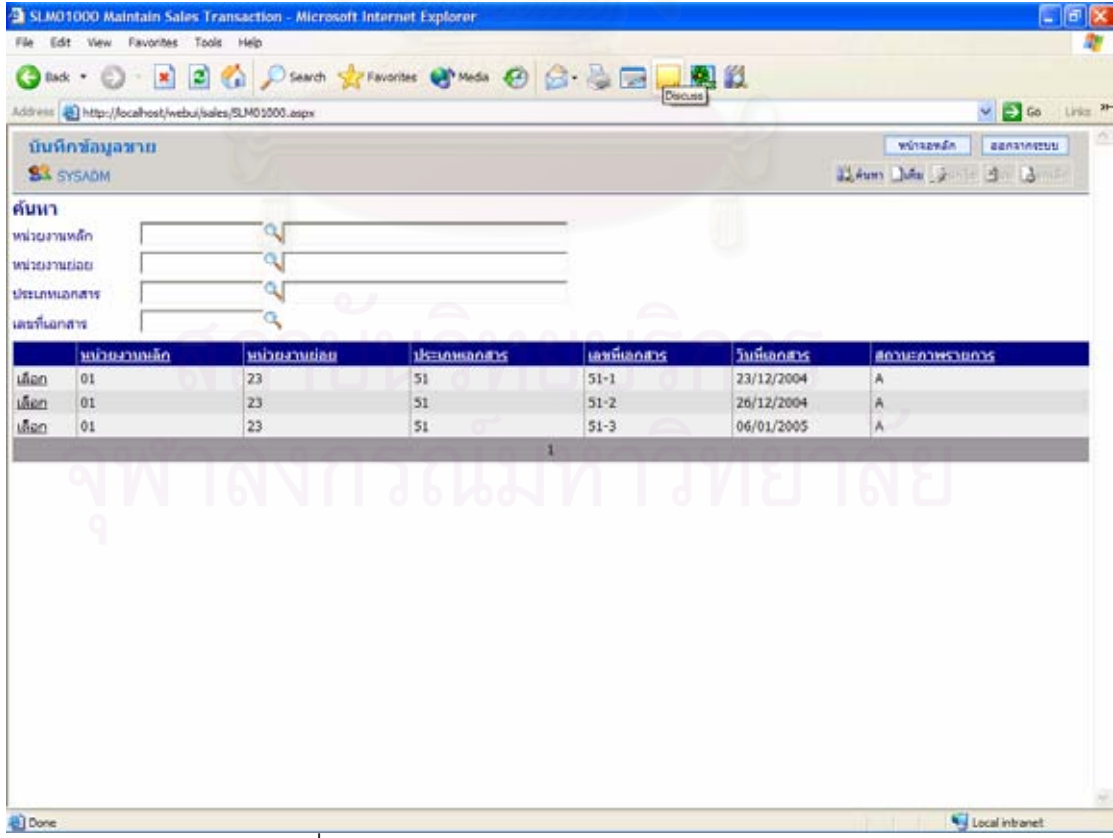

์<br>รูปที่ 4.13 หน้าจอหลักของโปรแกรมบันทึกการขาย

4.3.4. การขายสนคิ า

บันทึกข้อมูลขายผ่านโปรแกรมบันทึกการขาย ดังรูปที่ 4.14 โดยกดปุ่ม "เพิ่ม" บนแถบ เครื่องมือ จากนั้นจะปรากฏหน้าจอบันทึกรายละเอียด ดังรูปที่ 4.15 ื่

ใส่รายละเอียดของเอกสารในส่วนหลัก เช่น หน่วยงาน วันที่เอกสาร ประเภทเอกสารขาย ชื่อ-ที่อยู่ลูกค้า เป็นต้น ี่

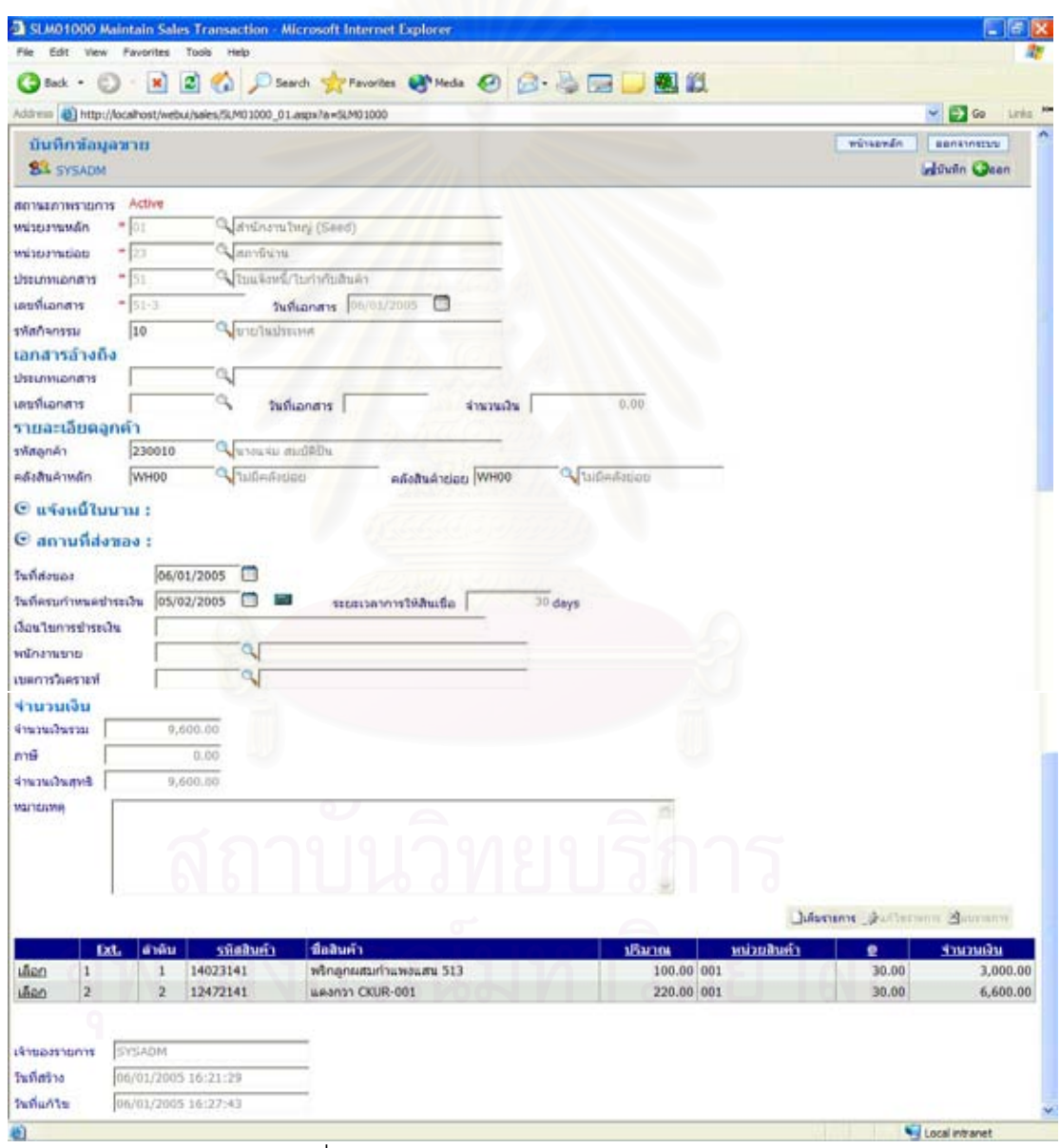

 $\overline{\mathfrak{g}}$ ปที่ 4.14 หน้าจอบันทึกรายละเอียดการขาย 1

เมื่อใส่รายละเอียดของเอกสารในส่วนหลักเรียบร้อยแล้ว กดปุ่ม "เพิ่มรายการ" บนแถบ เครื่องมือ ที่อยู่ส่วนบนของตารางรายละเอียดสินค้า เพื่อใส่รายละเอียดสินค้า ดังรูปที่ 4.16 ื่ ี่

ใส่รายละเอียดสินค้าครบ 1 รายการ ให้กดปุ่ม "บันทึก" บนแถบเครื่องมือ เพื่อบันทึก ื่ ื่ รายการสนคิ านั้น

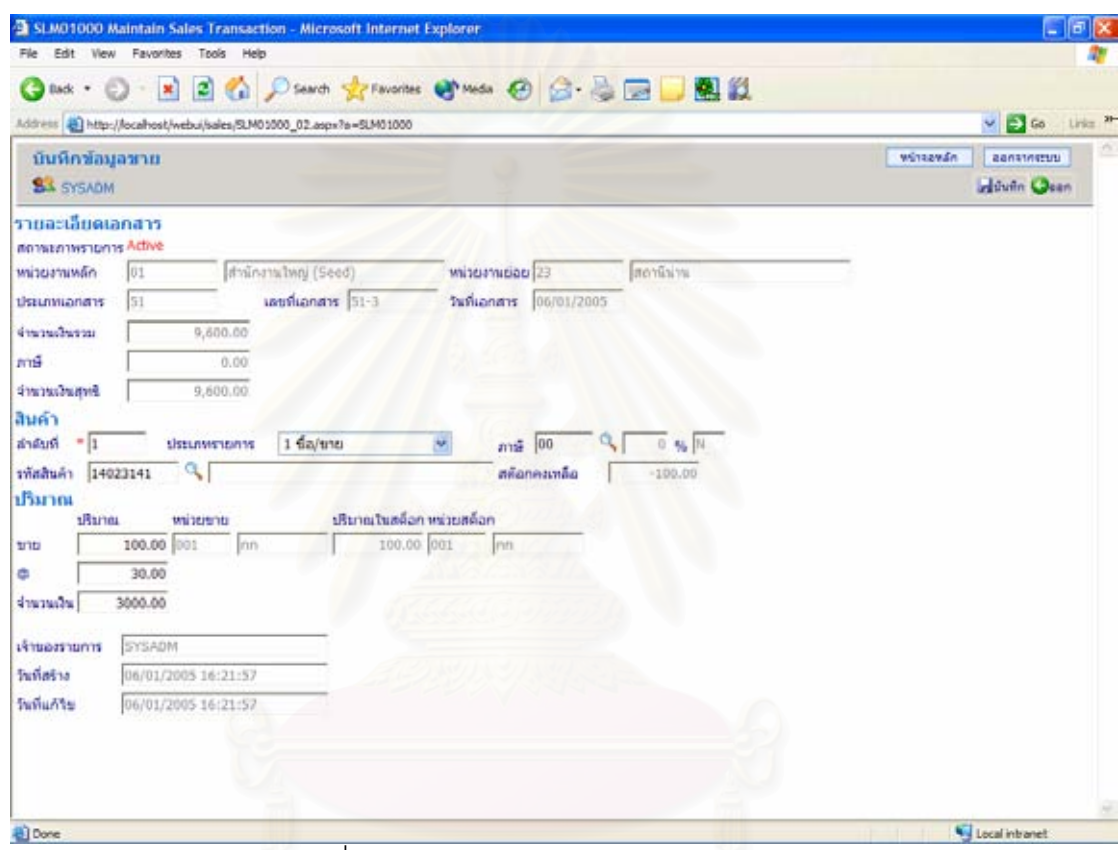

ิ รูปที่ 4.15 หน้าจอบันทึกรายละเอียดการขาย 2

ทำซ้ำขั้นตอนการใส่รายละเอียดสินค้าจนครบทุกรายการที่ต้องการขาย จากนั้ ั้นกดปุม "ออก" บนแถบเครื่องมือเพื่อกลับสู่หน้าจอรายละเอียดของเอกสารในส่วนหลัก ื่ กดปุ่ม "บันทึก" บนแถบเครื่องมือ เพื่อบันทึกเอกสารขาย ื่

4.3.5. การซื้อสินค้า ื้

การทดสอบการซื้อสินค้า แบ่งออกได้เป็น 2 กรณี คือ การซื้อสินค้าผลิต และการซื้อสินค้า ื้ ื้ ื้ ท ั่วไป

4.3.5.1. การซื้อสินค้าผลิต ื้

การซื้อสินค้าผลิตสามารถบันทึกข้อมูลผ่านทางโปรแกรมรับซื้อสินค้าผลิต ื้ ื้ โดยกดปุ่ม "เพิ่ม" บนแถบเครื่องมือที่หน้าจอหลัก ดังรูปที่ 4.17 ื่ ี่

| PUMO1000 Maintain Purchase Transaction - Microsoft Internet Explorer<br>Edit View Favorites Tools Help<br>File |                                                     |                            |                         |                            | $-10$                                      |
|----------------------------------------------------------------------------------------------------|-----------------------------------------------------|----------------------------|-------------------------|----------------------------|--------------------------------------------|
|                                                                                                    | Obst · ○ · E 2 4 Pierre greenes O'mas → B B B B B B |                            |                         |                            |                                            |
| Address @ http://locahost/webui/purchase/PLM01000.aspx                                                         |                                                     |                            |                         |                            | $\vee$ $\Box$ Go<br>Links M                |
| บันทึกข้อมูลรับข้อเมล็ด<br><b>SA SYSADM</b>                                                                    |                                                     |                            |                         |                            | winsends<br>aanswetuu<br>Denn Den Den Ball |
| ค้นหา<br>พน่วยงานหลัก<br>witeaminiate<br>decomposity<br>เลขที่เอกสาร                                           | ٩<br>٩<br>٩                                         |                            |                         |                            |                                            |
| หน่วยงานหลัก<br>ution<br>01                                                                                    | หน่วยสวนย่อย<br>23                                  | <b>IRELANIANATIS</b><br>41 | เลขพีเลกสาร<br>$41 - 6$ | วินที่เอกสาร<br>03/01/2005 | 80006008500035                             |
|                                                                                                    |                                                     |                            | $\mathbf{1}$            |                            | A                                          |
|                                                                                                    |                                                     |                            |                         |                            |                                            |
|                                                                                                    |                                                     |                            |                         | $\overline{q}$             | Local intranet                             |

์ รูปที่ 4.16 หน้าจอหลักของโปรแกรมบันทึกการซื้อ

จากนั้นจะปรากฏหน้าจอบันทึกรายละเอียด ดังรูปที่ 4.18 ซึ่งรายละเอียด ึ่ ต่างๆ ที่ต้องบันทึก เช่น หน่วยงาน วันที่เอกสาร ประเภทเอกสารซื้อ ชื่อ-ที่อยู่ลูกค้า อ้างถึงเอกสาร ี่ ี่ ้สัญญา อ้างถึงโครงการเพาะปลูก จำนวนเงินโบนัส เป็นต้น

เมื่อใส่รายละเอียดเรียบร้อยแล้ว กดปุ่ม "บันทึก" บนแถบเครื่องมือเพื่อ ื่ บันทึกเอกสารซื้อ

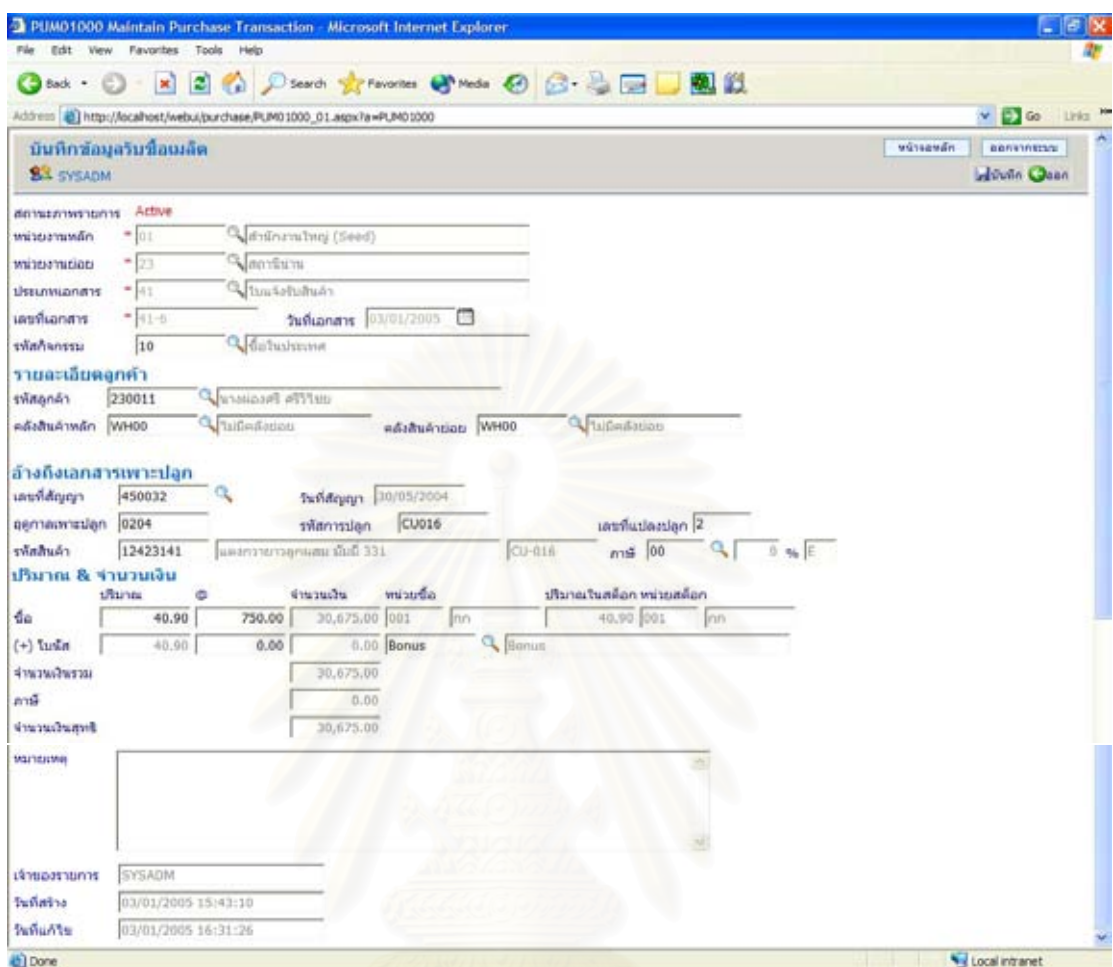

รูปที่ 4.17 หน้าจอบันทึกรายละเอียดการซื้อกรณีรับซื้อผลผลิต ื้ ื้

4.3.5.<mark>2. การซื้อสินค้าทั่วไป</mark> ื้

> การซื้อสินค้าทั่วไปสามารถบันทึกข้อมูลผ่านทางโปรแกรมรับซื้อสินค้า ื้ ื้

ทั่วไป โดยกดปุ่ม "เพิ่ม" บนแถบเครื่องมือที่หน้าจอหลัก ดังรูปที่ 4.18 จากนั้นจะปรากฏหน้าจอ **่** บันทึกรายละเอียด ดังรูปที่ 4.19

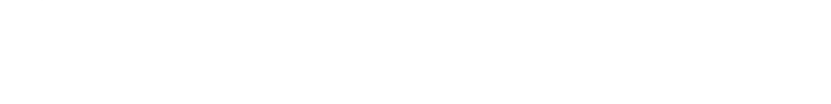

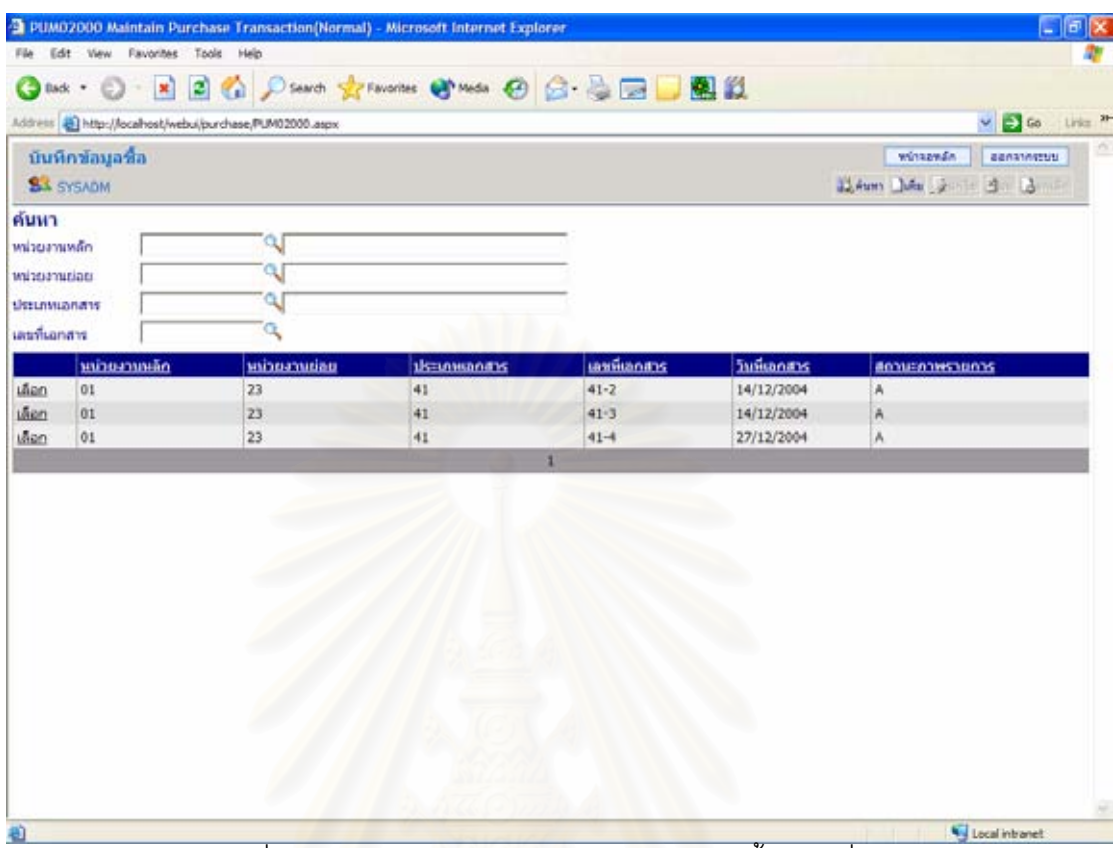

รูปที่ 4.18 หน้าจอหลักของโปรแกรมบันทึกการซื้อกรณีทั่วไป

ใส่รายละเอียดของเอกสารซื้อในส่วนหลัก เช่น หน่วยงาน วันที่เอกสาร ประเภทเอกสารขาย ชื่อ-ที่อยู่ลูกค้า เป็นต้น ี่

เมื่อใส่รายละเอียดของเอกสารในส่วนหลักเรียบร้อยแล้ว กดปุ่ม "เพิ่ม ิ่ รายการ" บนแถบเครื่องมือ ที่อยู่ส่วนบนของตารางรายละเอียดสินค้า เพื่อใส่รายละเอียดสินค้า ดัง ื่ ี่ รูปที่ 4.20

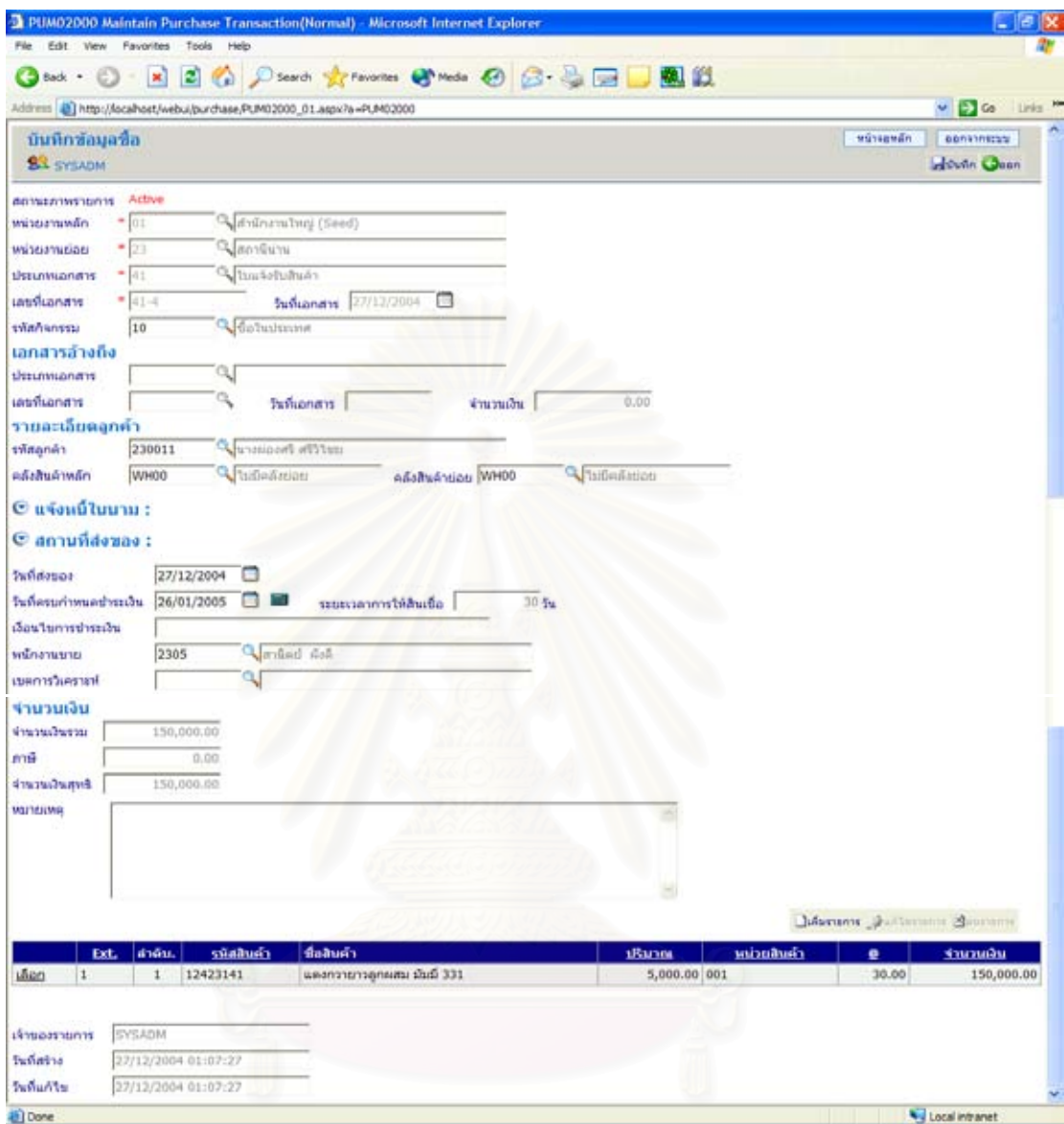

์<br>รูปที่ 4.19 หน้าจอบันทึกรายละเอียดการซื้อ 1

เมื่อใส่รายละเอียดสินค้าครบ 1 รายการ ให้กดปุ่ม "บันทึก" บนแถบเครื่องมือ เพื่อบันทึก ื่ ื่ รายการสนคิ านั้น

ทำซ้ำขั้นตอนการใส่รายละเอียดสินค้าจนครบทุกรายการที่ต้องการซื้อ จากนั้ ั้นกดปุม "ออก" บนแถบเครื่องมือเพื่อกลับสู่หน้าจอรายละเอียดของเอกสารในส่วนหลัก ื่ กดปุ่ม "บันทึก" บนแถบเครื่องมือ เพื่อบันทึกเอกสารซื้อ ื่

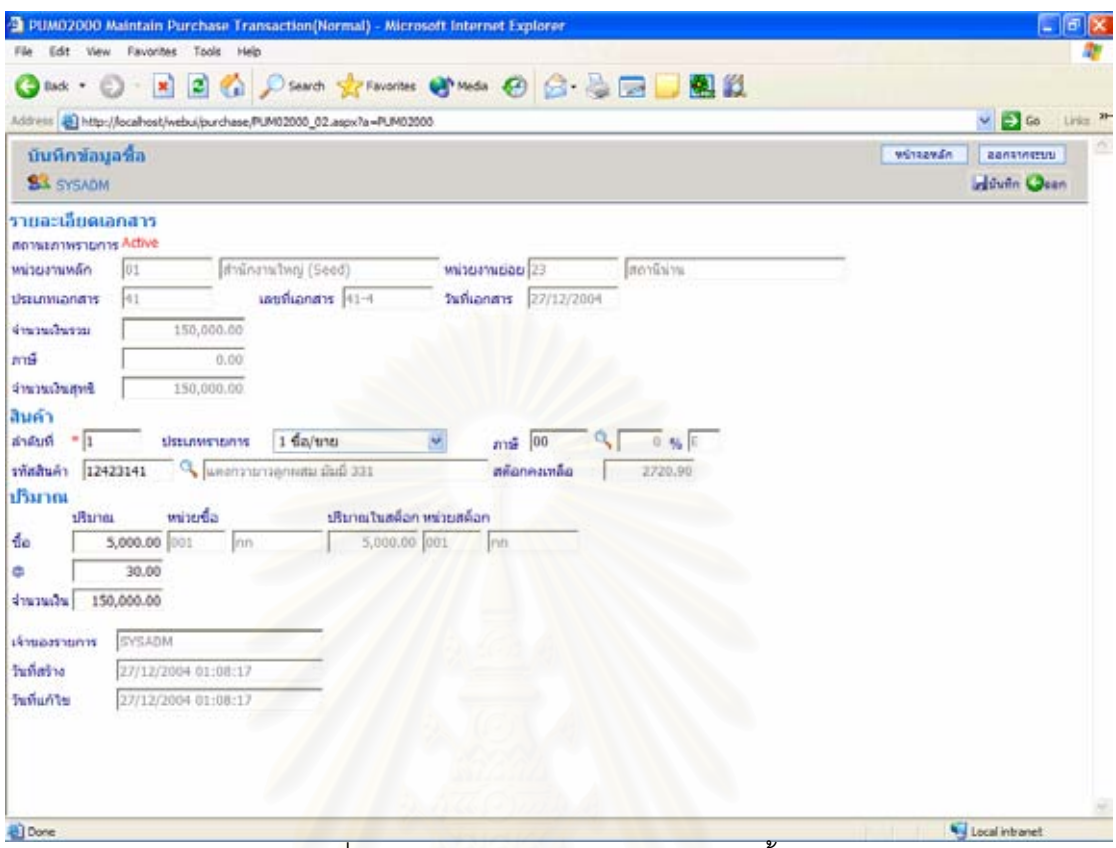

# ์ รูปที่ 4.20 หน้าจอบันทึกรายละเอียดการซื้อ 2

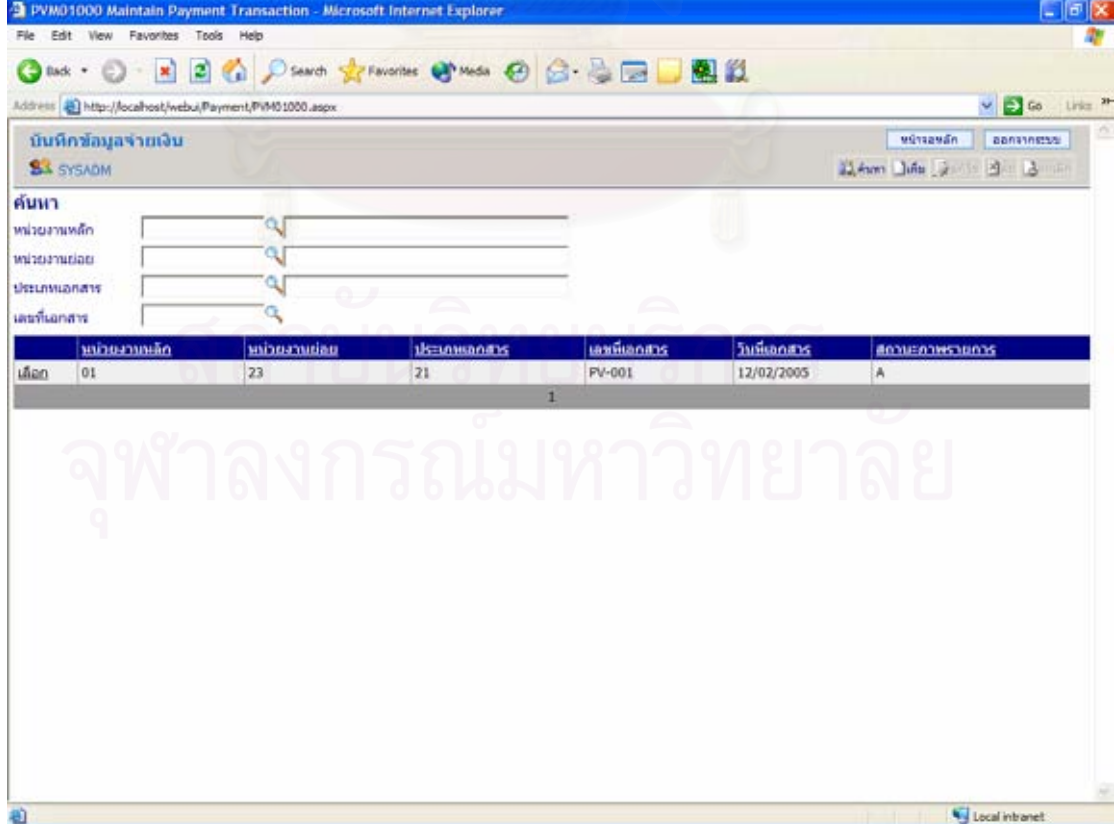

์<br>รูปที่ 4.21 หน้าจอหลักบันทึกรายการจ่ายเงิน

4.3.6. การจ่ายเงิน

สามารถบันทึกข้อมูลผ่านทางโปรแกรมบันทึกข้อมูลจ่ายเงิน จะปรากฏหน้าจอหลัก ดังรูป ท ี่ 4.21

สร้างเอกสารจ่ายเงินโดยกดปุ่ม "เพิ่ม" บนแถบเครื่องมือของหน้าจอหลัก จะปรากฏ ื่ หน้าจอเพื่อใส่รายละเอียดของการจ่ายเงิน ดังรูปที่ 4.22

กรอกรายละเอียดต่างๆ ที่จำเป็น เช่น หน่วยงาน วันที่ ชื่อ-ที่อยู่ลูกค้า คำอธิบายรายการ ี่ ประเภทการจ่ายเงิน

ใส่ข้อมูลเกี่ยวกับเอกสารรับซื้อ ในส่วน "อ้างถึงเอกสารรับซื้อ" เพื่อระบุว่าการจ่ายเงินจาก ี่ ื่ การรับซ อคร ั้งใด ื้

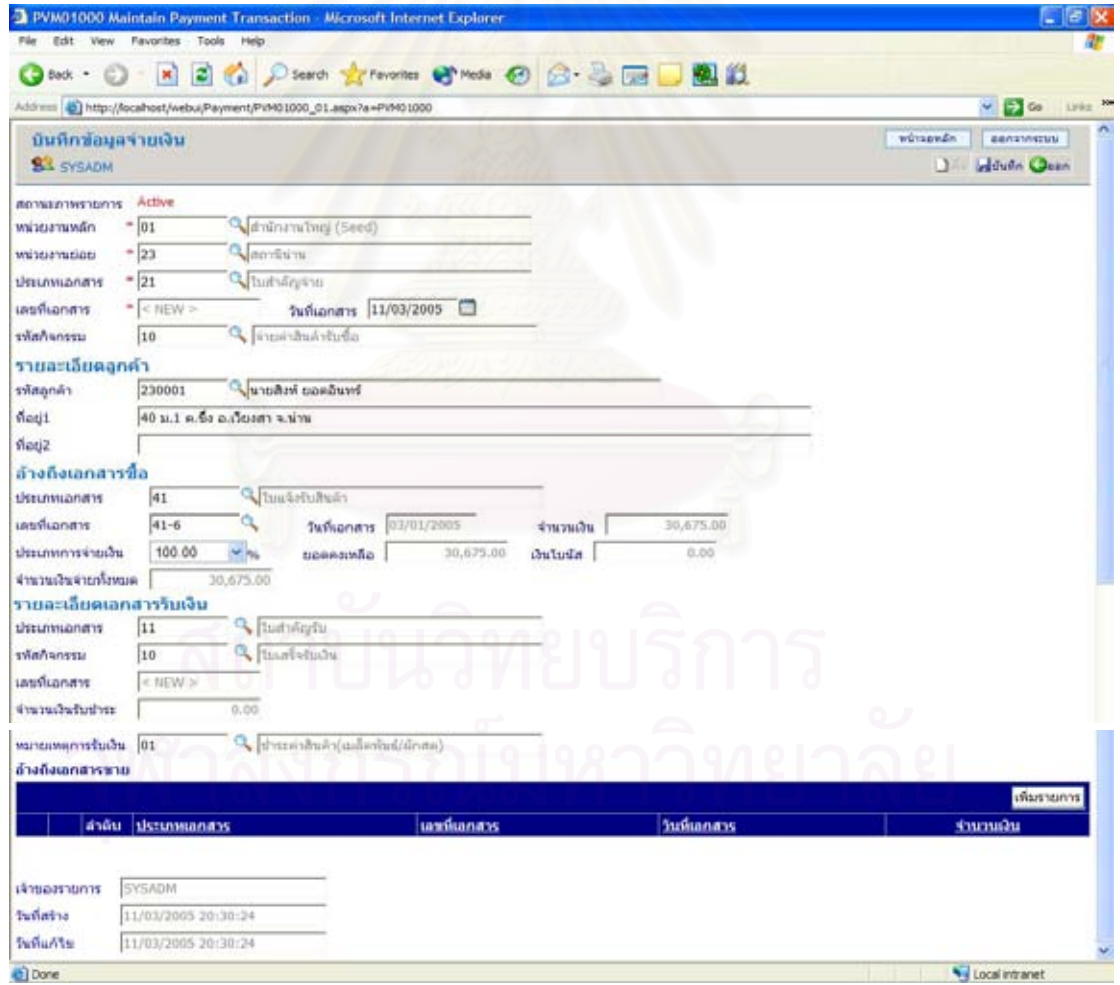

้ รูปที่ 4.22 หน้าจอบันทึกรายละเอียดการจ่ายเงิน

ถ้ามีเอกสารขายที่ต้องการจะหักกับเงินที่จ่าย ให้ใส่ข้อมูลในส่วน "รายละเอียดเอกสารรับ เงิน" จากนั้นให้ระบุเอกสารขายในตาราง "อ้างถึงเอกสารขาย" โดยกดปุ่ม "เพิ่มรายการ" ที่ ิ่ ส่วนบนของตาราง ดังรูปที่ 4.23

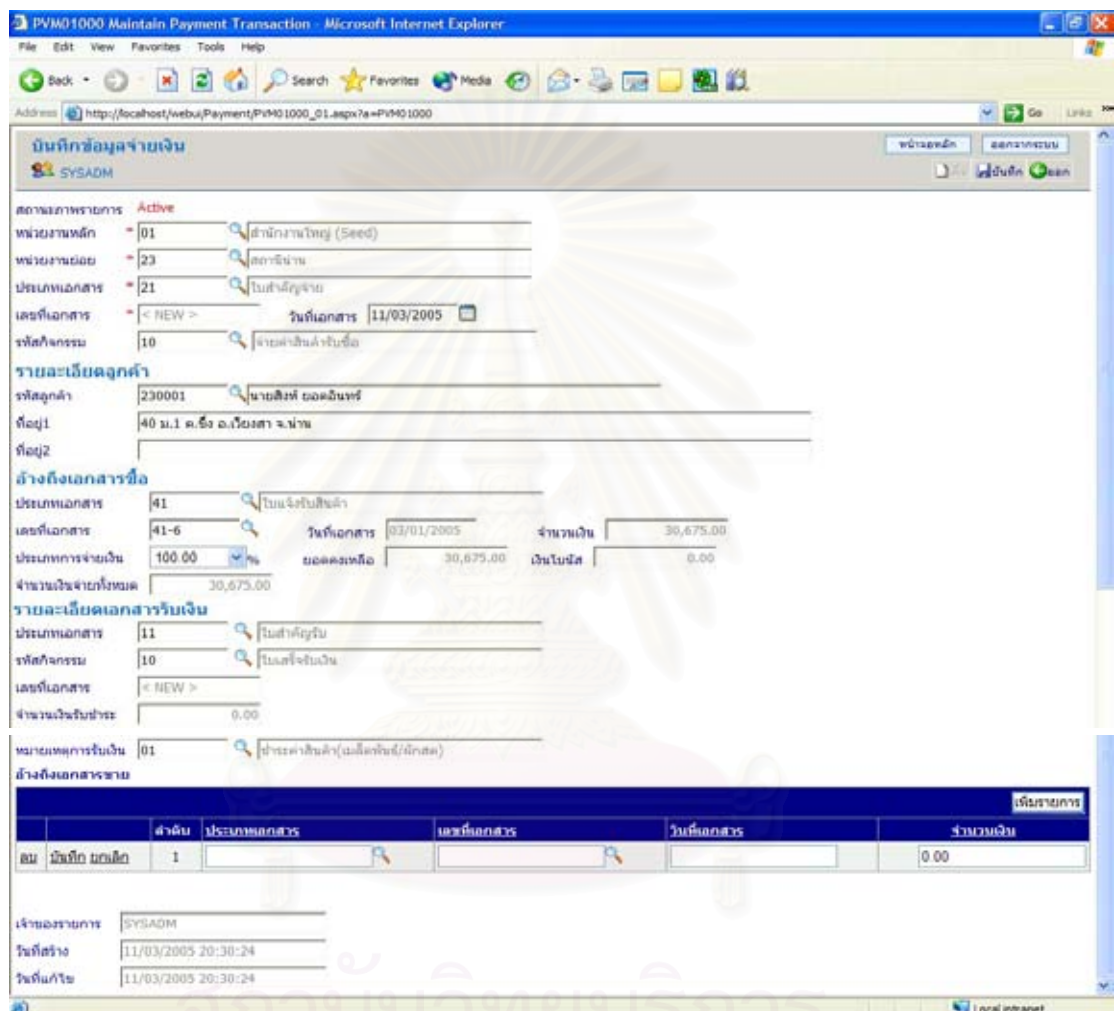

 $\overline{\mathfrak{g}}$ ปที่ 4.23 หน้าจอบันทึกรายละเอียดการจ่ายเงินส่วนอ้างถึงเอกสารขาย

การใสขอมูลเอกสารขายในตาราง เร มจากเลือกประเภทเอกสารขาย เลือกเลขที่เอกสารที่ ิ่ ต้องการจะหักกับเงินจ่าย กด "<u>บันทึก</u>" เพื่อบันทึกเอกสารขายรายการนั้น

ทำซ้ำการใส่ข้อมูลเอกสารขายจนกว่าจะครบทุกเอกสารที่ต้องการ จากนั้นกดปุ่ม "บันทึก" บนแถบเครื่องมือ เพื่อบันทึกเอกสารจ่ายเงิน ื่ ื่
# **4.4. การนาระบบไปใช ํ งานจริง**

ึ การนำระบบสารสนเทศสำหรับสนับสนุนการผลิตเมล็ดพันธุ์พืชไปใช้งาน ผู้ใช้จะต้อง เตรียมฮาร์ดแวร์ ได้แก่ เครื่องพิมพ์ และเครื่องคอมพิวเตอร์ดังตารางที่ 4.1 ื่ ื่

|                 | ซอฟต์แวร์                 | ฮาร์ดแวร์                 |
|-----------------|---------------------------|---------------------------|
| Client          | Microsoft Internet        | CPU : Pentium 90 MHz หรือ |
|                 | Explorer 5.0 หรือสูงกว่า  | สูงกว่า                   |
|                 | Microsoft Windows 98      | RAM : 96 MB หรือสูงกว่า   |
| Web Server      | Internet Information      | CPU: Pentium 133 MHz      |
|                 | Services (IIS)            | หรือสูงกว่า               |
|                 | Windows 2000, Windows     | RAM : 256 MB หรือสูงกว่า  |
|                 | XP (Professional),        |                           |
|                 | Windows Server 2003.      |                           |
| Database Server | <b>Enterprise Edition</b> | CPU: Pentium 166 MHz      |
|                 | Windows 2000, Microsoft   | หรือสูงกว่า               |
|                 | Windows NT Version 4.0    | RAM : 64 MB หรือสูงกว่า   |
|                 | Service Pack 5 หรือสูง    |                           |
|                 | กว่า                      |                           |

ตารางที่ 4.1 System Requirementsของระบบสารสนเทศสำหรับสนับสนุนการผลิตเมล็ดพันธุ์พืช

# **บทท ี่ 5**

# **สรุปผลการวิจัยและขอเสนอแนะ**

### **5.1. สรุปผลการวจิัย**

# 5.1.1. การวิจยั

การวิจัยครั้งนี้ได้ทำการพัฒนาระบบสารสนเทศสำหรับสนับสนุนการผลิตเมล็ดพันธุ์พืช เพื่อใช้ในการบริหารงานสถานีผลิตเมล็ดพันธุ์พืชในแต่ละสาขา เพื่อให้มีความสะดวก รวดเร็ว ถูกต้องและทันเวลา อีกทั้งยังช่วยให้สำนักงานใหญ่สามารถตรวจสอบข้อมูลของสถานีผลิตต่างๆ ได้ โดยใช้ข้อมูลของ บริษัทชนม์เจริญฟาร์ม จำกัด เป็นกรณีศึกษา ซึ่งการศึกษาเพื่อให้ทราบถึง ึ่ ขั้นตอนการทำงานทั้งหมด จะทำโดยการเก็บรวบรวมข้อมูลจากเอกสารต่างๆ และการสัมภาษณ์ ั้ จากบุคคลที่ทำงานในแต่ละสาขา เนื่องจากในแต่ละสาขาอาจมีขั้นตอนการทำงานที่ต่างกัน เมื่อ จากบุคคลที่ทำงานในแต่ละสาขา เนื่องจากในแต่ละสาขาอาจมีขั้นตอนการทำงานที่ต่างกัน เมื่อ<br>ได้ข้อมูลที่ครบถ้วนสมบูรณ์ รับรู้ปัญหา และความต้องการต่างๆ ของแต่ละสถานีผลิตแล้ว จากนั้น ี่ จึงพิจารณาความเป็นไปได้ในการนำคอมพิวเตอร์เข้ามาช่วยงาน เมื่อได้ข้อสรุปว่าสามารถนำงาน ของธุรกิจผลิตเมล็ดพันธุ์พืชมาพัฒนาเป็นระบบงานได้ จึงเข้าสู่ขั้นตอนในการวิเคราะห์ข้อมูลที่ ได้มา คุคกแบบและพัฒนาระบบ

พัฒนาระบบสารสนเทศสำหรับสนับสนุนการผลิตเมล็ดพันธุ์พืช ผู้วิจัยได้ออกแบบ ฐานข้อมูลเชิงสัมพันธ์ได้เอนติตีจำนวน 44 เอนติตี โปรแกรมทั้งหมด 85 โปรแกรม แยกเป็น โปรแกรมสำหรับบันทึกข้อมูลจำนวน 66 โปรแกรม และโปรแกรมสำหรับแสดงรายงานจำนวน 19 โปรแกรม ั้นได้ทดสอบระบบ ซึ่งผลที่ได้รับจากการทดสอบระบบพบว่าระบบสามารถ ึ่ ิสนับสนุนผลิตเมล็ดพันธุ์พืชได้อย่างมีประสิทธิภาพ เป็นไปตามวัตถุประสงค์และขอบเขตที่กำหนด

ผู้วิจัยได้พัฒนาระบบงานดังกล่าวบนเครื่อง Windows XP (Professional) โดยใช้ ื่ โปรแกรม Microsoft SQL Server 2000สำหรับการจัดการระบบฐานข้อมูลเชิงสัมพันธ์ในการเก็บ ข้อมูล พัฒนาโปรแกรมด้วยภาษาC# (Microsoft Visual C# .NET) ภายใต้สภาพแวดล้อมของ Microsoft Development Environment 2003 Version 7.1.3088 และ Microsoft .NET Framework 1.1 Version 1.1.4322 โดยใหระบบทํางานบน Internet Information Services(IIS) Version 5.1 และใชโปรแกรม Crystal Reports Version 9.2.0.448 สําหรับจัดทารายงาน ํ

5.1.2. คุณลักษณะของระบบ

คุณลักษณะของระบบสารสนเทศสำหรับสนับสนุนการผลิตเมล็ดพันธุ์พืชที่ได้มี ความสามารถทำงานดังนี้ คือ บันทึกการซื้อ-ขายสินค้า บันทึกการรับซื้อสินค้าผลิต บันทึกการรับ ื้

โอนสินค้า บันทึกการโอนสินค้าออก บันทึกการจ่ายชำระหนี้ บันทึกการรับชำระหนี้ บันทึกการ ้วางแผนผลิต บันทึกการเพาะปลูกและการติดตามโครงการ บันทึกการปิดโครงการและประเมินผล พิมพ์รายงานประจำวัน และพิมพ์รายงานสำหรับผู้บริหาร ซึ่งช่วยให้มีความสะดวก ลดเวลาในการ ึ่ บันทึกข้อมูล การปรับปรุงข้อมูล และการจัดทำรายงาน

# **5.2. ประโยชนท ี่ คาดวาจะไดรบั**

5.2.1. ระบบสารสนเทศล<mark>ำ</mark>หรับการผลิตเมล็ดพันธุ์พืช ที่มีความถูกต้อง รวดเร็ว และ ทันเวลา

5.2.2. ระบบฐานข้อมูลสำหรับจัดเก็บข้อมูลต่างๆ ของสถานีผลิตเมล็ดพันธุ์ ซึ่งมีผลทำให้ ึ่ การค้นหาข้อมูล การปรับปรุงแก้ไขข้อมูลสามารถทำได้สะดวกและรวดเร็ว

5.2.3. ลดเวลา และลดข้อผิดพลาดในการจัดทำรายงานต่างๆ

5.2.4. สร้างภาพลักษณ์ที่ดี และเพิ่มความน่าเชื่อถือให้แก่สถานีผลิตเมล็ดพันธุ์ ิ่

5.2.5. เป็นต้นแบบของการใช้เทคโนโลยี .NET พัฒนางานทางด้านธุรกิจต่างๆ

5.2.6. การเชื่อมต่อเข้าสู่อินเตอร์เน็ต การเข้าสู่ระบบสามารถทำได้ง่ายขึ้นและเครือข่าย ื่ สามารถขยายตัวได้โดยไม่มีข<mark>ีดจำกัดและไม่เพิ่มค่าใช้จ่าย อีกทั้</mark>งสามารถติดต่อกับอุปกรณ์สื่อสาร ิ่ อื่นๆจากภายนอก ในกรณีที่มีการออกนอกสถานที่แล้วต้องการติดต่อกับระบบ ื่ ี่

# **5.3. ขอเสนอแนะ**

5.3.1. จากการวิจัยครั้งนี้ผู้วิจัยพบว่าควรพัฒนาระบบที่เกี่ยวเนื่องกันต่อจากระบบ ี่ ี่ สารสนเทศลำหรับสนับสนุนการผลิตเมล็ดพันธุ์พืช เพื่อเสริมให้การทำงานสมบูรณ์ยิ่งขึ้น ได้แก่ การเพิ่มเติมในส่วนของการลงบัญชีเมื่อเกิดกิจกรรมที่เกี่ยวข้อง เช่น การซื้อสินค้า การขายสินค้า ื่  $\mathcal{L}^{\mathcal{L}}(\mathcal{L}^{\mathcal{L}})$  and  $\mathcal{L}^{\mathcal{L}}(\mathcal{L}^{\mathcal{L}})$  and  $\mathcal{L}^{\mathcal{L}}(\mathcal{L}^{\mathcal{L}})$ ื้ การจ่ายชำระหนี้ และการรับชำระหนี้ ซึ่งจะทำให้ลดภาระ เพิ่มความถูกต้องและรวดเร็วให้ ึ่ ิ่ พนักงานบัญชีที่จะต้องนำเอกสารต่างๆ มาสรุปเป็นรายการบัญชีเมื่อสิ้นวันทำงาน ื่ ิ้

5.3.2. สินค้าหรือผลิตภัณฑ์ทางการเกษตรบางชนิดอาจมีการกำหนดราคาในการซื้อขาย ให้มีมาตรฐานราคาเดียวกันโดยถูกกำหนดจากทางรัฐบาลเพื่อควบคุมและประกันราคาสินค้า ื่ ให้กับเกษตรกร ดังนั้นเพื่อให้การทำงานของระบบสามารถรองรับการควบคุมราคาสินค้าได้ จึงควร ั้ ที่จะพัฒนาการทำงานและการเก็บข้อมูลเพิ่มเติมในส่วนของราคามาตรฐาน ซึ่งจะช่วยให้การซื้อ ี่ ิ่ ี่ ขายภายในระบบสามารถใช้ราคาที่เป็นไปตามข้อกำหนดของรัฐบาลได้

5.3.3. สำหรับธุรกิจผลิตเมล็ดพันธุ์พืชบริษัทอื่นๆ ที่ต้องการนำระบบสารสนเทศนี้ไปใช้ ื่ ผู้ใช้จะต้องเปลี่ยนชื่อสินค้า(ชื่อทางการค้า) ให้เป็นชื่อสินค้าที่จำหน่ายในสถานีผลิตของบริษัทนั้นๆ ื่ ื่ ั้

ซึ่งนอกจากนี้ผู้ใช้จะต้องเปลี่ยนข้อมูลต่างๆ ที่เป็นข้อมูลพื้นฐาน ได้แก่ ข้อมูลบริษัท ข้อมูลลูกค้า ึ่ ข้อมูลผู้จัดจำหน่าย/ผลิตสินค้า ข้อมูลชนิดสินค้า และข้อมูลสินค้าผลิต ให้เป็นข้อมูลของสถานี บริการน ามันที่ผูใชประกอบการอยู้ํ

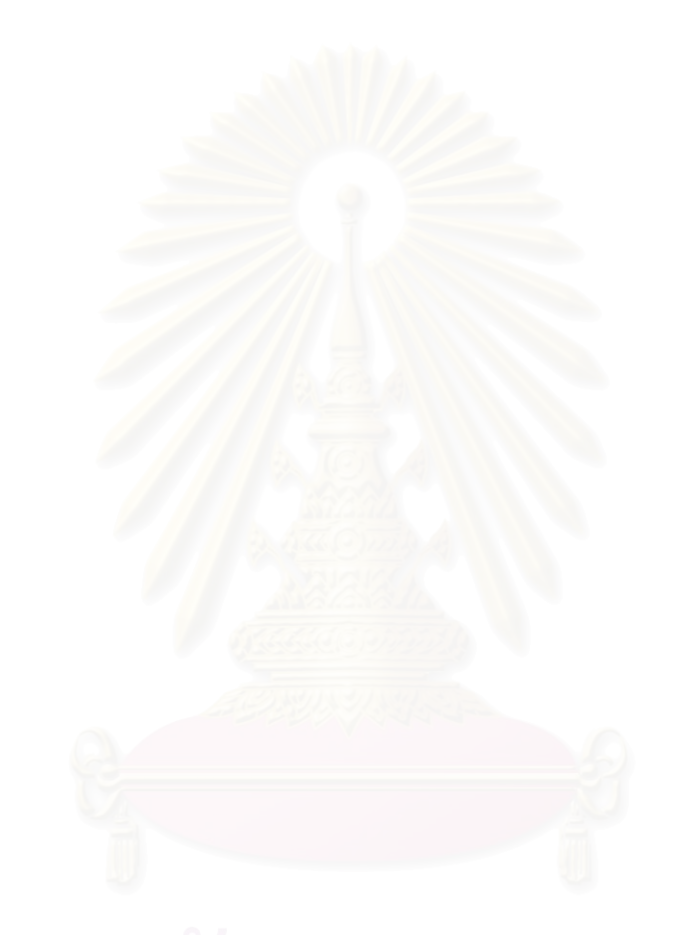

# **รายการอางอิง**

- 1. กิตติมา เจริญหิรัญ, <u>การวิเคราะห์และออกแบบระบบ</u> .กรุงเทพมหานคร :บจก. เคทีพี คอมพ์ ี แอนด์ คอนซัลท์ จำกัด.2544 .
- 2. ชีวรัตน์ แนบเนียน, <u>การออกแบบแบบจำลองวัตถุเพื่อจัดการบัญชีย่อยในธุรกิจผลิตและจัด</u> ื่ <u>จำหน่าย</u> .วิทยานิพนธ์ปริญญามหาบัณฑิต, บัณฑิตวิทยาลัย จุฬาลงกรณ์มหาวิทยาลัย 2541.
- 3. กิตติ ภักดีวัฒนะกุล ,กิตติพงษ์ กลมกล่อม. <u>UML-วิเคราะห์และออกแบบระบบเชิงวัตถ</u>ุ . กรุงเทพมหานคร :บจก. เคทีพี คอมพ์ แอนด์ คอนซัลท์ จำกัด.2544 ,
- 4. ประสิทธ ิ์ ลิมปวิทยากุล, <u>การออกแบบและพัฒนาระบบจัดทำงบประมาณแผ่นดินระดับ</u> <u>รายการโดยใช้เทคโนโลยีเว็บ</u> .วิทยานิพนธ์ปริญญามหาบัณฑิต, บัณฑิตวิทยาลัย จุฬาลงกรณมหาวิทยาลัย. 2543
- 5. Matthew Reynold, Karli Watson. .NET Enterprise Developmant in C# From Design to Deployment. 1<sup>st</sup> Edition (n.p.): Wrox Press, 2002.
- 6. ชนมเจริญฟารม ,บจก .คูมือการบริหารงานสถานนีาน .เอกสารประกอบการทํางานประจํา ี สถานีจังหวัดน่าน ,ชนม์เจริญฟาร์ม สถานีน่าน .2543
- 7. ธนาวรรณ จันทรัตนไพบูลย์ ,Process Modeling. เอกสารประกอบการเรียนวิชา 2110621 SYSTEM ANALYSIS AND DESIGN, คณะวิศวกรรมศาสตร์, จุฬาลงกรณ์มหาวิทยาลัย, หลักสูตรวิทยาศาสตร์คอมพิวเตอร์) วท.ม.2544 (.
- 8. สุนทริน วงศ์ศิริกุล .<u>พัฒนาโมเดลยุคใหม่ UML Unified Modeling Language มาตรฐานการ</u> <u>สร้างโมเดลระบบงาน</u> .กรุงเทพมหานคร: บริษัท ซัคเซส มีเดีย จำกัด.2543,
- 9. Darrel Ince. Developing Distributed and E-commerce Applications. 1<sup>st</sup> Edition, Addison-Wesley, 2002.
- <u> 10. ประสบสุข บุตรงาม, การออกแบบและพัฒนาระบบสารสนเทศสำหรับสถานีบริการน้ำมัน</u> . ้ํ ้วิทยานิพนธ์ปริญญามหาบัณฑิต, บัณฑิตวิทยาลัย จุฬาลงกรณ์มหาวิทยาลัย254 5.
- 11. จักรพันธุ์ โพธิวรรณา ,อัมรินทร์ เพ็ชรกุล .<u>Microsoft Visual Studio .net</u>. กรุงเทพมหานคร: บริษัท สำนักพิมพ์ท้อป จำกัด.2546.
- 12. ไพศาล โมลิสกุลมงคล ,นท .Microsoft Visual C#.NET. กรุงเทพมหานคร: บจก ดวงกมล สมัย.2545,
- 13. Adrian Turtschi .C# .NET Web Developer 's Guide. 1<sup>st</sup> Edition, Syngress Publishing, Inc., 2002.
- 14. Charles Wright. C# Tips & Techniques. (n.p.): McGraw-Hill/Osborne, 2002.
- 15. Robert J. Oberg. C# Using .Net. (n.p.): Prentice-Hall, 2002.

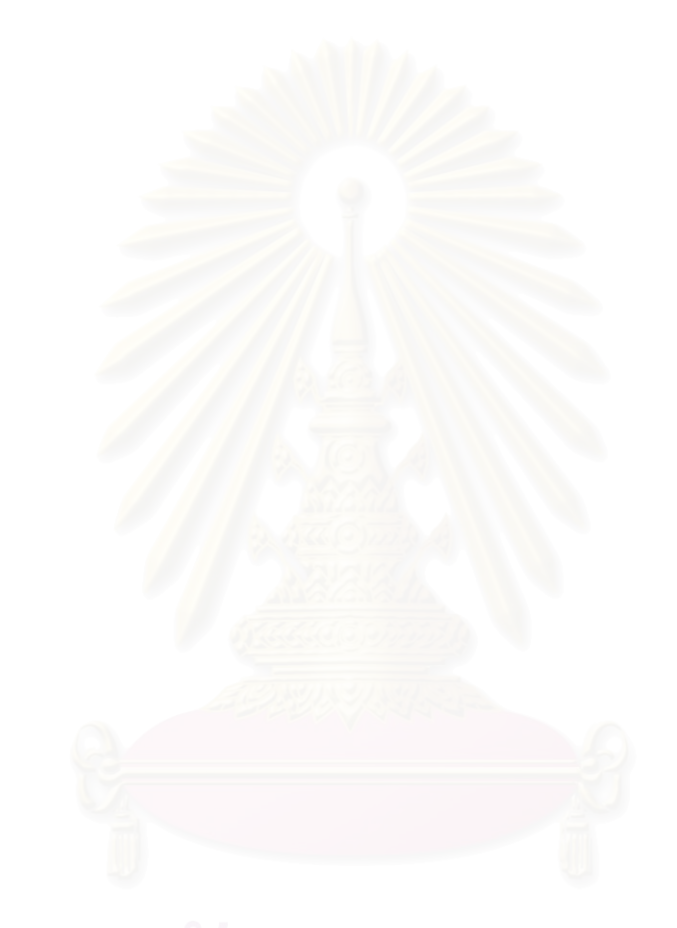

**ภาคผนวก**

**ภาคผนวก ก Use-Case Specification** 

# **SD-UC001 วางแผนการเพาะปลกู**

### **1. Brief Description**

วางแผนการผลิตเมล็ดพันธุ์ชนิดต่างๆ เพื่อให้ผลผลิตมีปริมาณที่เหมาะสมและเพียงพอกับ ี่ ์ ความต้องการ ในแต่ละปีสำนักงานใหญ่จะต้องวางแผนการผลิตไว้ล่วงหน้า โดยระบุถึงเมล็ด พันธุ์ที่ต้องการผลิต พร้อมทั้งระบุปริมาณรวมทั้งหมดที่คาดว่าจะผลิตได้ จากนั้นจึงกระจาย ั้ กำลังการผลิตไปยังแต่ละสถานีผลิตตามที่กำลังการผลิตของแต่ละสถานีจะสามารถรับได้

- **2. Actors**
	- **-** สํานักงานใหญ
- **3. Precondition**

ผู้ใช้ระบบจะต้องผ่านเข้าระบบอย่างถูกต้อง

**4. Postcondition** 

แผนการเพาะ<mark>ปลูกที่ถูกสร้างขึ้นประกอบด้วยรายการเมล็ดพันธุ์ที่จะผลิต น</mark>ั้ ้ํ าหนกรวม ั ทั้งหมดที่ต้องการผลิตสินค้านั้นๆ ระบุสถานีที่ใช้ในการผลิตสินค้า เดือนที่เริ่มต้นผลิต และ ั้ ั้ ี่ ิ่ น้ำหนักที่แต่ละสถานี<mark>ควรจะ</mark>ผลิตได้ ้ํ

# **5. Successful completion**

- 1. สำนักงานใหญ่ระบุปีที่จะวางแผนการผลิตเมล็ดพันธุ์
- 2. เลือกรายการสินค้าเมล็ดพันธุ์ที่ต้องการผลิต
- 3. ระบุจำนวนของสินค้าเมล็ดพันธุ์ที่คาดว่าจะผลิตได้
- 4. กระจายกำลังการผลิตของสินค้าในข้อ 3 ไปยังสถานีต่างๆ พร้อมทั้งกำหนดปริมาณ ั้ การผลิตของแตละสถานี
- 5. กำหนดระยะเวลาเริ่มต้นการผลิตของแต่ละสถานี(ระบุเดือน) ิ่
- 6. ยืนยนการก ั ําหนดแผนการผลิต

# **6. Alternative Flow**

# **6.2 แกไขแผนการผลิต**

- 1. เลือกปที่ตองการแกไขแผนการผลิต
- 2. เลือกรายการสินค้าผลิตที่ต้องการแก้ไข
- 3. เลือกรายละเอียดที่สามารถเปลี่ยนแปลงค่าและแก้ไขได้ ดังนี้
	- น้ำหนักรวมที่คาดว่าจะผลิตทั้งหมด ้ํ ั้
	- สถานทีี่ ผลิต
- ระยะเวลาเริ่มต้นการผลิต ิ่
- น้ำหนักที่คาดว่าจะได้ในแต่ละสถานี ้ํ
- 4. ยืนยันการเปลี่ยนแปลงรายการ

# **6.2 ลบแผนการผลิต**

- 1. เลือกปที่ตองการลบแผนการผลิต
- 2. เลือกรายการสินค้าผลิตที่ต้อ<mark>งการ</mark>ลบ
- 3. ยืนยันการลบรายก<mark>า</mark>ร

#### **7. Assumption**

ใน 1 ปีของการผลิตสามารถวางแผนการเพาะปลูกได้หลายสินค้าเมล็ดพันธุ์

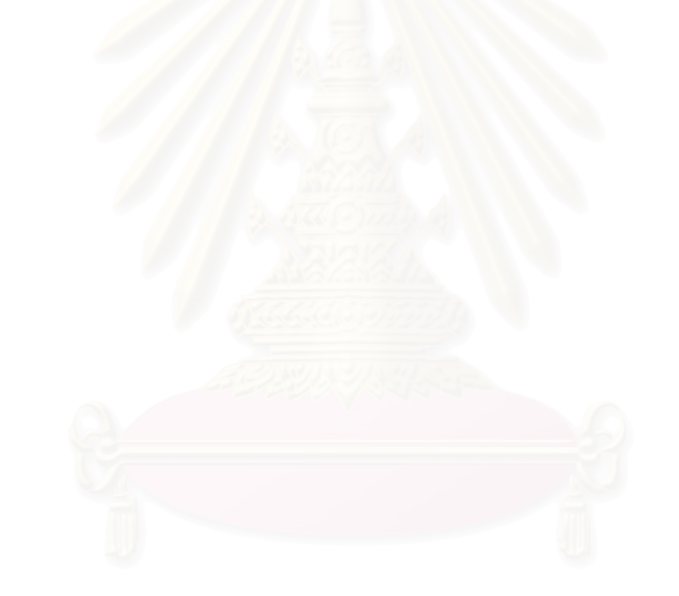

# **SD-UC002 ทําสัญญา**

#### **1. Brief Description**

ทำสัญญากับเกษตรกรเพื่อว่าจ้างเพาะปลูกเมล็ดพันธุ์ให้กับบริษัท เมื่ ื่ ื่อการเพาะปลูก สิ้นสุดลงบริษัทจะรับซื้อผลผลิตและจ่ายค่าจ้างให้ตามข้อตกลงในสัญญา ิ้ ื้

- **2. Actors**
	- **-** พนกงานส ั งเสร ิม
- **3. Precondition**

ผู้ใช้ระบบจะต้องผ่านเข้าระบบอย่างถูกต้อง

**4. Postcondition** 

ได้ข้อมูลสัญญาที่พนักงานส่งเสริมทำสัญญาว่าจ้างกับเกษตรกรแต่ละราย ซึ่งในสัญญา ี่ จะมีการระบุถึงตัวสินค้าเมล็ดพันธุ์ที่จ้างผลิต ปริมาณที่คาดว่าจะได้ ี่ คาดวาจะได ราคาในการรับซื้อ กลับคืนภายหลัง แ<mark>ละรายละเอียดต่างๆที่จำเป็นในสัญญาว่าจ้าง</mark>

- **5. Successful completion**
	- 1. กำหนดเลขที่สัญญา และระบุวันที่ทำสัญญา
	- 2. ระบุชื่อ ที่อยู่ และข้อมูลของเกษตรกรลงในสัญญาว่าจ้าง ี่
	- 3. ระบุชื่อของพนักงานส่งเสริมที่เป็นคนทำสัญญา
	- 4. ระบุรายการสินค้าเมล็ดพันธุ์ที่ต้องการว่าจ้างเกษตรกรเพาะปลูก
	- 5. ระบุรายละเอียดอื่นๆ
		- ผลผลิตท คาดวาจะได ี่
		- ราคารับซื้อ (ต่อ ก.ก.)
		- เงินโบนัส(บาท/ก.ก.)
		- ความบริสุทธิ์ของเมล็ดพันธุ์
		- เปอรเซ็นตความงอก
	- 6. ตรวจสอบความถูกต้องและยืนยันการทำสัญญา

# **6. Alternative Flow**

# **6.2 แกไขสัญญา**

- 1. เลือกเลขที่สัญญา
- 2. เลือกรายการในสัญญาที่ต้องการแก้ไข
- .3. เลือกรายละเอียดที่สามารถเปลี่ยนแปลงค่าและแก้ไขได้ ดังนี้
- เกษตรกรที่ทำสัญญา
- พนักงานส่งเสริม
- สินค้าที่ทำสัญญาว่าจ้าง (สามารถลบ หรือเพิ่มสินค้า หรือเปลี่ยนแปลงรายการ สินค้าจากที่มีอยู่เดิมได้)
- ผลผลิตที่คาดว่าจะได้ของรายการสินค้านั้นๆ ี่ ั้
- ราคารับซื้อ (ต่อ ก.ก.) ของสินค้าแต่ละรายการที่ระบุในสัญญา ี่
- เงินโบนัส(บาท/ก.ก.) ของสินค้าแต่ละรายการที่ระบุในสัญญา ี่
- ความบริสุทธิ์ของเมล็ดพันธุ์ ของแต่ละรายการสินค้าในสัญญา
- เปอร์เซ็นต์ความงอก ของแต่ละรายการสินค้าในสัญญา
- 4. ยืนยันการเปลี่ยนแปลงรายการ

# **6.2 ลบขอมลสู ัญญา**

- 1. เลือกสัญญาฉบับที่ต้องการลบ
- 2. ยืนยันการลบรายการ
- **7. Assumption**

สัญญาที่สามารถ<mark>เปลี่ย</mark>นแปลง แก้ไข หรือ ลบได้ จะต้องเป็นสัญญาที่ยังไม่ได้เริ่มโครงการ เพาะปลูก

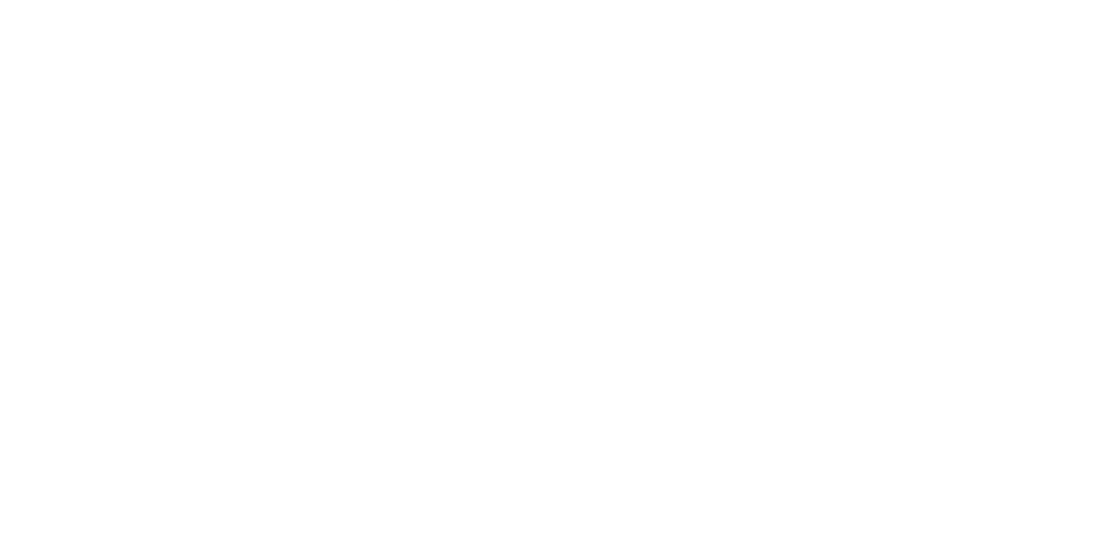

# **SD-UC003 เร ิ่มโครงการเพาะปลกู**

### **1. Brief Description**

้บันทึกรายละเอียดต่างๆของเมล็ดพันธุ์ที่ได้ทำสัญญาไปแล้ว ิ่มโครงการ เพาะปลูก โดยอ้างถึงเลขที่สัญญา และเมล็ดพันธุ์ตามที่ได้ระบุไว้ในสัญญา แต่ละโครงการ เพาะปลูกจะแบ่งโครงการออกเป็นตามแปลงปลูกเพื่อให้พนักงานส่งเสริมสามารถติดตามและ ดูแลการเพาะปลูกไดสะดวก

- **2. Actors**
	- พบักงาบส่งเสริบ

### **3. Precondition**

- -<br>ผู้ใช้ระบบจะต้องผ่านเข้าระบบอย่างถูกต้อง
- เมล็ดพันธุ์ที่เริ่มโครงการเพาะปลูกจะต้องผ่านการทำสัญญามาแล้วอย่างถูกต้อง

### **4. Postcondition**

โครงการเพาะป<mark>ลู</mark>กเมล็ดพ<sup>ั</sup>นธุ์พืช ประกอบไปด้วยรายละเอียดต่างๆที่จำเป็นในการเริ่ม โครงการ และโครงการจะแสดงสถานะของโครงการว่าเริ่มโครงการเพาะปลูกแล้ว

# **5. Successful completion**

- 1. เลือกเลขที่สัญญาท จะเร ิ่มโครงการเพาะปลูก ี่
- 2. เลือกรายการสินค้าเมล็ดพันธุ์ที่อยู่ในสัญญาจากข้อ 1 มา 1 รายการ
- 3. ให้รหัสการปลูก และเลขที่แปลงปลูก
- 4. ระบุรายละเอียดต่างๆ ที่จำเป็นในระยะเริ่มโครงการ ดังนี้
	- พื้นที่ที่ใช้เพาะปลูก(ไร่) ื้
	- ผลผลิตท คาดวาจะได(ก.ก.) ี่
	- ประเภทสายพันธุ์ที่ผลิต
	- วันที่เพาะปลูกตัวผู้
	- จํานวนเมล็ดตัวผู
	- วันที่เพาะปลูกตัวเมีย
	- จํานวนเมล็ดตัวเมีย
	- วันที่ย้ายกล้าตัวผู้
	- จํานวนกลาตวผั ู
	- กับที่ย้ำยกล้าตักเบีย
- จำนวนกล้าตัวเมีย
- วันท ผสมเกสร ี่
- วันท หยุดผสมเกสร ี่
- วันที่คาดว่าจะเก็บเกี่ยว ี่ ี่
- 5. ตรวจสอบข้อมูลและยืนยันการเริ่มโครงการเพาะปลูก

# **6. Alternative Flow**

# **6.2 แกไขการเรมโครงการเพาะปล ิ่ กู**

- 1. เลือกเลขที่สัญญาเพาะปลูก
- 2. เลือกเมล็ดพันธุ์ที่เพาะปลูก
- 3. ระบุรหัสการปลูก และเลขที่แปลงปลูกที่ต้องการแก้ไข
- 4. เลือกรายละเอียดที่สามารถเปลี่ยนแปลงค่าและแก้ไขได้ ดังนี้
	- พื้นที่ที่ใช้เพาะปลูก(ไร่) ื้
	- ผลผลิตที<mark>่ค</mark>าดว่าจะได้(ก.ก.) ี่
	- ประเภทสายพันธุ์ที่ผลิต
	- วันที่เพาะปลู<mark>ก</mark>ตัวผู้
	- จํานวนเมล็ดตัวผู
	- วันที่เพาะปลูกตัวเมีย
	- จํานวนเมล็ดตัวเมีย
	- วันที่ย้ายกล้าตัวผู้
	- จํานวนกลาตวผั ู
	- ้วันที่ย้ายกล้าตัวเมีย
	- ี จำนวนกล้าตัวเมี่ย
	- วันท ผสมเกสร ี่
	- วันท หยุดผสมเกสร ี่
	- วันที่คาดว่าจะเก็บเกี่ยว ี่ ี่
- 5. ยืนยันการเปลี่ยนแปลงรายการ

# **6.2 ลบการเร ิ่มโครงการเพาะปลูก**

- 1. เลือกเลขที่สัญญาเพาะปลูก
- 2. เลือกเมล็ดพันธุ์ที่เพาะปลูก
- 3. ระบุรหัสการปลูก และเลขที่แปลงปลูกที่ต้องการลบ

4. ยืนยันการลบโครงการเพาะปลูก

# **6.3 ยกเลกการเร ิ มโครงการเพาะปล ิ่ กู**

- 1. เลือกเลขที่สัญญาเพาะปลูก
- 2. เลือกเมล็ดพันธุ์ที่เพาะปลูก
- 3. ระบุรหัสการปลูก และเลขที่แปลงปลูกที่ต้องการยกเลิก
- 4. ระบุวันท ยกเลกิ ี่
- 5. ระบุเหตุผลของการยกเลิก
- 6. ยืนยันการยกเลิกการเริ่มโครงการเพาะปลูก
- **7. Assumption**

จะสามารถแก้ไข ลบ และยกเลิกการเริ่มโครงการเพาะปลูกได้ต่อเมื่อโครงการเพาะปลูกนี้ ยังไม่ได้ดำเนินการให้เข้าสู่ขั้นตอนของการติดตามโครงการ

# **SD-UC004 ติดตามโครงการ**

# **1. Brief Description**

บันทึกข้อมูลต่างๆที่เกิดขึ้นในช่วงระยะเวลาติดตามโครงการเพาะปลูก ซึ่ ึ่ งเกิดภายหลงั จากเริ่มโครงการเพาะปลูกไปแล้ว

- **2. Actors** 
	- พบักงาบส่งเสริม
- **3. Precondition** 
	- **-** ผูใชระบบจะตองผานเขาระบบอยางถูกตอง
	- **โครงการนี้จะต้องผ่านขั้นตอนเริ่มโครงการเพาะปลูกมาแล้วอย่างถูกต้อง**

# **4. Postcondition**

จะได้ข้อมูลในระยะติดตามโครงการเพาะปลูก และโครงการจะแสดงสถานะว่าอยู่ใน ขั้นตอนของการติดตามโครงการ ั้

# **5. Successful completion**

- 1. เลือกเลขที่สัญญาที่ได้มาจากการเริ่มโครงการเพาะปลูก
- 2. เลือกเมล็ดพันธุ์ที่ผ่านขั้นตอนเริ่มโครงการเพาะปลูกแล้ว และไม่ได้มีการยกเลิก ั้
- 3. ระบุรหัสการปลูก และเลขที่แปลงปลูก ที่ต้องการบันทึกรายละเอียดในระยะติดตาม โครงการ
- 4. ระบุรายละเอียดต่างๆ ที่จำเป็นในระยะติดตามโครงการ ดังนี้
	- วันที่เก็บเกี่ยว ี่
	- จํานวนเมล็ด(ก.ก.)
	- จำนวนต้น
	- ค่าเฉลี่ยกรัม/ต้น (ค่าเฉลี่ยกรัม/ต้น = (จำนวนเมล็ด(กก.) x 1000) / จำนวนต้น) ี่ ี่
	- ค่าเฉลี่ย กก./ไร่ (ค่าเฉลี่ย กก./ไร่ = จำนวนเมล็ด(กก.) / พื้นที่ใช้)
	- คาเฉล ยกรัม/ผล ี่
	- ค่าเฉลี่ยผล/ต้น ี่
	- ระดับคะแนนท ี่ได
- 5. ตรวจสอบขอมูลและยืนยันการติดตามโครงการ

# **6. Alternative Flow**

# **6.2 แกไขการติดตามโครงการ**

- 1. เลือกเลขที่สัญญาเพาะปลูก
- 2. เลือกเมล็ดพันธุ์ที่เพาะปลูก
- 3. ระบุรหัสการปลูก และเลขที่แปลงปลูกที่ต้องการแก้ไข
- ี 4. เลือกรายละเอียดที่สามารถเปลี่ยนแปลงค่าและแก้ไขได้ ดังนี้
	- วันท เก็บเก ยว ี่
	- จํานวนเมล็ด(ก.ก.)
	- จํานวนตน
	- ค่าเฉลี่ยกรัม/ต้น (ค่าเฉลี่ยกรัม/ต้น = (จำนวนเมล็ด(กก.) x 1000) / จำนวนต้น) ี่ ี่
	- ค่าเฉลี่ย กก./ไร่ (ค่าเฉลี่ย กก./ไร่ = จำนวนเมล็ด(กก.) / พื้นที่ใช้)
	- ค่าเฉล<mark>ี่ยกรัม/ผ</mark>ล ี่
	- ค่าเฉลี่ยผล/ต้น ี่
	- ระดับคะแนนที่ได้
- 5. ยืนยันการเปลี่ยนแปลงรายการ

# **6.3 ลบการติดตามโครงการ**

- 1. เลือกเลขที่สัญญาเพาะปลูก
- 2. เลือกเมล็ดพันธุ์ที่เพาะปลูก
- 3. ระบุรหัสการปลูก และเลขที่แปลงปลูกที่ต้องการลบ
- 4. ยืนยันการลบ

# **6.4 ยกเลกการต ิ ดตามโครงการ ิ**

- 1. เลือกเลขที่สัญญาเพาะปลูก
- 2. เลือกเมล็ดพันธุ์ที่เพาะปลูก
- ่ 3. ระบุรหัสการปลูก และเลขที่แปลงปลูกที่ต้องการยกเลิก
	- 4. ระบุวันท ยกเลกิ ี่
	- 5. ระบุเหตุผลของการยกเลิก
	- 6. ยืนยันการยกเลิกการเริ่มโครงการเพาะปลูก

# **7. Assumption**

จะสามารถแก้ไข ลบ และยกเลิกการติดตามโครงการได้ต่อเมื่อโครงการนี้ยังไม่ได้ ดําเนนการให ิ เขาสูขั้นตอนของการปดโครงการเพาะปลกู

# **SD-UC005 ปดโครงการเพาะปลกู**

**1. Brief Description**

บันทึกข้อมูลต่างๆที่เกิดขึ้นในขั้นตอนของการปิดโครงการเพาะปลูก ซึ่ งเป็นขั้นตอนที่ ั้ เกิดขึ้นเมื่อเมล็คพันธุ์ที่เพาะปลูกได้ผลผลิต และมีความพร้อมที่จะเก็บเกี่ยว ึ้ ื่ ี่

- **2. Actors** 
	- พบักงาบส่งเสริม
- **3. Precondition** 
	- **-** ผูใชระบบจะตองผานเขาระบบอยางถูกตอง
	- **-** โครงการจะตองผ านการบนทั ึกรายละเอียดของการติดตามโครงการมาแลว และไม ยกเลิก
- **4. Postcondition**

จะได้ข้อมูลปิดโครงการ โดยจะแสดงสถานะของโครงการว่าปิดโครงการแล้ว และโครงการ นี้ผ่านเงื่อนไขที่สามารถรับซื้อผลผลิตกลับคืนได้

- **5. Successful completion** 
	- 1. เลือกเลขที่สัญญาเพาะปลูกที่ได้มาจากขั้นตอนของการติดตามโครงการ ั้
	- 2. เลือกเมล็ดพันธุ์ในสัญญาที่ผ่านขั้นตอนการติดตามโครงการแล้ว และไม่ได้มีการ ั้ ยกเลิก
	- 3. ระบุรหัสการปลูก และเลขที่แปลงปลูก ที่ต้องการบันทึกรายละเอียดในช่วงของการปิด โครงการเพาะปลูก
	- ่ 4. ระบุรายละเอียดต่างๆ ที่จำเป็นในการปิดโครงการเพาะปลูก ดังนี้
		- ผลทดสอบความงอก
		- ผลทดสอบความแข็งแรง
		- ผลทดสอบกรัม/ลิตร
		- จำนวนต้นที่ตรวจสอบ
		- จำนวนต้นที่ผิดพลาด
		- % ต้นที่ได้ถูกต้อง ( % ต้นที่ได้ถูกต้อง = 100 (จำนวนต้นที่ผิดพลาด x 100 / จำนวนต้นที่ตรวจสอบ) )
		- น้ำหนักที่ผ่านการทดสอบ ้ํ
		- น าหนกทั ี่ไมผานการทดสอบ ้ํ
- นน.ที่มีความงอกต่ำ
- นน.สูญเสีย
- คะแนนความบริสุทธ
- เกรดการเพาะปลูกคร งน ั้
- 5. พิจารณาผลที่ได้ และระบุการรับซื้อผลผลิตกลับคืนว่าสามารถรับซื้อได้ ื้
- 6. ตรวจสอบขอมูลและบันทึกการปดโครงการเพาะปลูก

# **6. Alternative Flow**

# **6.2 แกไขการปดโครงการเพาะปลูก**

- 1. เลือกเลขที่สัญญาเพาะปลูก
- 2. เลือกเมล็ดพันธุ์ที่เพาะปลูก
- 3. ระบุรหัสการปลูก และเลขที่แปลงปลูกที่ต้องการแก้ไข
- 4. เลือกรายละเอียดที่สามารถเปลี่ยนแปลงค่าและแก้ไขได้ ดังนี้
	- ผลทดสอบความงอก
	- ผลทดสอบความแข็งแรง
	- ผลทดสอบกรัม/ลิตร
	- จำนวนต้นที่ตรวจสอบ
	- จำนวนต้นที่ผิดพลาด
	- % ต้นที่ได้ถูกต้อง ( % ต้นที่ได้ถูกต้อง = 100 (จำนวนต้นที่ผิดพลาด x 100 / จำนวนต้นที่ตรวจสอบ) )
	- น้ำหนักที่ผ่านการทดสอบ ้ํ
	- น าหนกทั ี่ไมผานการทดสอบ ้ํ
	- นน.ที่มีความงอกต่ำ
	- นน.สูญเสีย
	- คะแนนความบริสทธิ์
	- เกรดการเพาะปลูกคร งน ั้
- 5. พิจารณาผลผลิตที่ได้ และระบุการรับซื้อผลผลิตกลับคืน ื้
- 6. บันทึกการเปลี่ยนแปลงรายการ

# **6.3 ลบการปดโครงการเพาะปลูก**

- 1. เลือกเลขที่สัญญาเพาะปลูก
- 2. เลือกเมล็ดพันธุ์ที่เพาะปลูก
- 3. ระบุรหัสการปลูก และเลขที่แปลงปลูกที่ต้องการลบ
- 4. ยืนยันการลบ

# **6.4 ไมสามารถรบซั ื้ อผลผลิตกลับคืนได**

- 1. พิจารณาผลที่ได้จากการปิดโครงการเพาะปลูก ปรากฏว่าไม่ผ่านเกณฑ์ที่กำหนดไว้
- 2. ระบุการรับซื้อว่าไม่สามารถทำได้ ื้
- 3. บันทึกข้อมูลการปิดโครงการเพาะปลูก

# **7. Assumption**

- จะสามารถแก้ไข และลบการปิดโครงการเพาะปลูกได้ต่อเมื่อโครงการนี้ยังไม่ได้ ดำเนินการให้เข้าสู่ขั้นตอนของการรับซื้อผลผลิต ื้
- ในกรณีที่ไม่สามารถรับซื้อผลผลิตได้ จะทำให้โครงการนี้ไม่เข้าสู่ขั้นตอนของการ ื้ รับซื้อผลผลิต ื้

# **SD-UC006 บันทึกผลการตรวจสอบคุณภาพ**

#### **1. Brief Description**

ึ บันทึกผลการตรวจสอบคุณภาพ สำหรับเมล็ดพันธุ์บางชนิดหลังจากที่ได้เก็บตัวอย่างมา จากขั้นตอนของการปิดโครงการ ้และถ้าผลการตรวจสอบคุณภาพผ่านเกณฑ์ที่ได้ตั้งไว้จะ จ่ายเงินรับซื้อให้แก่เกษตรกรงวดที่ 2

- **2. Actors** 
	- พนักงานตรวจสอบคุณภาพ
- **3. Precondition** 
	- **-** ผูใชระบบจะตองผานเขาระบบอยางถูกตอง
	- **-** ตองปดโครงการเพาะปลูกกอน จงสามารถส ึ งผลไปตรวจสอบคุณภาพได
- **4. Postcondition**

ี่ ได้ข้อมูลตรวจสอบคุณภาพของเมล็ดพันธุ์ที่รับซื้อ โดยที่สถานะของโครงการเพาะปลูกจะ แสดงว่าอยู่ในขั้นตอนการตรวจสอบคุณภาพ และจากผลการตรวจสอบ ถ้าผ่านเกณฑ์จะ สามารถจ่ายเงินงวดท<mark>ี่ 2 ให้กับเกษตรกรได้</mark>

# **5. Successful completion**

- 1. เลือกเลขที่สัญญาที่ได้มาจากการปิดโครงการเพาะปลูก
- 2. เลือกเมล็ดพันธุ์จากสัญญาในข้อ 1
- ่ 3. ระบุรหัสการปลูก และเลขที่แปลงปลูกที่ต้องการตรวจสอบคุณภาพ
- ่ 4. ระบุรายละเอียดต่างๆ ที่จำเป็นในการตรวจสอบคุณภาพ ดังนี้
	- ผลความงอก
	- ผลความแข็งแรง
- 5. พิจารณาผลทไดี่ และระบุการจายเงนงวดท ิ ี่ 2
- 6. จากผลที่ได้ ระบุการจ่ายเงินโบนัส
- 7. ตรวจสอบข้อมูลและบันทึกการตรวจสอบคุณภาพ

#### **6. Alternative Flow**

# **6.2 แกไขผลการตรวจสอบคณภาพ ุ**

- 1. เลือกเลขที่สัญญาเพาะปลูก
- ่ 2. เลือกเมล็ดพันธุ์ที่เพาะปลูกจากสัญญาในข้อ 1
- ่ 3. ระบุรหัสการปลูก และเลขที่แปลงปลูกที่ต้องการแก้ไข
- 4. เลือกรายละเอียดที่สามารถเปลี่ยนแปลงค่าและแก้ไขได้ ดังนี้
	- ผลความงอก
	- ผลความแข็งแรง
- 5. พิจารณาผลทไดี่ และระบุการจายเงนงวดท ิ ี่ 2
- 6. จากผลที่ได้ ระบุการจ่ายเงินโบนัส
- 7. บันทึกการเปลี่ยนแปลงรายการ

# **6.3 ลบผลการตรวจสอบคณภาพ ุ**

- 1. เลือกเลขที่สัญญาเพาะปลูก
- 2. เลือกเมล็ดพันธุ์ที่เพาะปลูก
- 3. ระบุรหัสการปลูก และเลขที่แปลงปลูกที่ต้องการลบ
- 4. ยืนยนการลบ ั

# **6.4 ไมอนุญาติใหจายเงินงวดท ี่ 2**

- 1. พิจารณาผลที่ได้ กรณีที่ไม่ผ่านเกณฑ์การจ่ายเงิน
- 2. ระบุว่าไม่มีการจ่ายเงินงวดที่ 2
- 3. บันทึกข้อมูลผลการตรวจสอบคุณภาพ

# **6.5 ไมจายเงินโบนัส**

- 1. พิจารณาผล กรณีไม่ผ่านเกณฑ์การให้เงินโบนัส
- 2. ระบุผลว่าไม่ผ่าน และระบุจำนวนเงินโบนัสเท่ากับศูนย์
- 3. บันทึกข้อมูลผลการตรวจสอบคุณภาพ

# **7. Assumption**

- จะสามารถแกไข และลบการตรวจสอบคุณภาพไดตอเม ื่อโครงการนี้ยงไม ั ได ดำเนินการเข้าสู่ขั้นตอนของการประเมินผลโครงการ
	- ่ ในกรณีที่ไม่ผ่านเกณฑ์การจ่ายเงิน โครงการเพาะปลูกจะไม่สามารถผ่านเข้าสู่
	- ขั้นตอนจ่ายเงินได้ ั้

# **SD-UC007 ประเมินผลโครงการ**

#### **1. Brief Description**

เป็นขั้นตอนการประเมินผลโครงการและบันทึกผล โดยดูผลผลิตที่ <sup>ู</sup>โดยดูผลผลิตที่ได้จากโครงการนั้นๆ ั้ ตั้งแต่เริ่มโครงการไปจนถึงขั้นตอนตรวจสอบคุณภาพ ั้ ั้

- **2. Actors** 
	- พบักงาบส่งเสริม
- **3. Precondition** 
	- **-** ผูใชระบบจะตองผานเขาระบบอยางถูกตอง
	- **โครงการจะต้องผ่านขั้นตอนบันทึ**กผลการตรวจสอบคุณภาพมาก่อน ั้

# **4. Postcondition**

ไดขอมูลของการประเมินผลโครงการ

- **5. Successful completion** 
	- 1. เลือกเลขที่สัญญ<mark>าเพาะปลูกที่ได้มาจากขั้นตอนบัน</mark>ทึกผลการตรวจสอบคุณภาพ ั้
	- 2. เลือกเมล็ดพันธุ์จากสัญญาที่เลือกมาจากข้อ 1 ี่
	- 3. *ระ*บุรหัสการปลูก และเลขที่แปลงปลูก
	- 4. ระบุรายละเอียดต่างๆ ในการประเมินผลโครงการ ดังนี้
		- คะแนนผลผลติ
		- คะแนนความบริสุทธิ์สายพันธุ์ ิ์
		- คะแนนรูปราง
		- เกรดการเพาะปลูกคร งน ั้
	- 5. ตรวจสอบข้อมูลและบันทึกผลประเมินโครงการ

# **6. Alternative Flow**

# **6.2 แกไขการประเมินผลโครงการ**

- 1. เลือกเลขที่สัญญาเพาะปลูก
- ่ 2. เลือกเมล็ดพันธุ์ที่เพาะปลูก
- 3. ระบุรหัสการปลูก และเลขที่แปลงปลูกที่ต้องการแก้ไข
- ี 4. เลือกรายละเอียดที่สามารถเปลี่ยนแปลงค่าและแก้ไขได้ ดังนี้
	- คะแนนผลผลติ
	- คะแนนความบริสุทธ สายพนธั ุิ์
- คะแนนรูปราง
- เกรดการเพาะปลูกคร งน ั้
- 5. บันทึกการเปลี่ยนแปลงรายการ

# **6.3 ลบการประเมินผลโครงการ**

- 1. เลือกเลขที่สัญญาเพาะปลูก
- 2. เลือกเมล็ดพันธุ์ที่เพาะปลูก
- 3. ระบุรหัสการปลูก และเลขที่แปลงปลูกที่ต้องการลบ
- 4. ยืนยันการลบ
- **7. Assumption**

ไมมี

# **SD-UC008 บันทึกขอมูลขาย**

**1. Brief Description**

เมื่อมีลูกค้ามาขอขึ้ ื่ ื้ อสินค้า พนักงานบัญชีจะรับคำสั่งซื้อจากลูกค้าและบันทึกข้อมูลคำ ั่ ื้ สั่งซื้อนั้นๆ ลงในเอกสารการขาย ั่ ื้

- **2. Actors** 
	- พบักงาบส่งเสริม
- **3. Precondition** 
	- **-** ผูใชระบบจะตองผานเขาระบบอยางถูกตอง
- **4. Postcondition** 
	- ได้เอกสารการขายตามคำสั่งซื้อของลูกค้า
	- ด้านคลังสินค้า มีผลทำให้สินค้าที่ขายออกไปมีจำนวนลดลง
- **5. Successful completion** 
	- 1. ระบุหน่วยงานที่<mark>อ</mark>อกเอกสาร
	- 2. ระบุเลขที่และวันที่เอกสาร
	- 3. ระบุประเภทย่อยของเอกสาร
	- 4. กรอกชื่อ ที่อยู่ และข้อมูลลูกค้าที่สั่งซื้อสินค้า ี่ ื้
	- 5. ระบุรายการสินค้าที่ลูกค้าสั่งซื้อ พร้อมทั้งบอกจำนวนสินค้า ราคาต่อหน่วย
	- 6. คำนวนเงินรวมของสินค้าในข้อ 5 โดยคำนวนจาก จำนวนสินค้าคูณราคาต่อหน่วย
	- 7. คำนวนภาษีต่อรายการสินค้า โดยคำนวนจากราคาสินค้าในข้อ 6 คูณด้วยอัตราภาษี
	- 8. รวมจำนวนเงินข้อ 6 และ ข้อ 7 เป็นเงินสุทธิของรายการสินค้านั้นๆ ั้
	- 9. ถ้ามีสินค้าที่ลูกค้าสั่งซื้อมากกว่า 1 รายการ ให้ทำซ้ำตั้งแต่ข้อ 5 จนถึง ข้อ 8 ั่ ื้
	- 10. เมื่อครบทุกรายการสินค้าที่ลูกค้าสั่งซื้อ ให้รวมจำนวนเงินในข้อ 8 ของทุกรายการ ื่ ั่
		- สินค้า จะได้ยอดเงินสุทธิของเอกสารขาย
	- 11. ตรวจสอบข้อมูลและบันทึกเอกสารขาย

# **6. Alternative Flow**

# **6.1 แกไขการบันทึกขอมลขายในส ู วนข อมูลลกคู า**

- 1. เลือกหนวยงาน และเลขท เอกสารขายที่ตองการแกไข
- 2. แก้ไข ชื่อ ที่อยู่และข้อมูลลูกค้าในเอกสารขาย ี่
- 3 บันทึกเอกสารขาย

# **6.2 แกไขบางรายการสินคา**

- 1. เลือกหนวยงาน และเลขท เอกสารขายที่ตองการแกไข
- 2. เลือกรายการสินค้าที่ต้องการแก้ไข
- 3. แก้ไขรายละเอียดต่างๆของสินค้านั้น ได้ดังนี้
	- เปลี่ ยนรายการสินคา
	- แก้ไขจำนวนสินค้าที่ลูกค้าสั่งซื้อ
	- แก้ไขราคาต่อหน่วยของสินค้า
- 4. คำนวนจำนวนเงินของรายการสินค้าที่แก้ไขใหม่
- 5. ถ้ามีรายการสินค้าที่ต้องการแก้ไขมากกว่า 1 รายการ ให้ทำซ้ำตั้งแต่ ข้อ 2. จนถึงข้อ 4.
- ่ 6. คำนวนจำนวนเงินรวมทั้งเอกสารขายใหม่
- 7. ตรวจสอบข้อมูลและบันทึกเอกสารขาย

#### **6.3 เพ มรายการสินคา ิ่**

- 1. เลือกหน่วยงาน และเลขที่เอกสารขายที่ต้องการเพิ่มรายการสินค้า ิ่
- 2. เพิ่มรายการสิ้นค้<mark>า</mark> ิ่
- 3. ระบุรายละเอียดต่างๆของสินค้า
	- จำนวนสินค้าที่ลูกค้าสั่งซื้อ
	- -<br>ราคาต่อหน่วยของสินค้า
- 4. คำนวนจำนวนเงินของรายการสินค้าที่เพิ่ม ิ่
- 5. ถ้ามีรายการสินค้าที่ต้องการเพิ่มมากกว่า 1 รายการ ให้ทำซ้ำตั้งแต่ข้อ 2. จนถึงข้อ 4. ิ่ จนกว่าจะหมดรายการสินค้าที่เพิ่ม  $\mathcal{L}^{\text{max}}$
- 6. คำนวนจำนวนเงินรวมทั้งเอกสารขายใหม่
- 7. ตรวจสอบข้อมูลและบันทึกเอกสารขาย

# **6.4 ลบขอมลขายบางรายการส ู ินคา**

- 1. เลือกหนวยงาน และเลขท เอกสารขาย
- 2. เลือกสินค้าที่ต้องการลบ
- 3. คํานวนเงินรวมของทงเอกสารขายใหม ั้
- 4 ยืนยันการลบ

# **6.5 ลบขอมลขายท ู ั้ งเอกสาร**

- 1. เลือกหนวยงาน และเลขท เอกสารขาย
- 2. <mark>ยื</mark>นยันการลบ

# **7. Assumption**

ไมมี

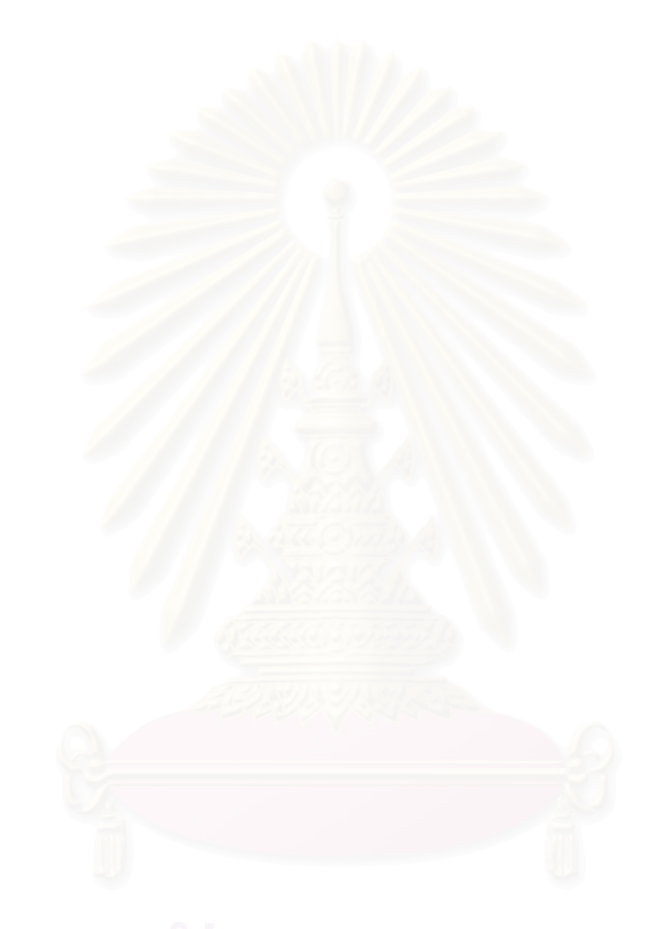

# **SD-UC009 บันทึกขอมูลซื้อ**

### **1. Brief Description**

เมื่อปิดโครงการการเพาะปลูก สินค้าเมล็ดพันธุ์ที่ได้จะมีการรับซื้อกลับจากเกษตรกร โดย พนักงานบัญชีเป็นผู้บันทึกข้อมูลซื้อผลผลิต ื้

- **2. Actors** 
	- พนักงานบัณชี
- **3. Precondition** 
	- **-** ผูใชระบบจะตองผานเขาระบบอยางถูกตอง
	- ผลผลิตเมล็ดพันธุ์ที่รับซื้อต้องปิดโครงการเพาะปลูกแล้ว และผลของการปิดโครงการ ื้ จะต้องอนุมัติผ่านเพื่อให้ทำขั้นตอนการรับซื้อต่อไปได้ ั้ ื้
- **4. Postcondition** 
	- ได้เอกสารรับซื้อผลผลิตที่ประกอบไปด้วย รายการสินค้าเมล็ดพันธุ์ จำนวนที่รับ ื้ สู้<br>ซื้อ และราคาต่อหน่วย
	- ด้านคลังสินค้า มีผลทำให้สินค้าที่ซื้อเข้ามามีจำนวนเพิ่มขึ้น ิ่

# **5. Successful completion**

- 1. ระบุหน่วยงานที่ออกเอกสาร
- 2. ระบุเลขที่และวันที่เอกสาร
- 3. ระบุประเภทยอยของเอกสาร
- 4. กรอกชื่อ ที่อยู่ และข้อมูลเกษตกร ี่
- 5. อ้างถึงเลขที่สัญญา สินค้าเมล็ดพันธุ์ในสัญญาที่จะรับซื้อ รวมถึงรหัสการปลูก และ เลขท ี่แปลงปลกู
- 6. ดึงราคาต่อหน่วยของสินค้ารับซื้อจากสัญญา
- 7. ระบุจำนวนที่รับซื้อ
	- 8. คำนวนเงินรวมของสินค้า โดยคำนวนจาก จำนวนที่รับซื้อคูณราคาต่อหน่วย ื้
	- 9. ระบุเงินโบนัสตอหนวยของสินคาที่รับซื้อ
	- 10. คำนวนเงินโบนัสรวม จากจำนวนสินค้ารับซื้อคูณด้วยเงินโบนัสต่อหน่วย
	- 11. รวมจำนวนเงินข้อ 8. และ ข้อ 10. เป็นเงินสุทธิของเอกสารซื้อ
	- 12. ตรวจสอบข้อมูลและบันทึกเอกสารซื้อ

# **6. Alternative Flow**

# **6.1 แกไขการบันทึกขอมลซู ื้อในสวนข อมลลู กคู า**

- 1. เลือกหนวยงาน และเลขท เอกสารที่ตองการแกไข
- 2. แก้ไข ชื่อ ที่อยู่และข้อมูลเกษตรกรในเอกสาร ี่
- 3. บันทึกเคกสาร<sup>สั</sup>ค

# **6.2 แกไขรายการสินคารับซื้อ**

- 1. เลือกหน่วยงาน และเลขที่เอกสารที่ต้องการแก้ไข
- 2. เลือกเลขที่สัญญา สามารถเลือกเลขที่ใหม่ในกรณีที่ต้องการแก้ไข
- 3. เลือกสินค้าเมล็ดพันธุ์ที่ต้องการรับซื้อจากสัญญาที่เลือก ื้
- 4. เลือกรหัสการปลูก และเลขที่แปลงปลูก
- 5. ดึงราคาต่อหน่วยของสินค้ารับซื้อจากสัญญา
- 6. ระบุจํานวนที่รบซั ื้อ
- 7. คำนวนจ<mark>ำ</mark>นวนเงินใหม่
- 8. ระบเงินโบนัสต่<mark>อ</mark>หน่วย
- 9. คํานวนเงินโบนัสรวมใหม
- 10. คำนวนเงินรวมทั้งเอกสาร จากการรวมจำนวนเงินข้อ 7. และ ข้อ 9. ั้
- 11. ตรวจสอบข้อมูลและบันทึกเอกสารซื้อ

#### **6.3 ลบขอมลซู ื้ อท งเอกสาร ั้**

- 1. เลือกหนวยงาน และเลขท เอกสาร
- 2. ยืนยันการลบ
- **7. Assumption**

ในเอกสารซื้อ 1 เอกสารสามารถมีสินค้ารับซื้อได้ 1 สินค้าเท่านั้น ั้

# **SD-UC010 ทําจายเกษตรกรครั้ งท ี่ 1**

### **1. Brief Description**

การจ่ายเงินครั้งที่ 1 เกิดขึ้นหลังจากปิดโครงการเพาะปลูก ผลผลิตที่ได้ผ่านเกณฑ์ และรับ ึ้ ซื้อไว้เรียบร้อยแล้ว โดยที่พนักงานบัญชีจะจ่ายเงินค่าจ้างให้เกษตรกรส่วนหนึ่งจากทั้งหมด ของสัญญาว่าจ้างที่ทำไว้ในตอนแรก

กรณีที่บริษัทมีรายการขายกับเกษตรกรในรายที่ สามารถเคาจำนวนเงิน ขายมาหักกับยอดเงินที่จะต้องจ่ายได้ในขั้นตอนนี้ ี่

- **2. Actors** 
	- พนักงานบัญชี
- **3. Precondition** 
	- -<br>ผู้ใช้ระบบจะต้องผ่านเข้าระบบอย่างถูกต้อง
	- จะต้องผ่านขั้นตอนการรับซื้อมาแล้ว ื้
- **4. Postcondition** 
	- เอกสารจายเงนทิ ี่จายให เกษตรกรตามสัญญาวาจาง
	- ี ได้ใบเสร็จรับเงินในกรณีที่มีการนำเอาย<mark>อ</mark>ดขายมาหักกับยอดเงินที่ต้องจ่าย

#### **5. Successful completion**

- 1. ระบุหน่วยงานที่ออกเอกสาร
- 2. ระบุเลขท และวันท เอกสาร
- 3. ระบุประเภทย่อยของเอกสาร
- 4. กรอกชื่อ ที่อยู่ และข้อมูลเกษตกร ี่
- 5. อ้างถึงเอกสารซื้อ และดึงยอดเงินจากเอกสาร
- 6. ระบุประเภทการจ่ายเงิน (จ่ายครั้งเดียว หรือจ่ายเงินครั้งที่ 1)
- 7. คำนวณเงินจ่ายทั้งหมด โดยเอายอดเงินของเอกสารซื้อ คิดเทียบกับสัดส่วนของ ประเภทการจ่ายในข้อ 6.
	- 8. เลือกเอกสารขาย ที่ต้องการนำมาหักยอดจ่ายเงิน (ถ้ามี)
	- 9. รวมจำนวนเงินเคกสารขาย ในข้อ 8.
	- 10. รวมเงินจ่ายสุทธิ โดยคำนวนจากยอดเงินในข้อ 7. หักออกด้วยยอดเงินข้อ 9.(ถ้ามี)
	- 11. ตรวจสอบข้อมูลและบันทึกเอกสารจ่ายเงิน

#### **6. Alternative Flow**

#### **6.1 แกไขการทาจํ ายเกษตรกรคร งท ี่ 1 ในสวนขอมูลลกคู า ั้**

- 1. เลือกหนวยงาน และเลขท เอกสารที่ตองการแกไข
- 2. แก้ไข ชื่อ ที่อยู่และข้อมูลเกษตรกรในเอกสาร ี่
- 3. บันทึกเอกสารจ่ายเงิน

#### **6.2 แกไขการทาจํ ายเกษตรกรคร งท ี่ 1 ในสวนขอมูลจายเง ิน ั้**

- 1. เลือกหน่วยงาน และเลขที่เอกสารที่ต้องการแก้ไข
- 2. เลือกเอกสารซื้อ กรณีที่ต้องการเปลี่ยนเอกสารอ้างอิง
- 3. ดึงราคารับซื้อจากเอก<mark>สาร</mark>ซื้อ ื้ ื้
- 4. ระบุประเภทการจายเงนิ
- 5. คำนวนเงินที่ต้องจ่ายใหม่
- 6. ตรวจสอบข้อมูลและบันทึกเอกสารจ่ายเงิน

#### **6.3 ลบขอมลจู ายเงินท งเอกสาร ั้**

- 1. เลือกหน่วย<mark>งาน และเลขที่เอ</mark>กสาร
- 2. ยืนยนการลบ ั

#### **7. Assumption**

เอกสารจ่ายเงินสามารถอ้างถึงเอกสารซื้อได้ 1 รายการเท่านั้น

# **SD-UC011 ทําจายเกษตรกรครั้ งท ี่ 2**

#### **1. Brief Description**

การจ่ายเงินครั้งที่ 2 จะเกิดขึ้นหลังจากที่ผ่านขั้นตอนตรวจสอบคุณภาพแล้ว และผลการ ั้ ตรวจสอบคุณภาพระบุว่าผ่าน พนักงานบัญชีจึงทำรายการจ่ายเงินได้ โดยจะจ่ายส่วนที่เหลือ จากการจ่ายครั้งแรกรวมกับเงินโบนัส(ถ้ามี) ั้

กรณีที่บริษัทมีรายการขายกับเกษตรกรในรายที่ สามารถเคาจำนวนเงิน ขายมาหักกับยอดเงินที่ต้องจ่ายได้ในขั้นตอนนี้

- **2. Actors** 
	- ี พนักงานบัญช<u>ี</u>
- **3. Precondition** 
	- **-** ผูใชระบบจะตองผานเขาระบบอยางถูกตอง
	- จะต้องผ่านขั้นตอนการจ่ายเงินเกษตรกรครั้งที่ 1 แล้ว
- **4. Postcondition** 
	- <u>ี เ</u>อกสารจ่ายเงินที่จ่ายให้เกษตรกรตามสัญญาว่าจ้าง
	- ี ได้ใบเสร็จรับเงินในกรณีที่มีการนำเอายอดขายมาหักกับยอดเงินที่ต้องจ่าย

#### **5. Successful completion**

- 1. ระบุหน่วยงานที่ออกเอกสาร
- 2. ระบุเลขท และวันท เอกสาร
- 3. ระบุประเภทยอยของเอกสาร
- 4. กรอกชื่อ ที่อยู่ และข้อมูลเกษตกร ี่
- 5. อ้างถึงเอกสารซื้อ และดึงยอดเงินจ่ายคงเหลือจากเอกสาร
- 6. ระบุประเภทการจ่ายเงิน (จ่าย ครั้งที่ 2) ั้
- 7. รวมเงินจ่ายทั้งหมด ซึ่งเท่ากับยอดเงินจ่ายคงเหลือ ั้ ึ่
	- 8. เลือกเอกสารขาย ที่ต้องการนำมาหักยอดจ่ายเงิน (ถ้ามี)
	- 9. รวมจำนวนเงินเอกสารขาย ในข้อ 8.
	- 10. รวมเงินจ่ายสุทธิ โดยคำนวนจากยอดเงินในข้อ 7. หักออกด้วยยอดเงินข้อ 9.(ถ้ามี)
	- 11. ตรวจสอบข้อมูลและบันทึกเอกสารจ่ายเงิน

#### **6. Alternative Flow**

#### **7.1 แกไขการทาจํ ายเกษตรกรคร งท ี่ 2 ในสวนขอมูลลกคู า ั้**

- 1. เลือกหนวยงาน และเลขท เอกสารที่ตองการแกไข
- 2. แก้ไข ชื่อ ที่อยู่และข้อมูลเกษตรกรในเอกสาร ี่
- 3. บันทึกเอกสารจ่ายเงิน

#### **7.2 แกไขการทาจํ ายเกษตรกรคร งท ี่ 2 ในสวนขอมูลจายเง ิน ั้**

- 1. เลือกหน่วยงาน และเลขที่เอกสารที่ต้องการแก้ไข
- 2. เลือกเอกสารซื้อ กรณีที่ต้องการเปลี่ยนเอกสารอ้างอิง
- 3. ดึงราคารับซื้อจากเอก<mark>สาร</mark>ซื้อ ื้ ื้
- 4. ระบุประเภทการจายเงนิ
- 5. คำนวนเงินที่ต้องจ่ายใหม่
- 6. ตรวจสอบข้อมูลและบันทึกเอกสารจ่ายเงิน

#### **7.3 ลบขอมลจู ายท งเอกสาร ั้**

- 1. เลือกหน่วย<mark>งาน และเลขที่เอ</mark>กสาร
- 2. ยืนยนการลบ ั

#### **8. Assumption**

เอกสารจ่ายเงินสามารถอ้างถึงเอกสารซื้อได้ 1 รายการเท่านั้น

**ภาคผนวก ข คลาสในระบบสารสนเทศสําหรบสน ั ับสนุนการผลตเมล ิ ็ดพันธพุ ืช**

การบรรยายรายละเอียดของคลาสในส่วนขอบเขตปัญหาจะแสดงถึงลักษณะประจำและ บริการของคลาส โดยคลาสที่เป็นคลาสลูกซึ่งเกิดจากการสืบทอดคุณสมบัติจากคลาสแม่ จะมี ึ่ ลักษณะประจำและบริการเหมือนกับคลาสแม่ ดังนั้นคลาสลูกจะไม่มีการแสดงลักษณะประจำหรือ บริการดังกล่าวไว้ในคลาสแม่อีก จะแสดงเพียงลักษณะประจำหรือบริการที่เพิ่มขึ้นจากคลาสแม่ ี่ ิ่ ึ้ เท่านั้น ทั้งนี้โครงสร้างการสืบทอดคุณสมบัติของคลาสดังแสดงไว้ในบทที่ 3 ส่วนของการออกแบบ ระบบ

# **1.1 กลุมงานหนวยงาน**

1.1.1 คลาสหน่วยงาน(Department) ้เป็นคลาสที่แสดงข้อมูลของหน่วยงานต่างๆ ภายในคงค์กร

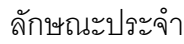

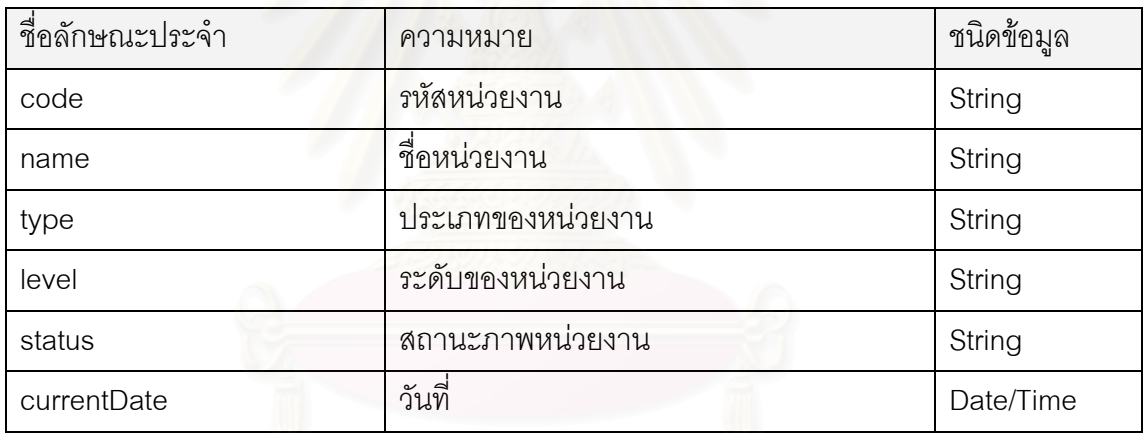

บริการ

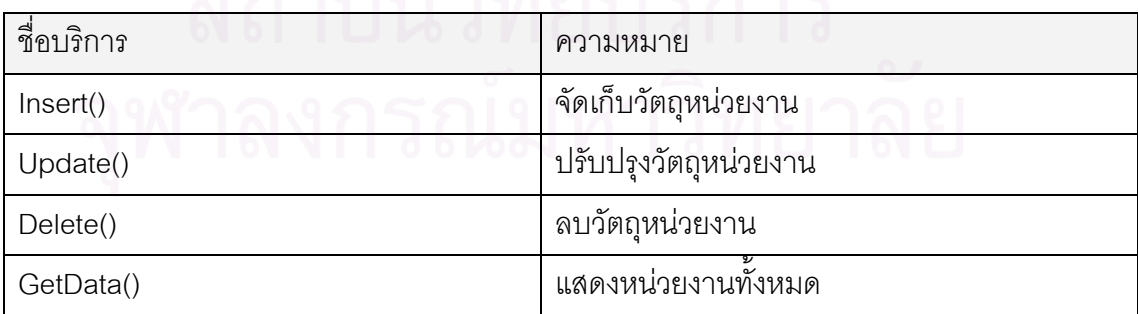

1.1.2 คลาสหน่วยงานหลัก(Operation) ้เป็นคลาสแสดงหน่วยงานที่่เป็นประเภท หน่วยงานหลักภายในคงค์กร

#### ลักษณะประจาํ

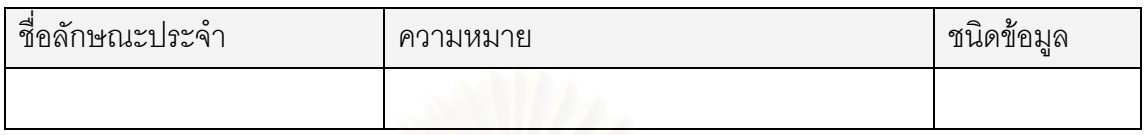

บริการ

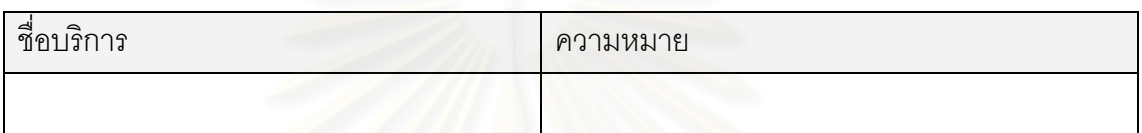

1.1.3 คลาสหน่วยง<mark>านย่อย(SubOperation) เป็นคลาสแสดงหน่วยงานที่เป็นประเภท</mark> หน่วยงานย่อย

ลักษณะประจาํ

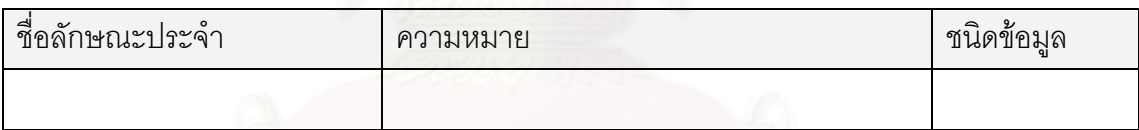

บริการ

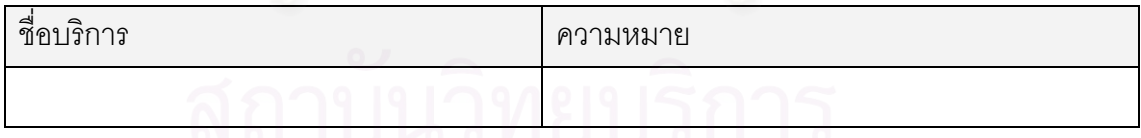

 $1.1.4$  คลาสคลังสินค้าหลัก(Warehouse) ้เป็นคลาสแสดงหน่วยงานที่เป็นประเภท คลังสินค้าหลัก

ลักษณะประจำ

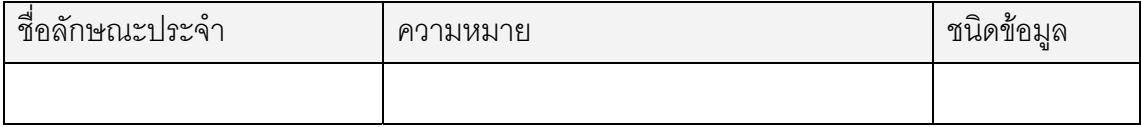
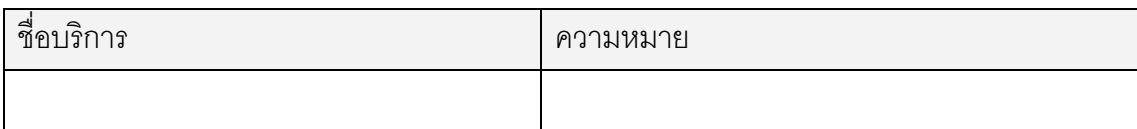

1.1.5 คลาสคลังสินค้าย่อย(Subwarehouse) เป็นคลาสแสดงหน่วยงานที่เป็นประเภท คลังสินค้าย่อย

### ลักษณะประจำ

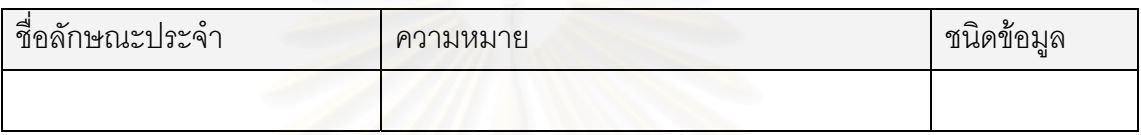

# บริการ

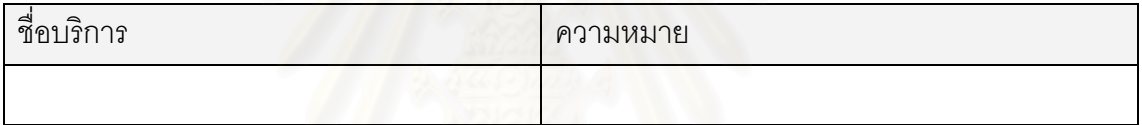

# 1.1.6 คลาสสถานีผลิต(Station) เปนคลาสแสดงหนวยงานประเภทสถานีผลติ

## ลักษณะประจาํ

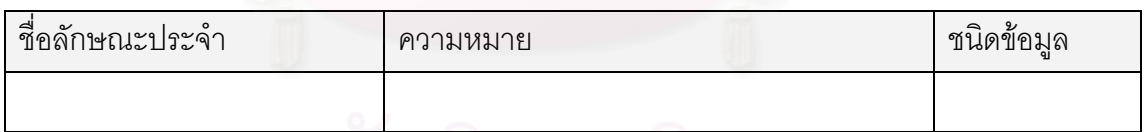

บริการ

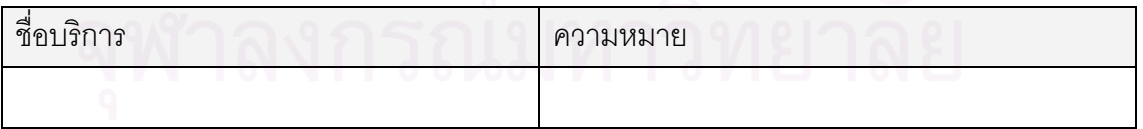

#### **1.2 กลุมงานบุคคลท มาติดตอ ี่**

1.2.1 คลาสผู้เข้ามาติดต่อ(ContactPerson) เป็นคลาสที่แสดงข้อมูลของผู้ติดต่อ โดย สามารถเป็นได้ทั้งบุคคลหรือองค์กร

# ลักษณะประจาํ

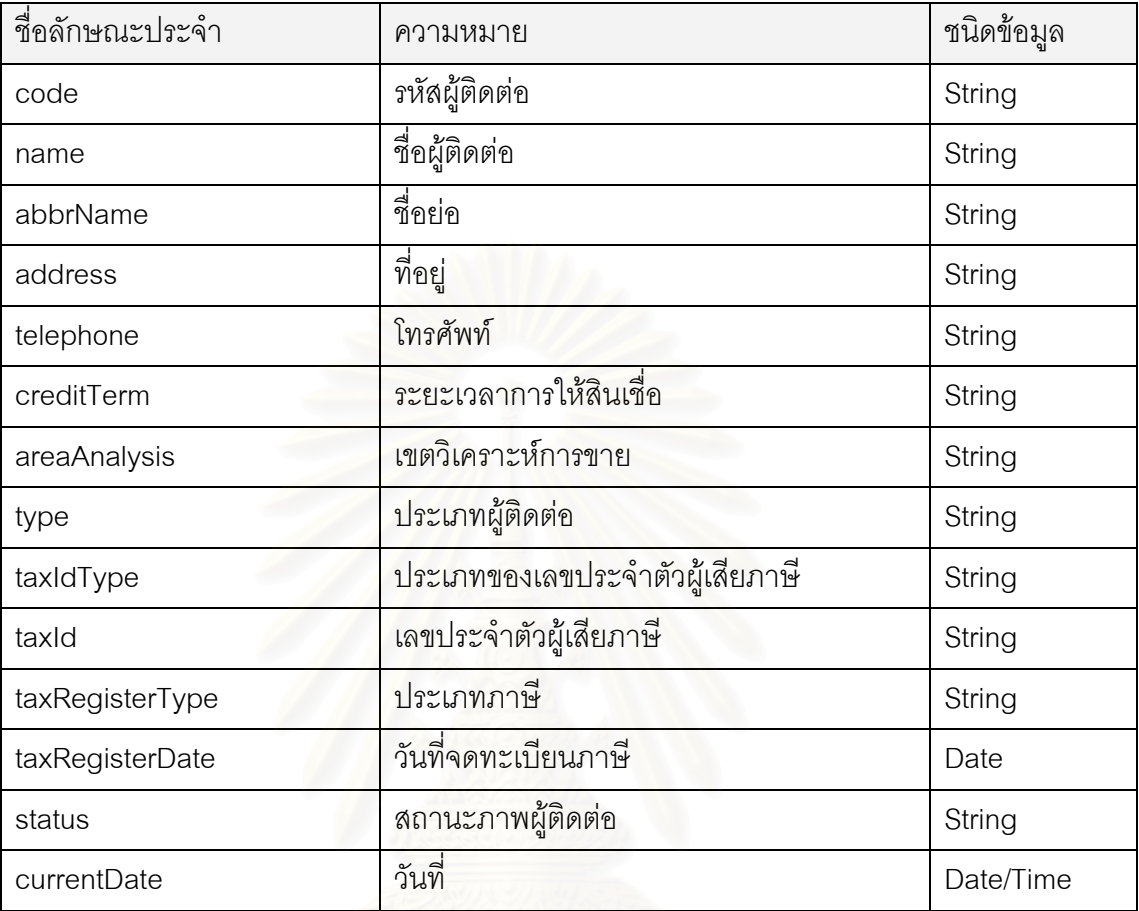

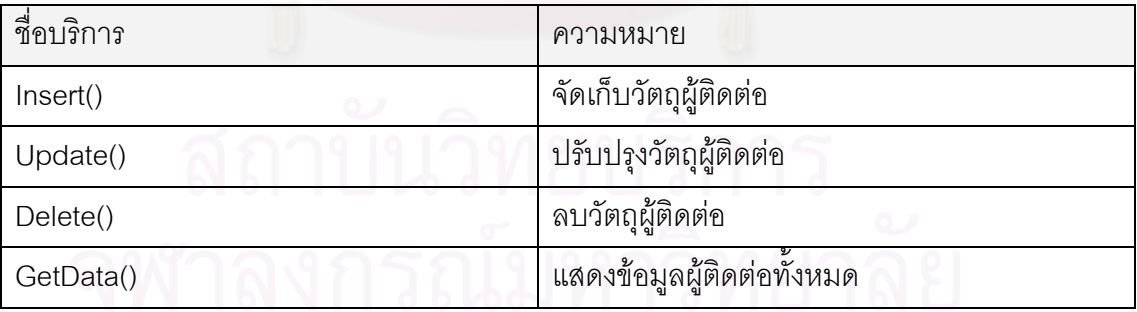

1.2.2 คลาสลูกค้า/ลูกหนี้(Customer) เป็นคลาสแสดงผู้เข้ามาติดต่อเกี่ยวกับเรื่องการ ี่ ื่ ขายสินค้าและการรับเงิน

## ลักษณะประจาํ

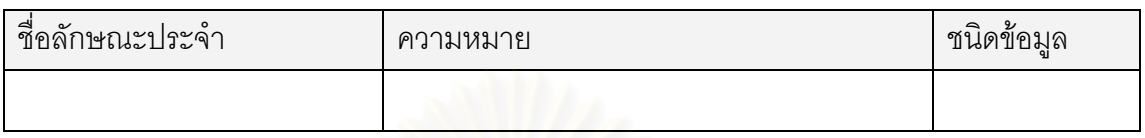

บริการ

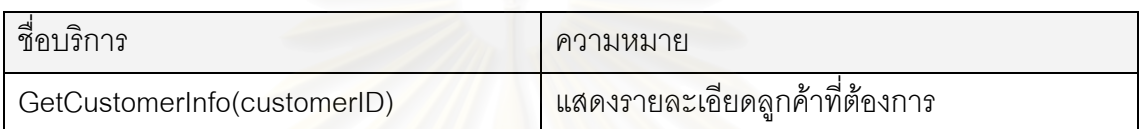

1.2.3 คลาสผู้ขาย/เจ้าหนี้(Vendor) เป็นคลาสแสดงผู้เข้ามาติดต่อเกี่ยวกับเรื่องการซื้อ ี่ สินค้าและการจ่ายเงิน

# ลักษณะประจาํ

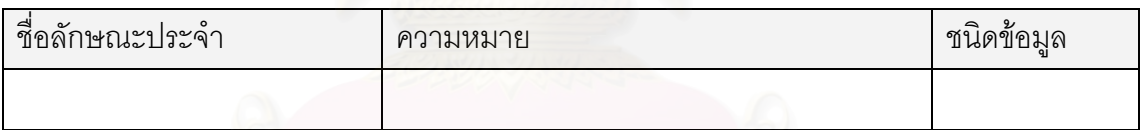

## บริการ

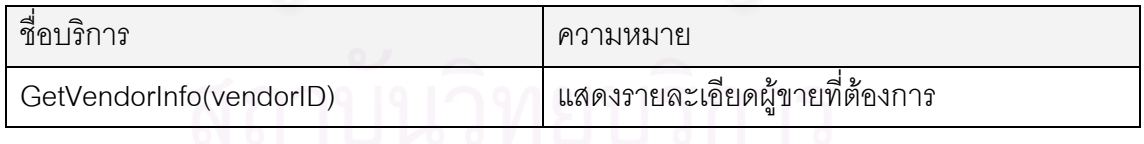

# 1.2.4 คลาสเกษตรกร(Customer) เป็นคลาสแสดงผู้เข้ามาติดต่อที่เป็นเกษตรกร

### ลักษณะประจาํ

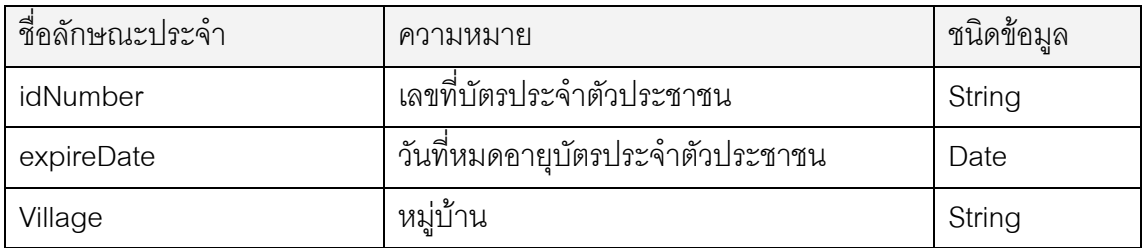

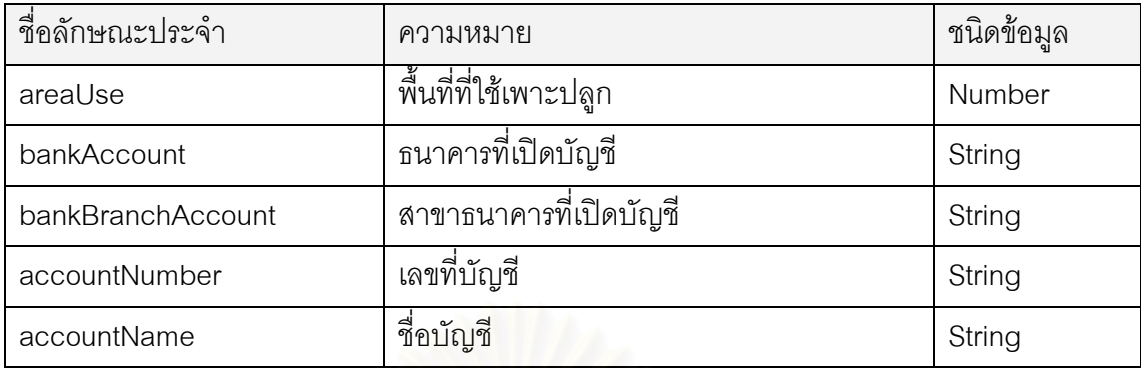

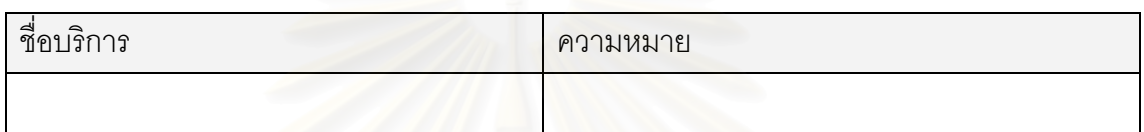

# **1.3 กลุมงานสถานท**

## 1.3.1 คลาสประเทศ(Country) เป็นคลาสที่เก็บข้อมูลประเทศ

# ลักษณะประจาํ

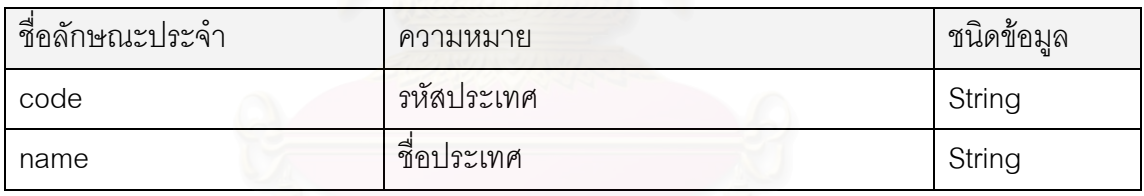

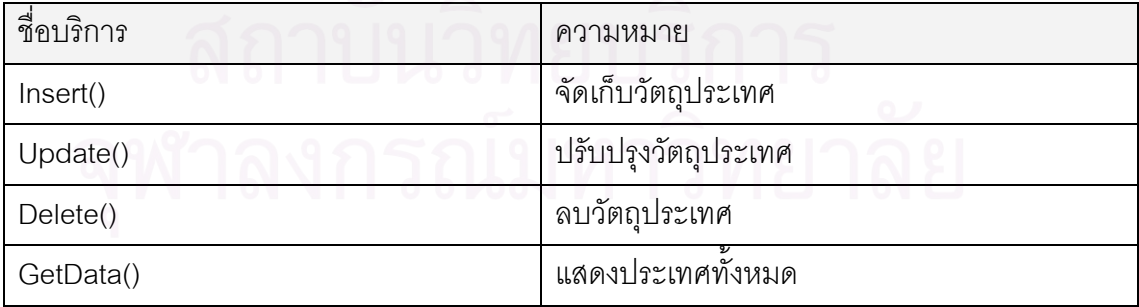

# 1.3.2 คลาสจังหวัด(Province) เป็นคลาสที่เก็บข้อมูลจังหวัด

ลักษณะประจาํ

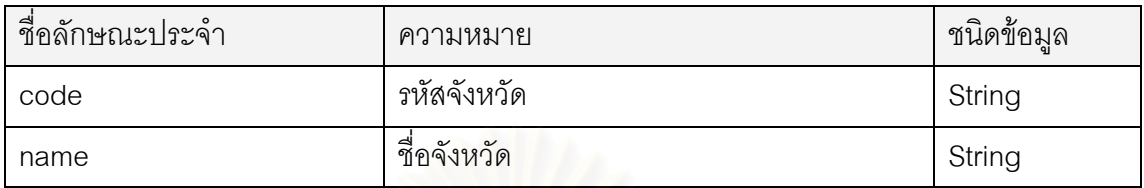

บริการ

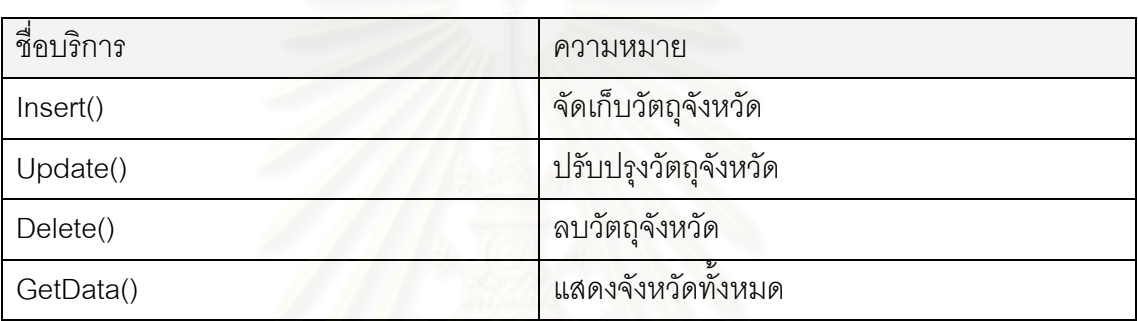

# 1.3.3 คลาสอำเภอ(District) เป็นคลาสเก็บข้อมูลจังหวัด

ลักษณะประจาํ

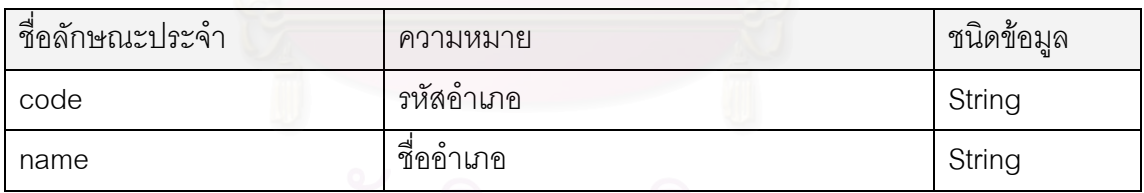

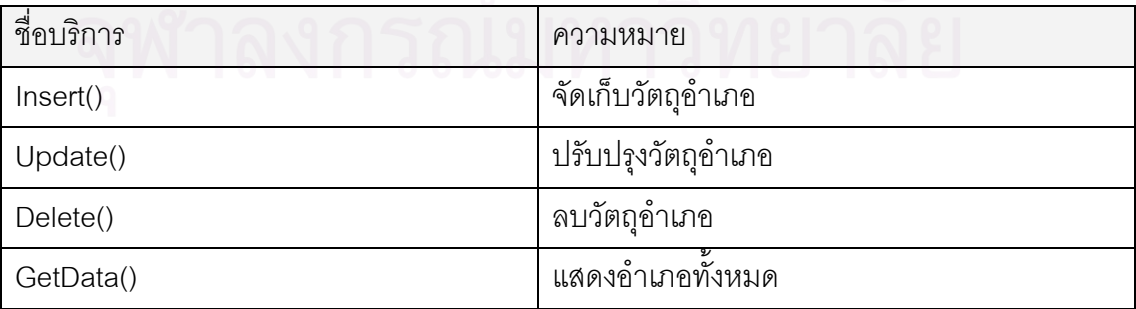

#### 1.3.4 คลาสหมู่บ้าน(Village) เป็นคลาสที่เก็บข้อมูลหมู่บ้าน  $\mathcal{L}^{\mathcal{L}}(\mathcal{L}^{\mathcal{L}})$  and  $\mathcal{L}^{\mathcal{L}}(\mathcal{L}^{\mathcal{L}})$  and  $\mathcal{L}^{\mathcal{L}}(\mathcal{L}^{\mathcal{L}})$

ลักษณะประจาํ

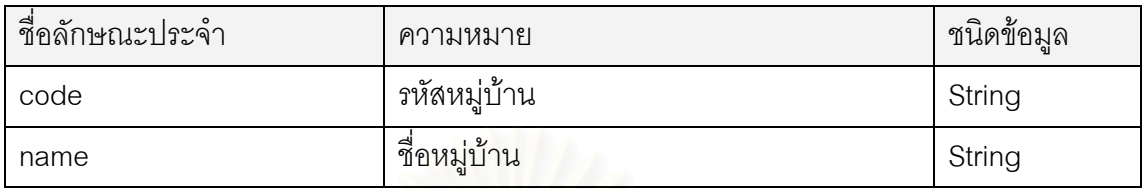

บริการ

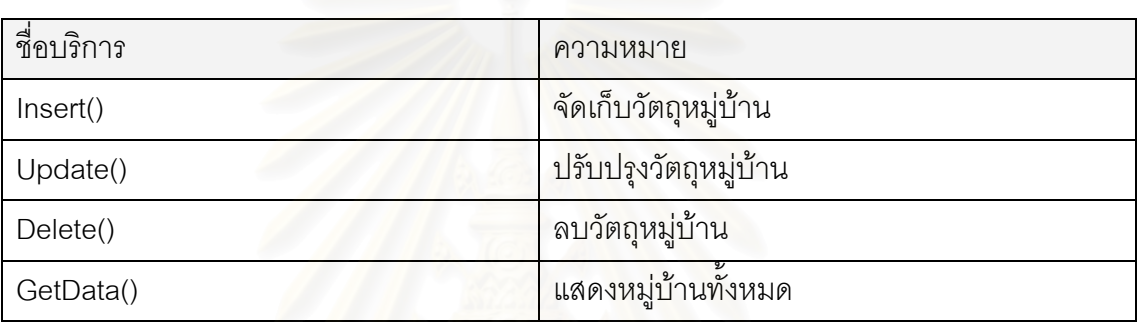

# **1.4 กลุมงานสินคา**

1.4.1 คลาสสายผลิตภัณฑ์(Product Line) เป็นคลาสที่เก็บข้อมูลสายผลิตภัณฑ์ (แบ่งกลุ่มสินค้าระดับ1)

ลักษณะประจาํ

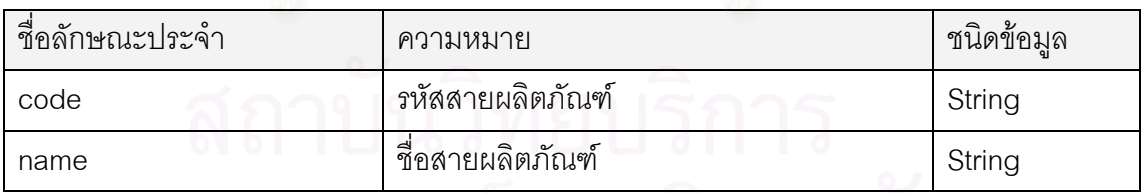

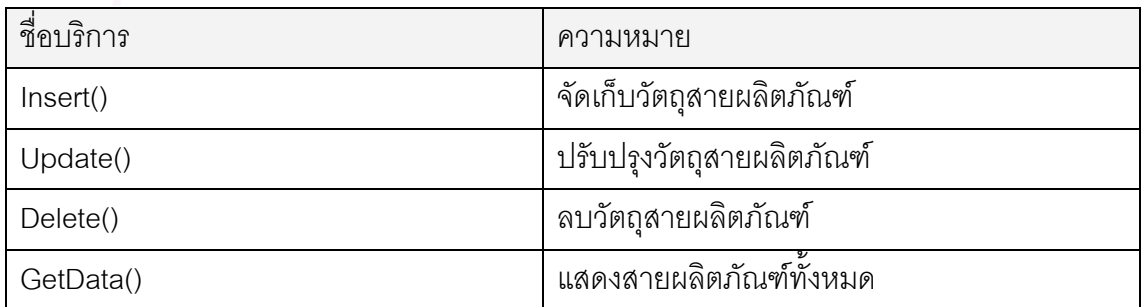

1.4.2 คลาสกลุ่มผลิตภัณฑ์(Product Group) เป็นคลาสของกลุ่มผลิตภัณฑ์ (แบ่งกลุ่ม สินค้าระดับ2)

ลักษณะประจาํ

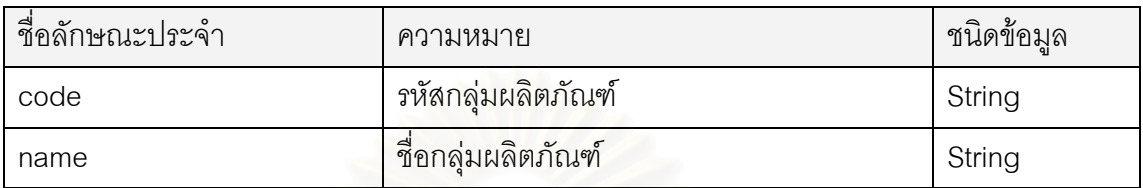

บริการ

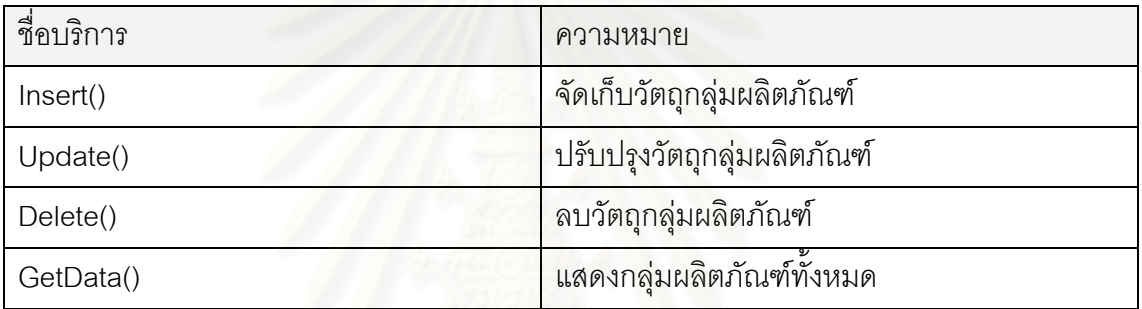

1.4.3 คลาสหมวดหมู่ผลิตภัณฑ์(Category) เป็นคลาสของหมวดหมู่ผลิตภัณฑ์ (แบ่งกลุ่มสินค้าระดับ3)

ลักษณะประจาํ

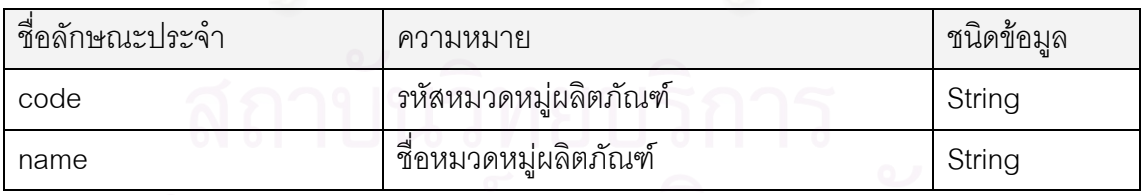

<sub>เดิกร</sub>ุ พาลงกรณมหาวทยาลย

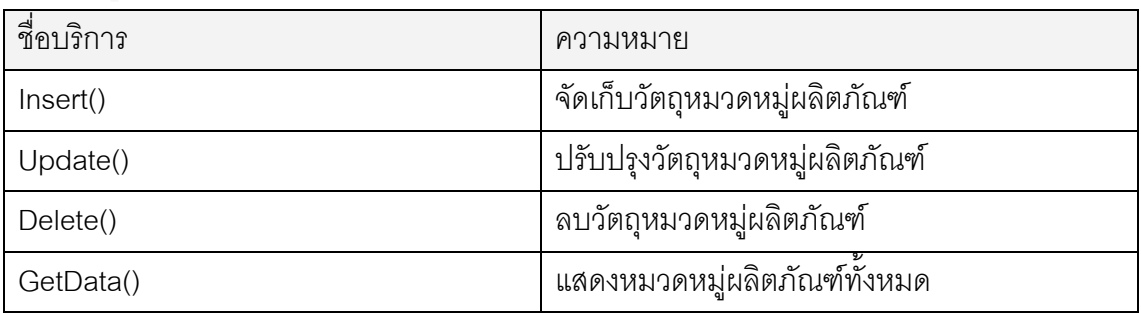

1.4.4 คลาสหมวดหมูยอยผลิตภัณฑ(Sub Category) เปนคลาสของหมวดหมูยอย ผลิตภัณฑ์ (แบ่งกลุ่มสินค้าระดับ4)

## ลักษณะประจาํ

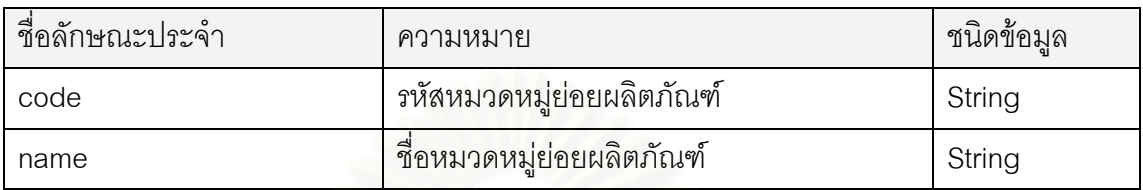

บริการ

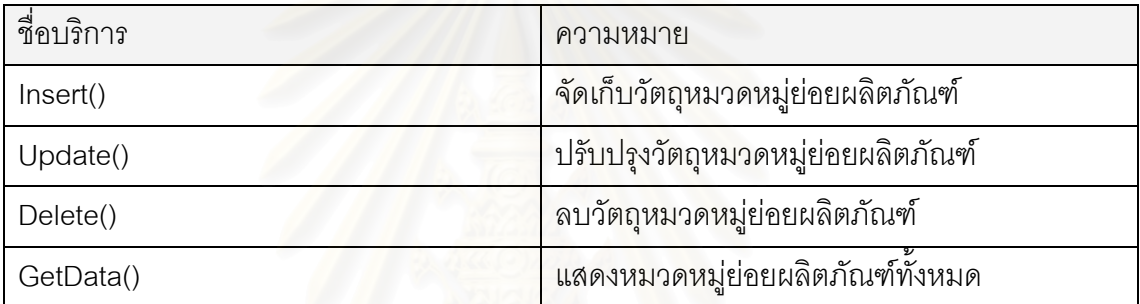

# 1.4.5 คลาสสินค้า(Product) เป็นคลาสเก็บข้อมูลสินค้าทั่วๆไป ที่ใช้ซื้อ-ขายในระบบ

้ลักษณะประจำ

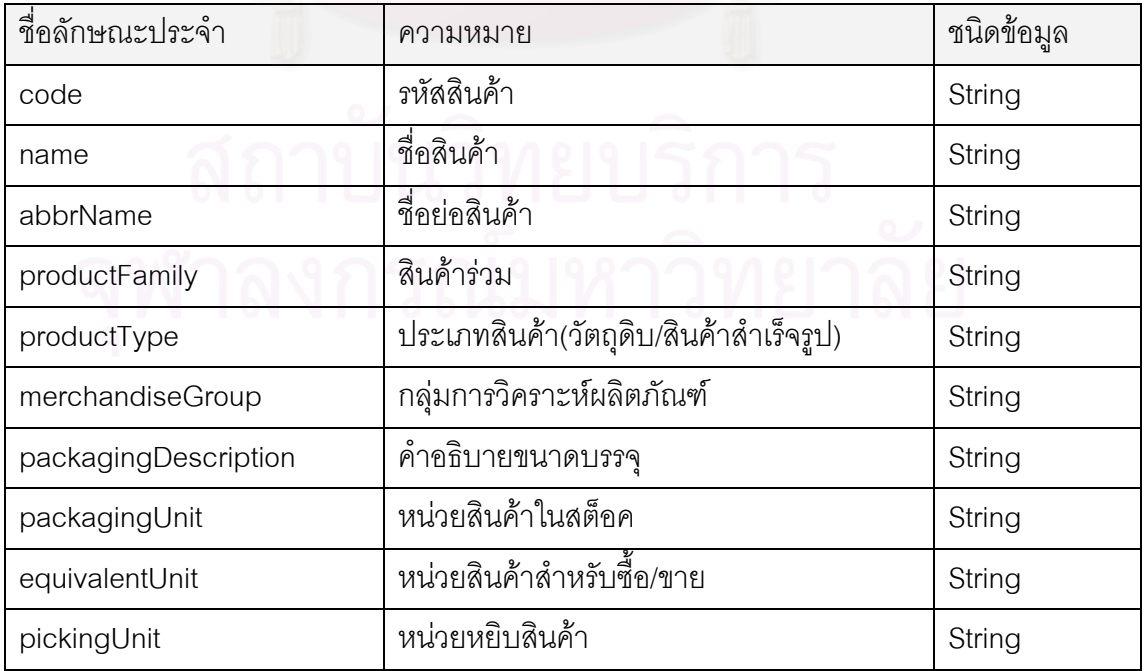

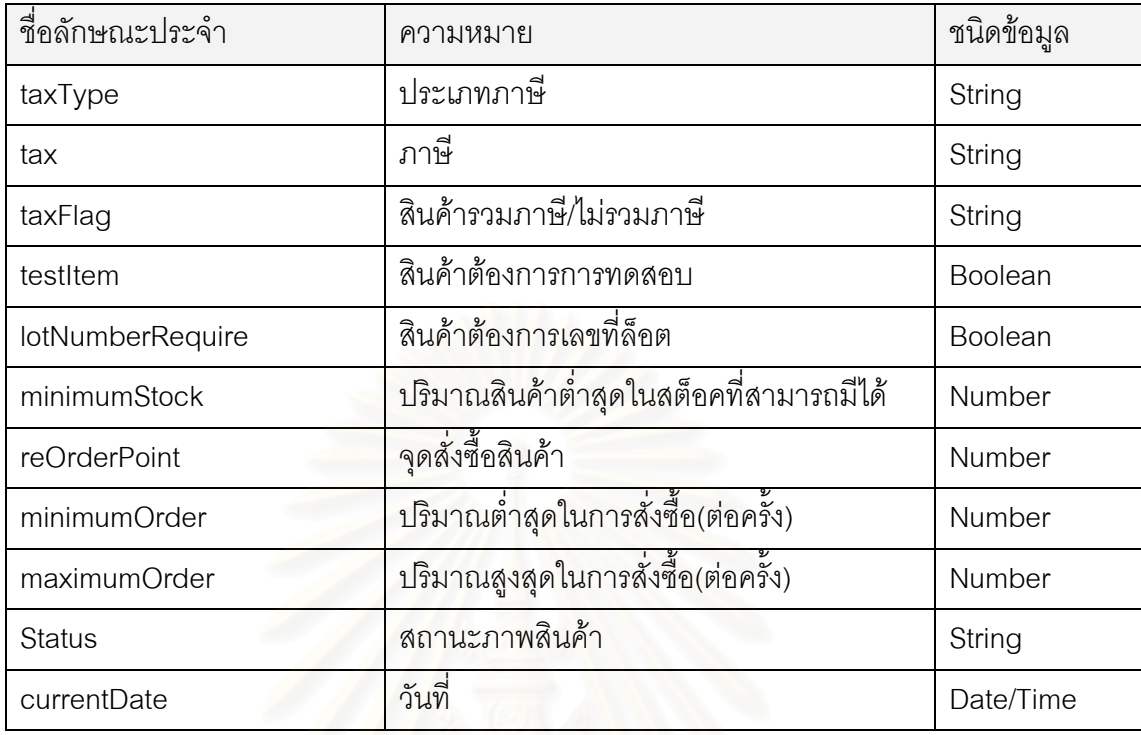

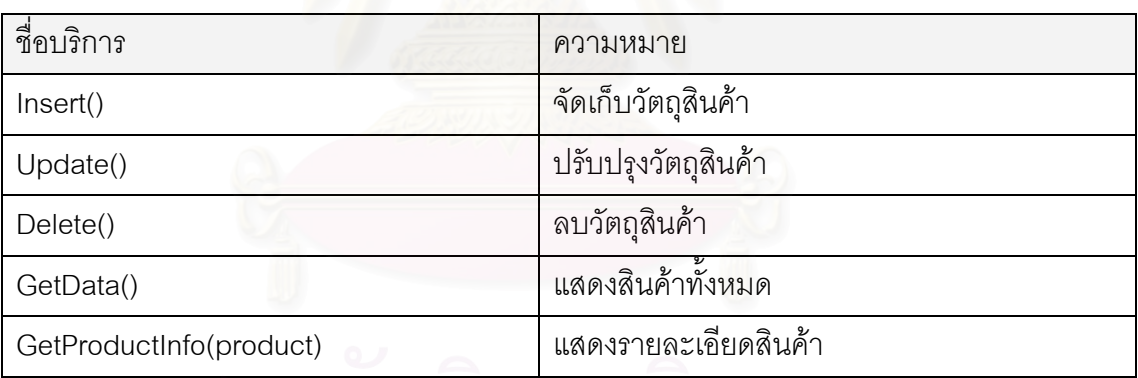

### 1.4.6 คลาสสินค้าผลิต(Production Product) เป็นคลาสที่เก็บข้อมูลเฉพาะสินค้าผลิต ี่ หรือสินค้าเมล็ดพันธุ์

# ลักษณะประจาํ

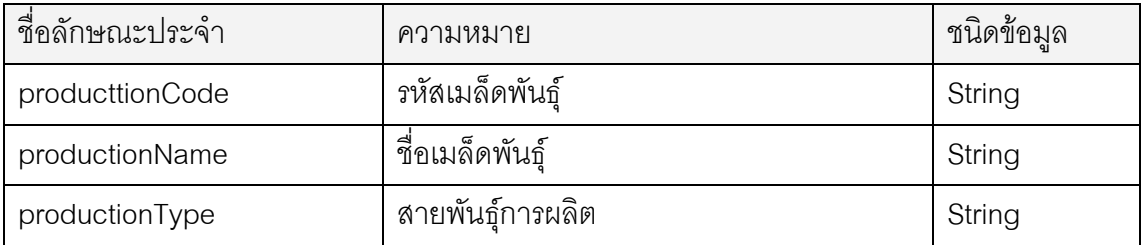

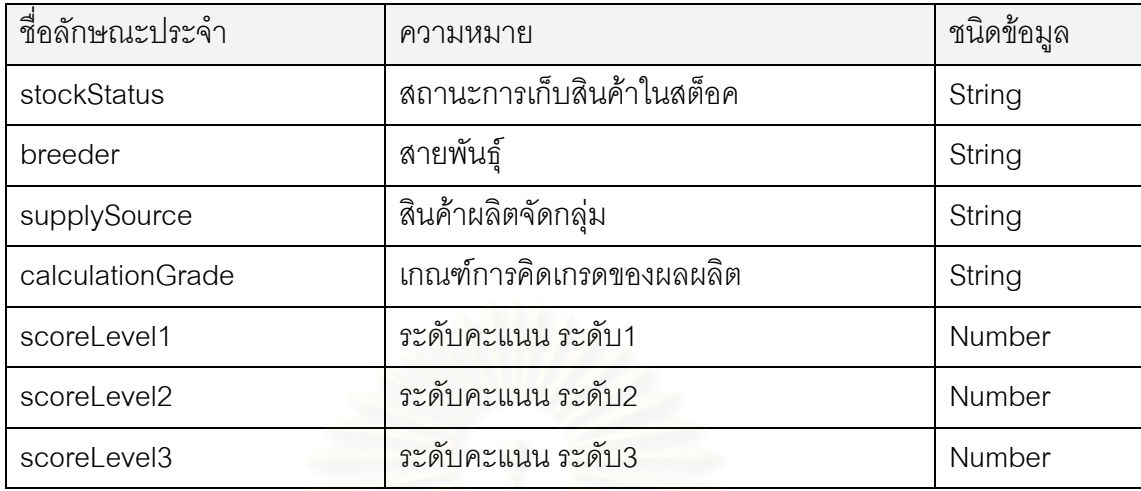

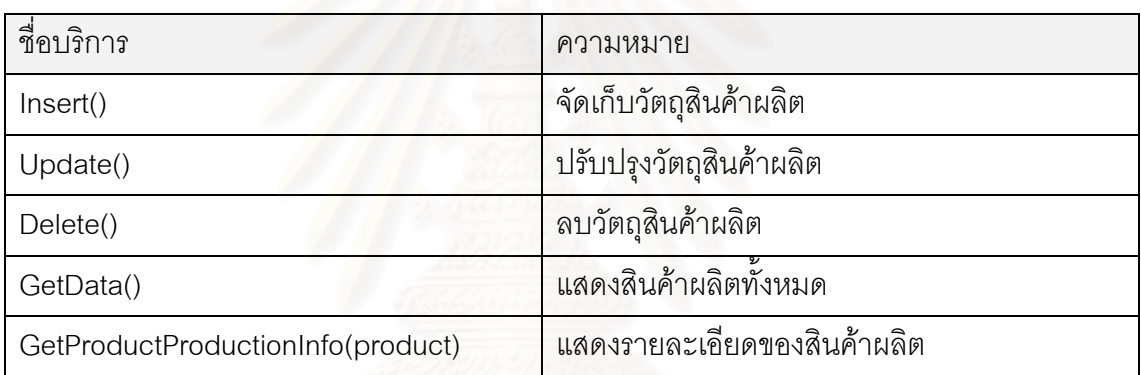

# 1.4.7 คลาสหน่วยนับ(Unit Measurement) เป็นคลาสที่เก็บข้อมูลหน่วยนับของสินค้า

ลักษณะประจาํ

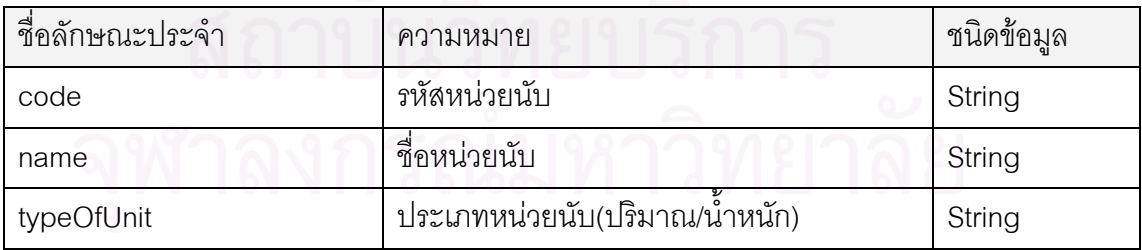

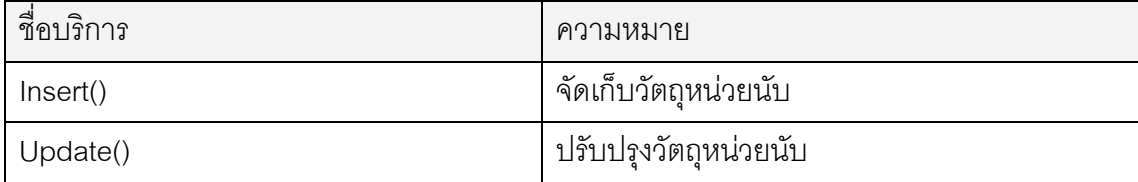

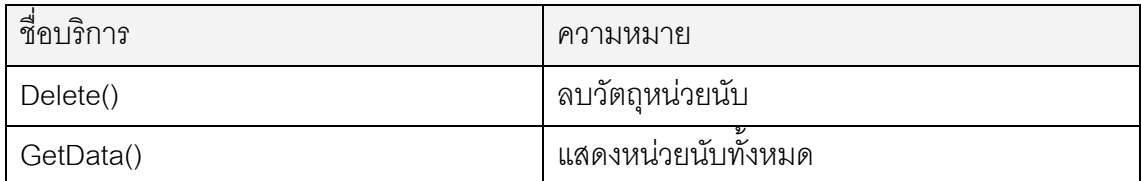

1.4.8 คลาสหน่วยสินค้าสต็อค(Stock Unit) เป็นคลาสที่เก็บข้อมูลหน่วยสินค้าประเภท หน่วยสินค้าที่เก็บในสต็อค

ลักษณะประจาํ

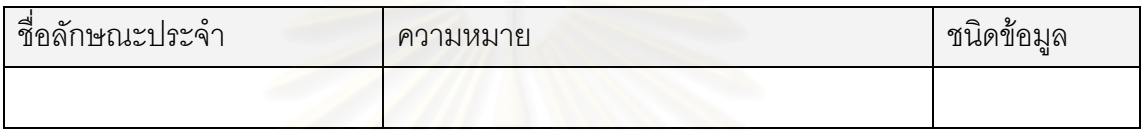

บริการ

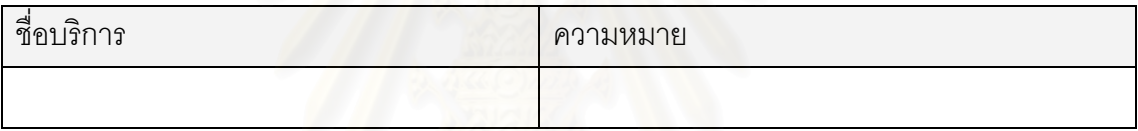

1.4.9 คลาสหน่วยสินค้าซื้อ/ขาย(Sale/Purchase  $\mathcal{L}^{\mathcal{L}}(\mathcal{L}^{\mathcal{L}})$  and  $\mathcal{L}^{\mathcal{L}}(\mathcal{L}^{\mathcal{L}})$  and  $\mathcal{L}^{\mathcal{L}}(\mathcal{L}^{\mathcal{L}})$ Unit) เป็นคลาสที่เก็บข้อมูลของ หน่วยสินค้าประเภทหน่วยสินค้าสำหรับซื้อ/ขาย

ลักษณะประจำ

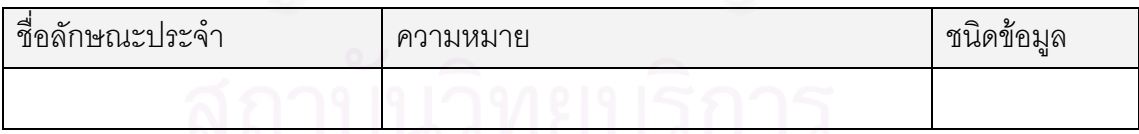

บริการ

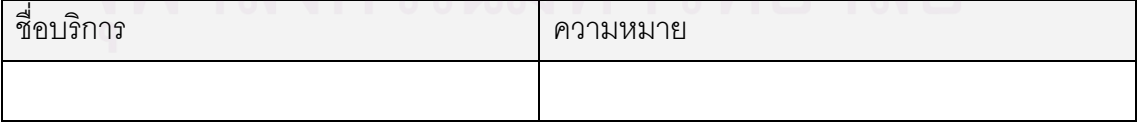

1.4.10 คลาสหน่วยหยิบสินค้า(Picking Unit) เป็นคลาสที่เก็บข้อมูลของหน่วยสินค้า  $\mathcal{L}^{\mathcal{L}}$ ประเภทหนวยสําหรับหยิบสนคิ า

ลักษณะประจาํ

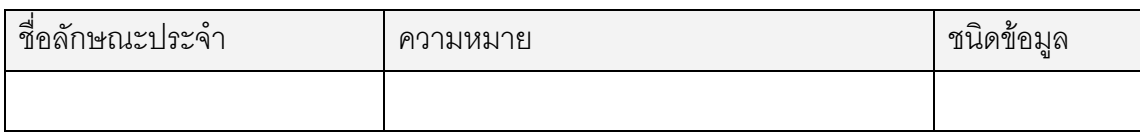

บริการ

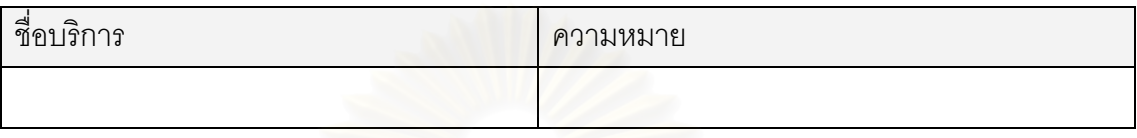

# **1.5 กลุมงานประเภทเอกสาร**

1.5.1 คลาสประเภทเอกสาร(DocumentType) เปนคลาสของประเภทเอกสาร มี ความสัมพันธ์กับคลาสกิจกรรม

ลักษณะประจาํ

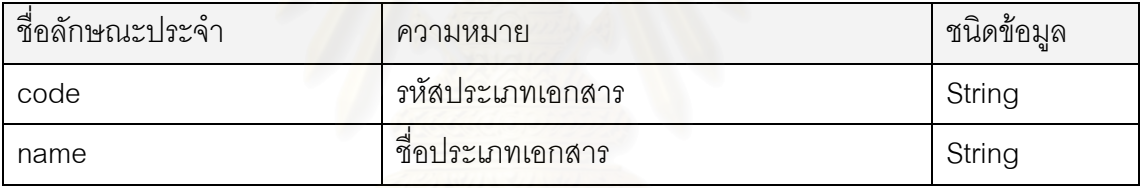

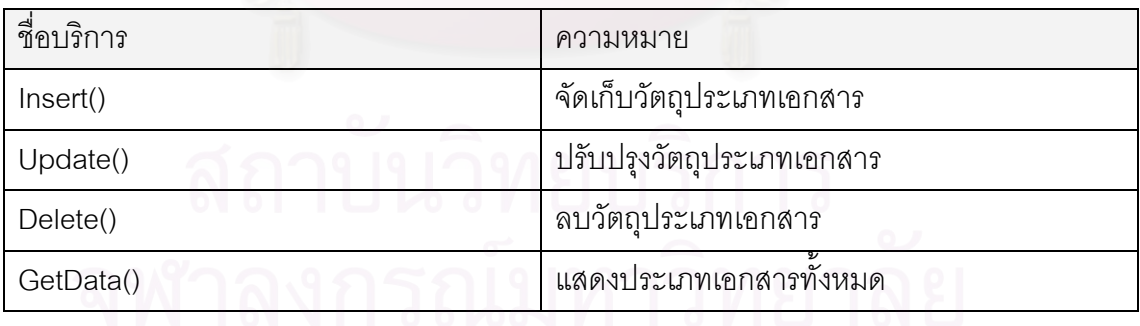

1.5.2 คลาสประเภทกิจกรรม(Transaction) เปนคลาสของกิจกรรมตางๆ ประเภท เอกสารแตะประเภท

ลักษณะประจาํ

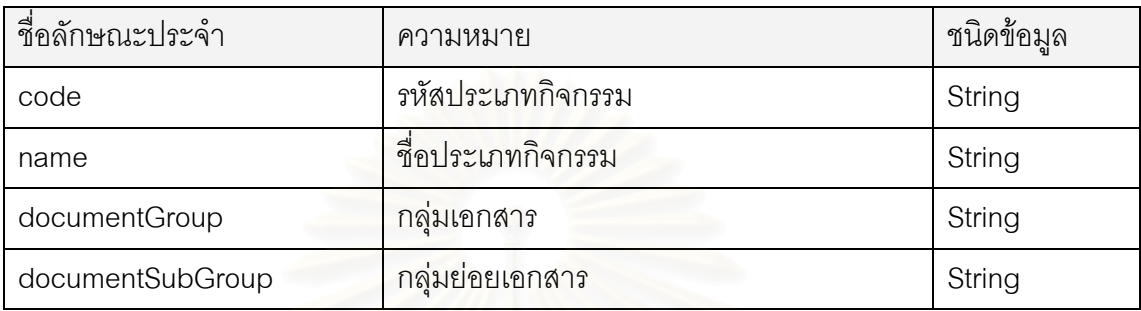

บริการ

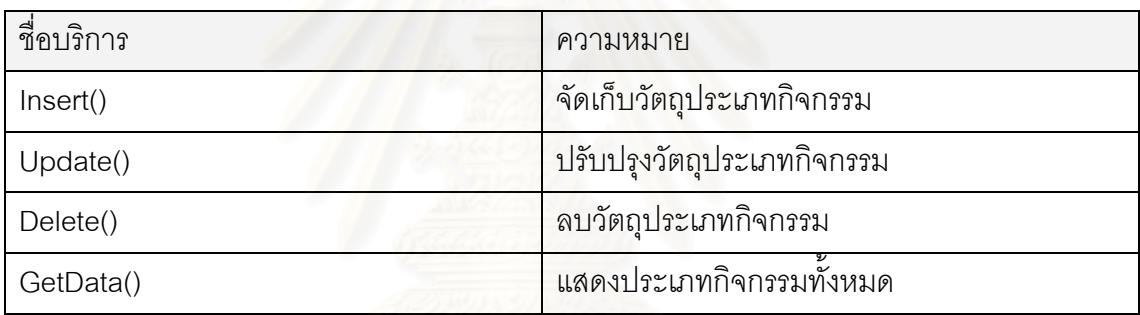

# **1.6 กลุมงานเอกสารรับเงิน-จายเงิน**

1.6.1 คลาสเอกสารบัญชี(Account) เปนคลาสท เก็บขอมูลของเอกสารทางบัญชี ี่

ด้านนะประจำสุดาจากเกิด เครื่อง

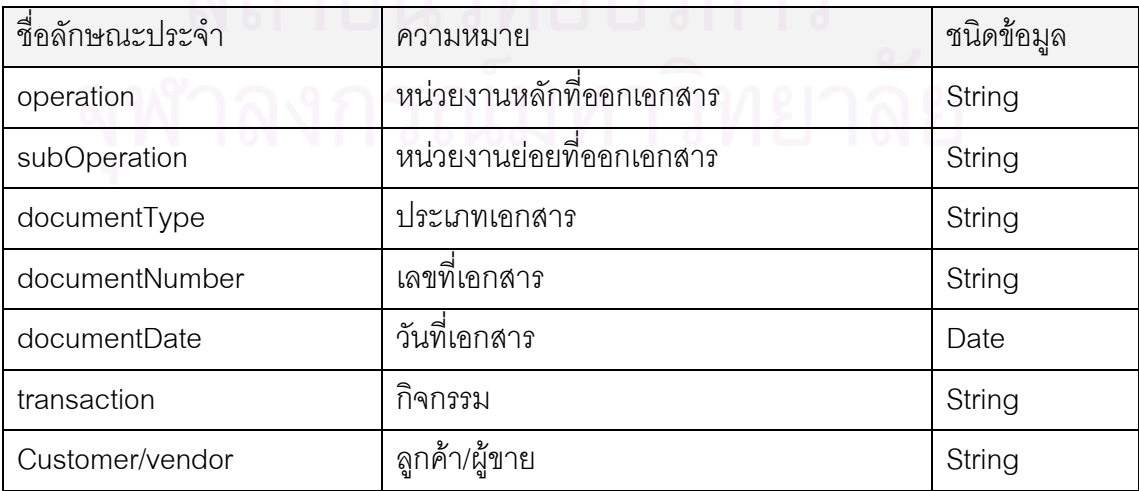

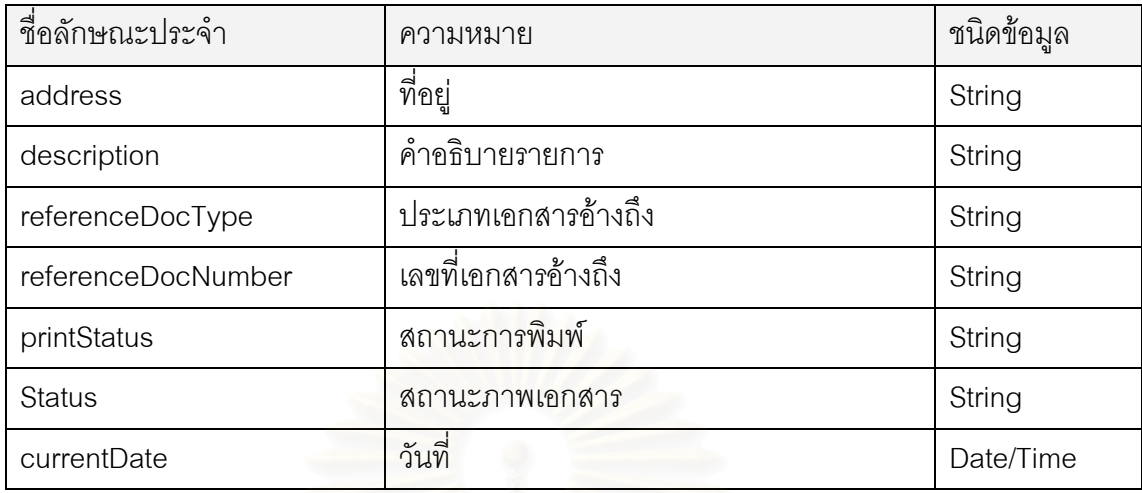

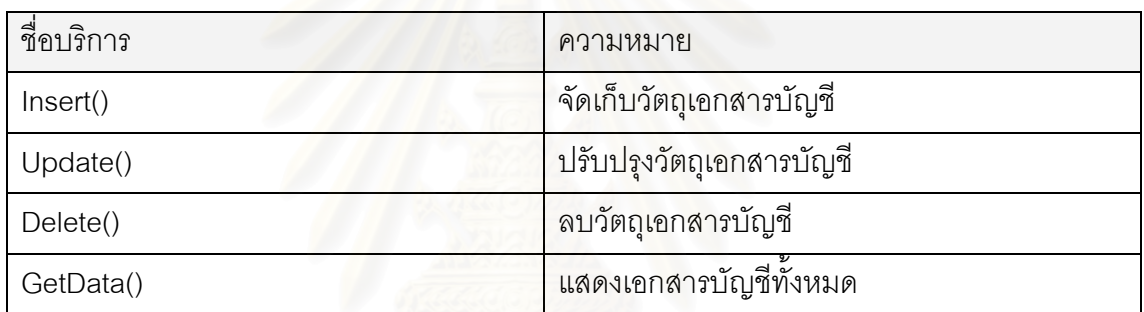

#### 1.6.2 คลาสเอกสารรับเงิน(Receive) เปนคลาสท เก็บขอมูลของเอกสารรับเงิน ี่

ลักษณะประจาํ

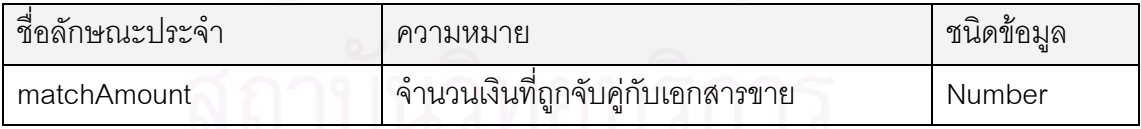

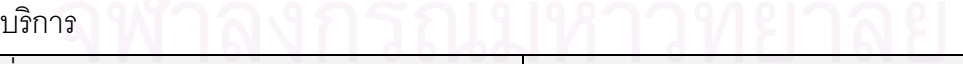

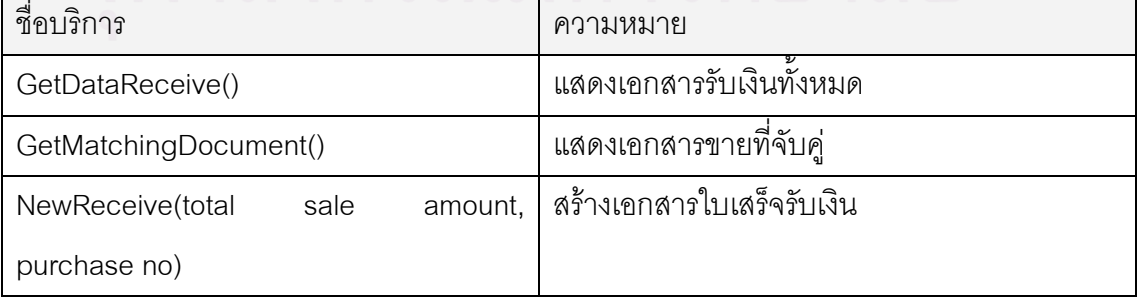

#### 1.6.3 คลาสเอกสารจ่ายเงิน(Payment) เป็นคลาสที่เก็บข้อมูลของเอกสารจ่ายเงิน  $\mathcal{L}^{\mathcal{L}}$

ลักษณะประจาํ

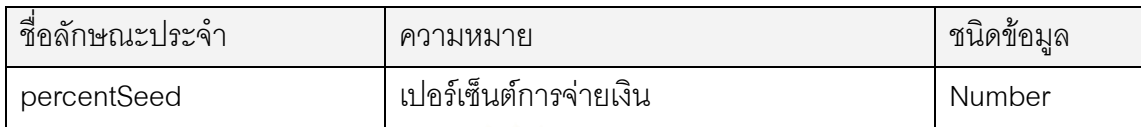

บริการ

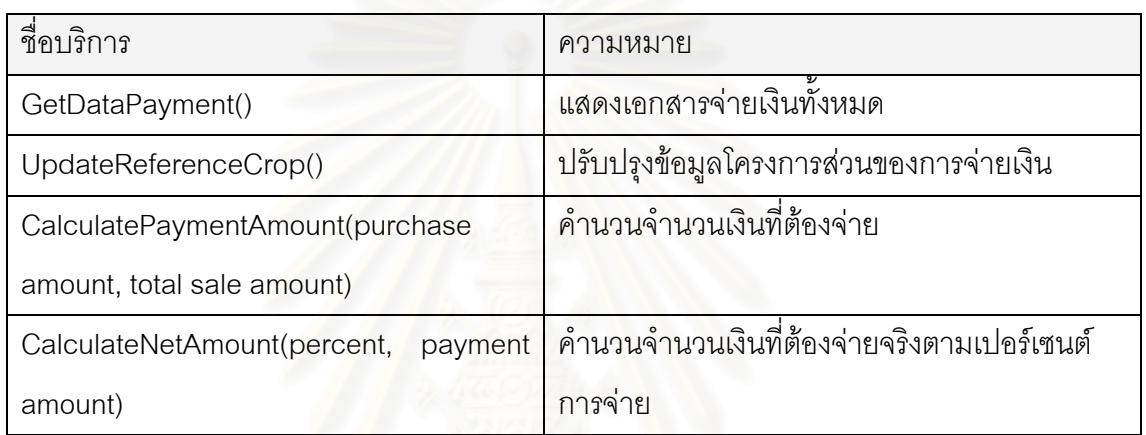

# **1.7 กลุมงานวางแผนผลิต**

1.7.1 คลาสแผนการผลิต(Plan) เป็นคลาสที่เก็บข้อมูลแผนการผลิตแต่ละปี ี่

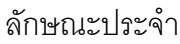

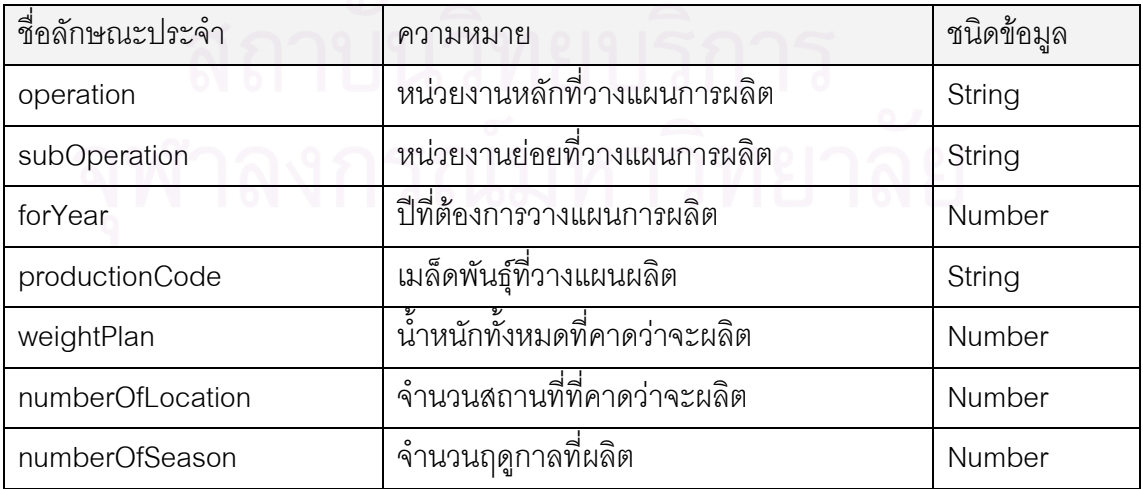

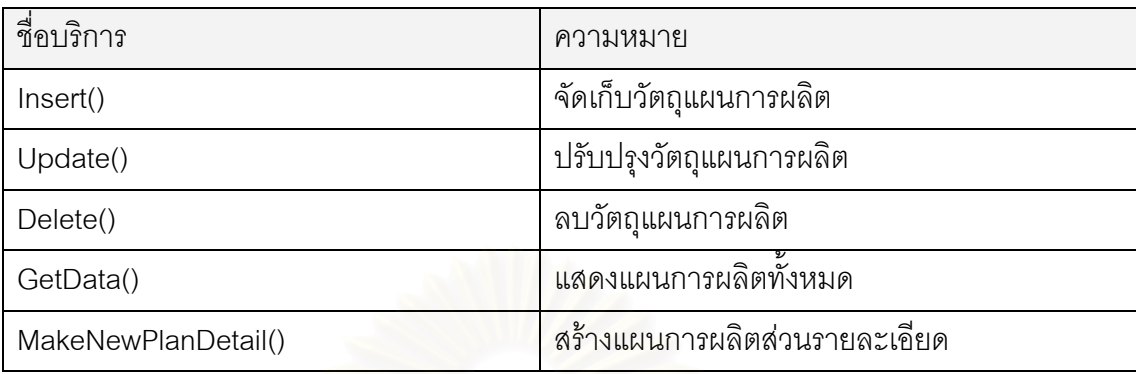

1.7.2 คลาสรายละเอียดแผนการผลิต(PlanDetail) เป็นคลาสที่เก็บข้อมูลแผนการผลิต  $\mathcal{L}^{\mathcal{L}}$ ส่วนรายละเอียด

## ลักษณะประจาํ

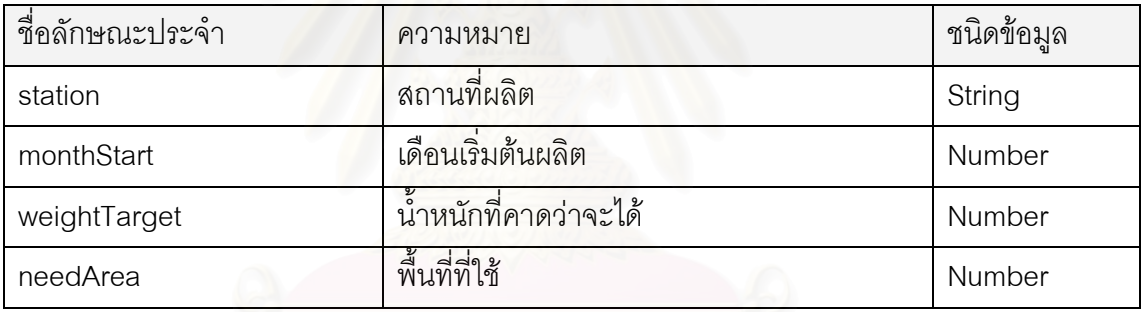

บริการ

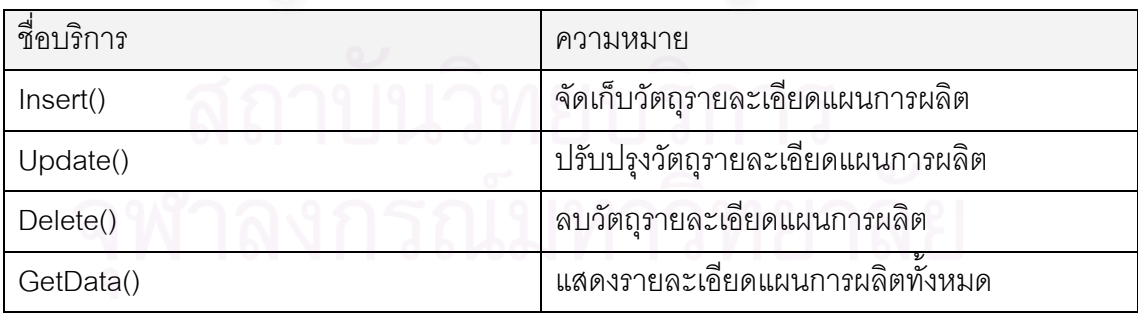

# **1.8 กลุมงานขายสินคา**

1.8.1 คลาสเอกสารขาย(Sale) เป็นคลาสที่เก็บข้อมูลเอกสารขาย มีความสัมพันธ์กับ ี่ คลาสรายละเอียดเอกสารขาย

# ลักษณะประจาํ

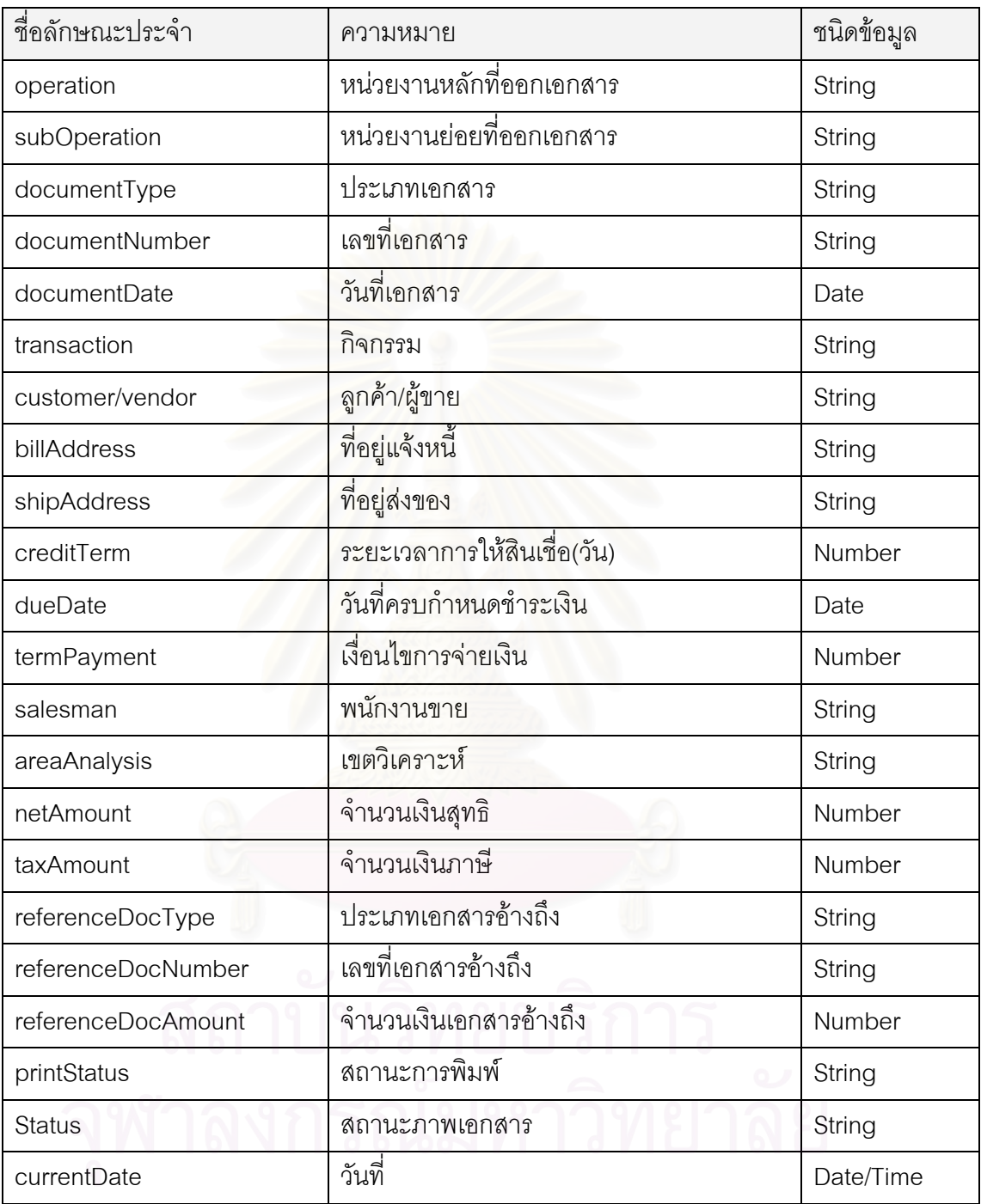

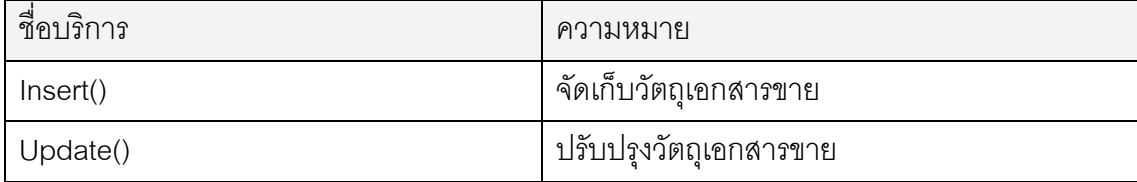

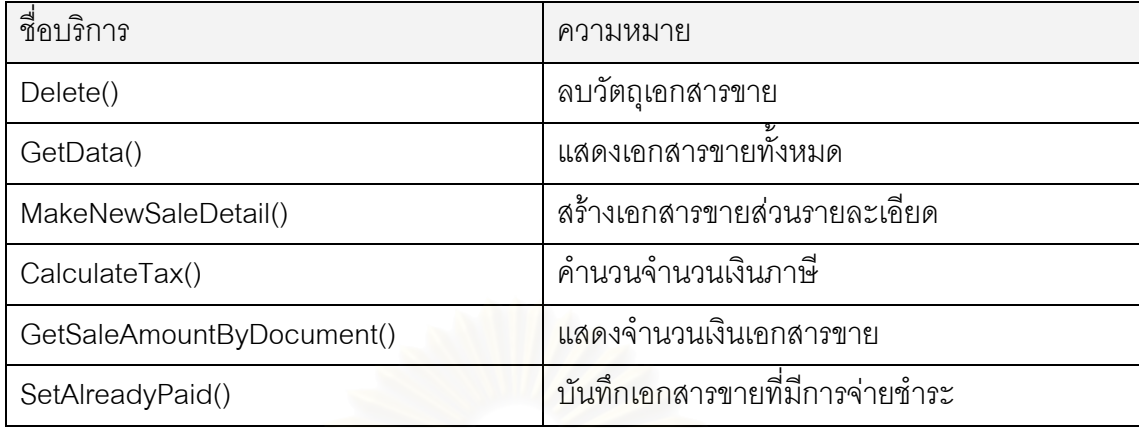

1.8.2 คลาสรายละเอียดเอกสารขาย(SalesItem) เป็นคลาสที่เก็บข้อมูลเอกสารขาย ส่วนรายละเอียด

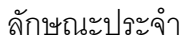

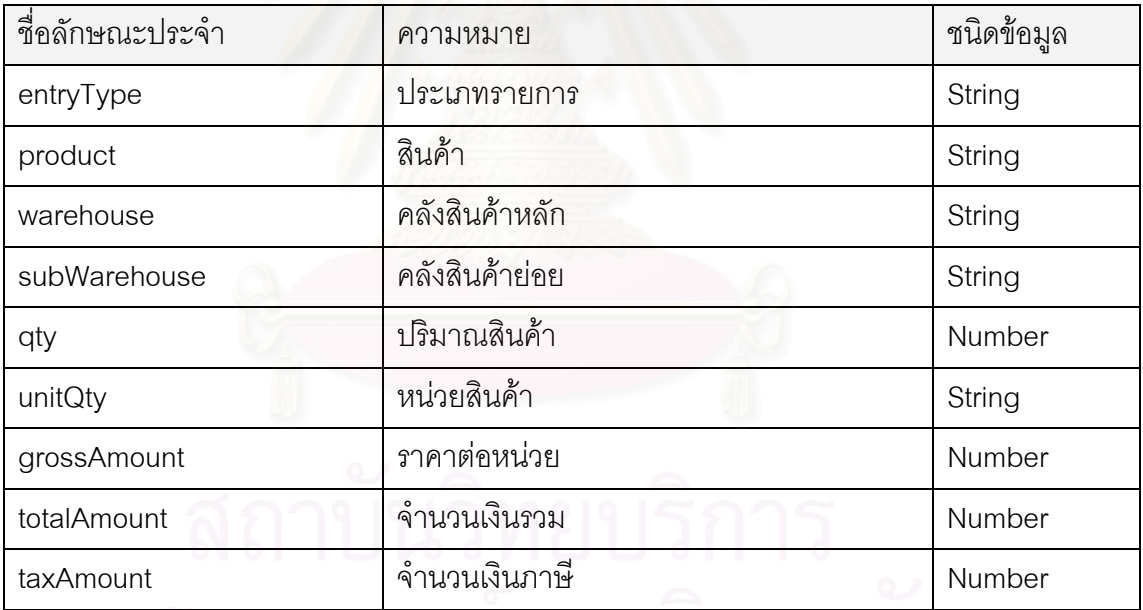

# ้<br>แ<sup>ล</sup>การ <sup>2</sup> ฟ้าลงกรณมหาวทยาลย

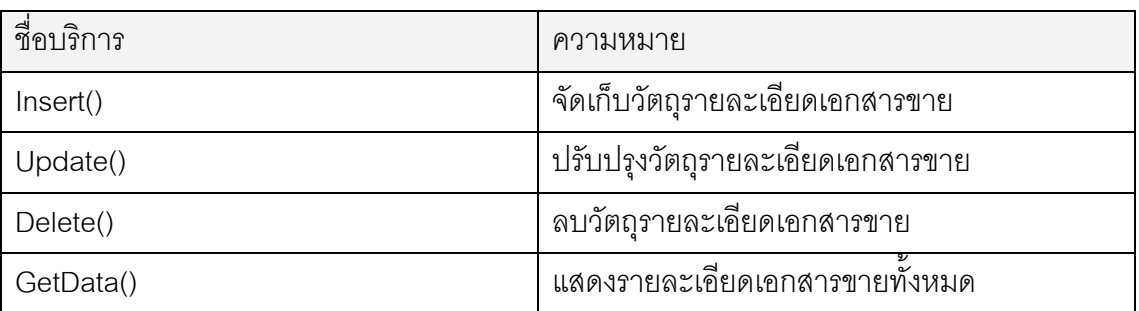

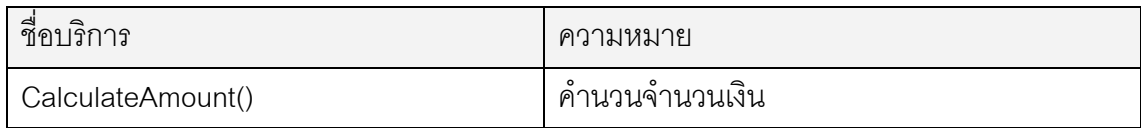

# **1.9 กลุมงานซื้ อสินคา**

#### 1.9.1 คลาสเอกสารซื้อ(Purchase) เปนคลาสท เก็บขอมูลเอกสารซื้อ  $\mathcal{L}^{\mathcal{L}}$

ลักษณะประจาํ

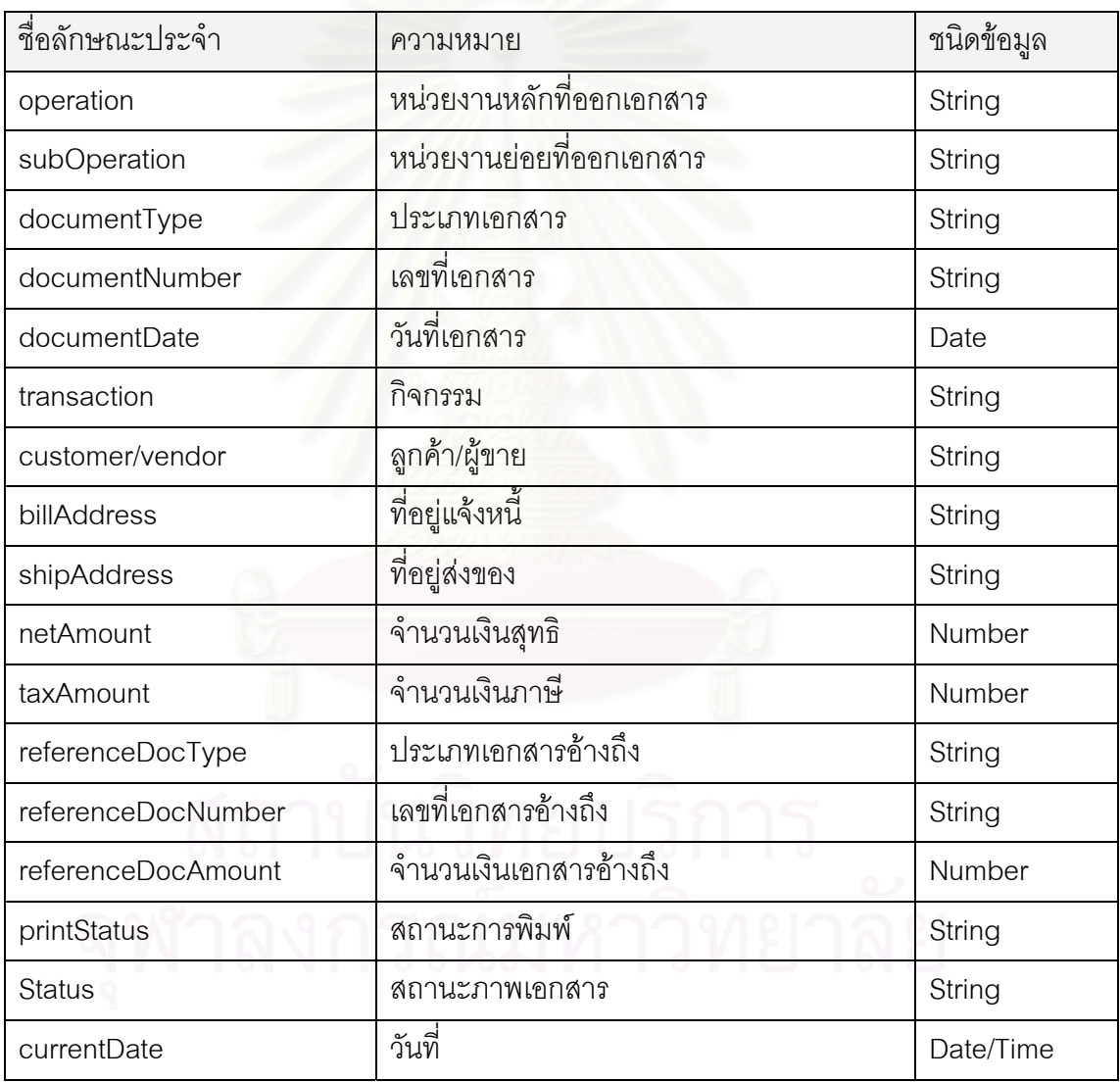

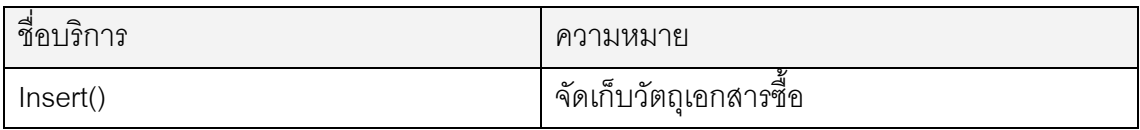

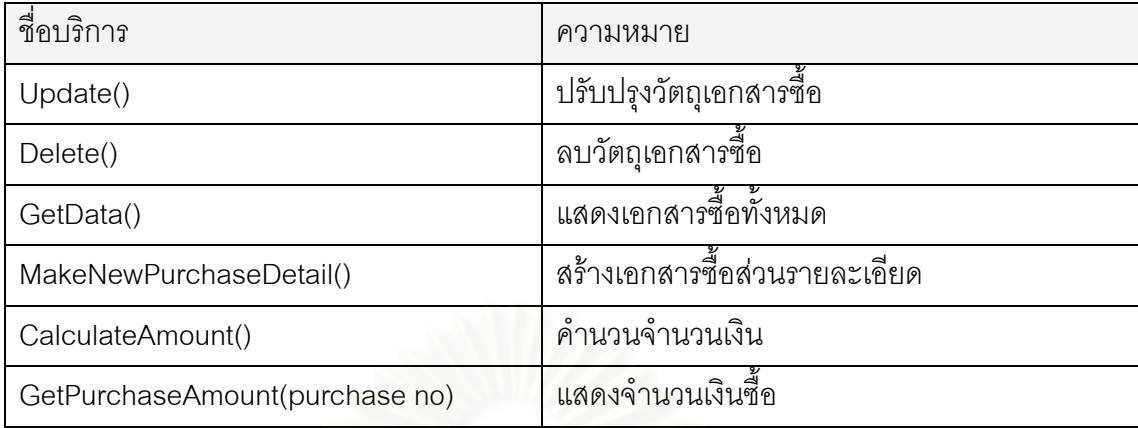

1.9.2 คลาสรายละเอียดเอกสารซื้อ(PurchaseItem) เป็นคลาสที่เก็บข้อมูลเอกสารซื้อ  $\mathcal{L}^{\mathcal{L}}(\mathcal{L}^{\mathcal{L}})$  and  $\mathcal{L}^{\mathcal{L}}(\mathcal{L}^{\mathcal{L}})$  and  $\mathcal{L}^{\mathcal{L}}(\mathcal{L}^{\mathcal{L}})$ ส่วนรายละเอียด

# ลักษณะประจาํ

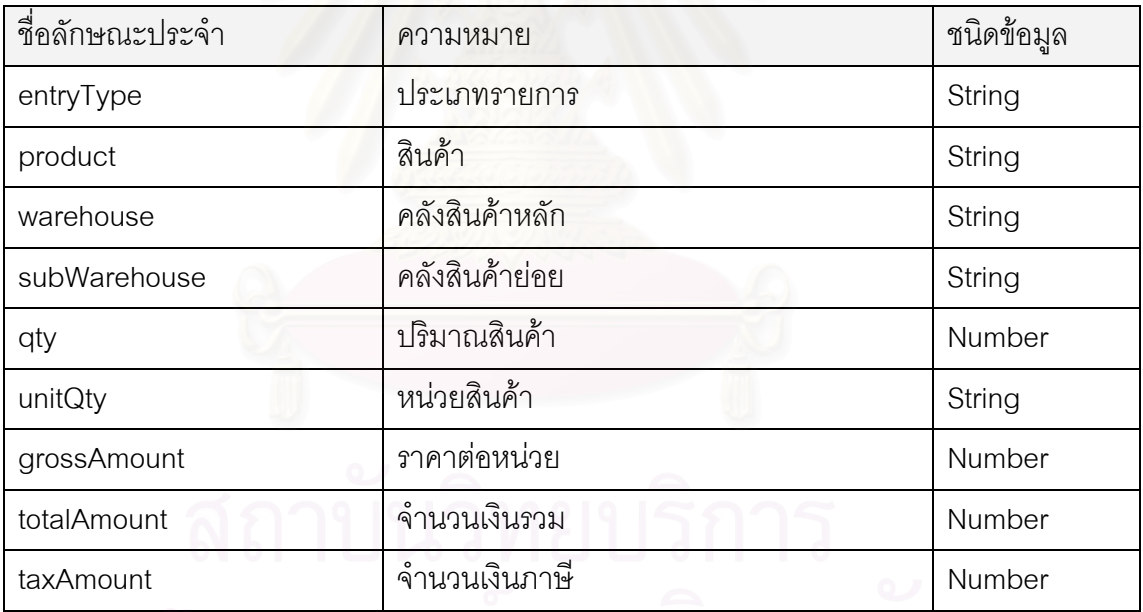

# ี่จุฬาลงกรณมหาวทยาลย

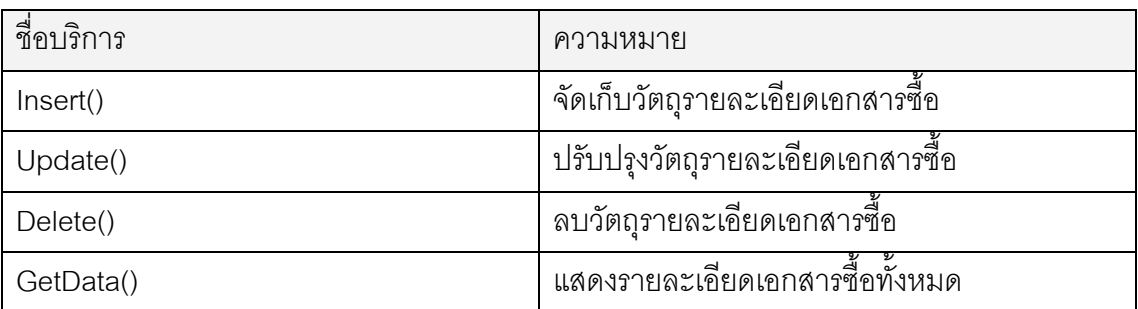

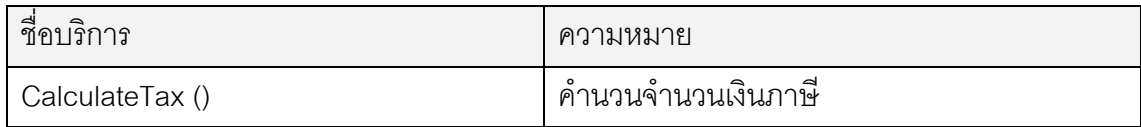

# **1.10 กลุมงานสต็อคสินคา**

ี<br>1.10.1 คลาสสต็อคสินค้า(Stock)

เก็บรายการเปลี่ยนแปลงของสินคา

ในสต็อค

# ลักษณะประจาํ

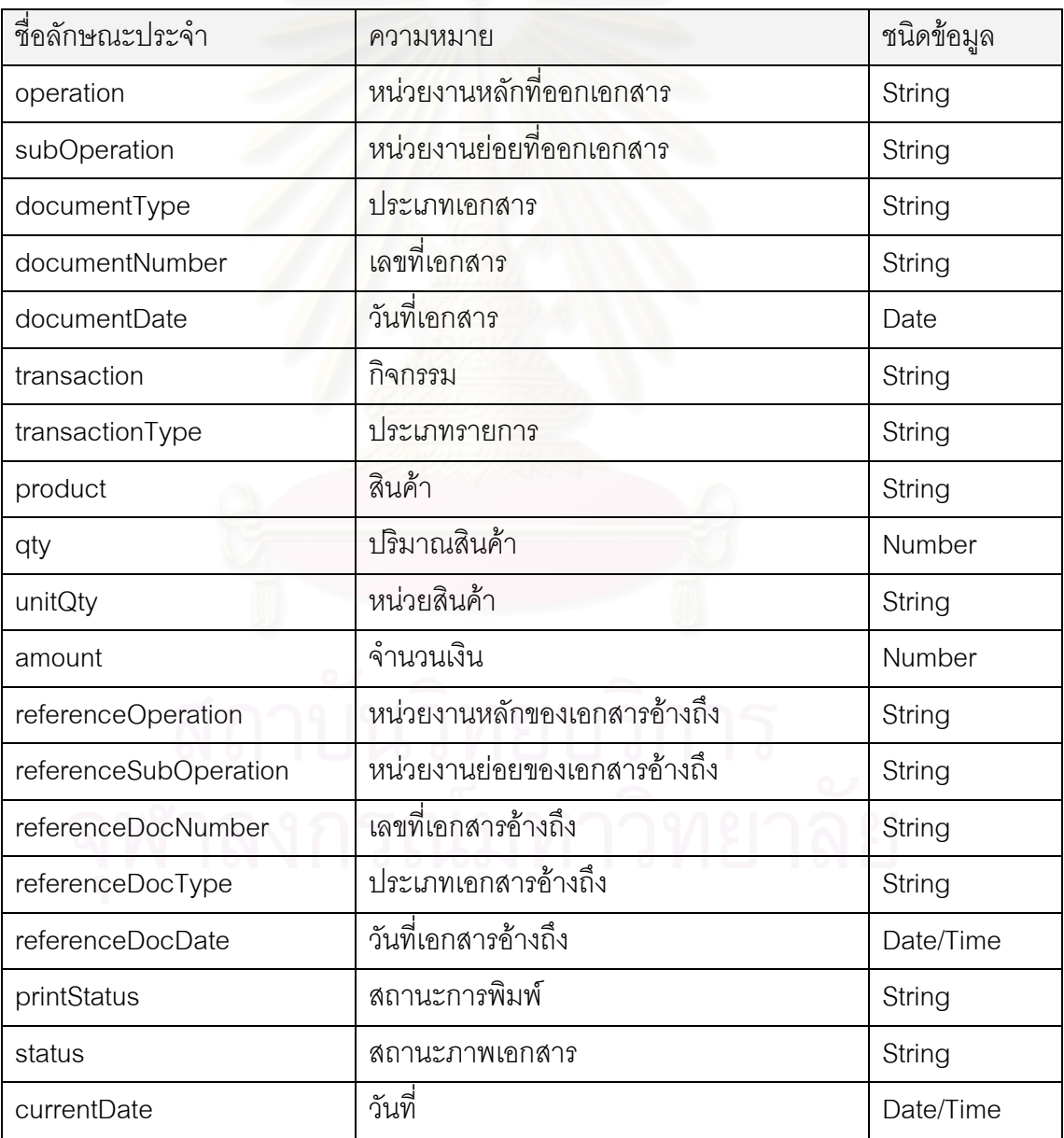

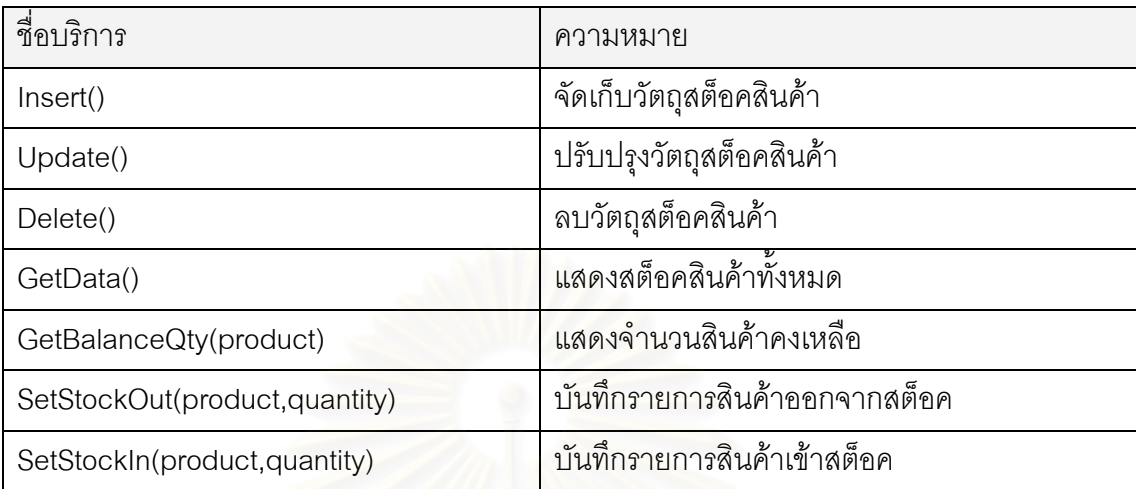

# **1.11 กลุมงานทาสํ ญญา ั**

1.11.1 คลาสเอกสารสัญญา(Contact) เป็นคลาสที่เก็บข้อมูลเอกสารสัญญาที่ร่างขึ้นกับ เกษตรกร

# ลักษณะประจาํ

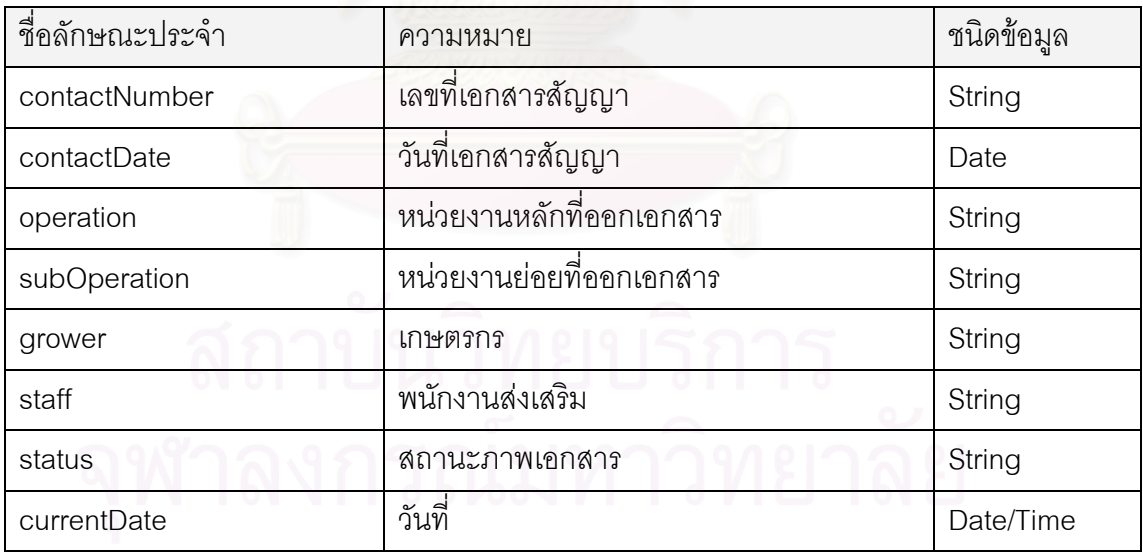

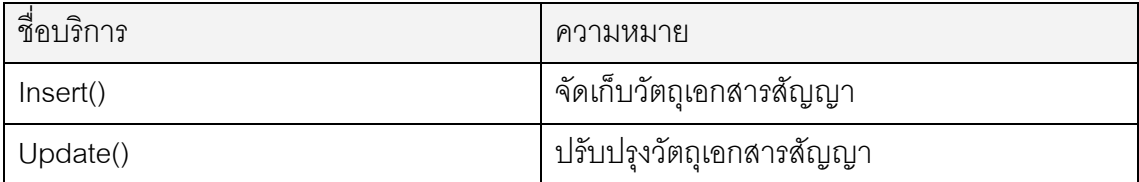

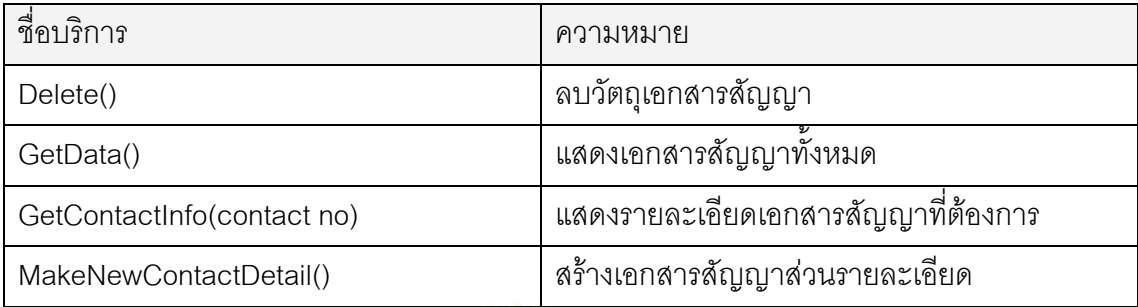

1.11.2 คลาสรายละเอียดเอกสารสัญญา(ContactDetail) เป็นคลาสที่เก็บข้อมูลเอกสาร สัญญาในส่วนที่เป็นรายละเอียด

# ลักษณะประจาํ

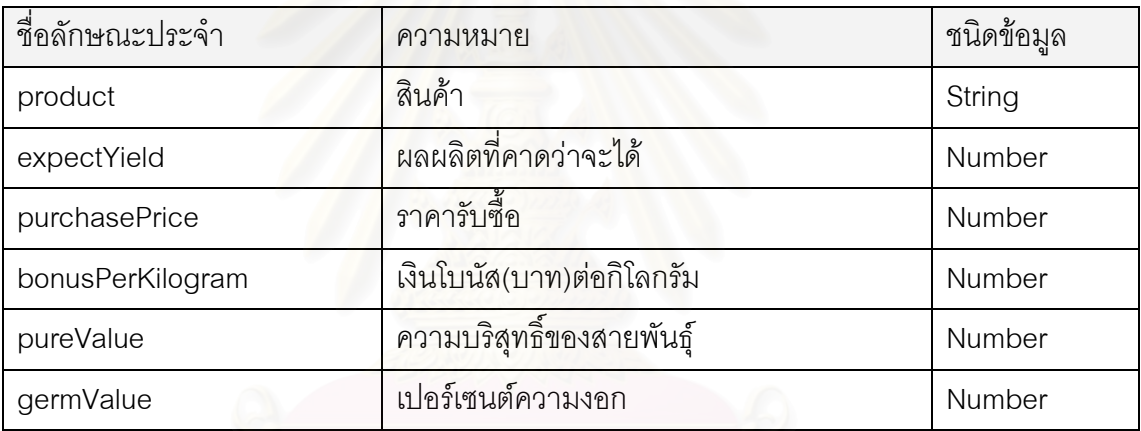

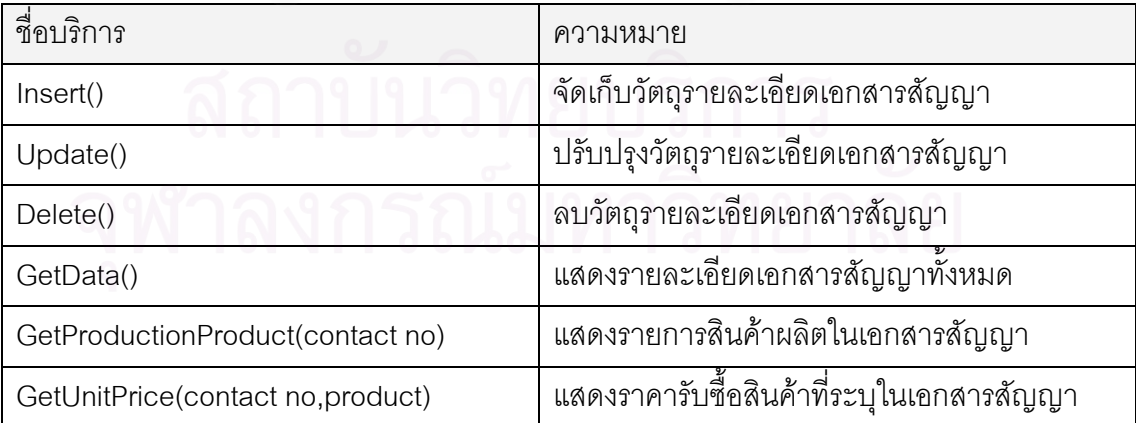

1.11.3 คลาสโครงการเพาะปลูก(Crop) เป็นคลาสที่เก็บข้อมูลโครงการเพาะปลูก ตั้งแต่  $\mathcal{L}^{\mathcal{L}}$ ั้ เริ่มต้นโครงการไปจนถึงสิ้นสุดโครงการ และประเมินผล ิ่

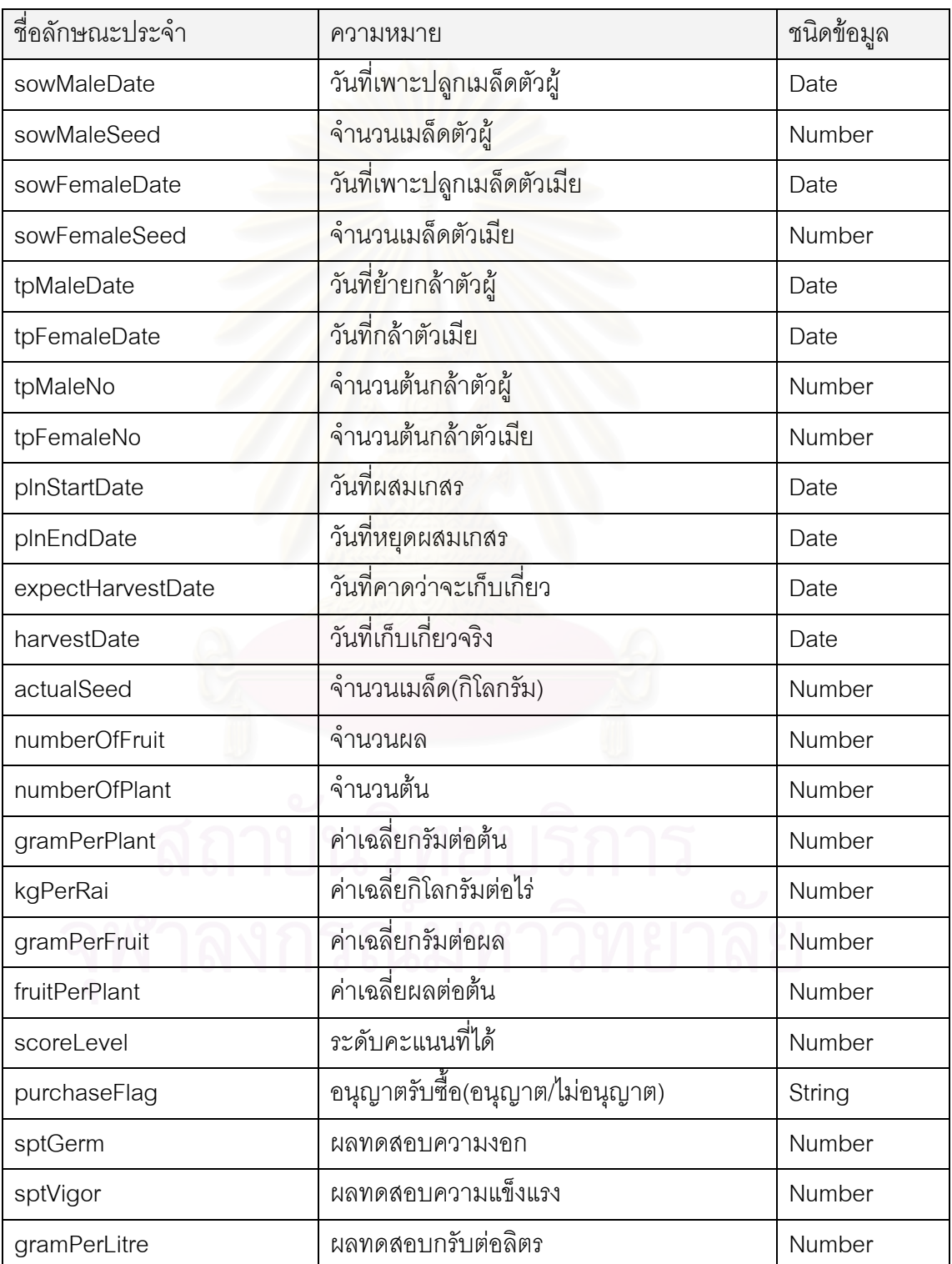

ลักษณะประจาํ

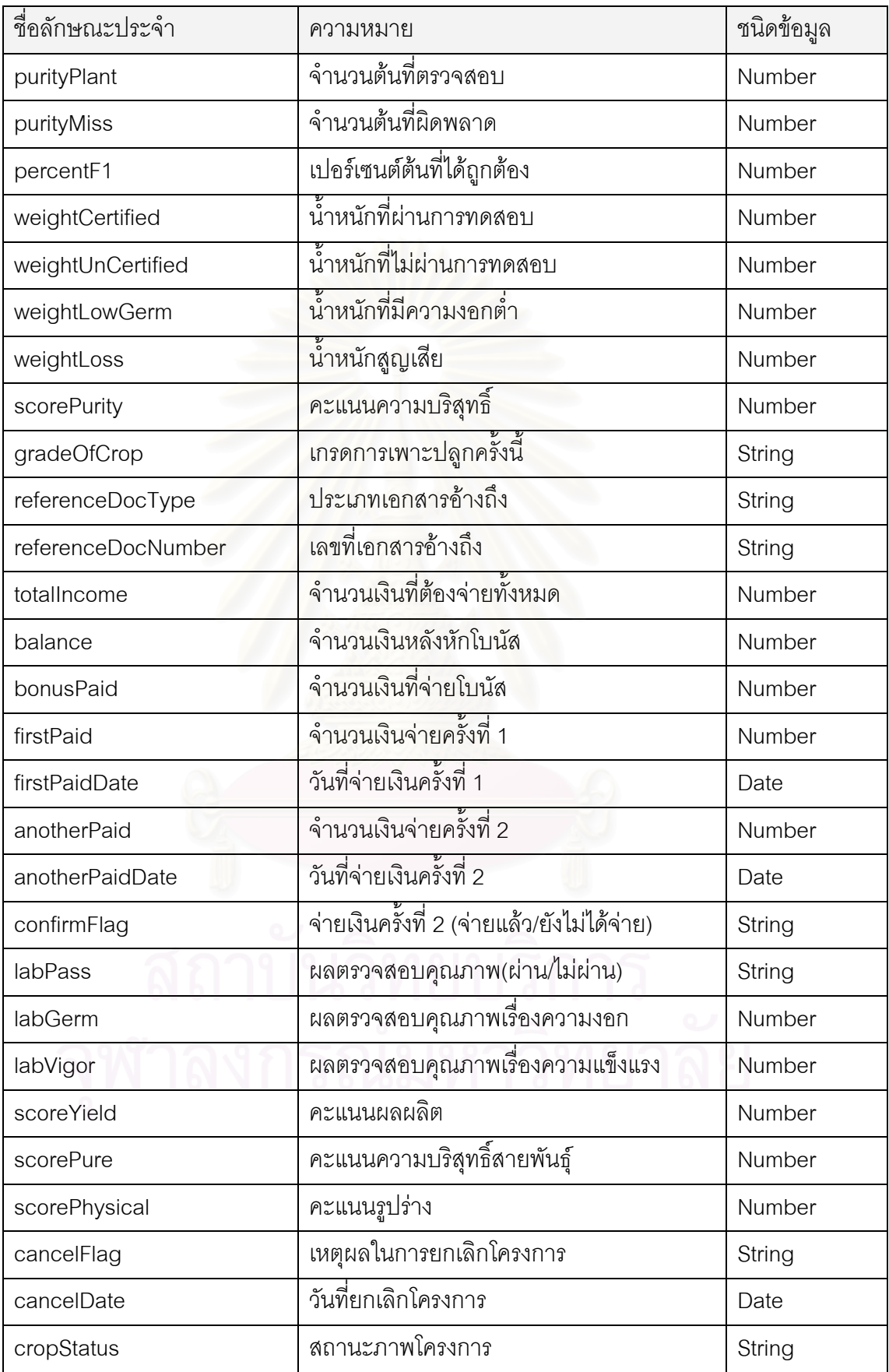

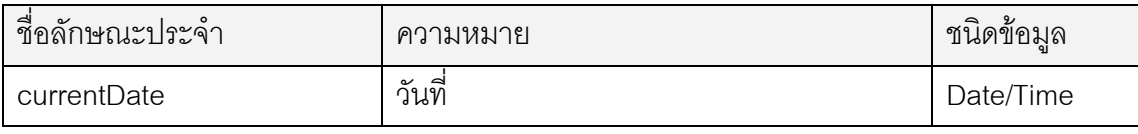

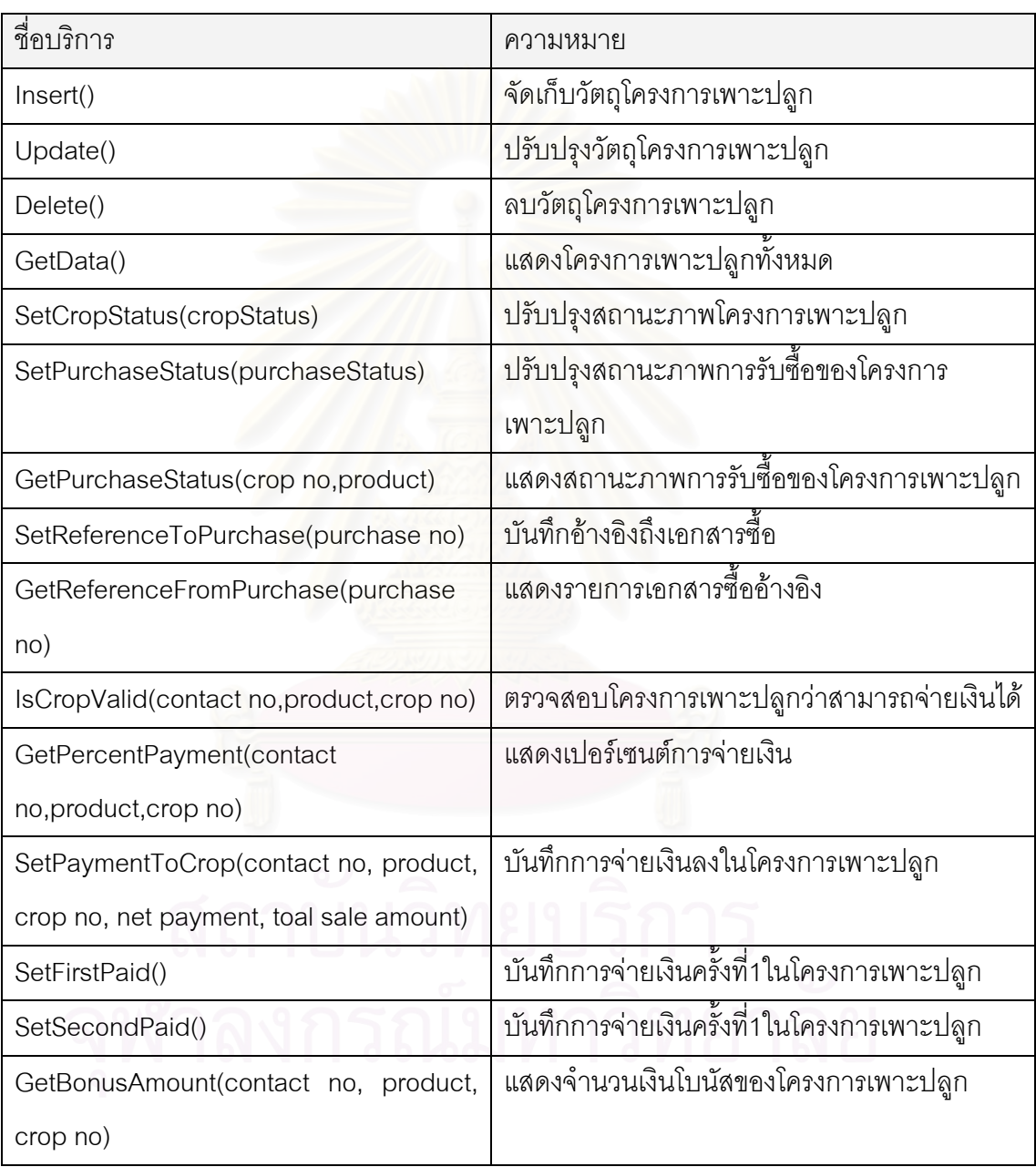

**ภาคผนวก ค โครงสรางฐานข อมูล**

จากแผนภาพคลาสท ี่ นำมาสู่ออกแบบออกแบบฐานข้อมูลเชิงสัมพันธ์เพื่อใช้ในการ จัดเก็บวัตถุในระบบสารสนเทศสำหรับสนับสนุนการผลิตเมล็ดพันธุ์พืช ซึ่งเอนติตีภายในระบบมี ึ่ ความสัมพันธ์กันดังรูปที่ ค.1 ถึง ค.5 และรายละเอียดของแต่ละเอนติตีแสดงในตารางที่ ค.1 ถึง ค.45

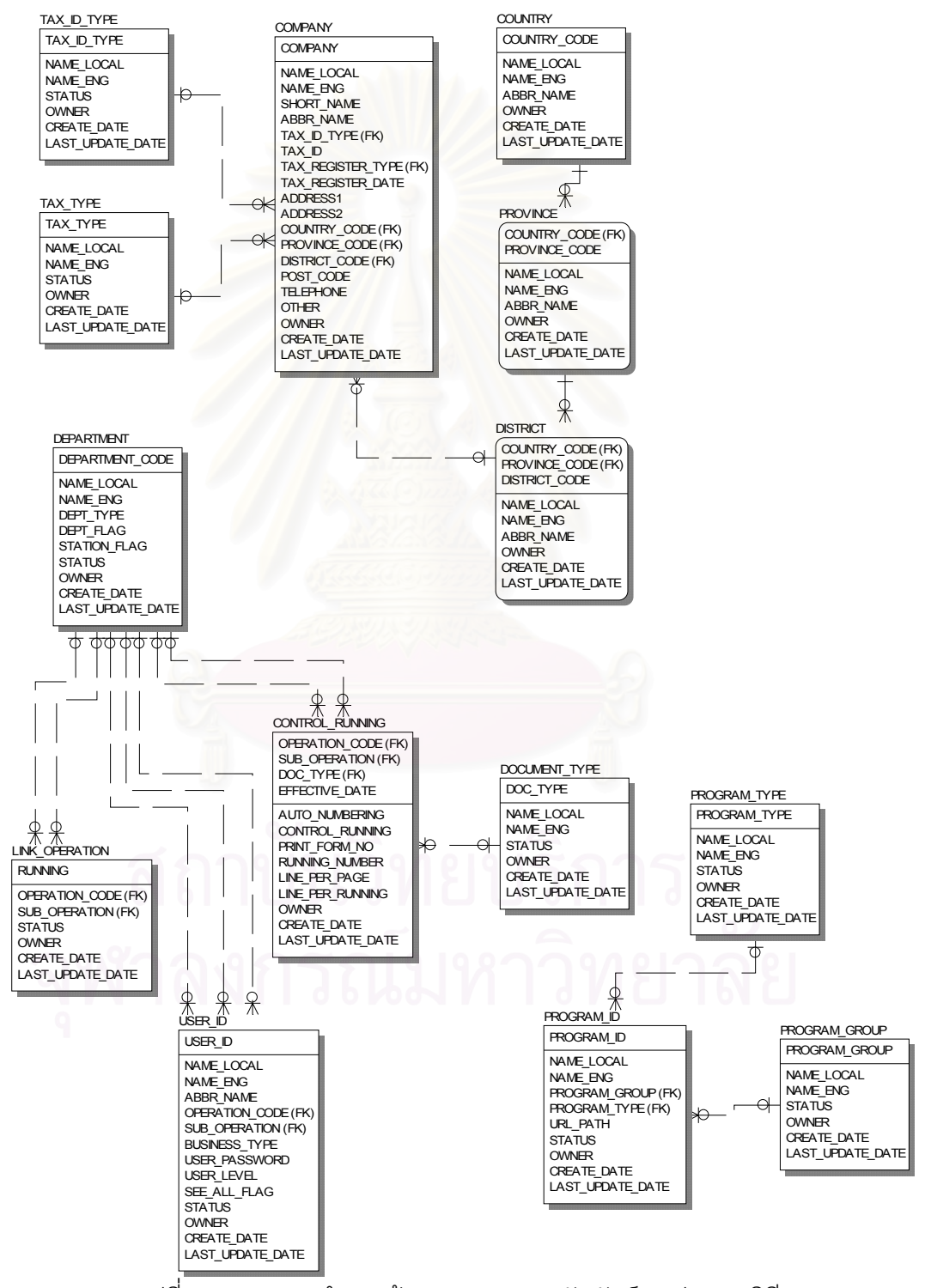

รูปที่ ค.1 แผนภาพจำลองข้อมูลแสดงความสัมพันธ์ระหว่างเอนติตี

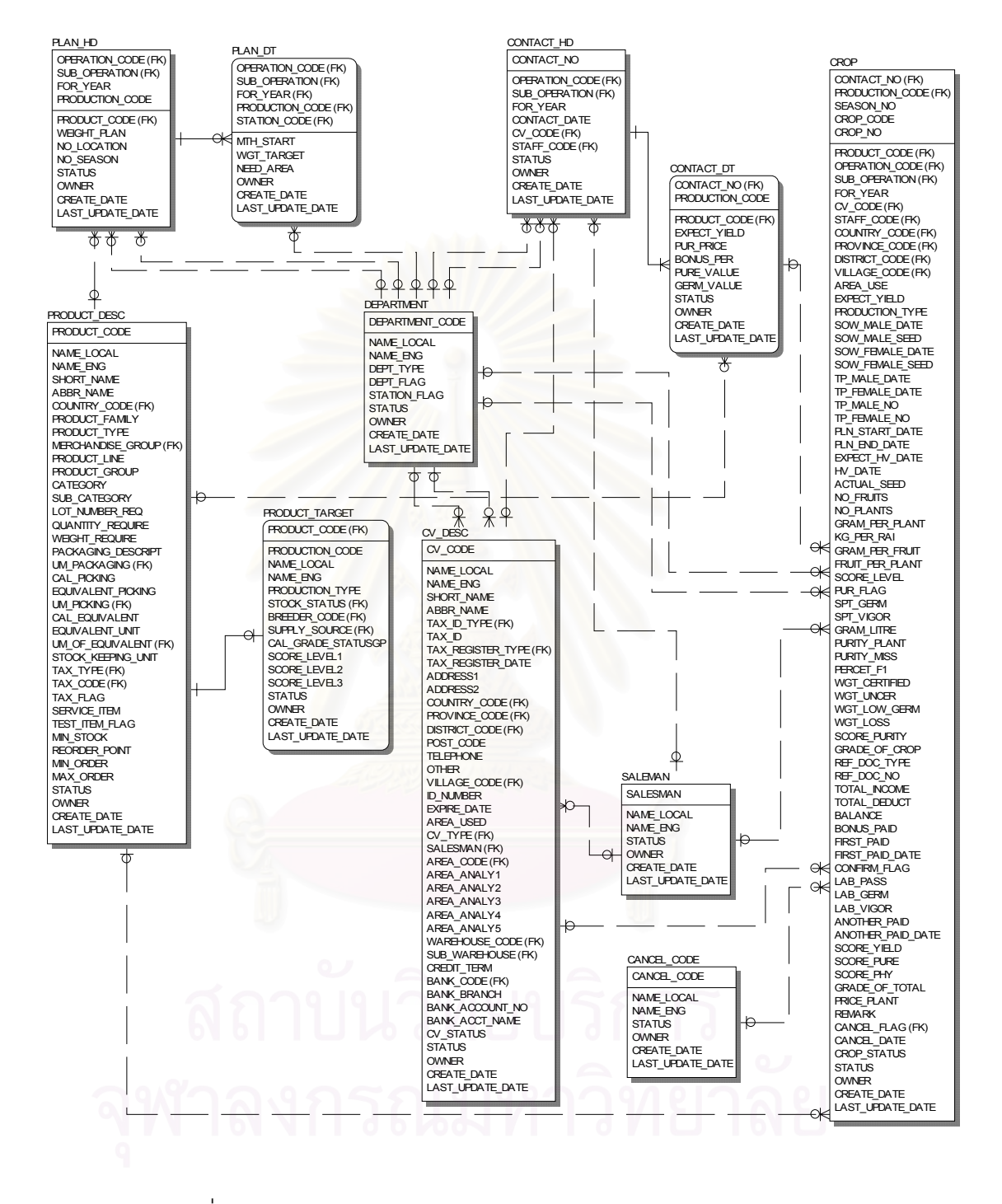

รูปที่ ค.2 แผนภาพจำลองข้อมูลแสดงความสัมพันธ์ระหว่างเอนติตี(ต่อ)

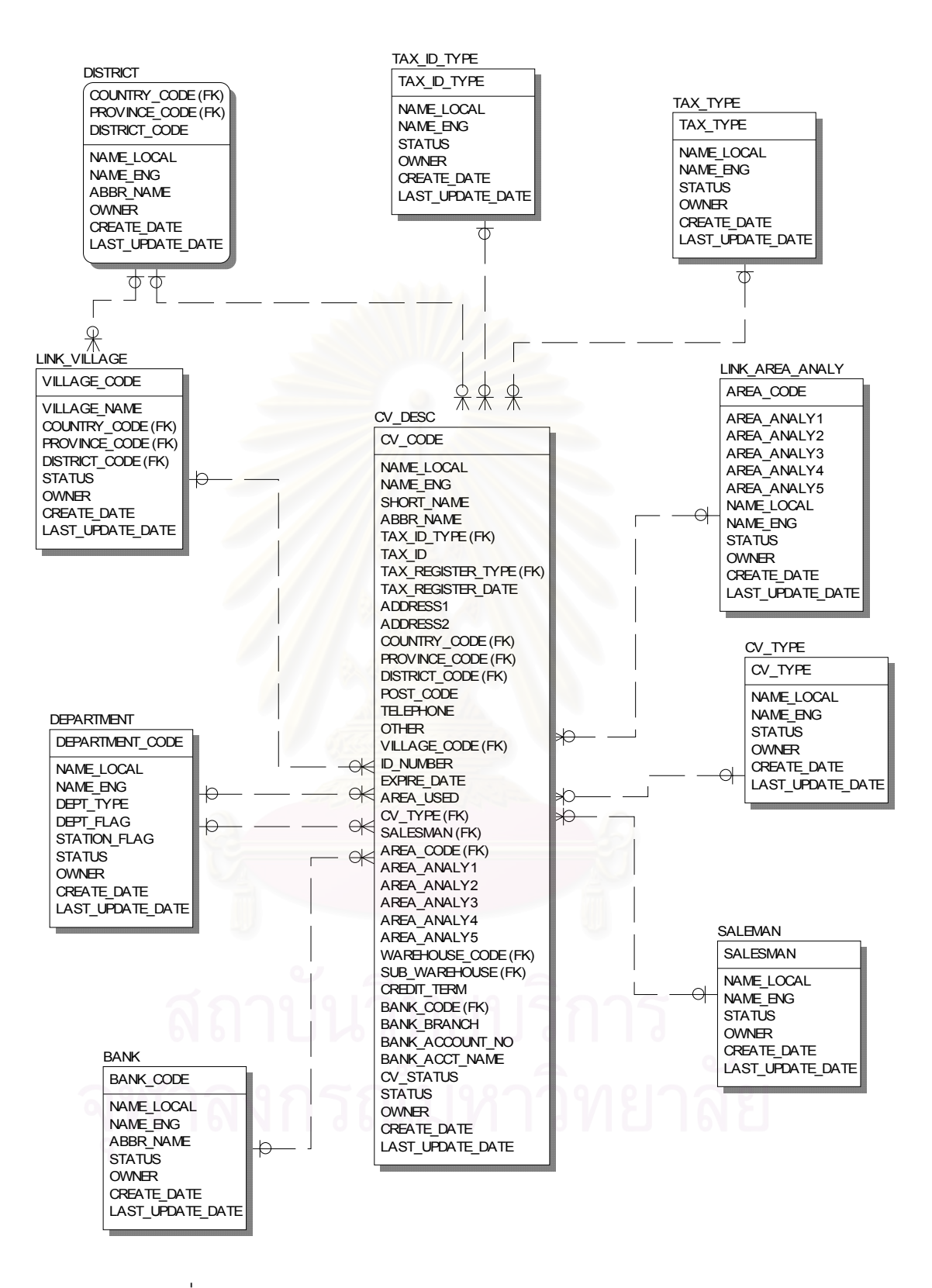

รูปที่ ค.3 แผนภาพจำลองข้อมูลแสดงความสัมพันธ์ระหว่างเอนติตี(ต่อ)

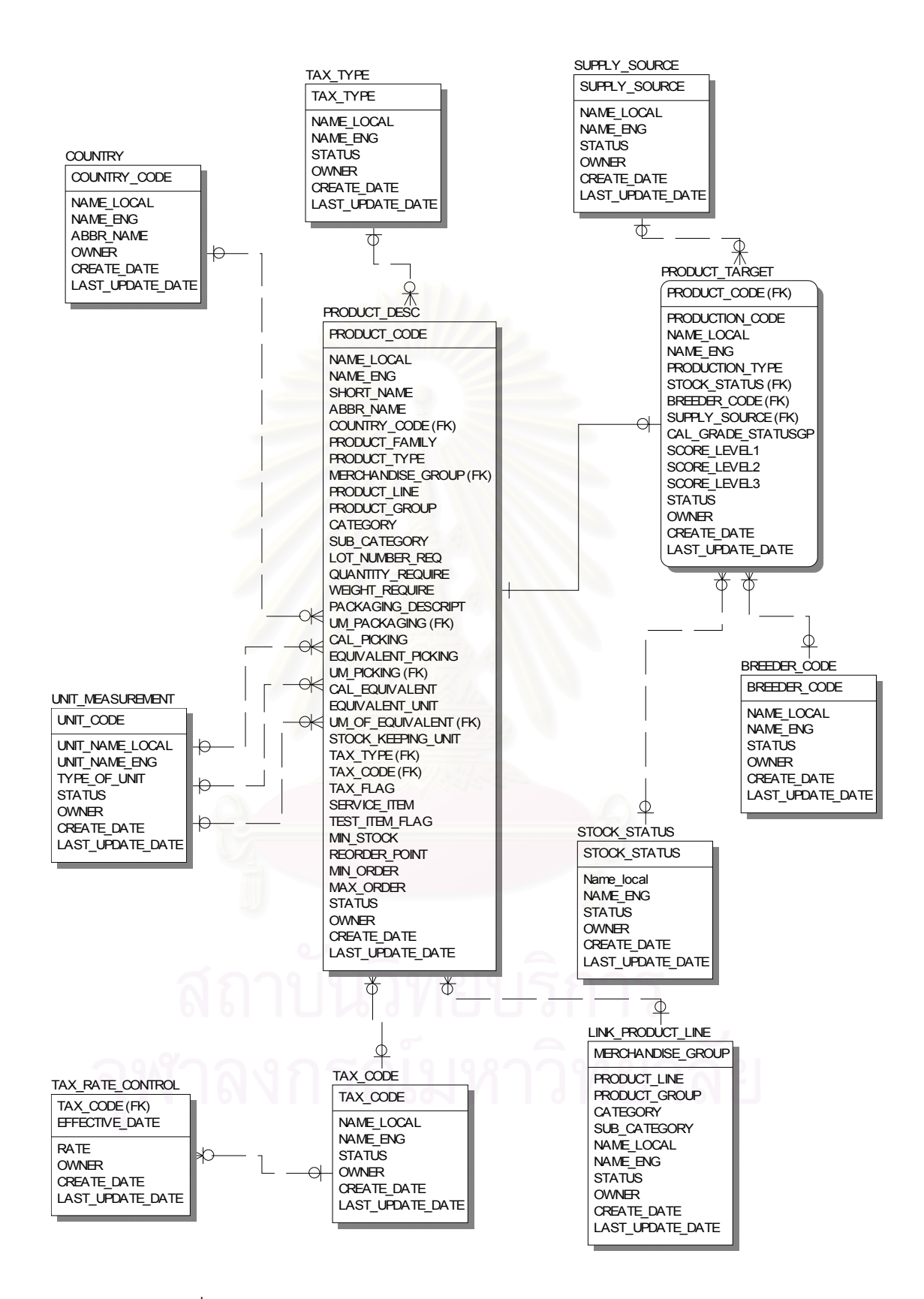

รูปที่ ค.4 แผนภาพจำลองข้อมูลแสดงความสัมพันธ์ระหว่างเอนติตี(ต่อ)

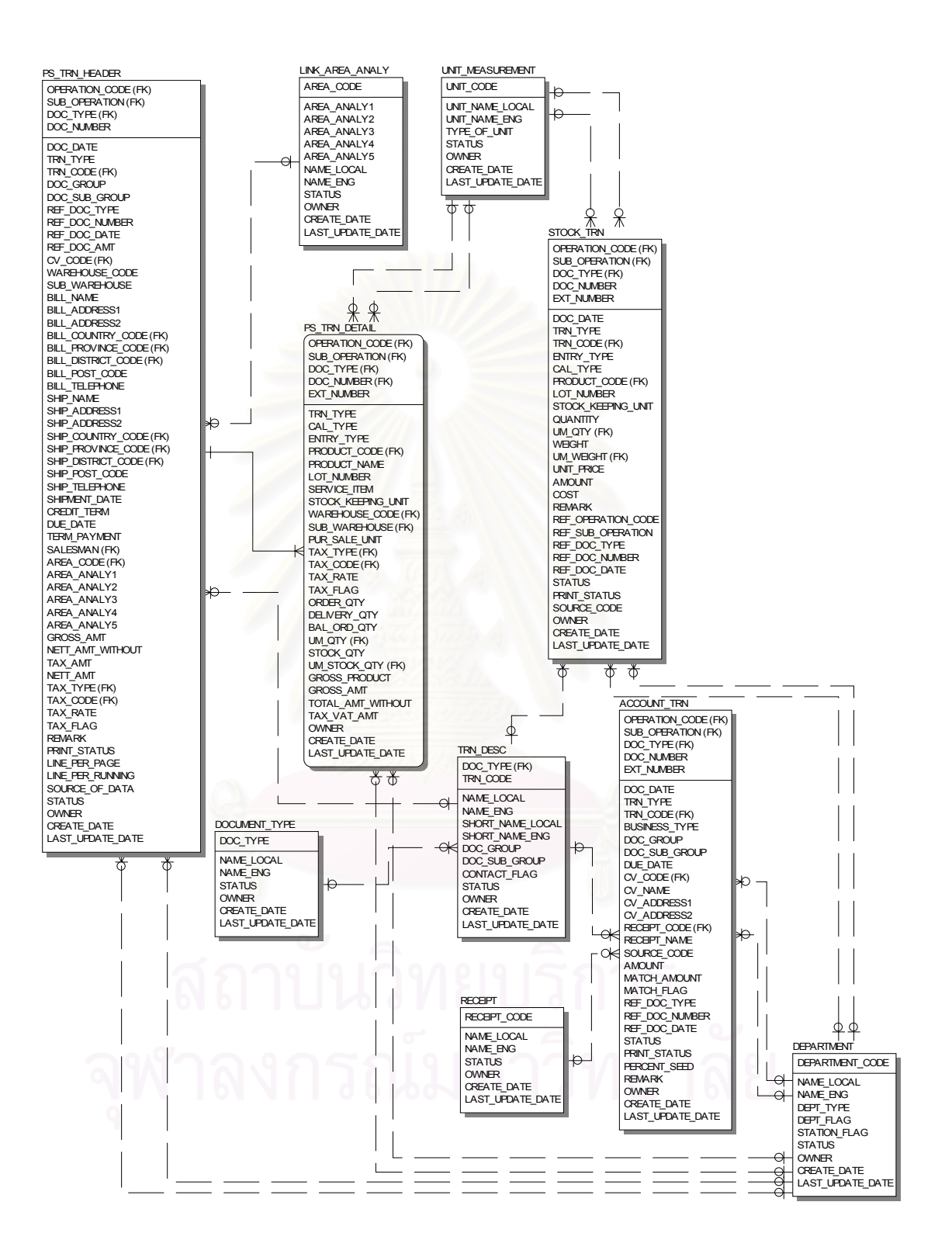

รูปที่ ค.5 แผนภาพจำลองข้อมูลแสดงความสัมพันธ์ระหว่างเอนติตี(ต่อ)

# ตารางที่ ค.1 แสดงข้อมูลเอกสารบัญชี

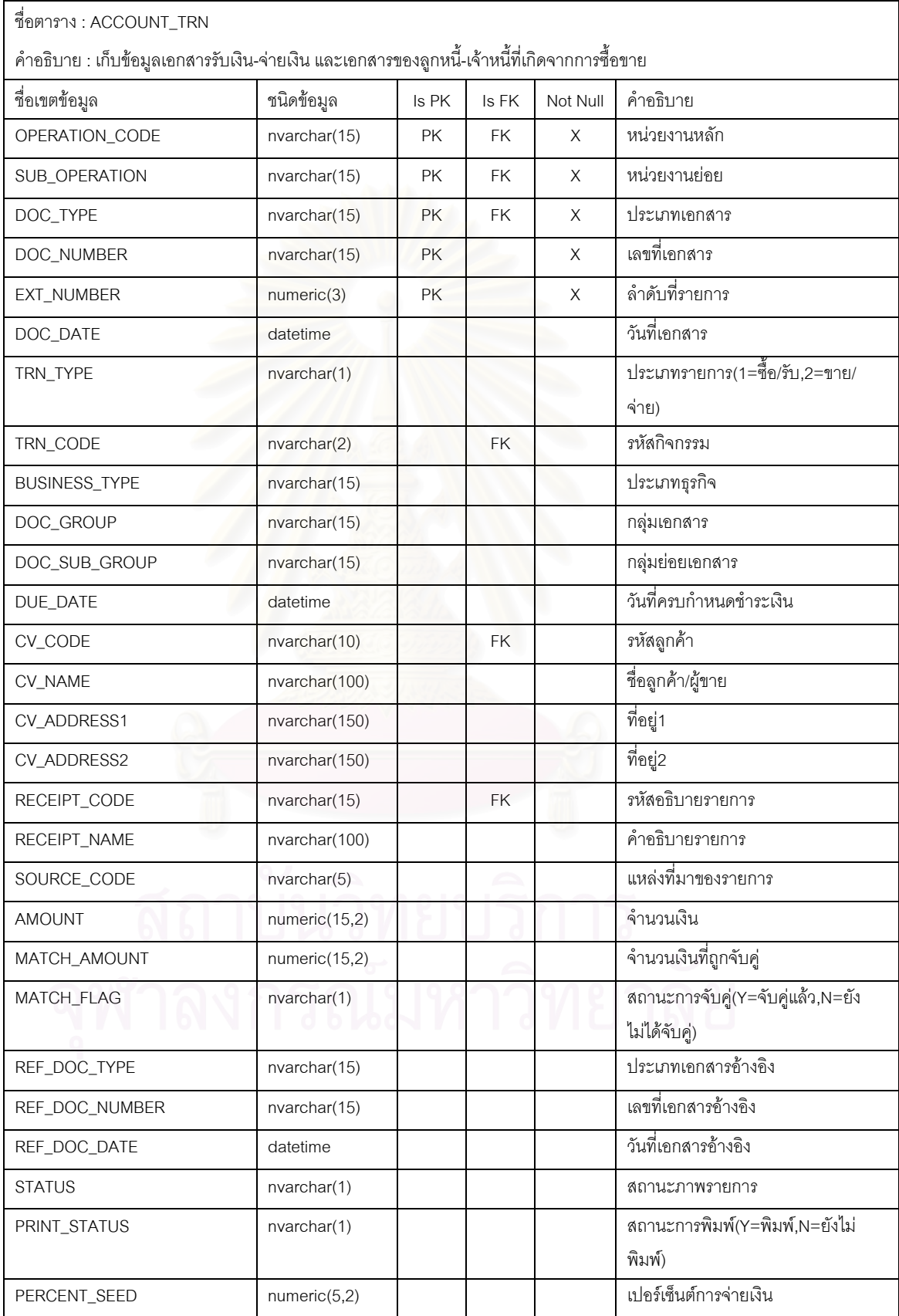

# ตารางที่ ค.1 แสดงข้อมูลเอกสารบัญชี(ต่อ)

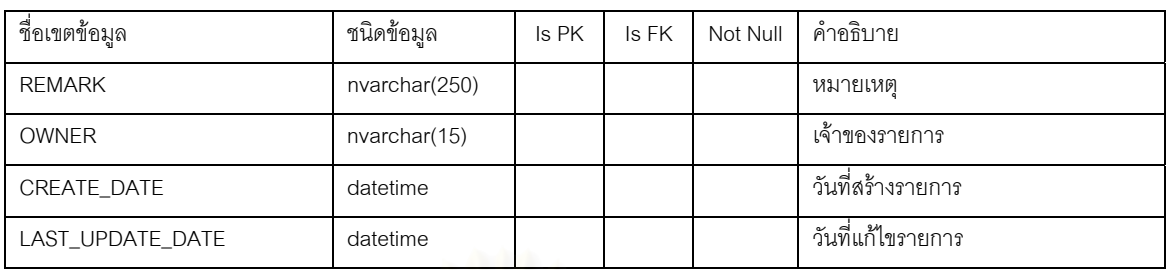

# ตารางที่ ค.2 แสดงข้อมูลธนา<mark>ค</mark>าร

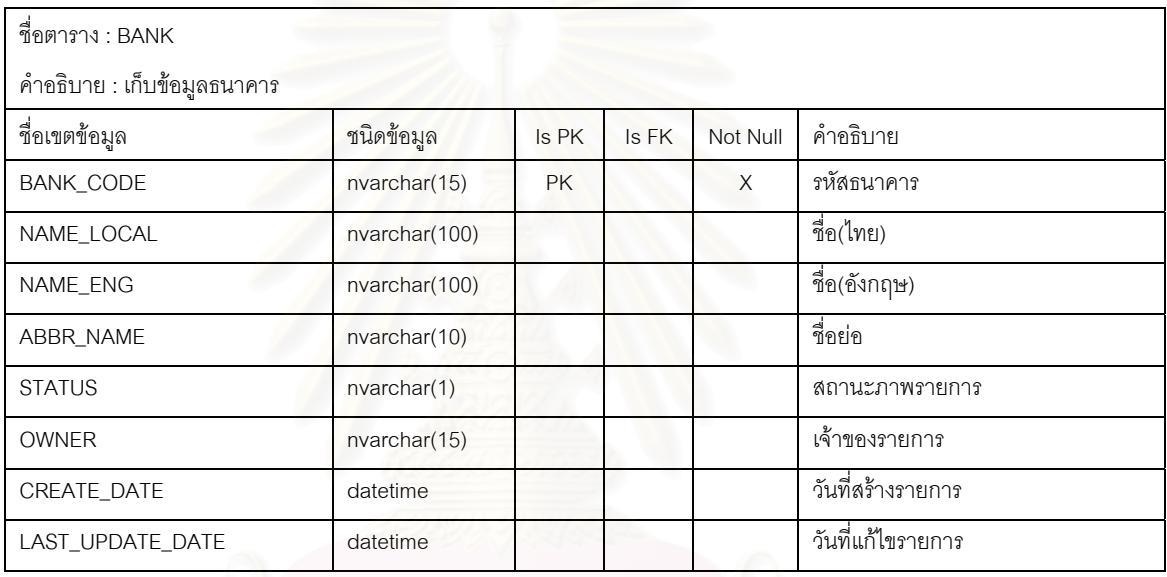

# ตารางที่ ค.3 แสดงข้อมูลสายพันธุ์

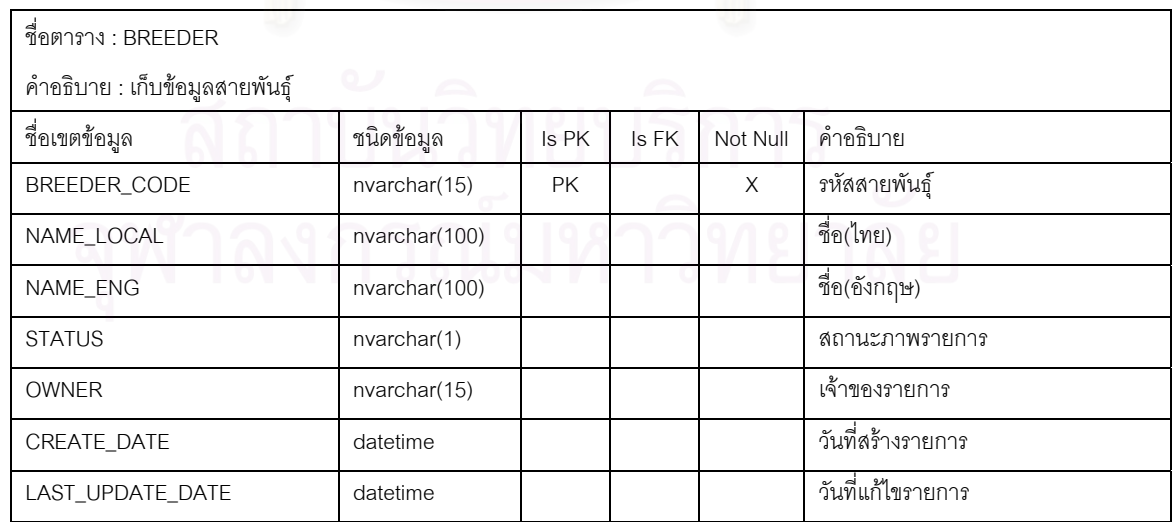

# ตารางที่ ค.4 แสดงข้อมูลเหตุผลการยกเลิก

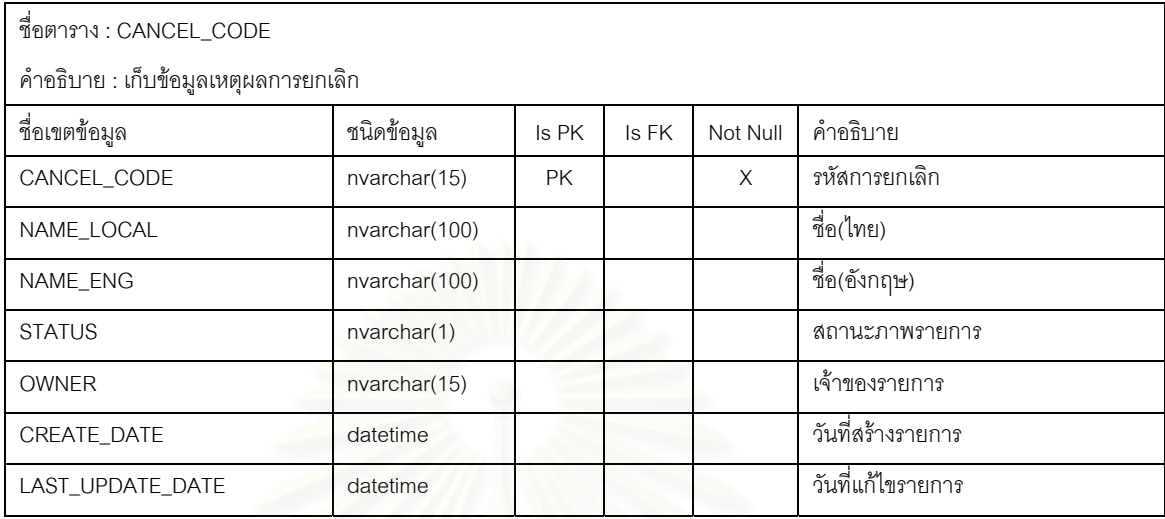

# ตารางที่ ค.5 แสดงข้อมูลบริษัท

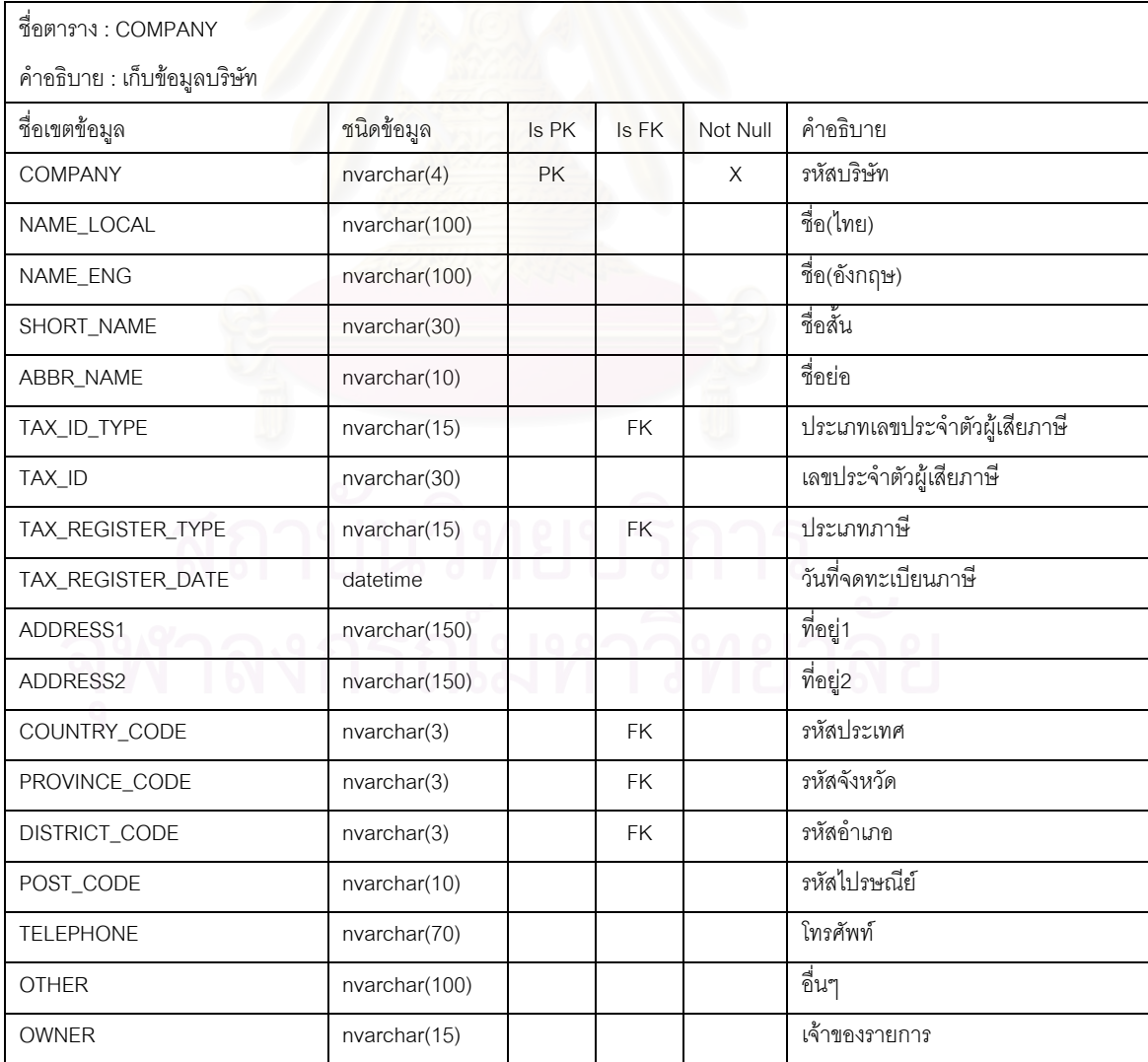

# ตารางที่ ค.5 แสดงข้อมูลบริษัท(ต่อ)

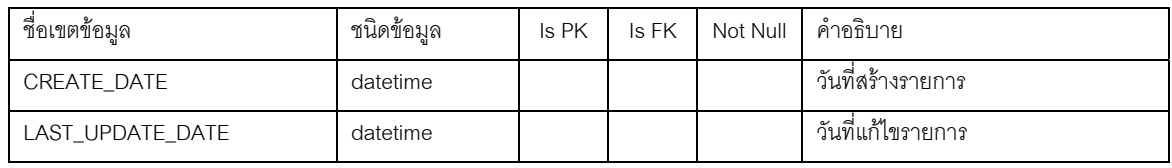

# ตารางที่ ค.6 แสดงข้อมูลเอกสารสัญญาส่วนรายละเอียด

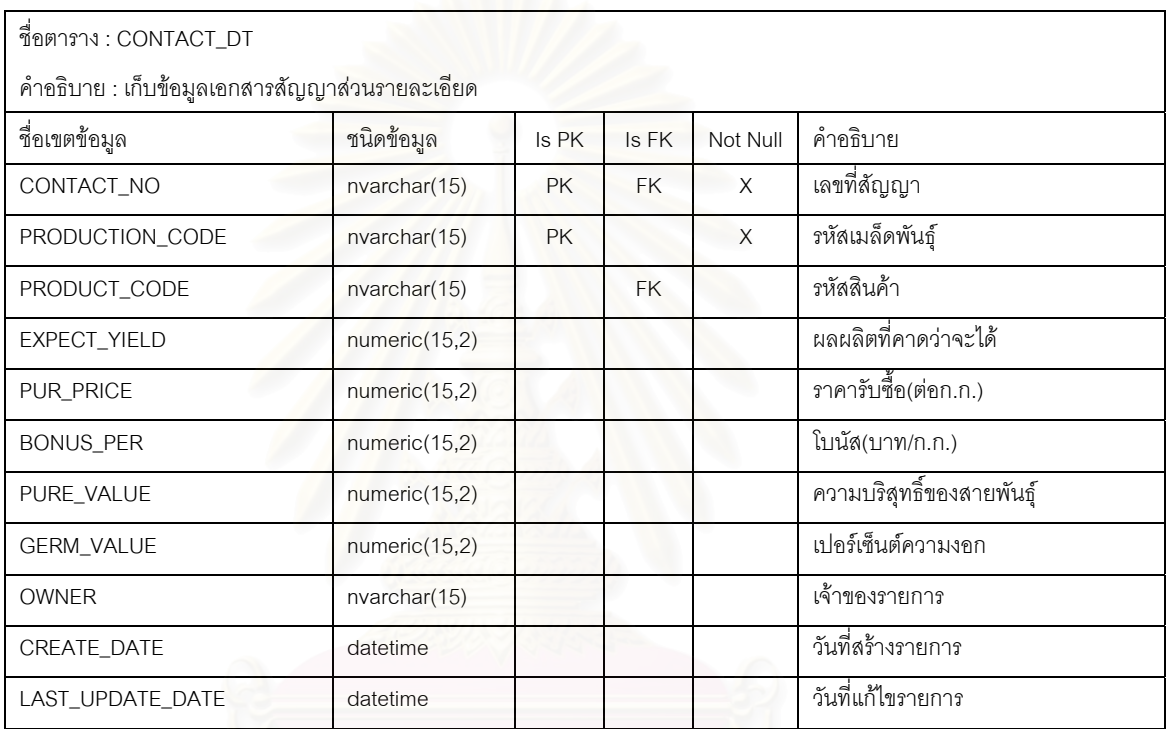

# ตารางที่ ค.7 แสดงข้อมูลเอกสารสัญญา

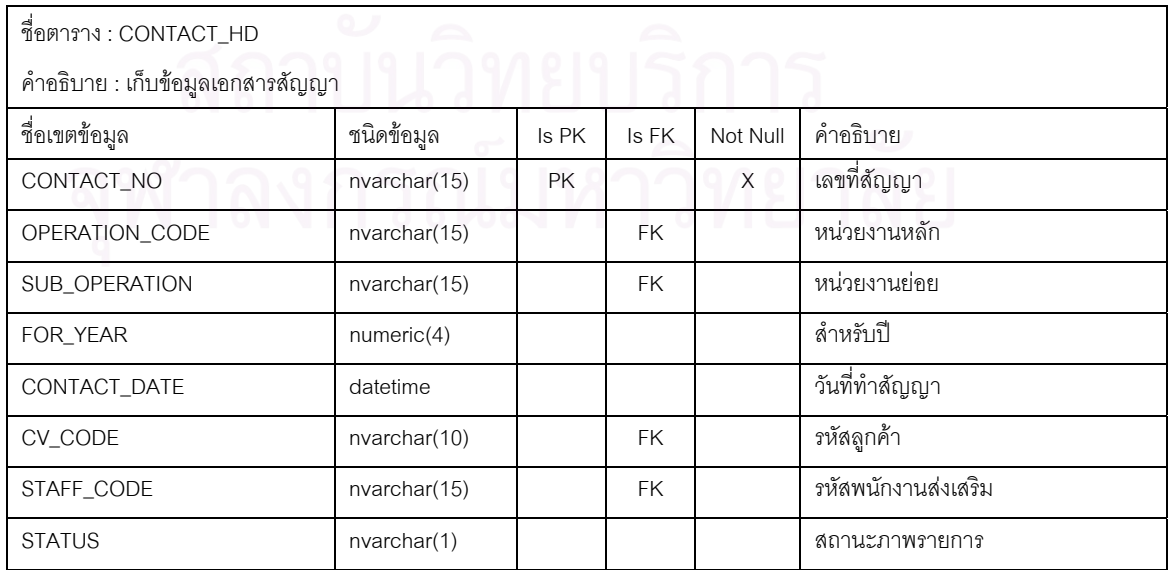
### ตารางที่ ค.7 แสดงข้อมูลเอกสารสัญญา(ต่อ)

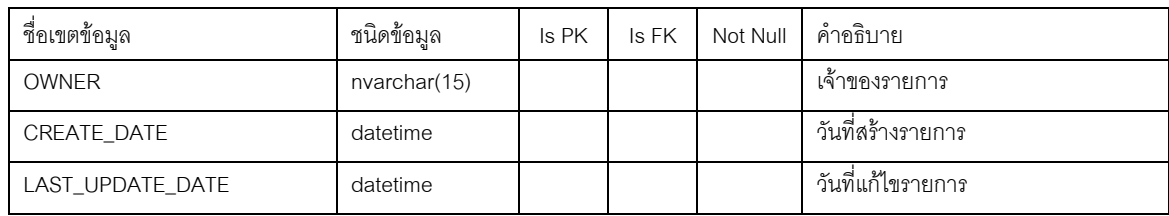

# ตารางที่ ค.8 แสดงข้อมูลตัวคุมเลขที่เอกสาร

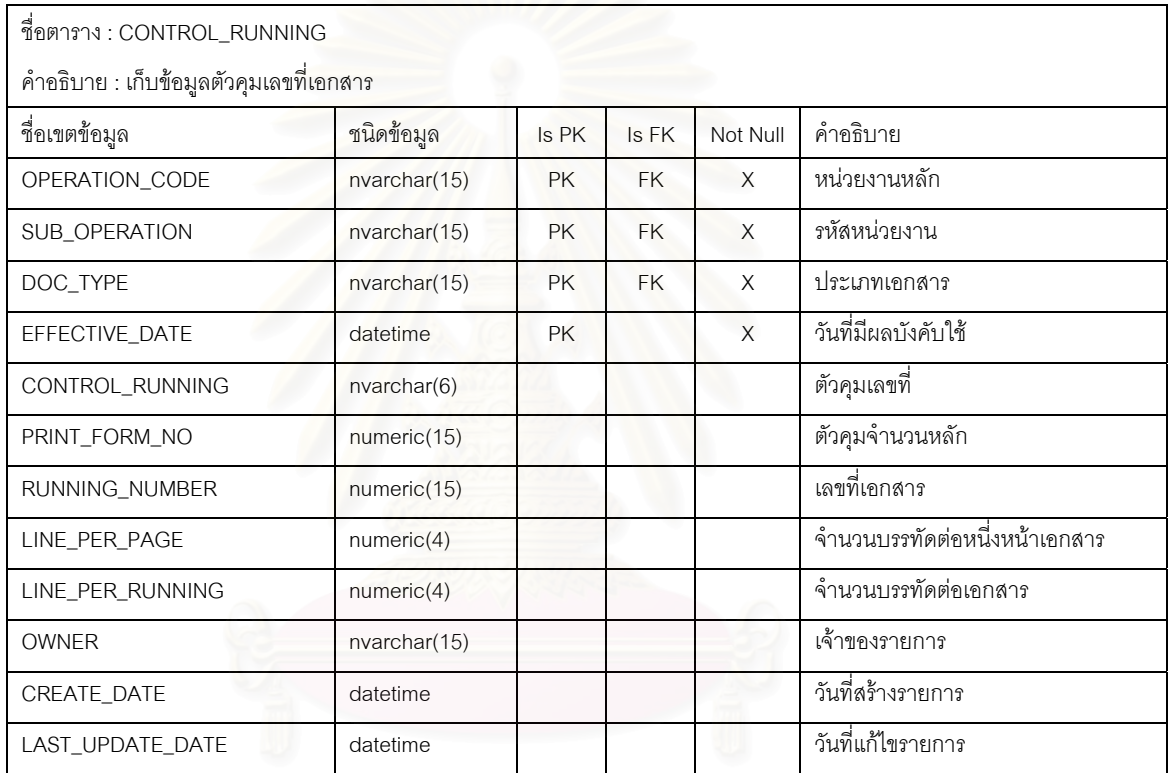

# ตารางที่ ค.9 แสดงข้อมูลประเทศ

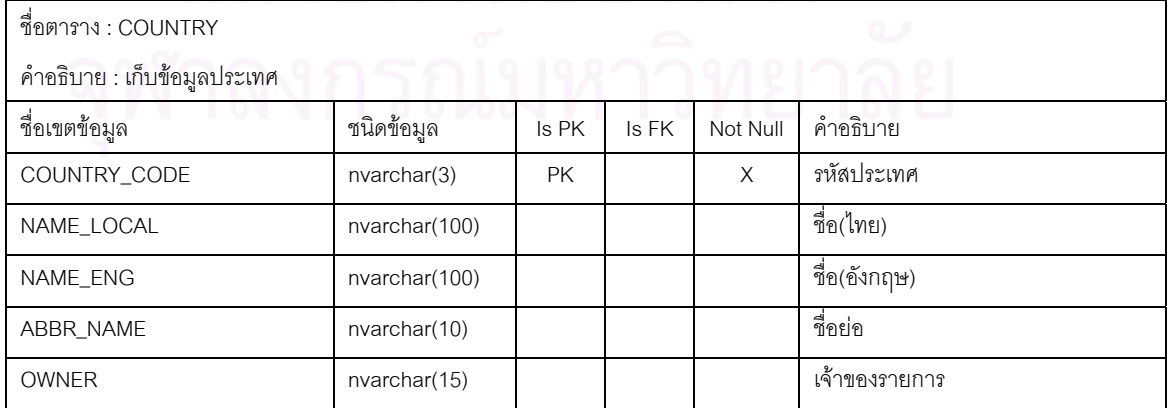

#### ตารางที่ ค.9 แสดงข้อมูลประเทศ(ต่อ)

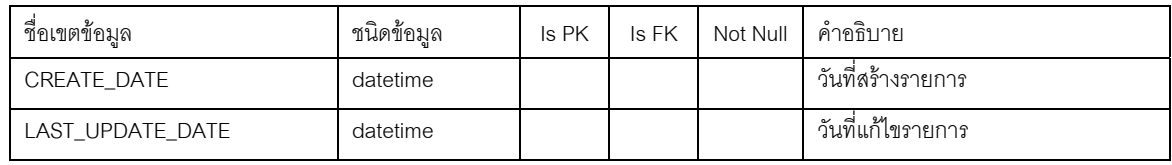

# ตารางที่ ค.10 แสดงข้อมูลโครงการเพาะปลูก

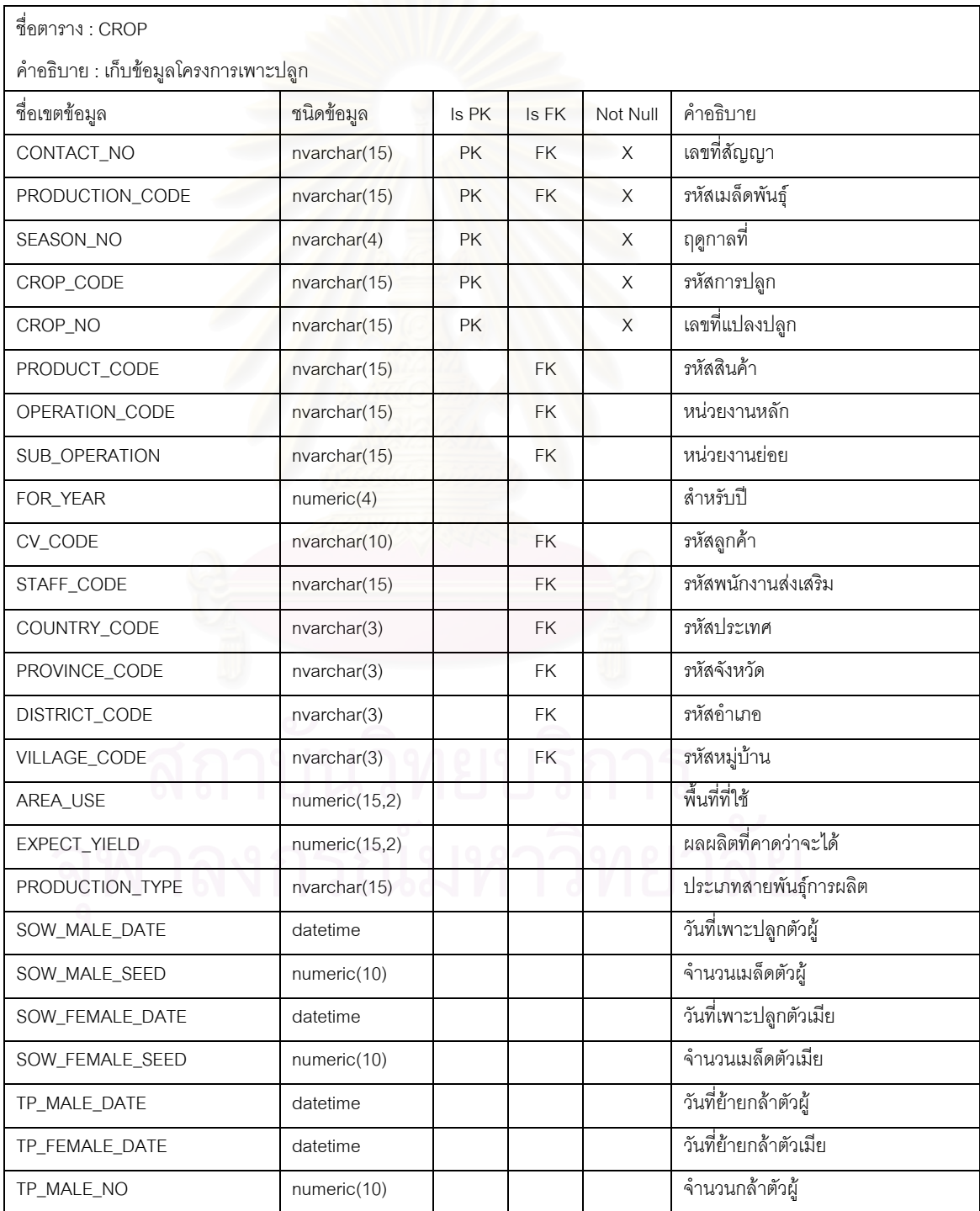

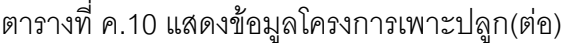

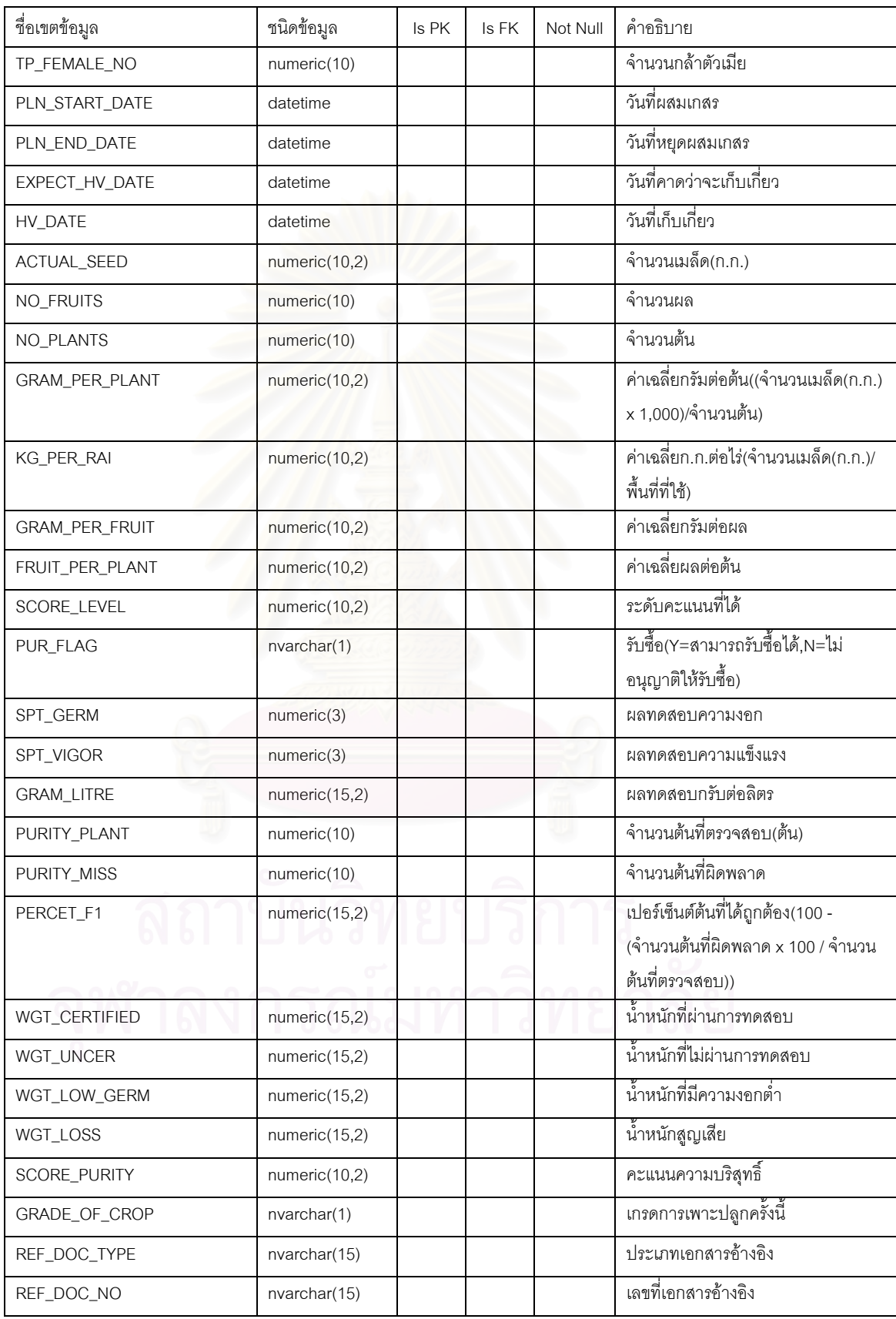

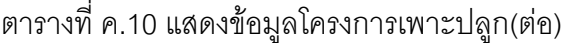

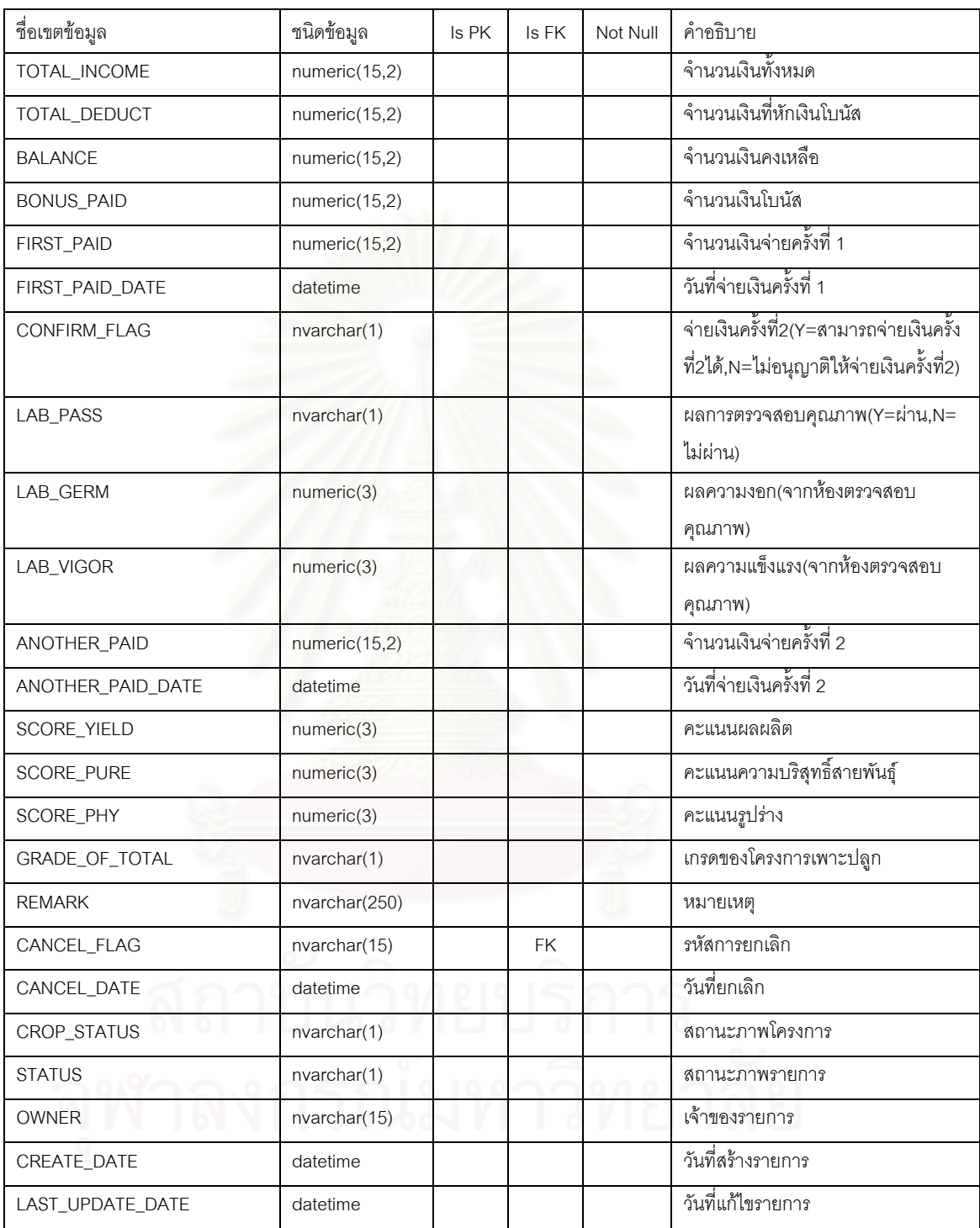

#### ตารางที่ ค.11 แสดงข้อมูลผู้ติดต่อ

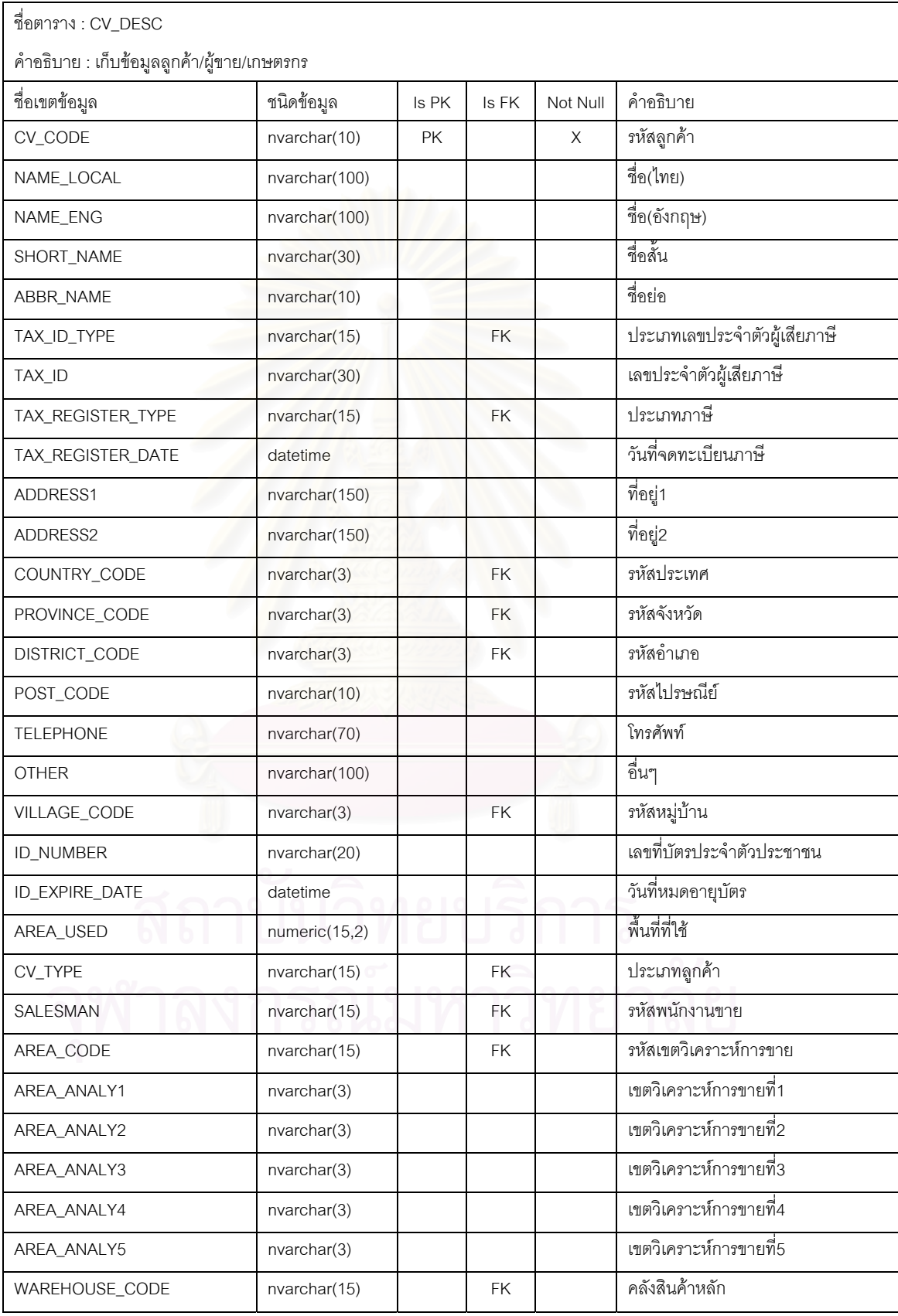

#### ตารางที่ ค.11 แสดงข้อมูลผู้ติดต่อ(ต่อ)

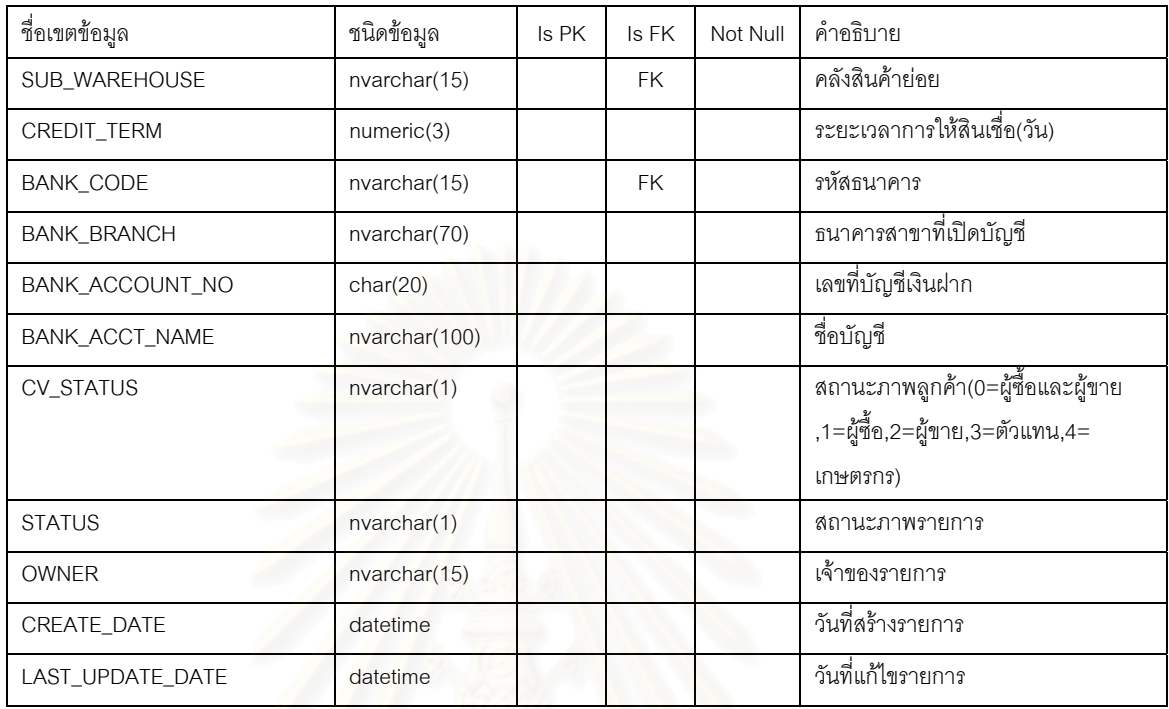

## ตารางที่ ค.12 แสดงข้อมูลประเภทลูกค้า

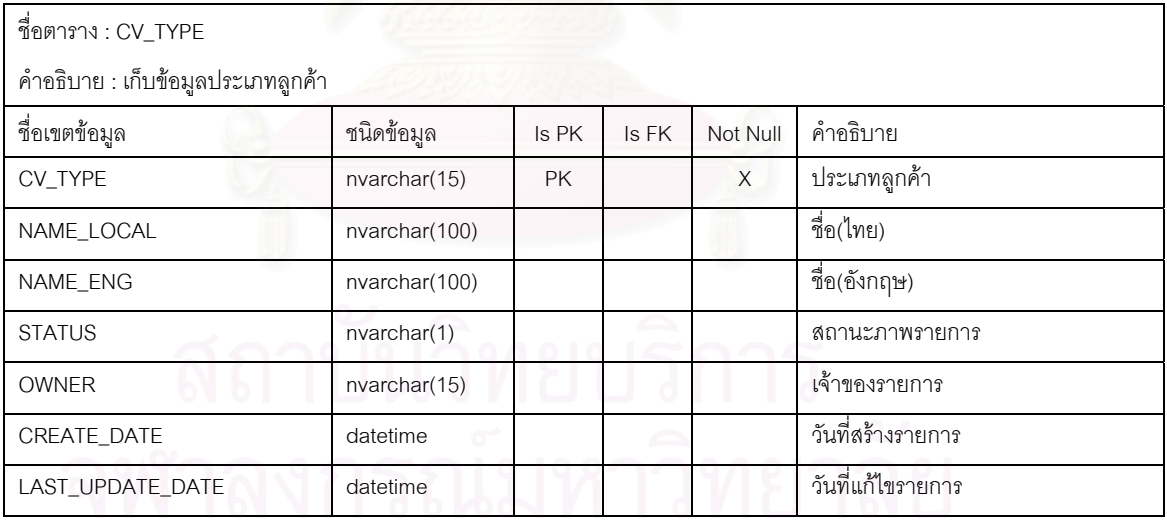

## ตารางที่ ค.13 แสดงข้อมูลหน่วยงาน

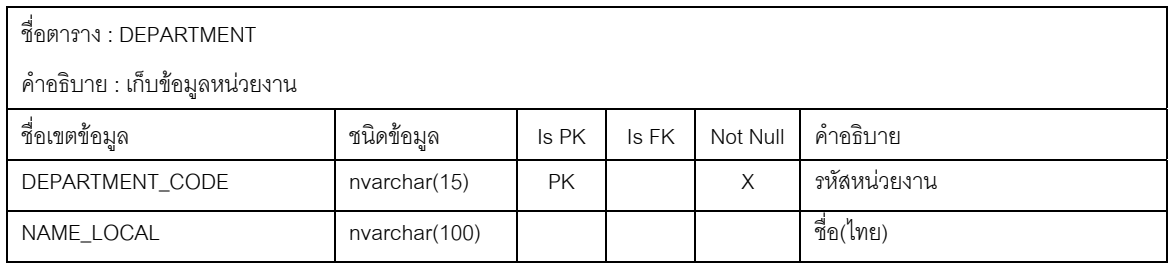

#### ตารางที่ ค.13 แสดงข้อมูลหน่วยงาน(ต่อ)

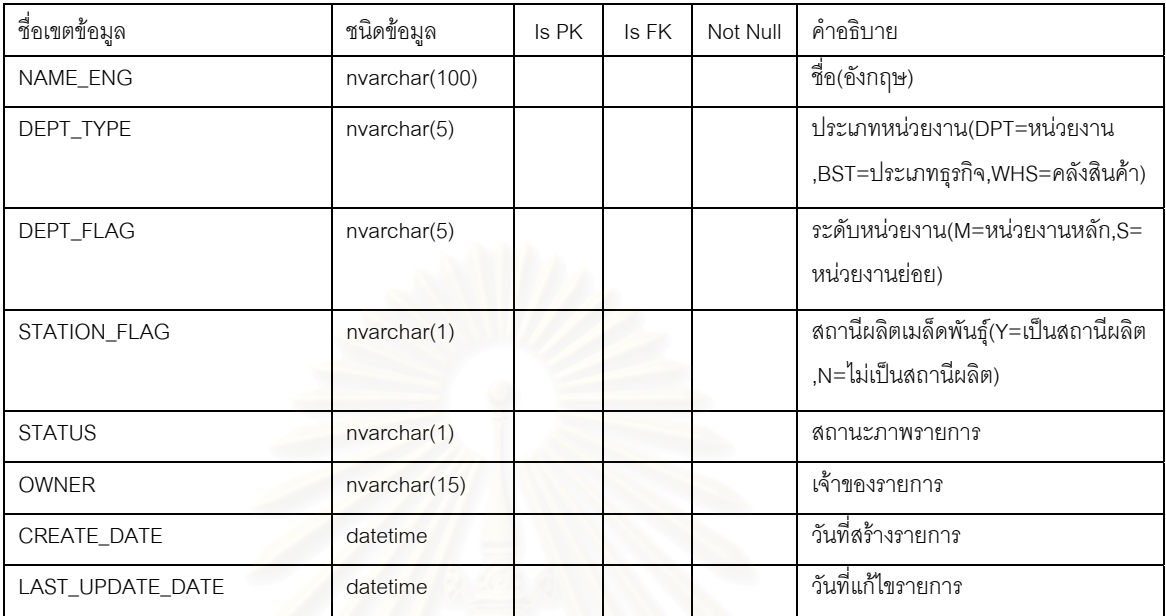

# ตารางที่ ค.14 แสดงข้อมูลอำเภอ

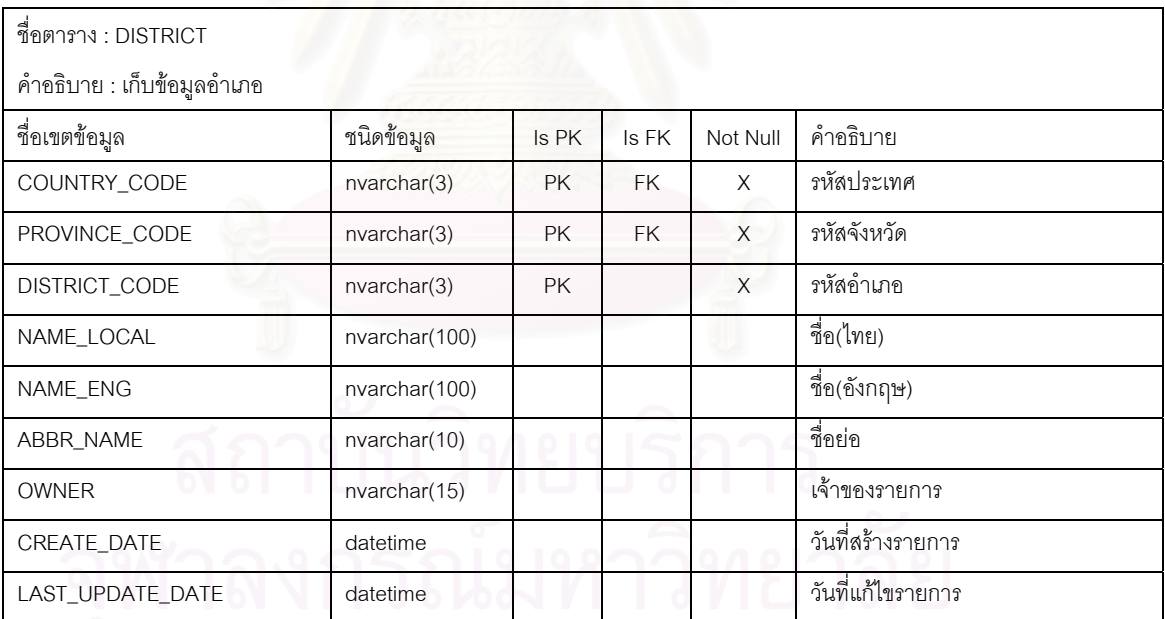

#### ตารางที่ ค.15 แสดงข้อมูลประเภทเอกสาร

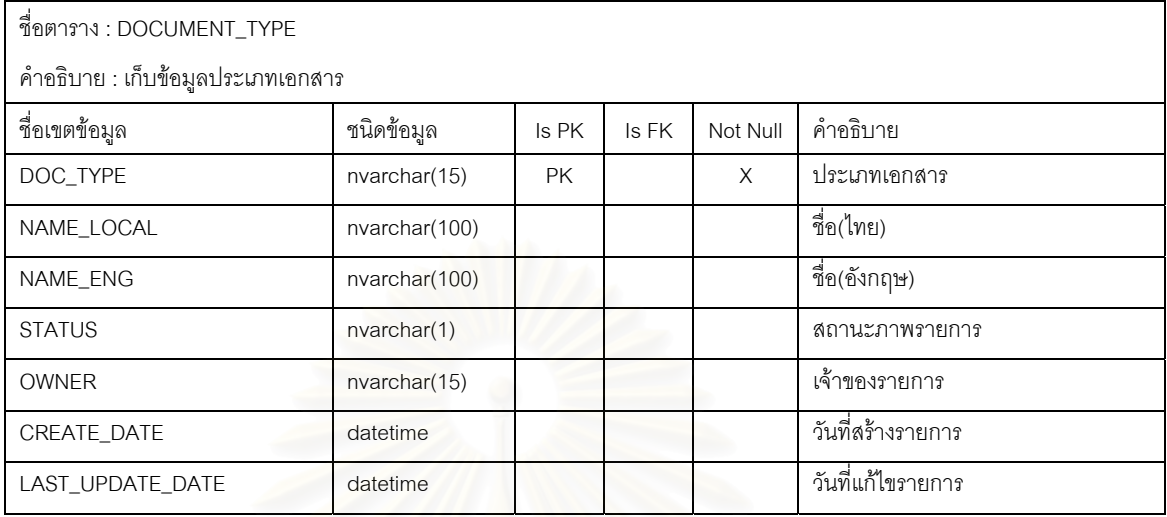

#### ตารางที่ ค.16 แสดงข้อมูลความสัมพันธ์ระหว่างเขตวิเคราะห์การขาย

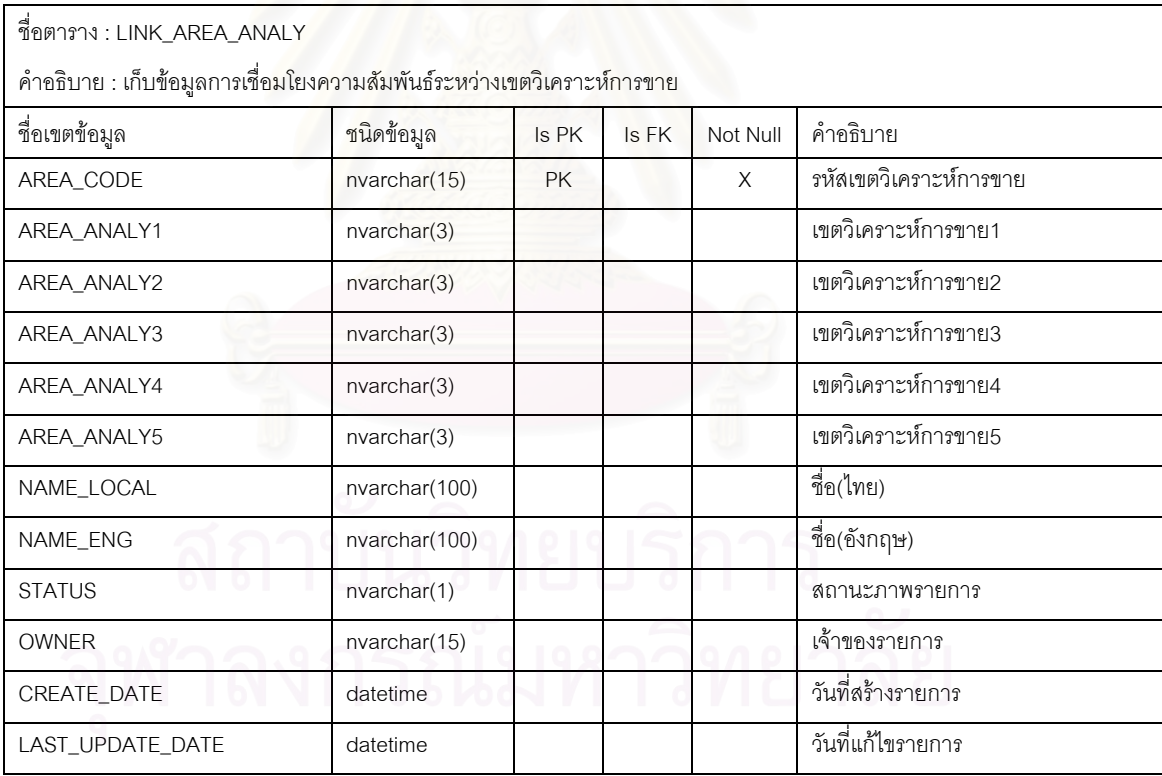

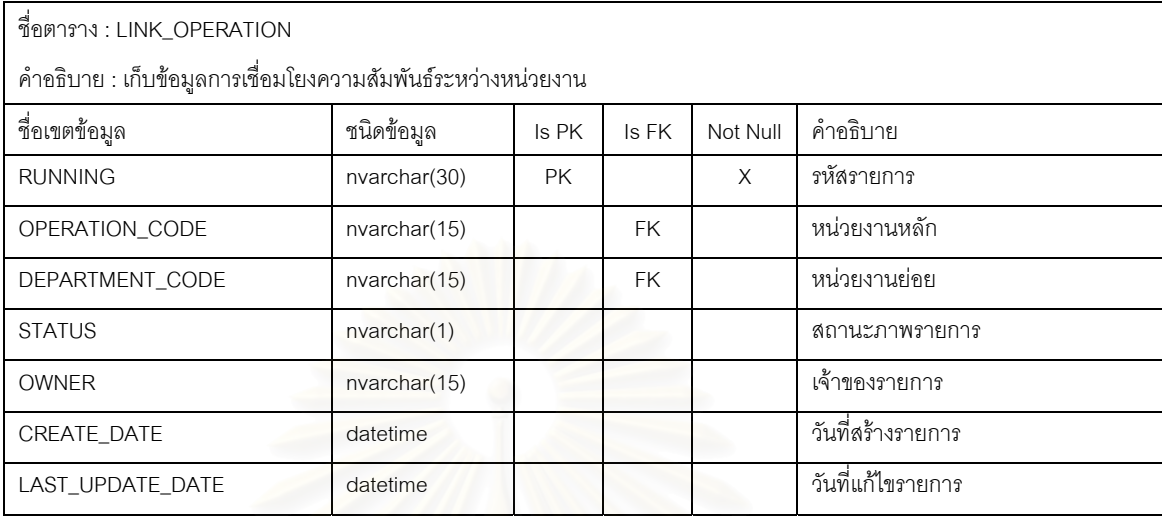

#### ตารางที่ ค.17 แสดงข้อมูลความสัมพันธ์ระหว่างหน่วยงาน

### ตารางที่ ค.18 แสดงข้อมูล<mark>ความ</mark>สัมพันธ์ระหว่างกลุ่มวิเคราะห์ผลิตภัณฑ์

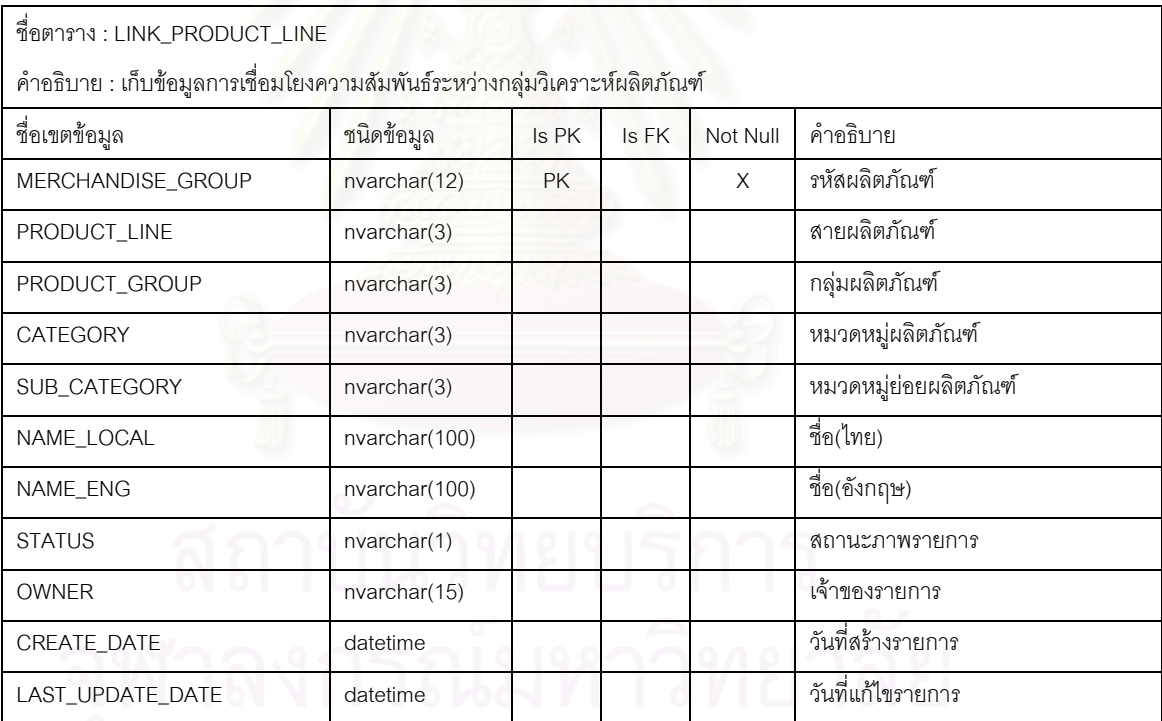

# ตารางที่ ค.19 แสดงข้อมูลหมู่บ้าน

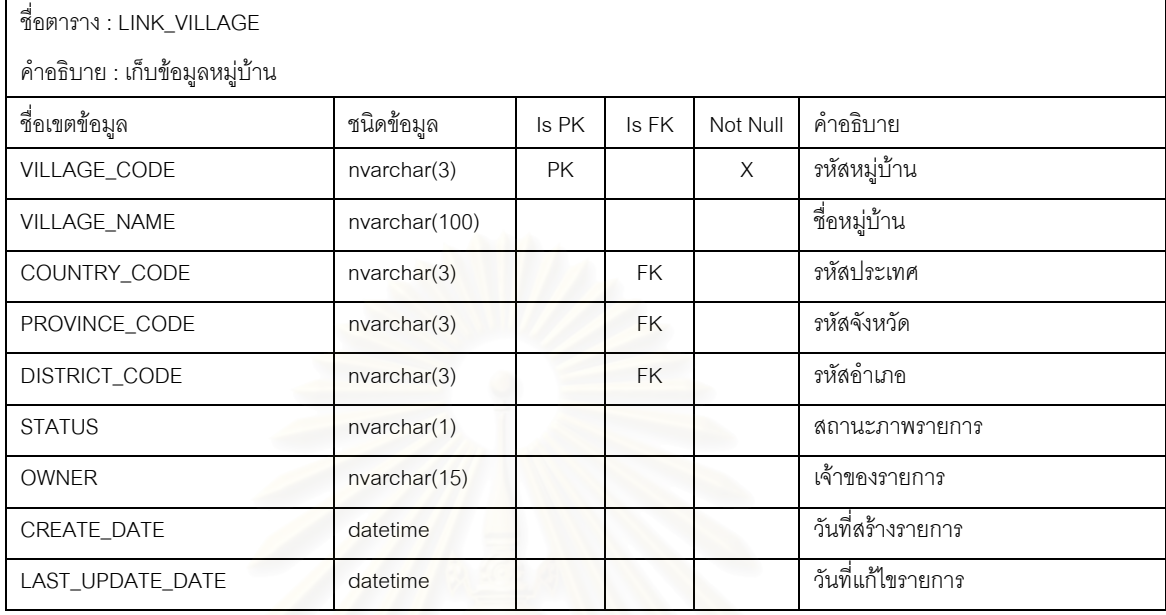

# ตารางที่ ค.20 แสดงข้อมูลการจับคู่เอกสาร

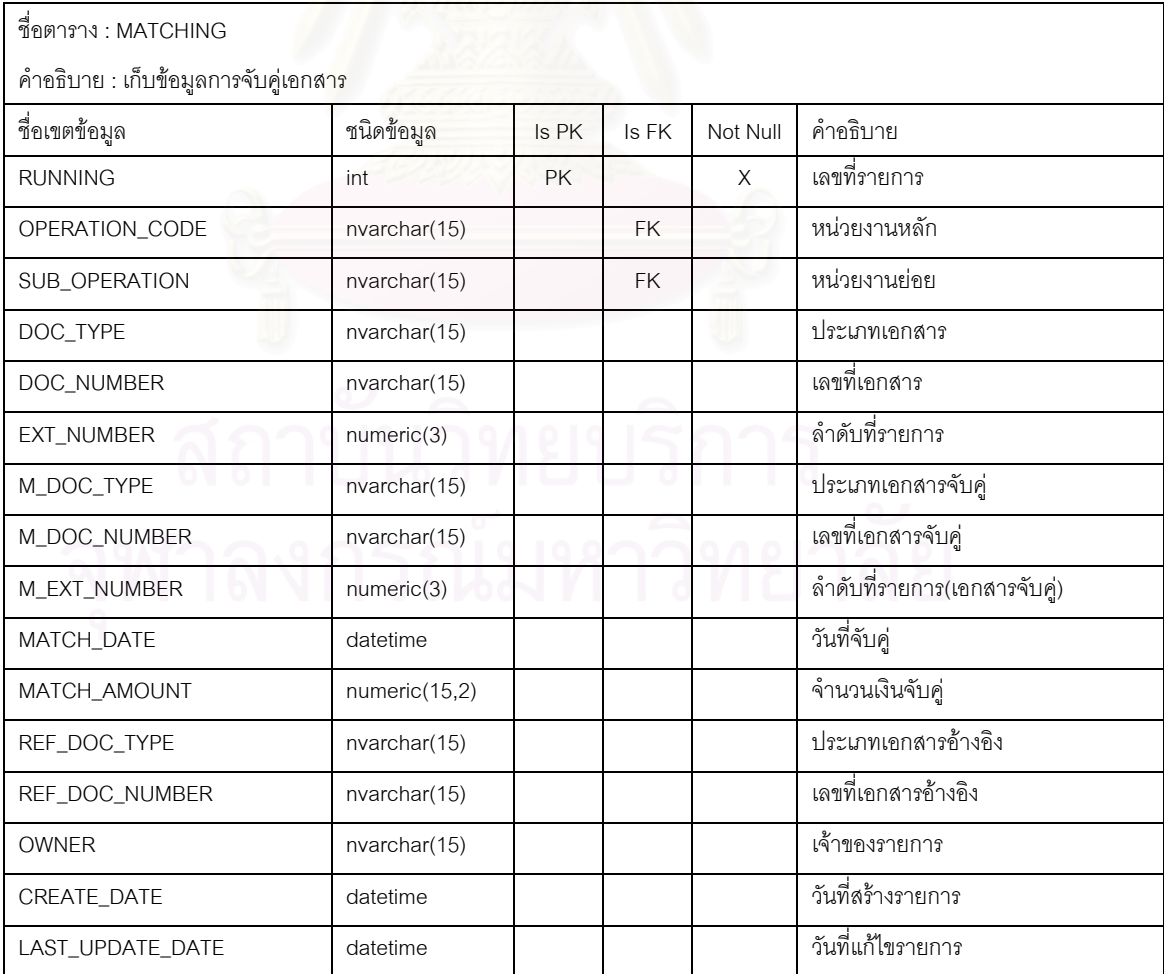

# ตารางที่ ค.21 แสดงข้อมูลเปอร์เซ็นต์การจ่ายเงิน

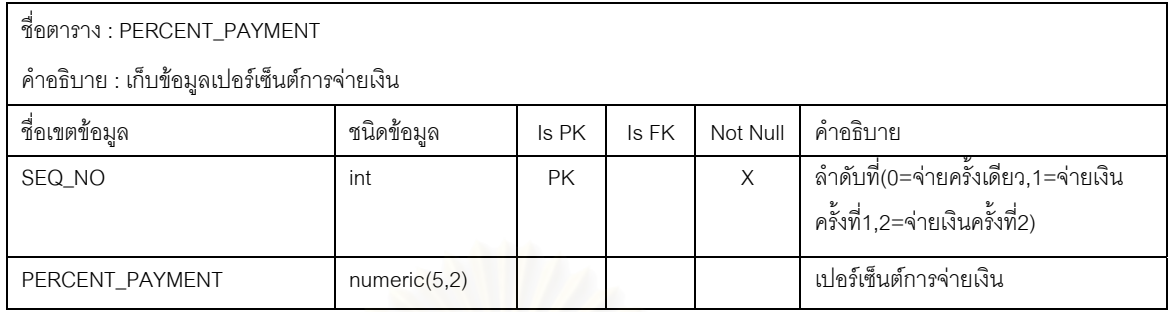

# ตารางที่ ค.22 แสดงข้อมูลแผนการผลิตส่วนรายละเอียด

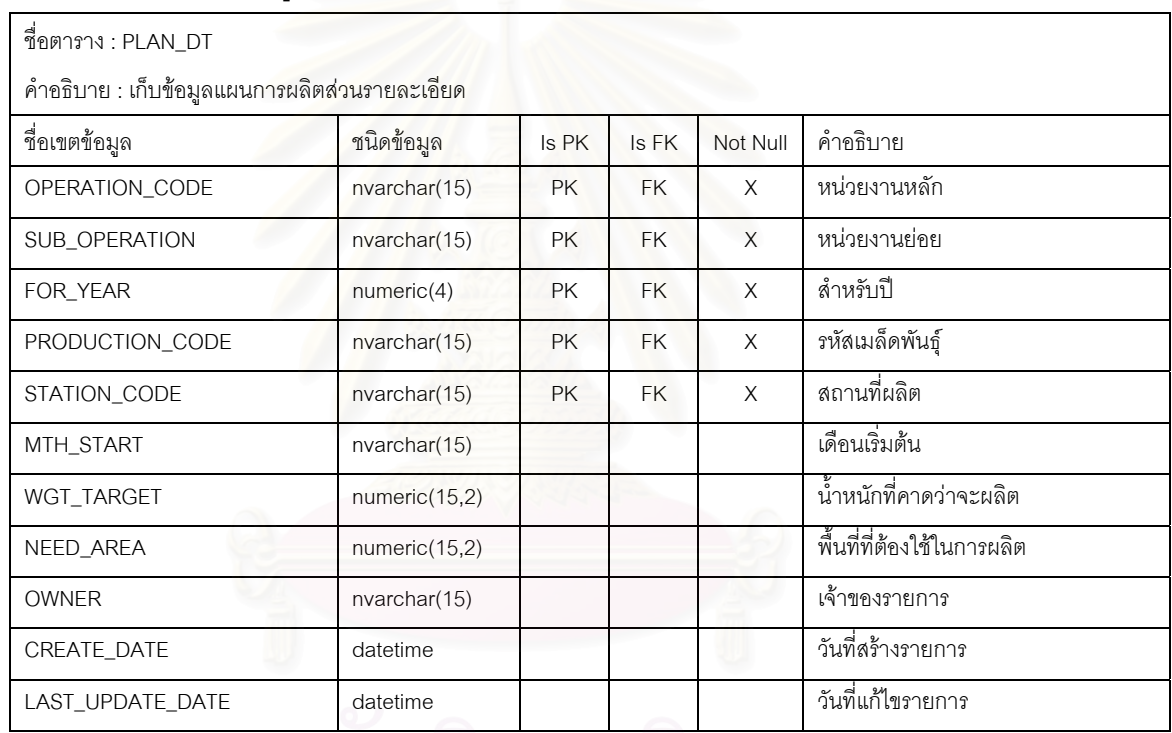

# ตารางที่ ค.23 แสดงข้อมูลแผนการผลิต

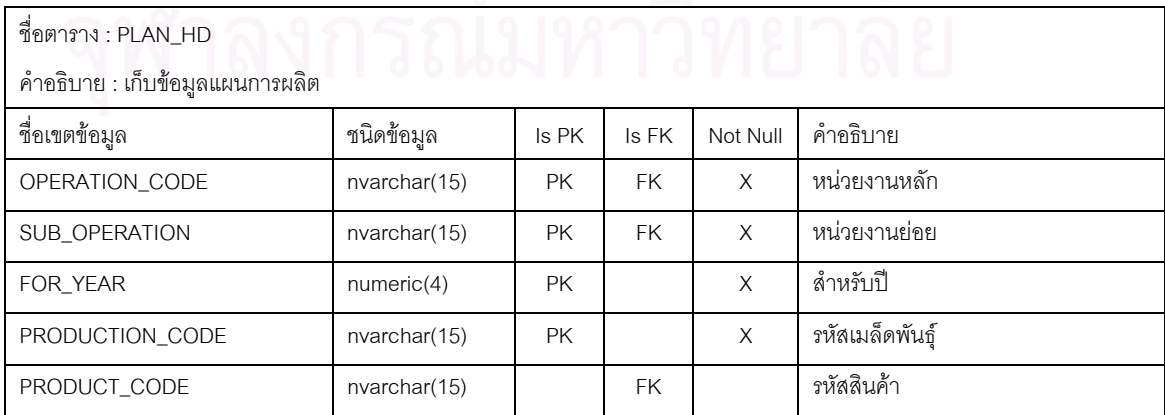

### ตารางที่ ค.23 แสดงข้อมูลแผนการผลิต(ต่อ)

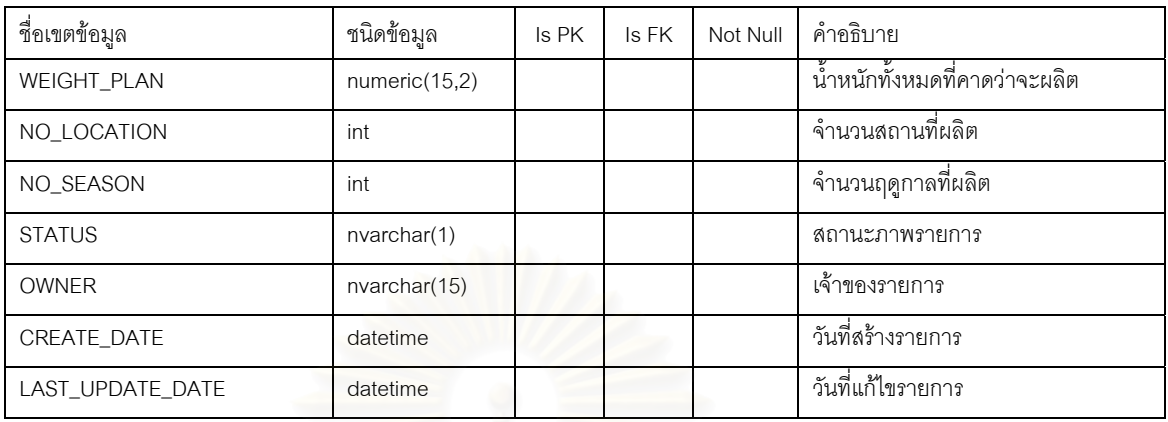

# ตารางที่ ค.24 แสดงข้อมูลสินค้า

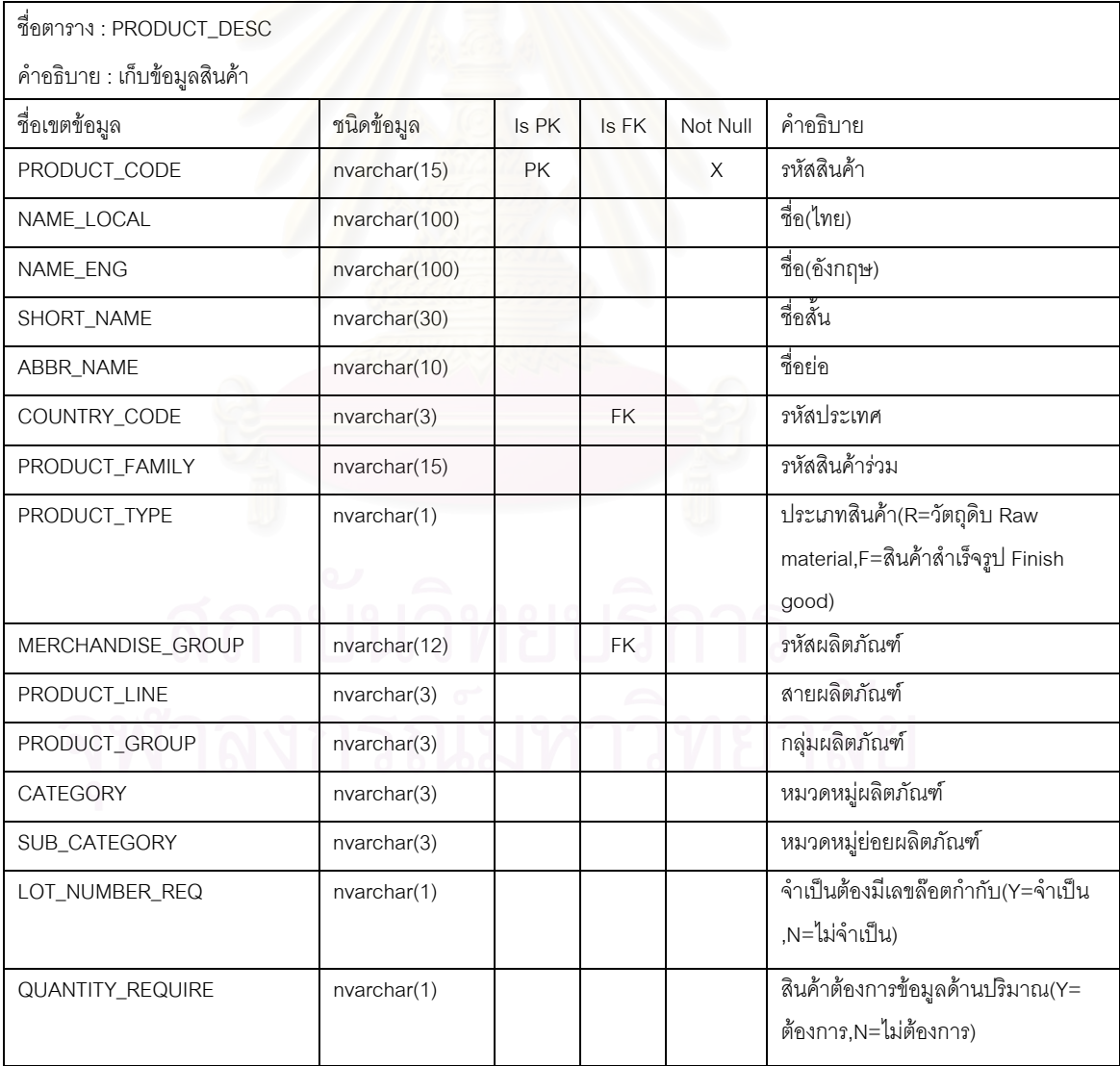

#### ตารางที่ ค.24 แสดงข้อมูลสินค้า(ต่อ)

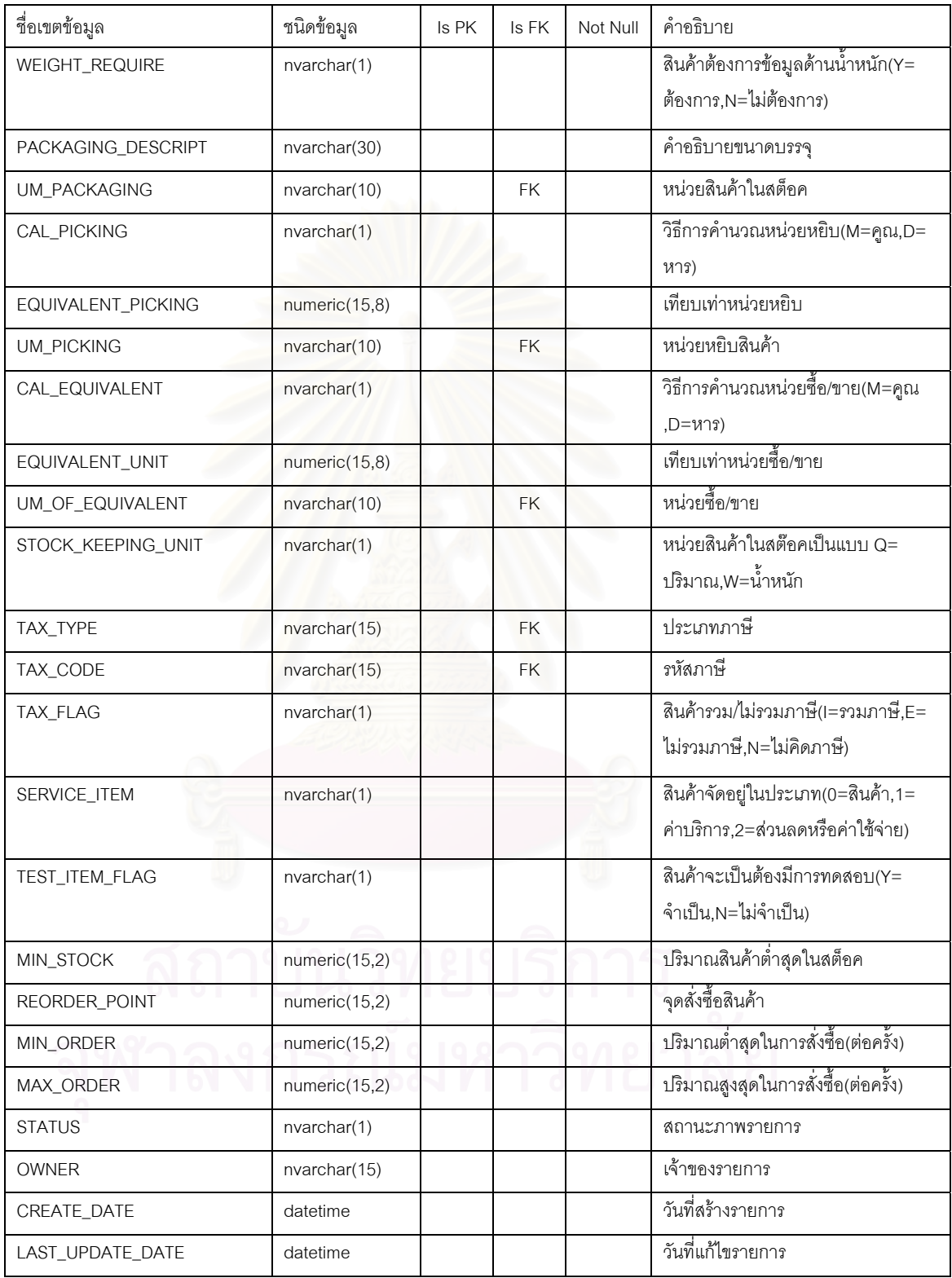

# ตารางที่ ค.25 แสดงข้อมูลสินค้าผลิต

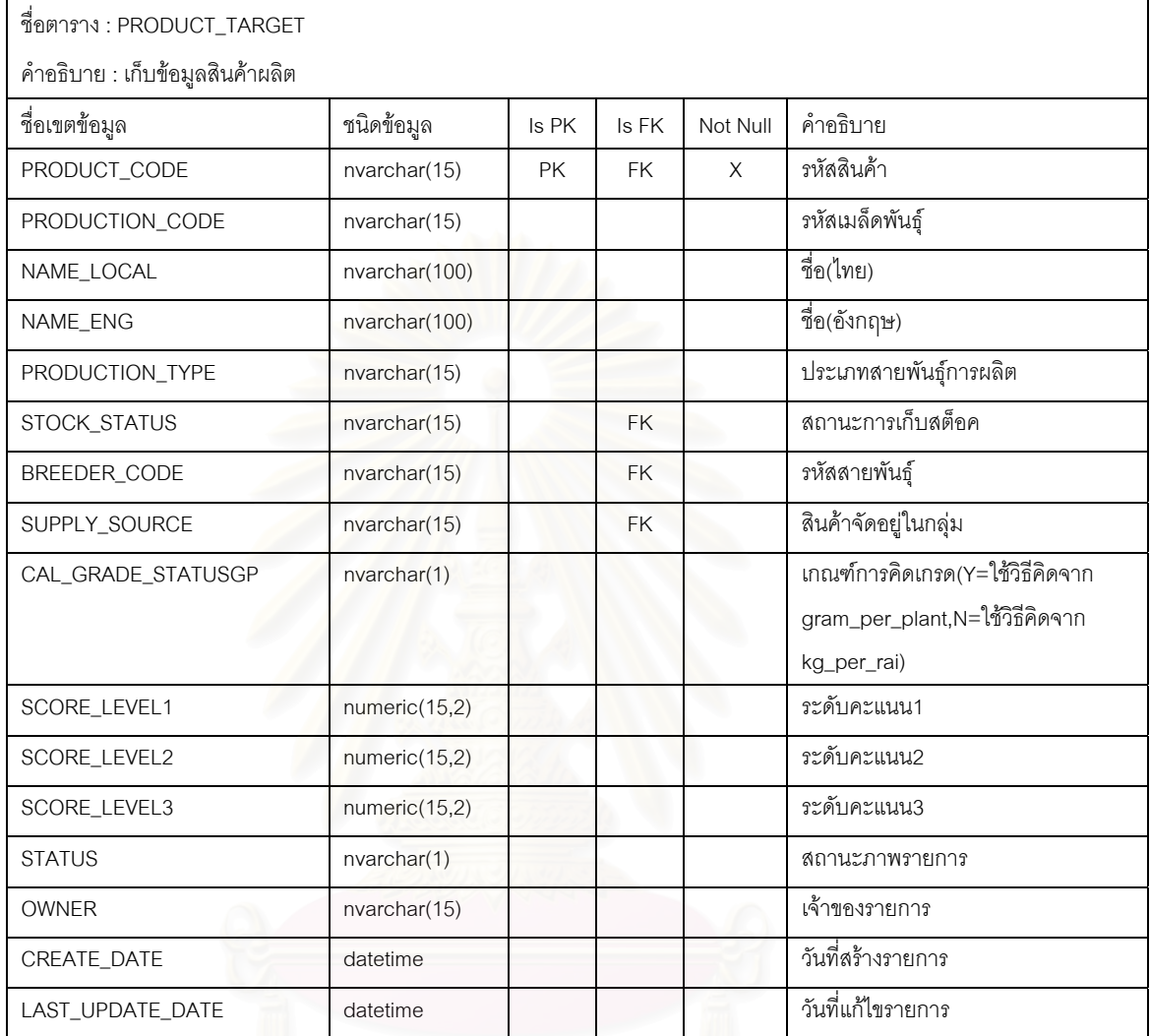

# ตารางที่ ค.26 แสดงข้อมูลกลุ่มโปรแกรม

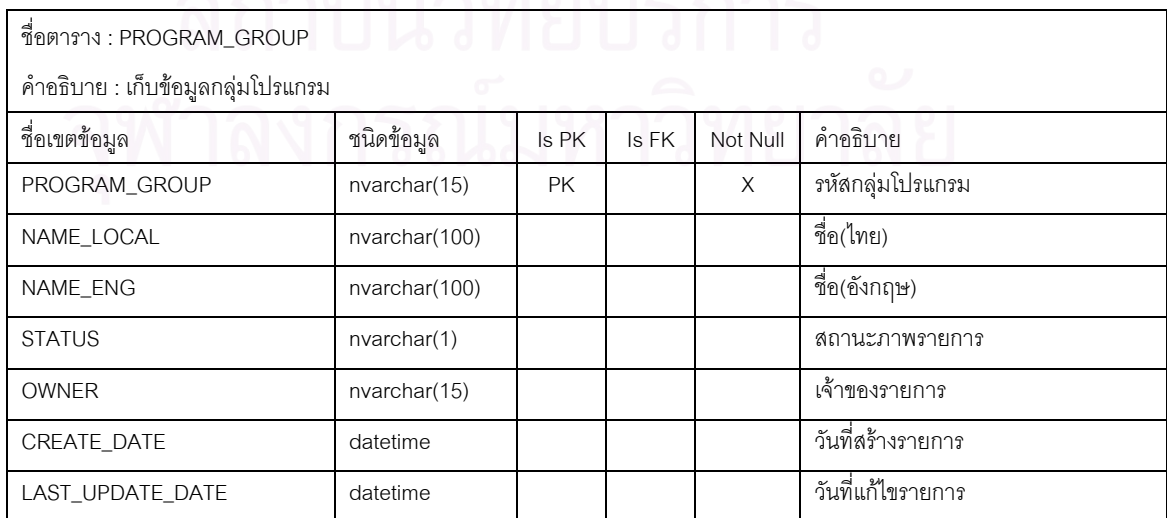

## ตารางที่ ค.27 แสดงข้อมูลโปรแกรม

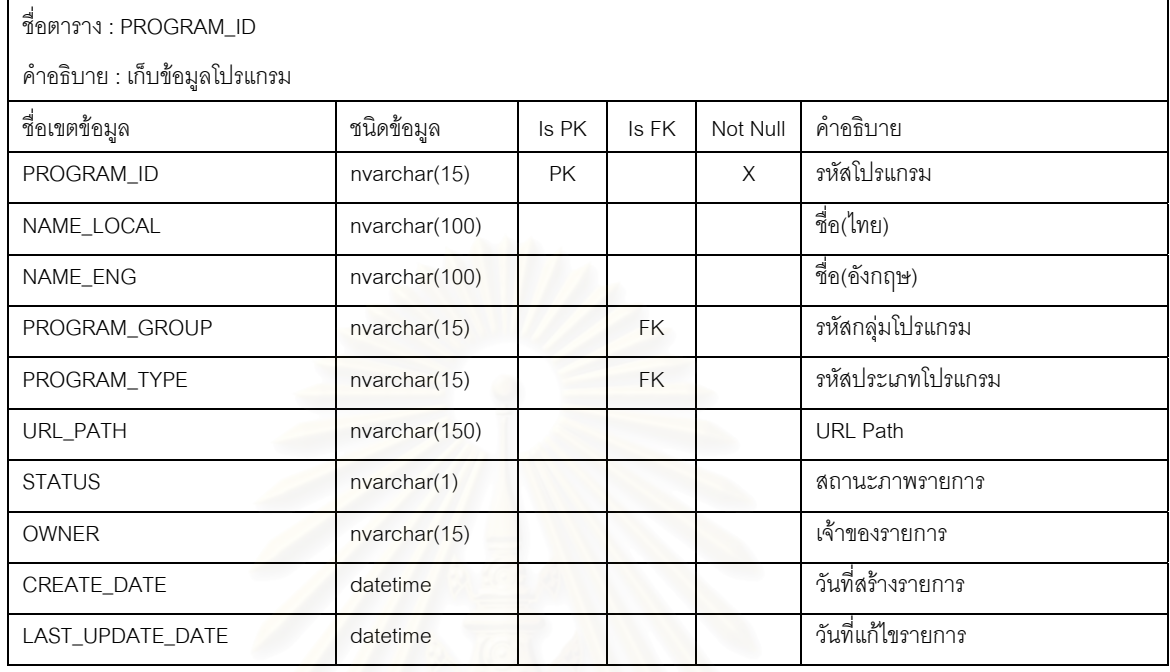

# ตารางที่ ค.28 แสดงข้อมูลประเภทโปรแกรม

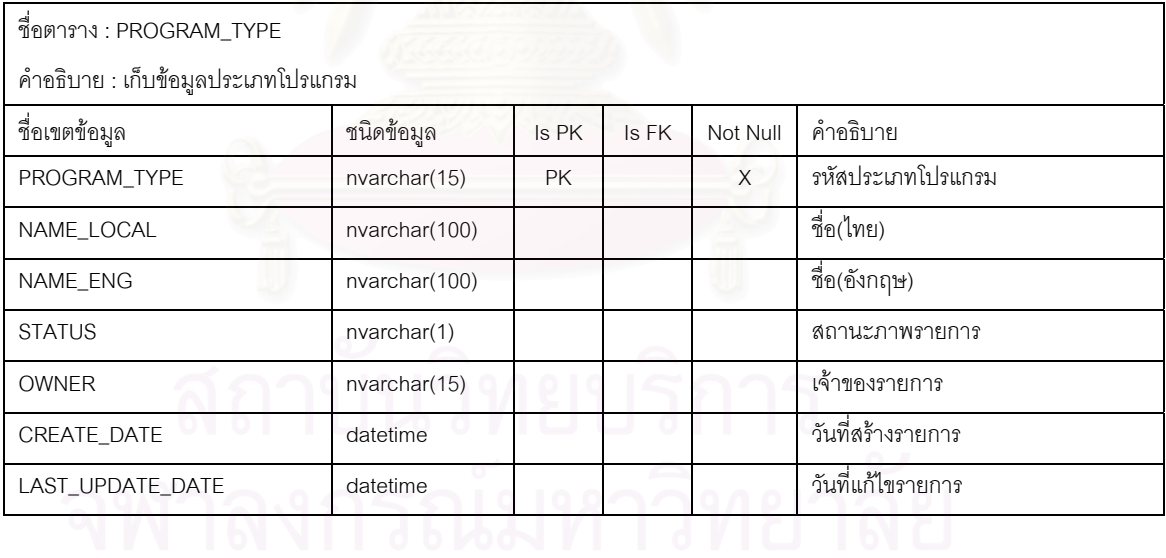

### ตารางที่ ค.29 แสดงข้อมูลจังหวัด

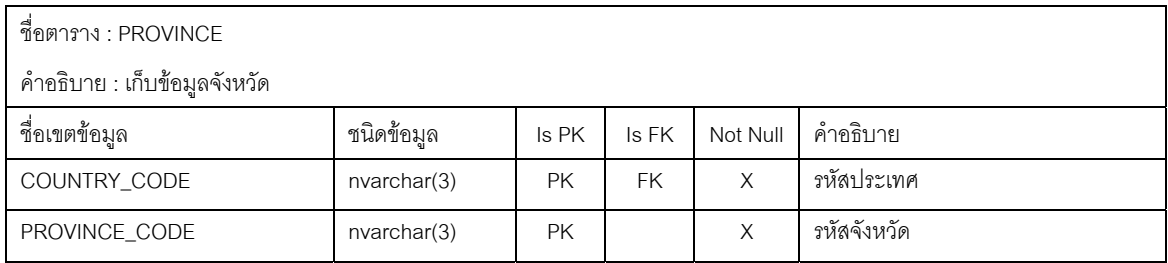

#### ตารางที่ ค.29 แสดงข้อมูลจังหวัด(ต่อ)

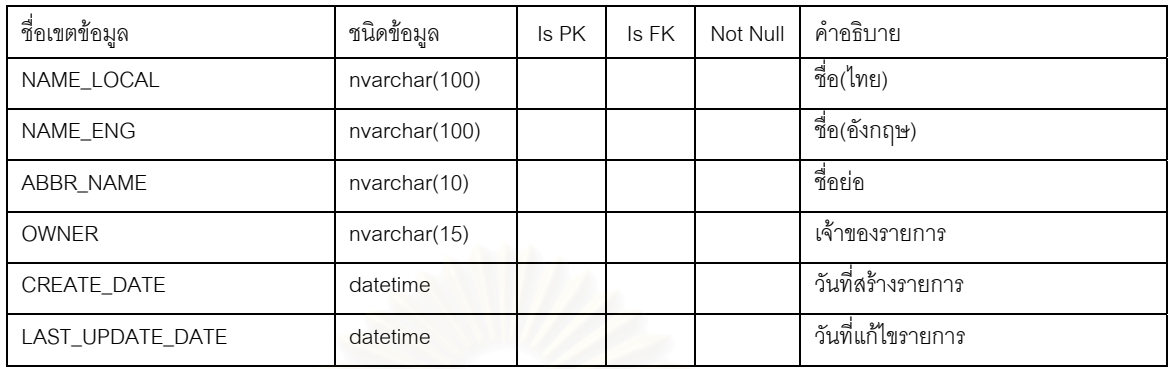

# ตารางที่ ค.30 แสดงข้อมู<mark>ลเอกสารซื้อ-ขายส่วนรายละเอีย</mark>ด

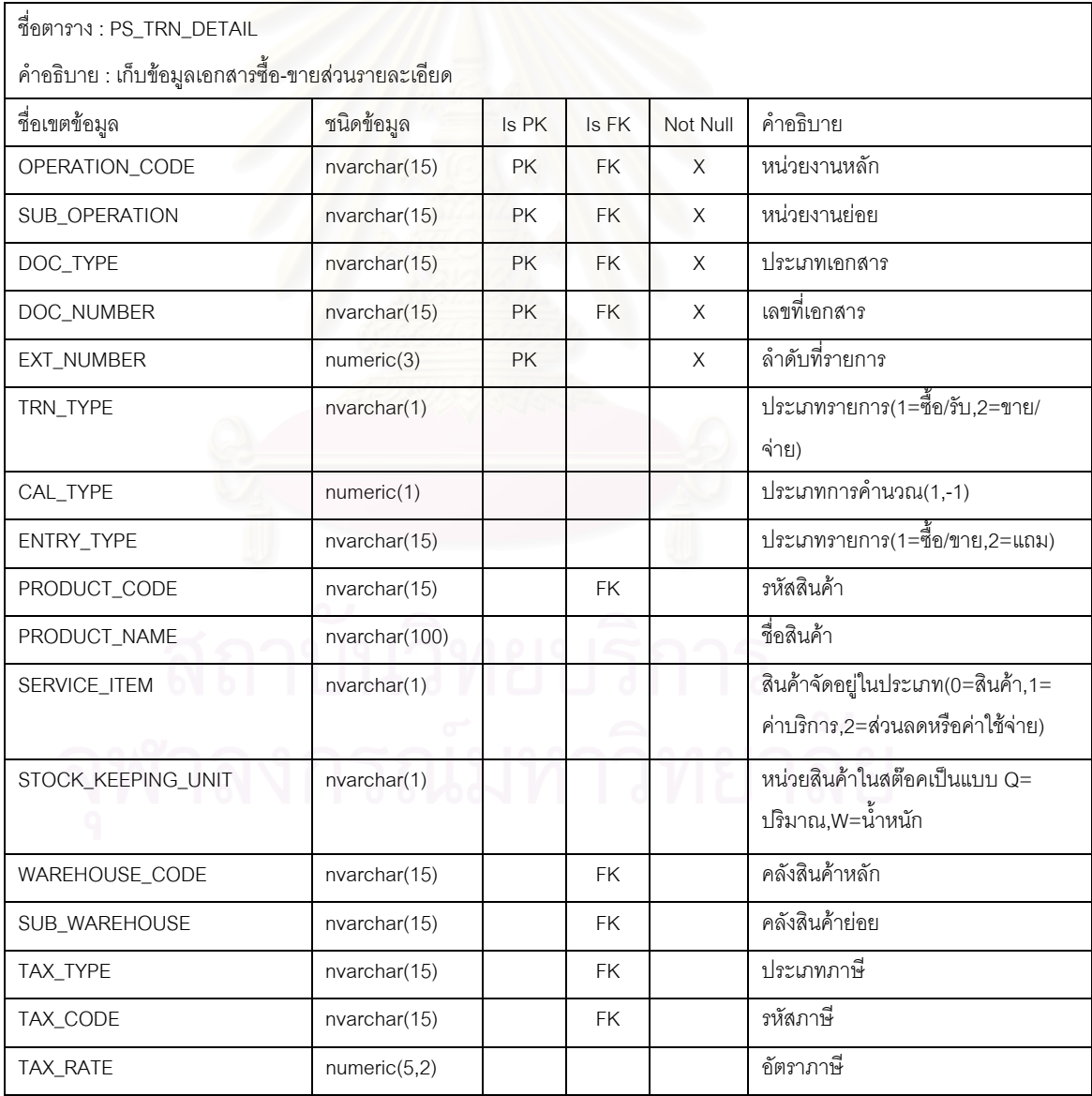

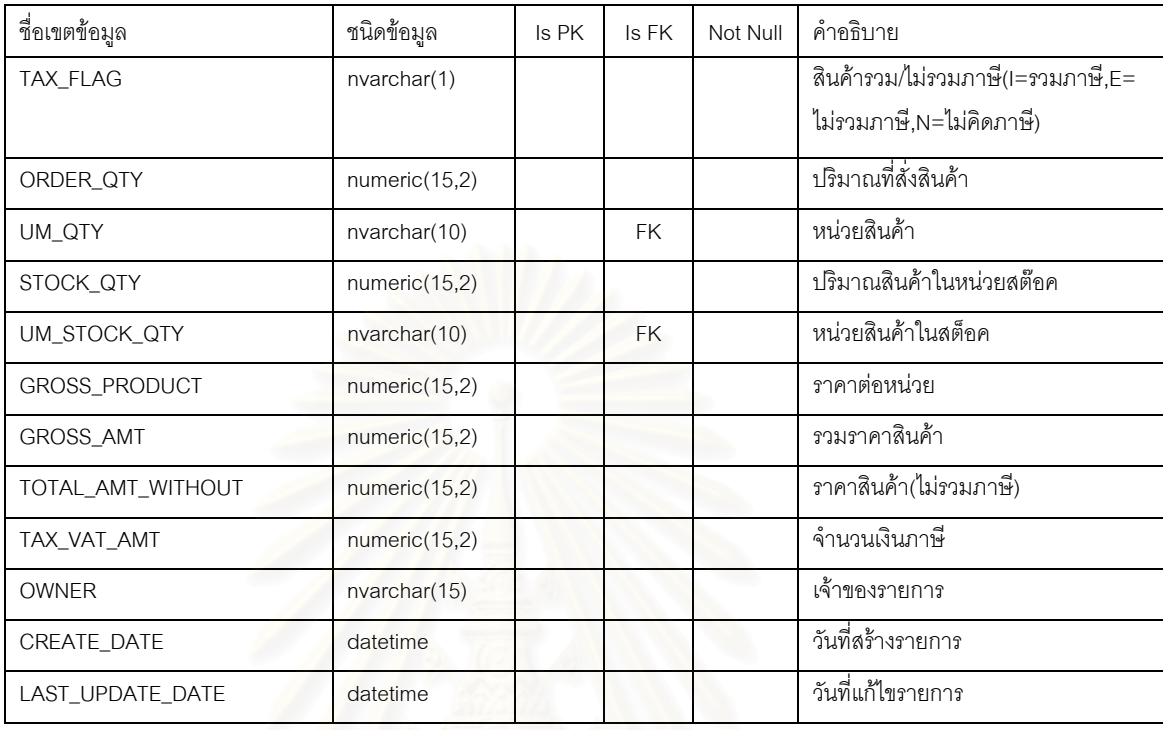

## ตารางที่ ค.30 แสดงข้อมูลเอกสารซื้อ-ขายส่วนรายละเอียด(ต่อ)

# ตารางที่ ค.31 แสดงข้อมูลเอกสารซื้อ-ขาย

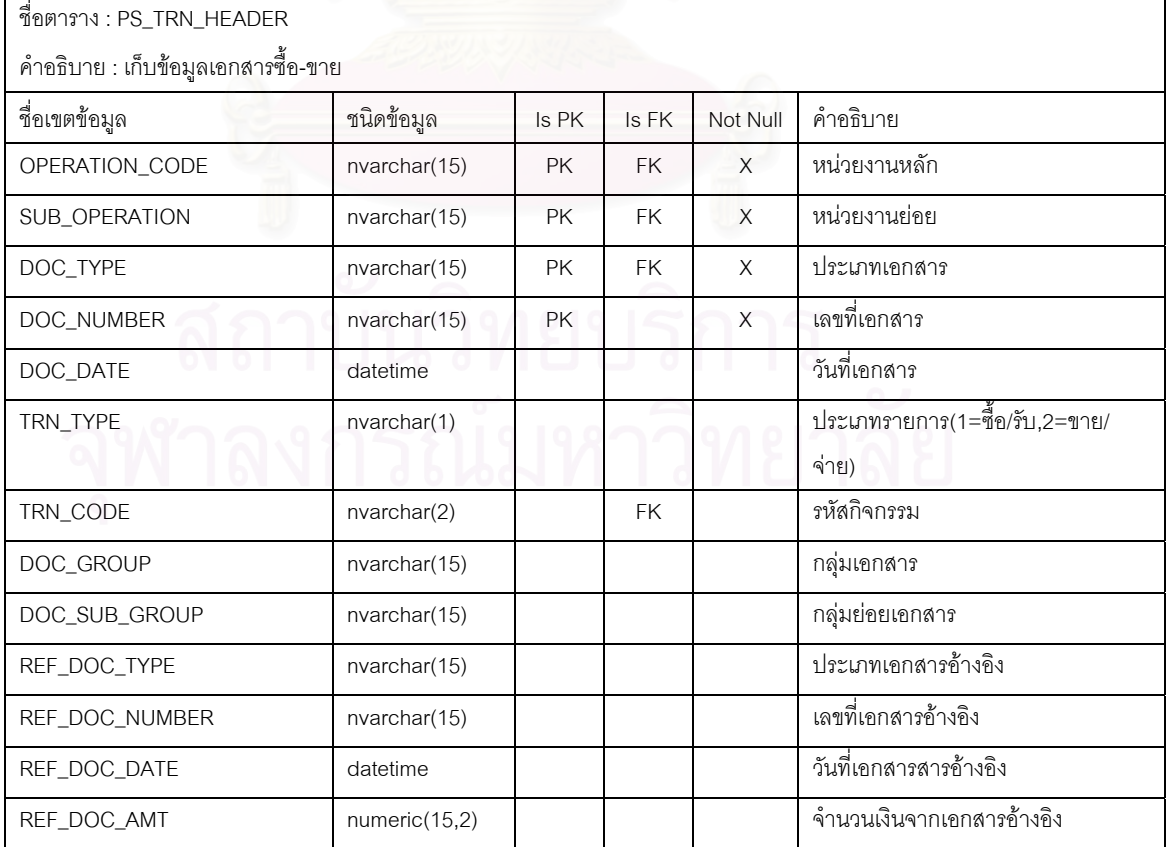

#### ตารางที่ ค.31 แสดงข้อมูลเอกสารซื้อ-ขาย(ต่อ)

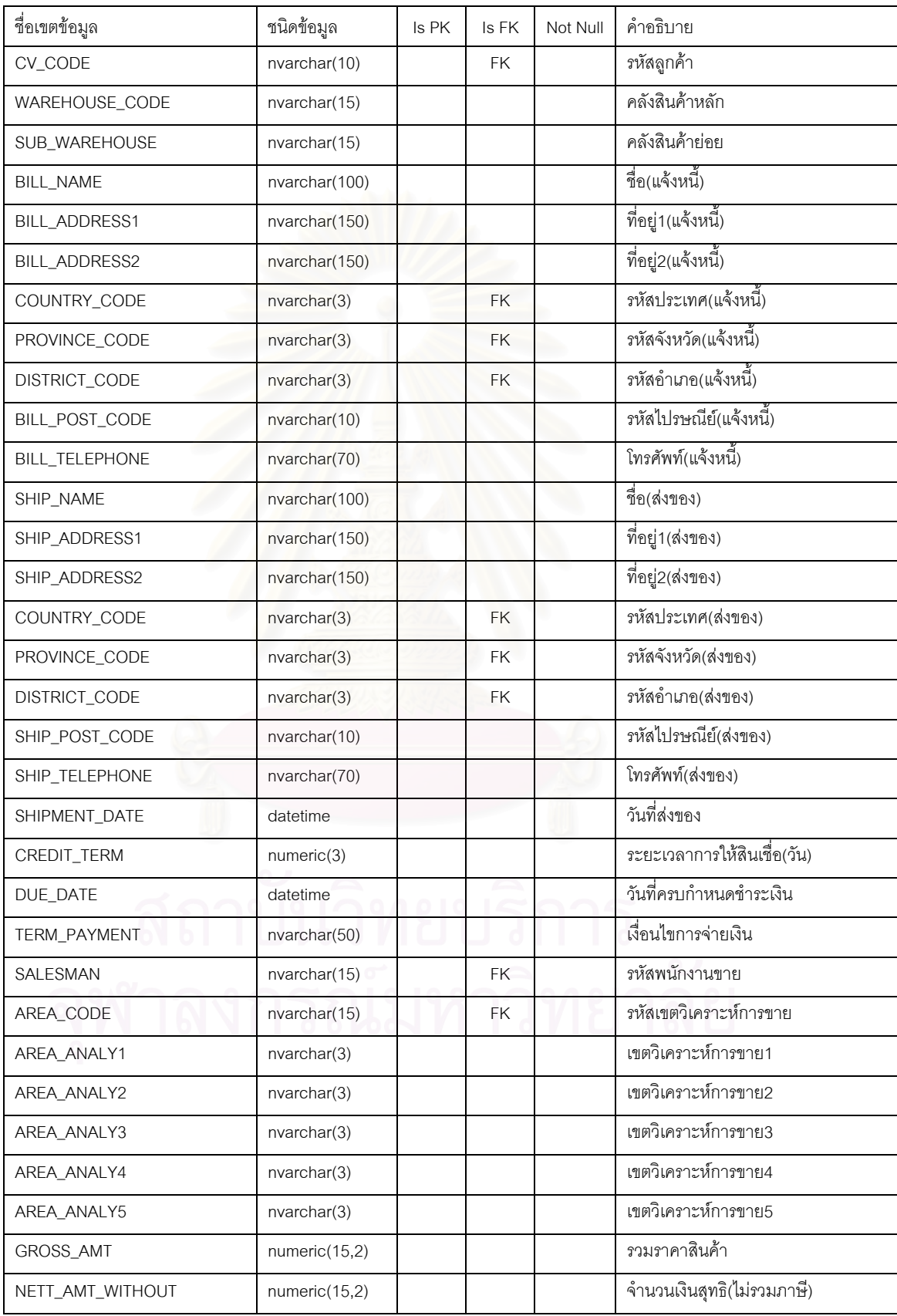

# ตารางที่ ค.31 แสดงข้อมูลเอกสารซื้อ-ขาย(ต่อ)

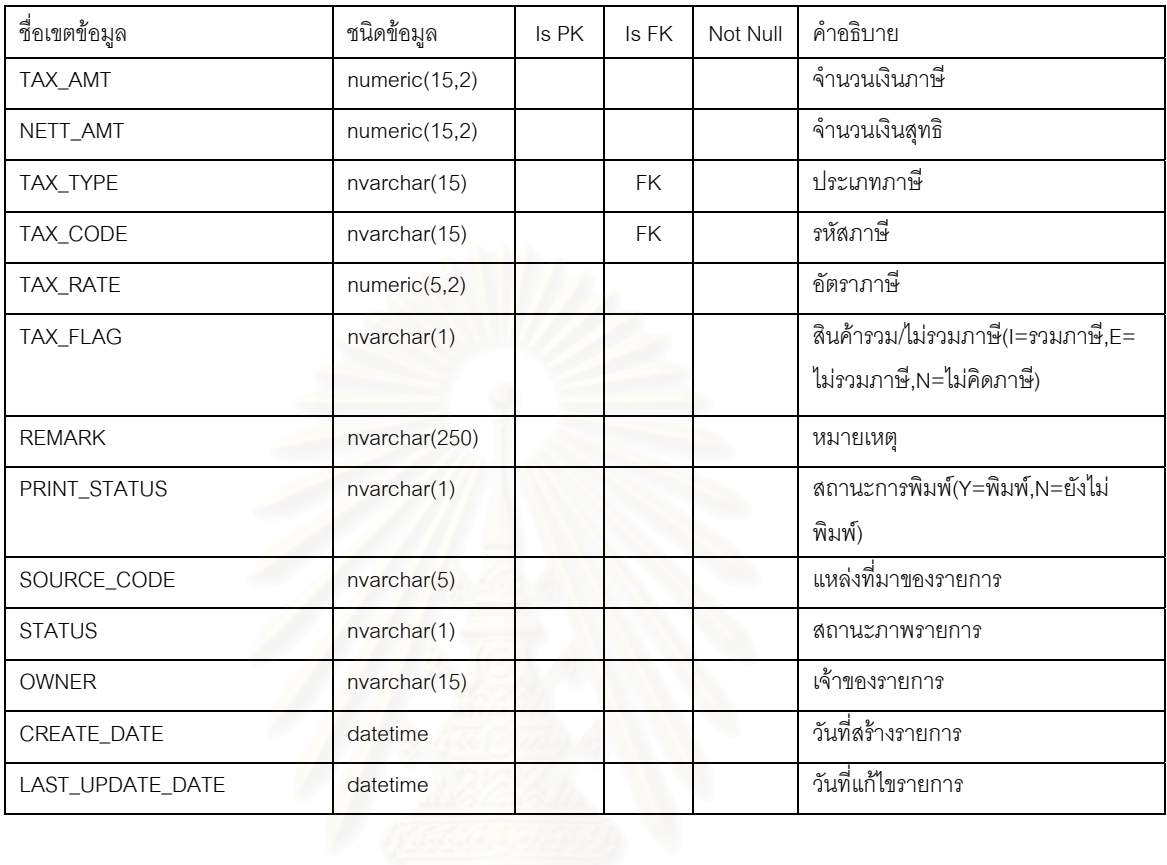

#### ตารางที่ ค.32 แสดงข้อมูลคำอธิบายรายการเอกสารบัญชี

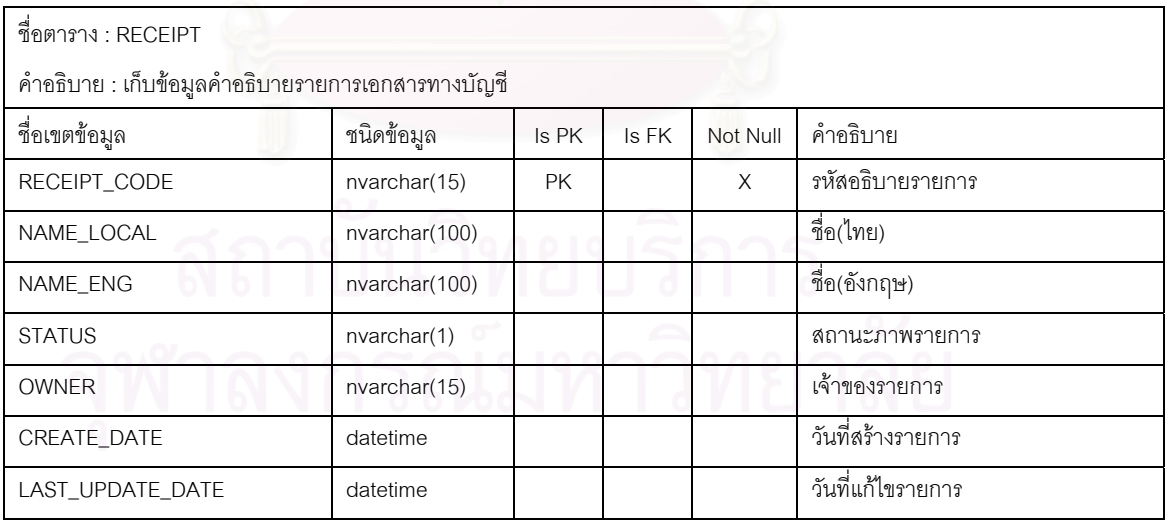

# ตารางที่ ค.33 แสดงข้อมูลพนักงานขาย

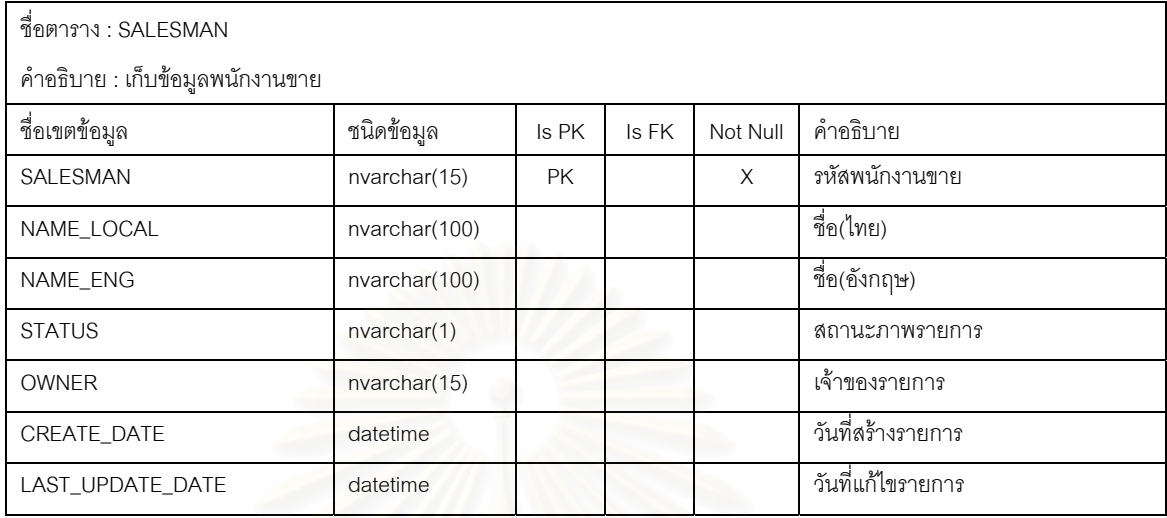

# ตารางที่ ค.34 แสดงข้อมูลสถานะการเก็บสต็อค

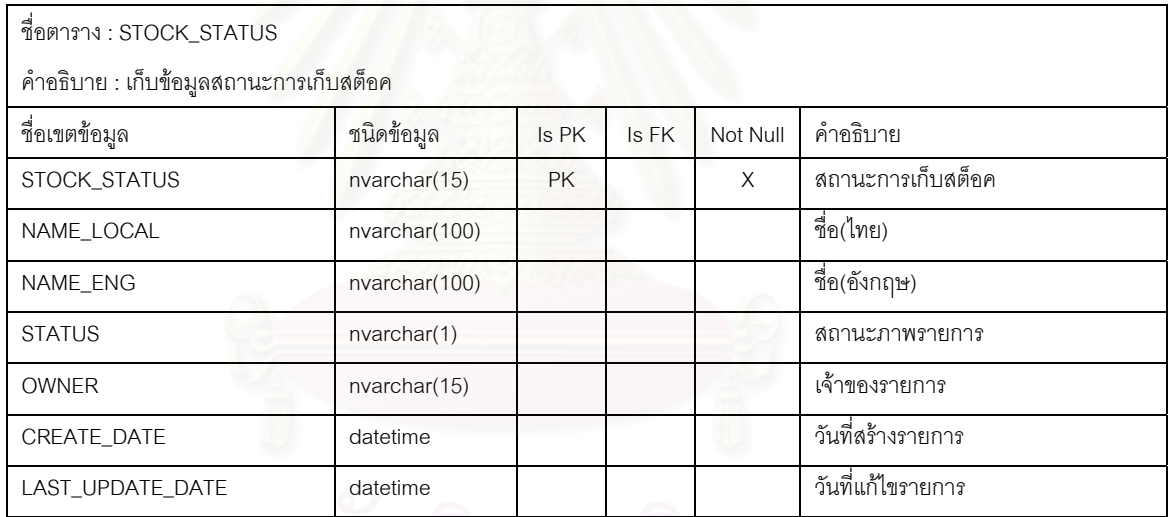

# ตารางที่ ค.35 แสดงข้อมูลสต็อคสินค้า

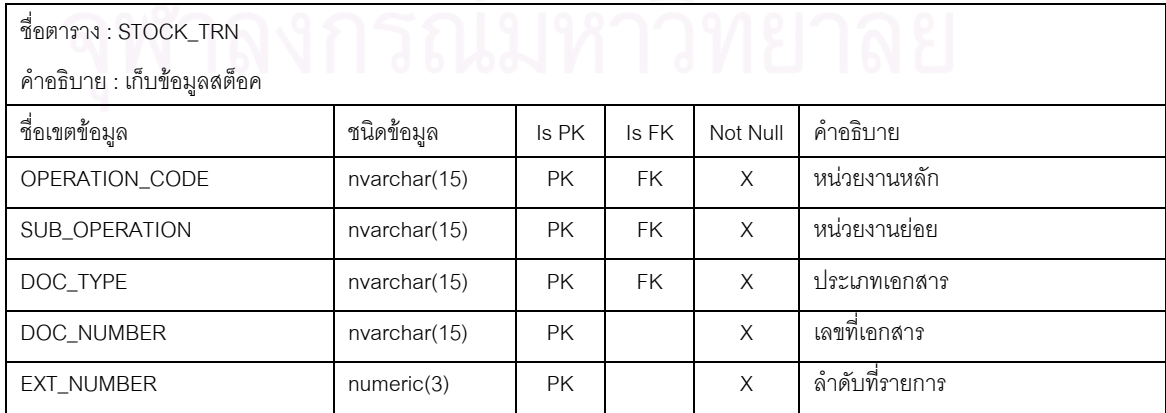

#### ตารางที่ ค.35 แสดงข้อมูลสต็อคสินค้า(ต่อ)

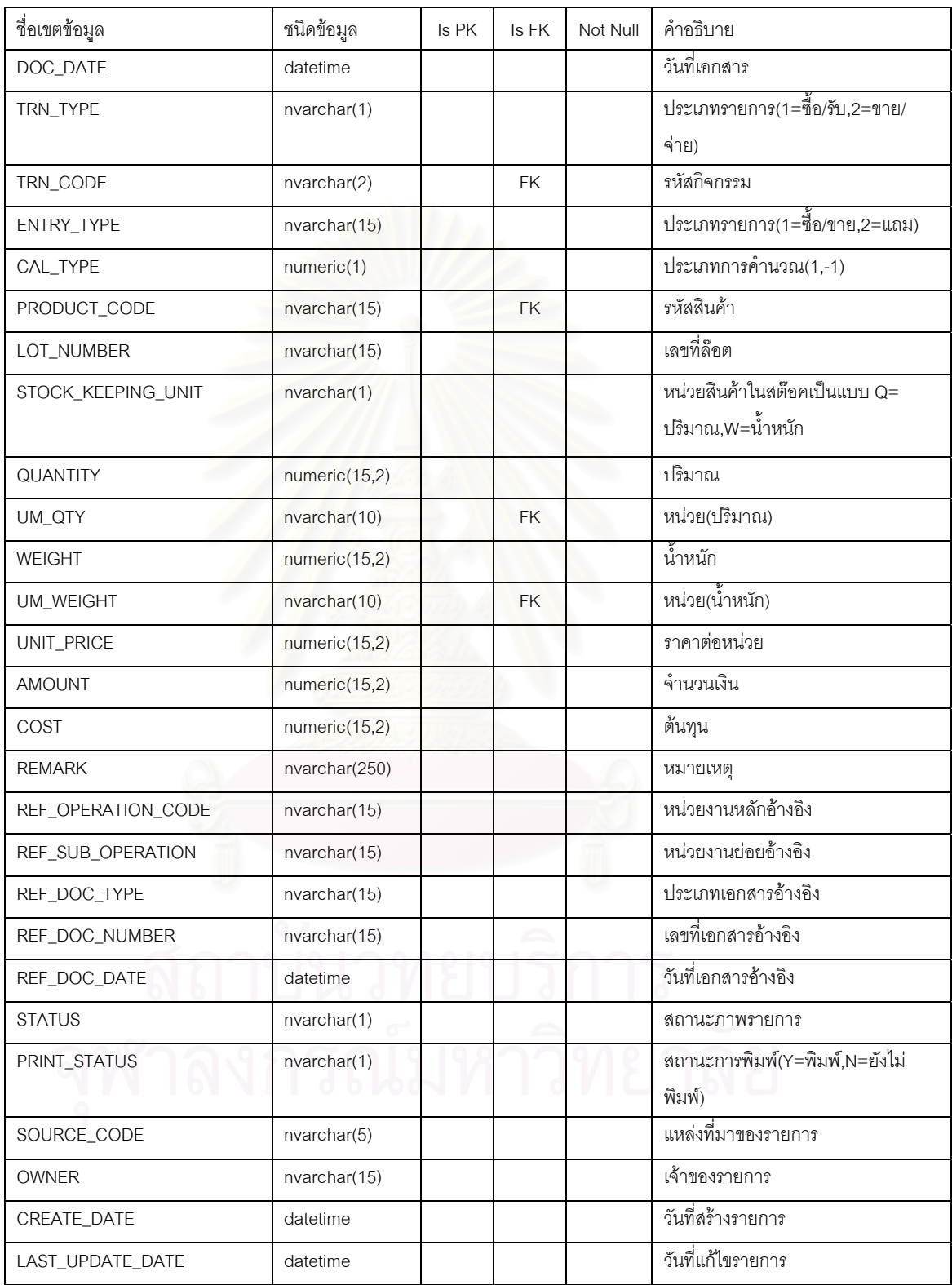

# ตารางที่ ค.36 แสดงข้อมูลสินค้าผลิตจัดกลุ่ม

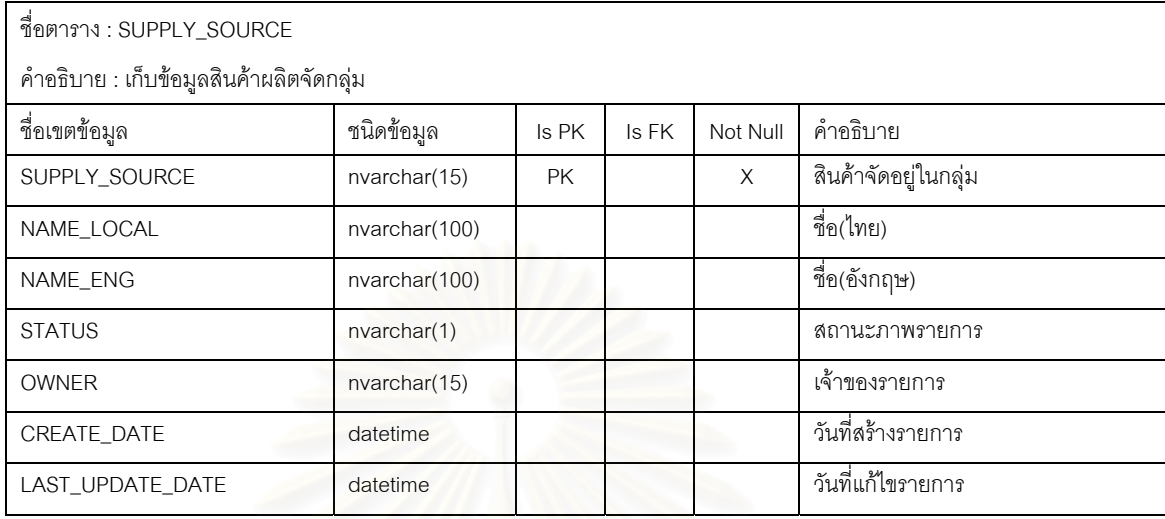

# ตารางที่ ค.37 แสดงข้อมูล<mark>ภ</mark>าษี

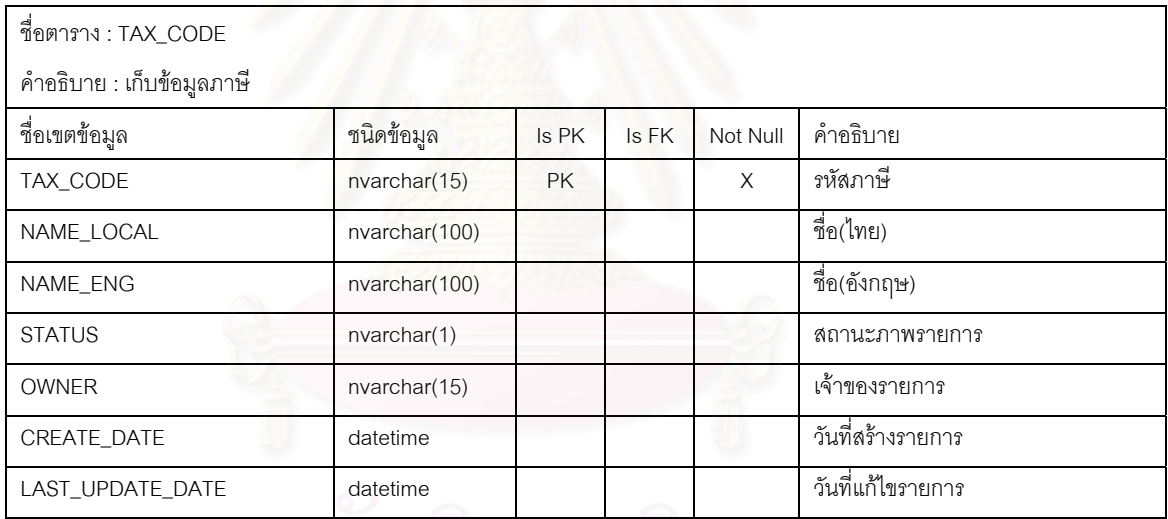

# ตารางที่ ค.38 แสดงข้อมูลประเภทของเลขประจำตัวผู้เสียภาษี

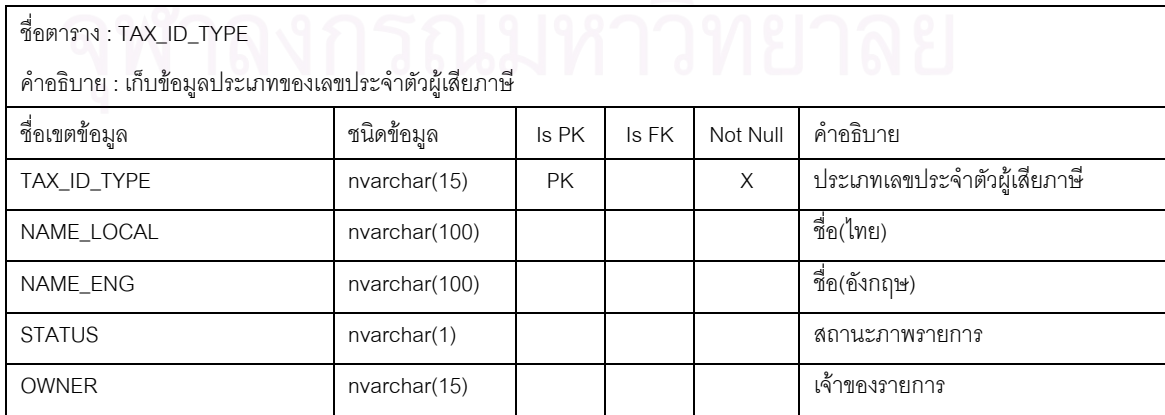

### ตารางที่ ค.38 แสดงข้อมูลประเภทของเลขประจำตัวผู้เสียภาษี(ต่อ)

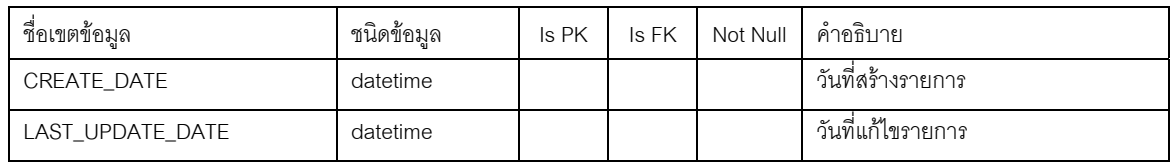

# ตารางที่ ค.39 แสดงข้อมูลอัตราภาษี

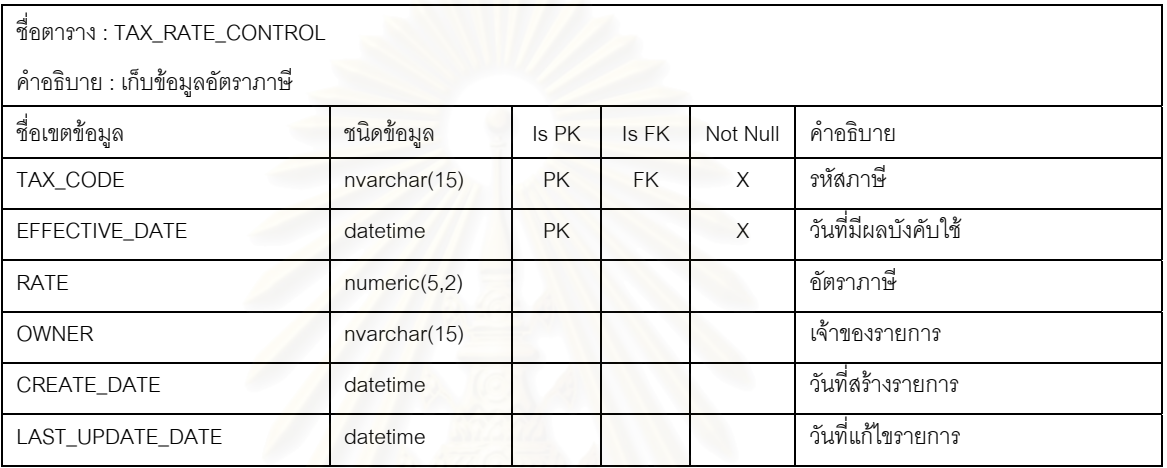

# ตารางที่ ค.40 แสดงข้อมูลประเภทภาษี

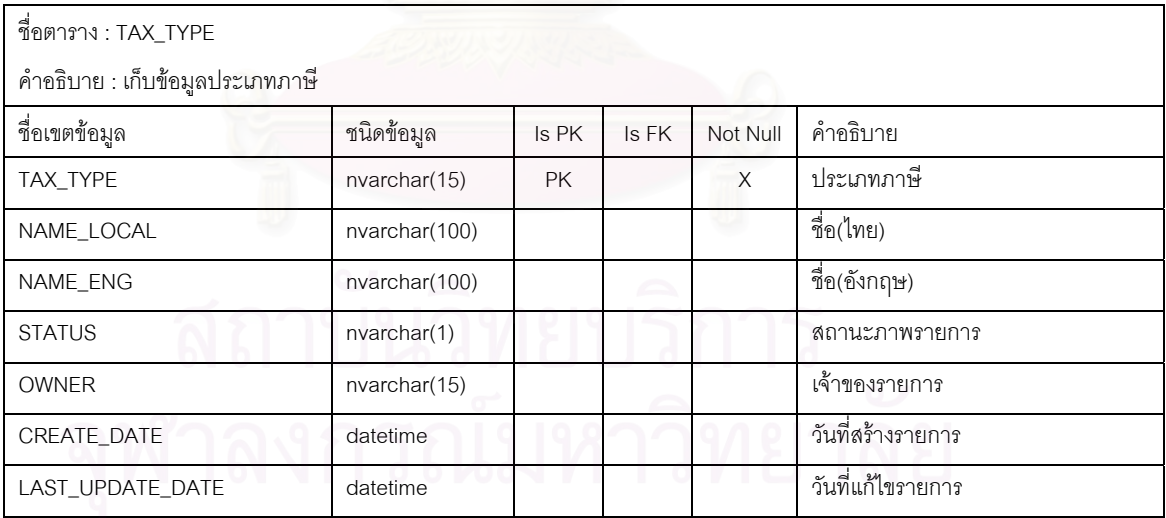

## ตารางที่ ค.41 แสดงข้อมูลกิจกรรม

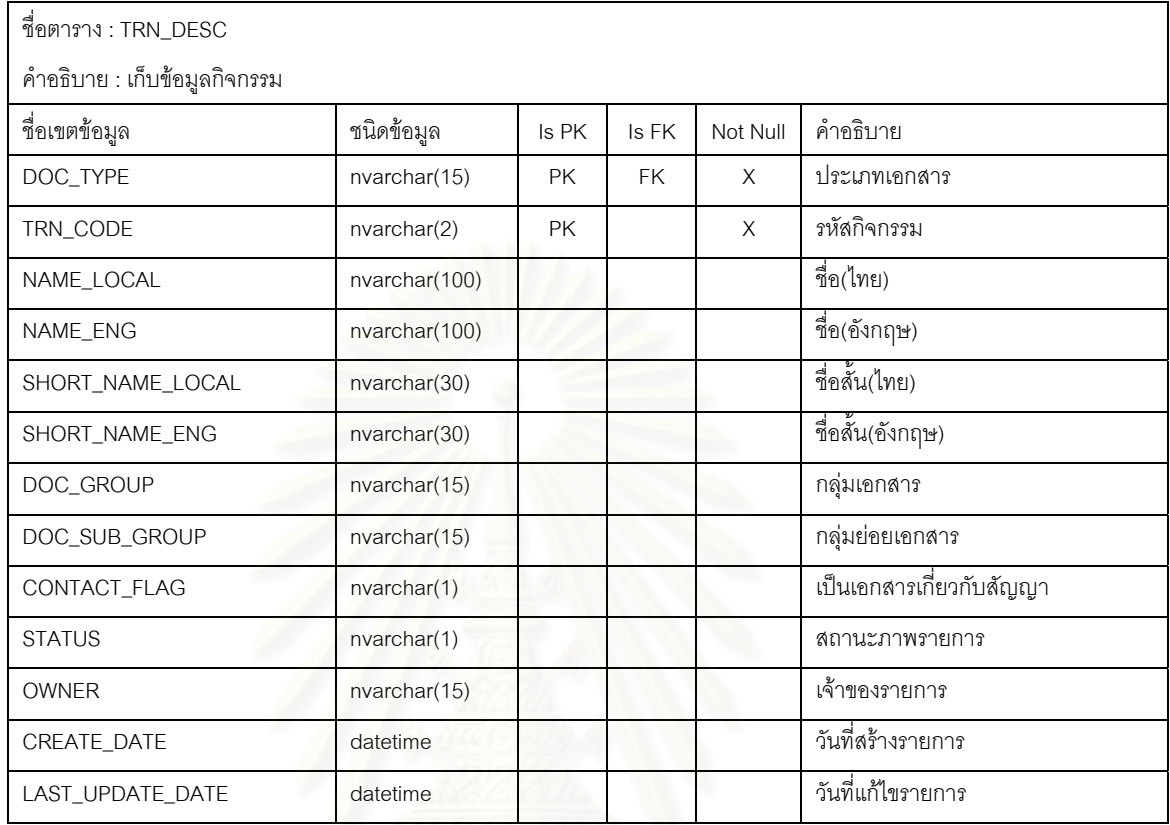

# ตารางที่ ค.42 แสดงข้อมูลหน่วยนับสินค้า

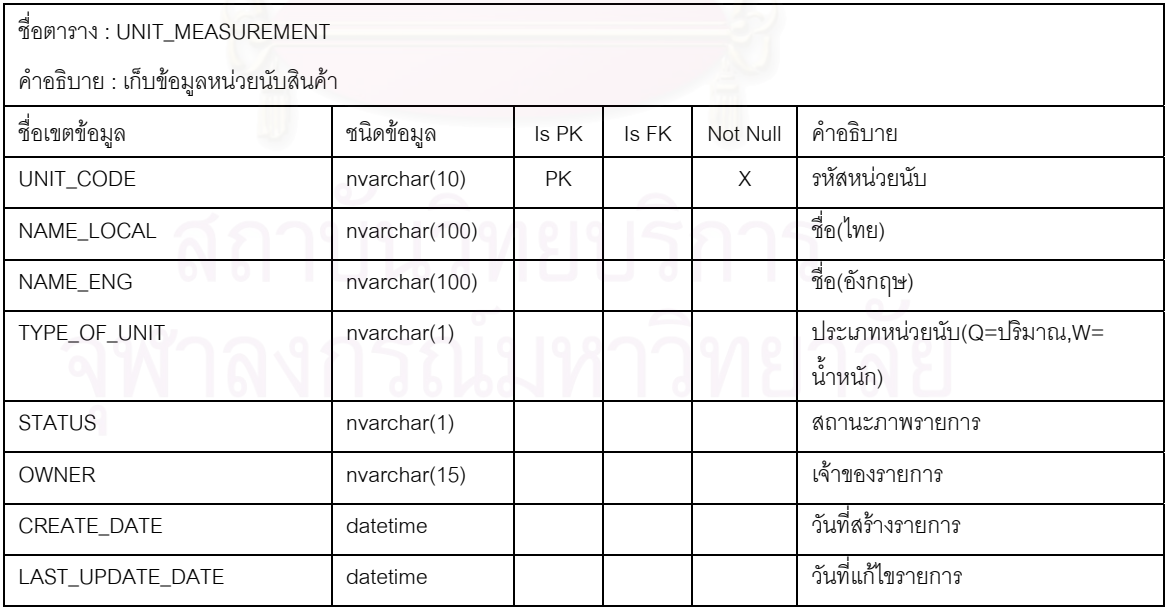

# ตารางที่ ค.43 แสดงข้อมูลผู้ใช้ระบบ

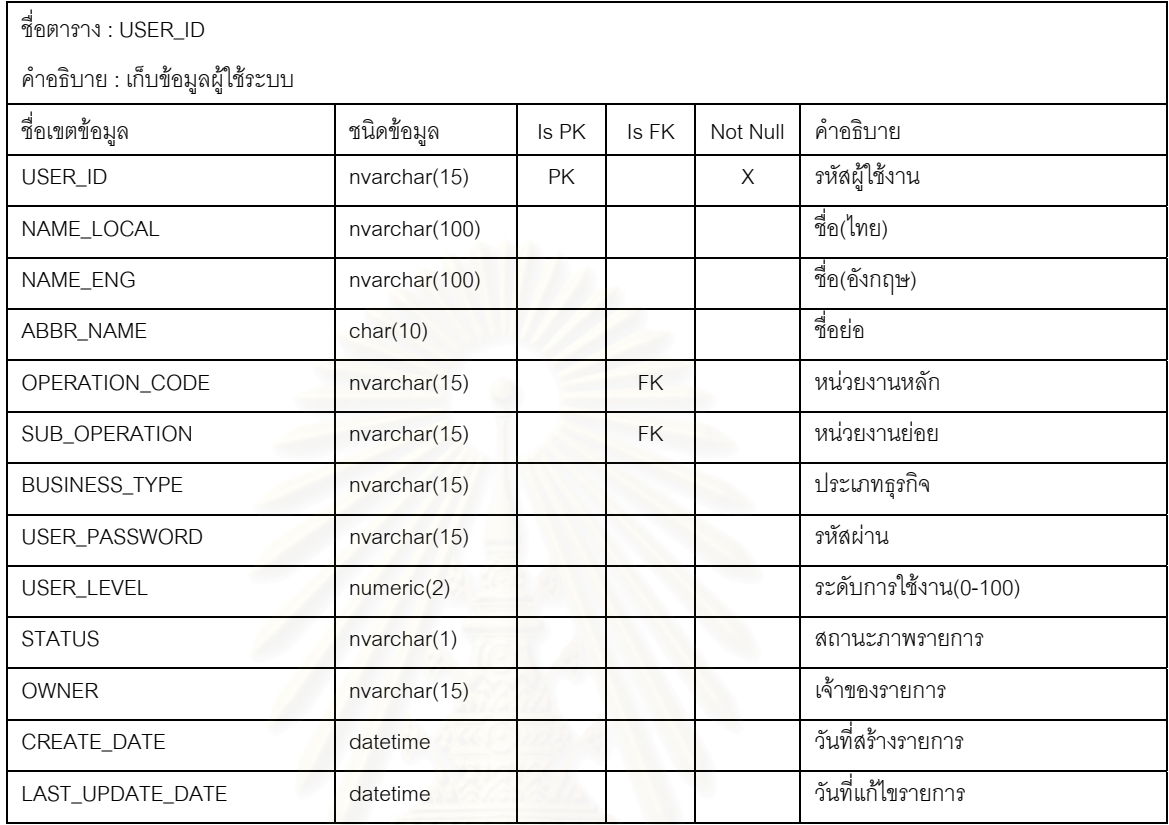

# ตารางที่ ค.44 แสดงข้อมูลเมนูสำหรับผู้ใช้ระบบ

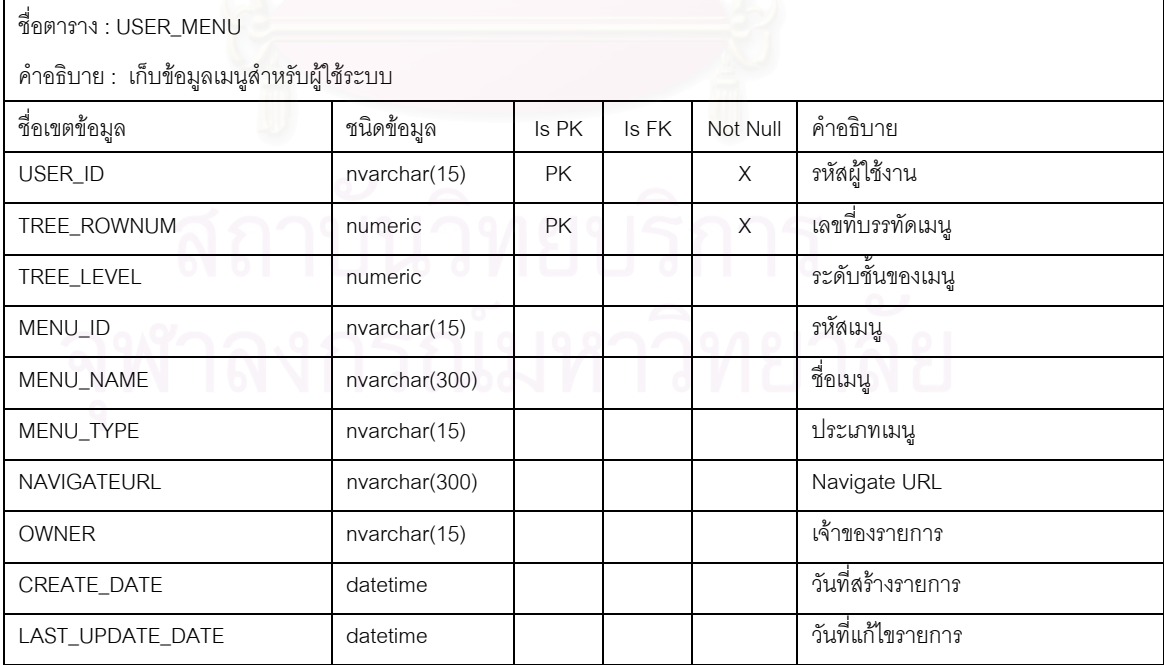

# ตารางที่ ค.45 แสดงข้อมูลเอกสารบัญชี

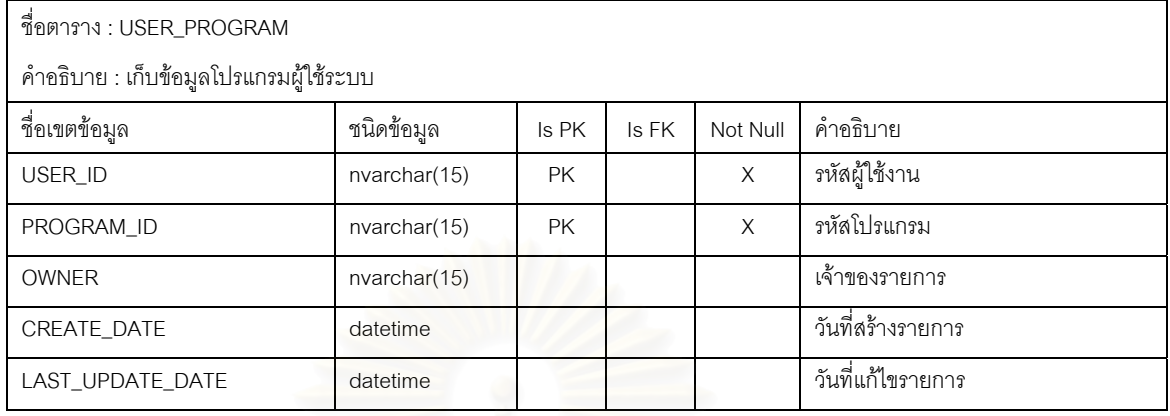

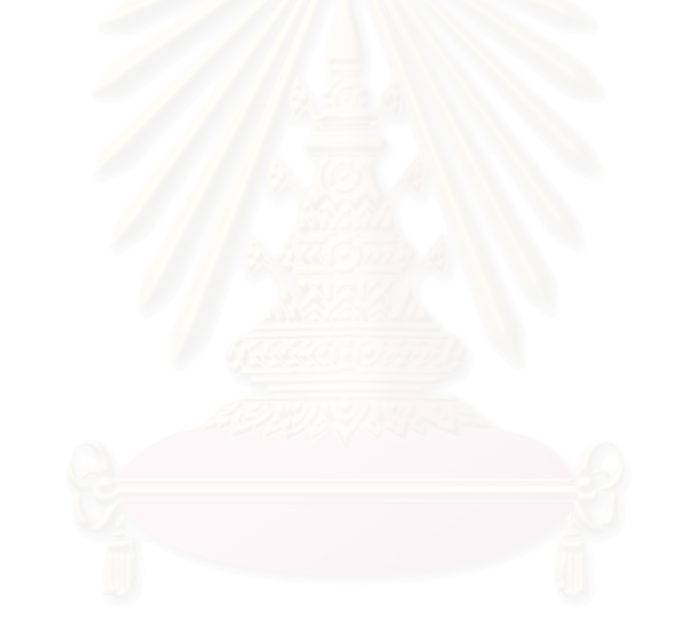

**ภาคผนวก ง**  รายชื่อโปรแกรม<mark>ระบ</mark>บสารสนเทศสำหรับสนับสนุนการผลิตเมล็ดพันธุ์พืช

โปรแกรมในระบบสารสนเทศสำหรับสนับสนุนการผลิตเมล็ดพันธุ์พืชที่ได้พัฒนาขึ้นมา ึ้ ทั้งหมด มี 85 โปรแกรม โดยแบ่งโปรแกรมออกตามกลุ่มงานต่างๆ ได้ดังนี้ ั้

# กลุ่มงานทำสัญญา (Contact)

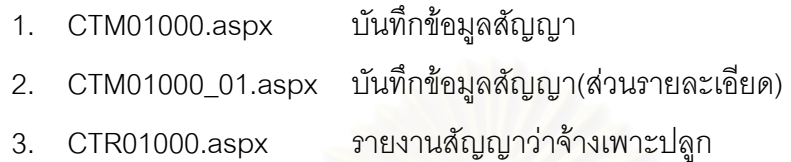

# กลุ่มงานโครงการเพาะปลูก (Crop)

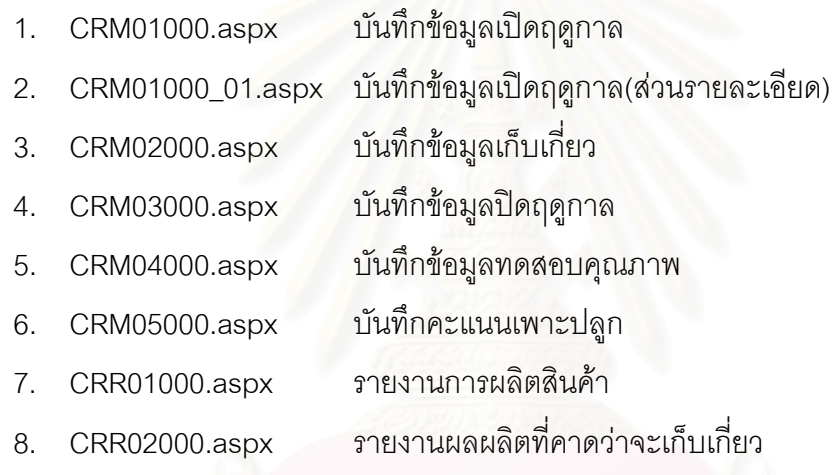

#### กลุมงานท ั่วไป (General)

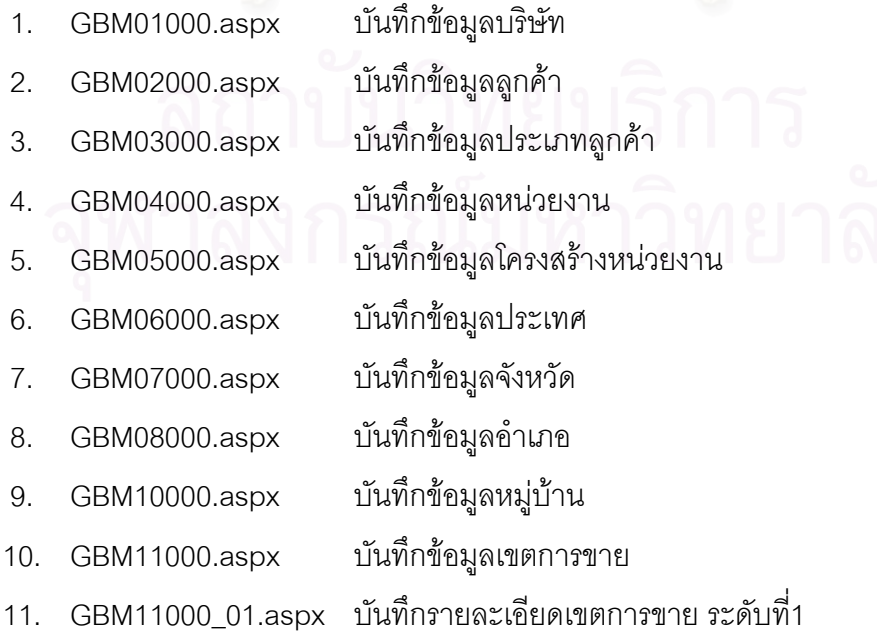

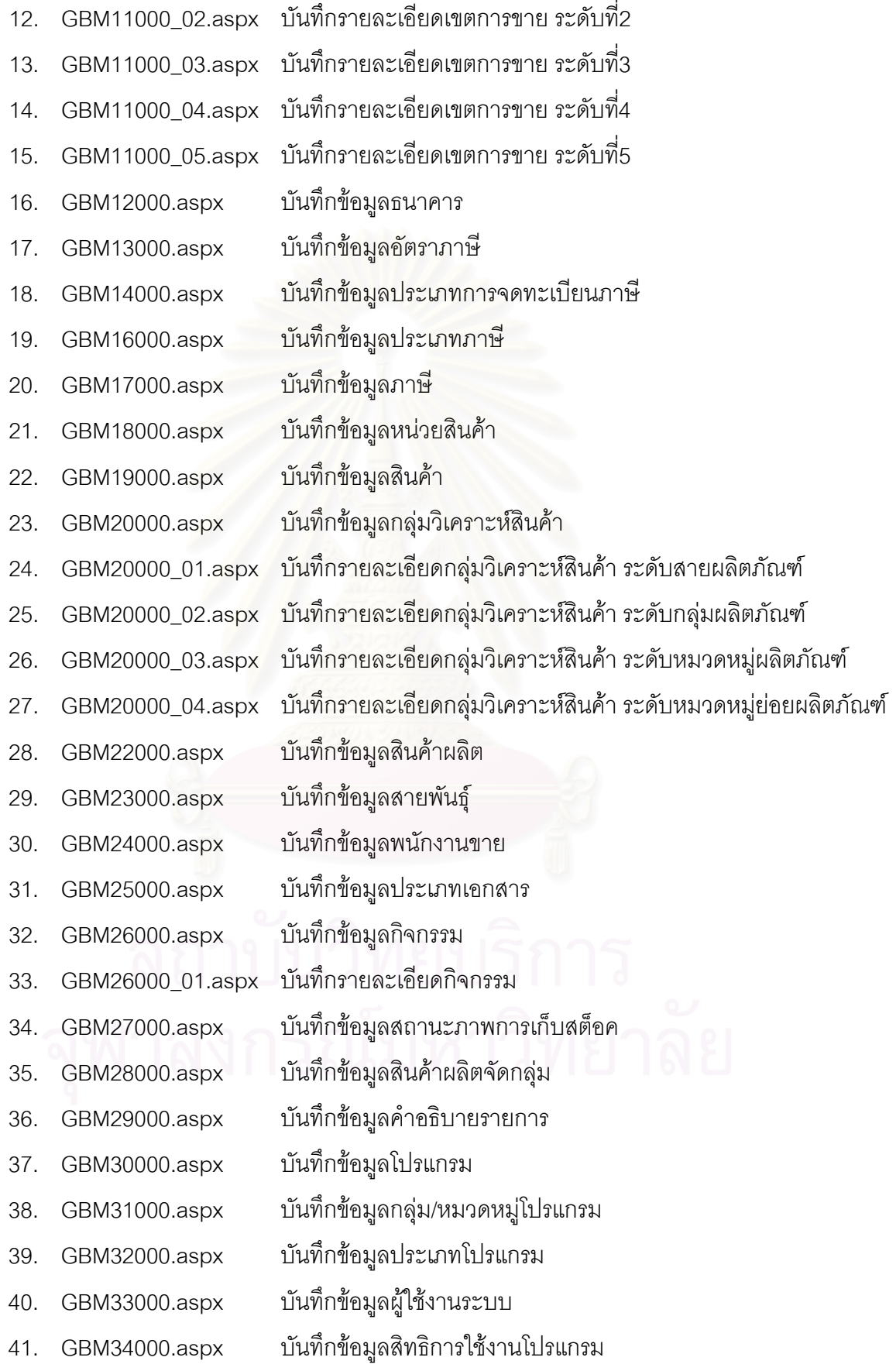

- 42. GBM35000.aspx บันทึกข้อมูลสาเหตุการยกเลิก
- 43. GBM36000.aspx บันทึกข้อมูลตัวคุมเลขที่เอกสาร  $\mathcal{L}^{\text{max}}_{\text{max}}$
- 44. GBM37000.aspx บันทึกข้อมูลเปอร์เซ็นต์การจ่ายเงิน
- 45. GBM38000.aspx บันทึกข้อมูลเมนูการใช้งานสำหรับผู้ใช้งานแต่ละราย

# กลุ่มงานจ่ายเงิน (Payment)

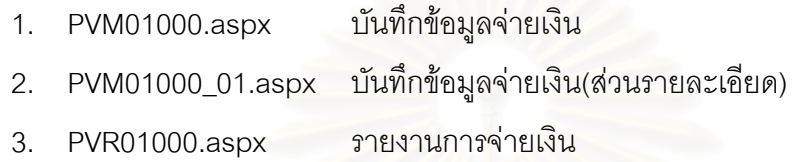

# กลุมงานวางแผนผลิต (Plan)

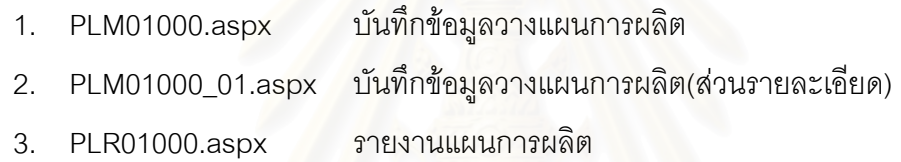

# กลุมงานซื้อ (Purchase)

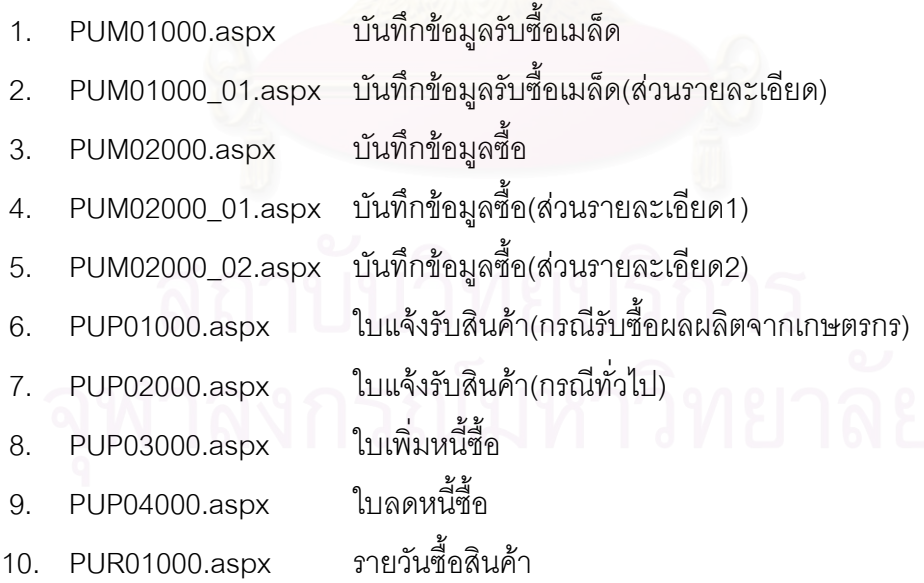

### กลุมงานขาย (Sales)

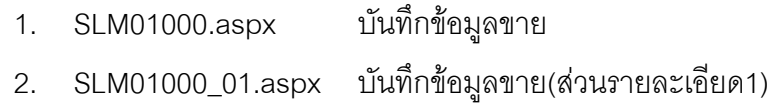

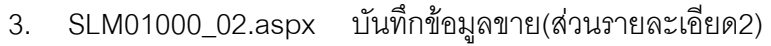

- 4. SLP01000.aspx ใบแจงหน
- 5. SLP02000.aspx มหน ขาย ี้
- 6. SLP03000.aspx ใบลดหนี้ขาย
- 7. RCP01000.aspx ใบเสร็จรับเงิน
- 8. SLR01000.aspx รายวันขายสินค้า
- 9. SLR02000.aspx รายงานยอดขายสินค้า

### กลุ่มงานสต็อคสินค้า (Stock)

1.  $STM01000.$ aspx บันทึกข้อมูลกิจกรรมสต็อค 2. STM01000\_01.aspx บันทึกข้อมูลกิจกรรมสต็อค(ส่วนรายละเอียด) 3. STR01000.aspx ้วายงานการเคลื่อนไหวสินค้า 4. STR02000.aspx ใบสงคืนสินคา 5. STR03000.aspx ใบเบิกสินค้า

**ภาคผนวก จ ตัวอยางรายงาน**

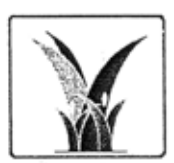

บริษัท ผลิตเมล็ดพันธุ์พืช จำกัด .<br>313 อาคารซีพีทาวเวอร์ ถ.ลีลม

บางรัก กรุงเทพฯ 10500

โทรศัพท์: 02 625 8000 แฟกซ์: 02 638 2300 เลขประจำตัวผู้เลียภาษี : 3 104 0051 2

#### ใบแจ้งหนี้/ไบกำกับสินค้า

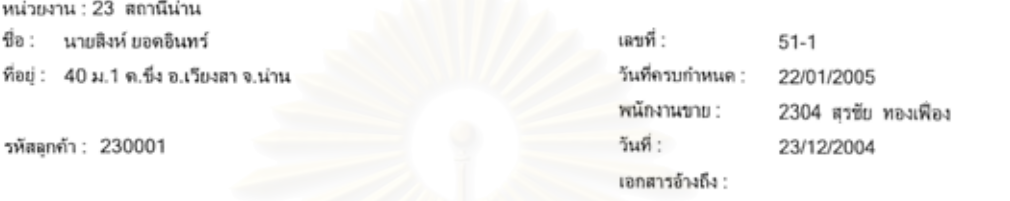

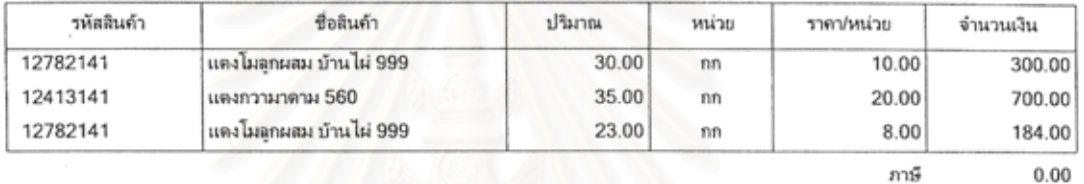

รวม 1,184.00

จำนวนเงินสุทธิ : หนึ่งพันหนึ่งร้อยแปดสิบสี่บาทถ้วน

หมายเหตุ :

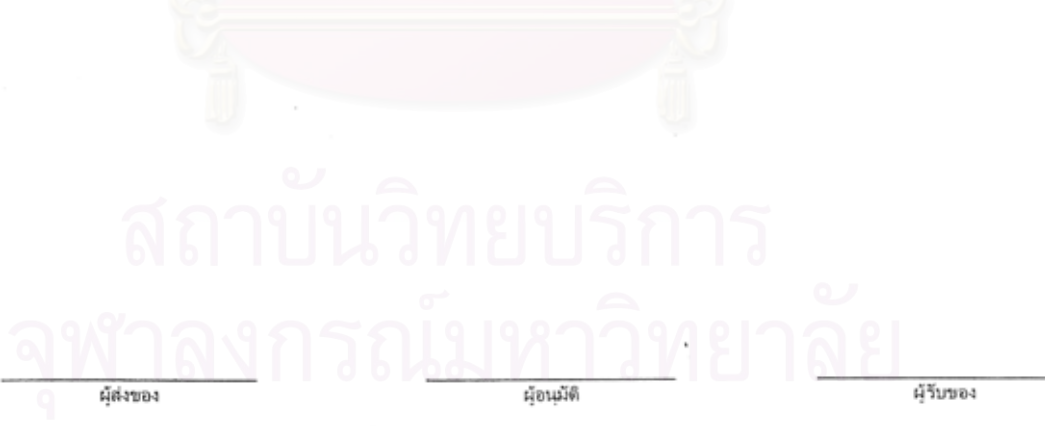

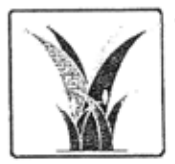

บริษัท ผลิตเมล็ดพันธุ์พืช จำกัด<br>313 อาการขัธาาาเวอร์ ถ.ลิณ บางรัก กรุงเทพฯ 10500

โทรศัพท์: 02 625 8000 . แฟกซ์: 02 638 2300 เลขประจำตัวผู้เสียภาษี : 3 104 0051 2

# ใบเพิ่มหนี้ (ขาย)

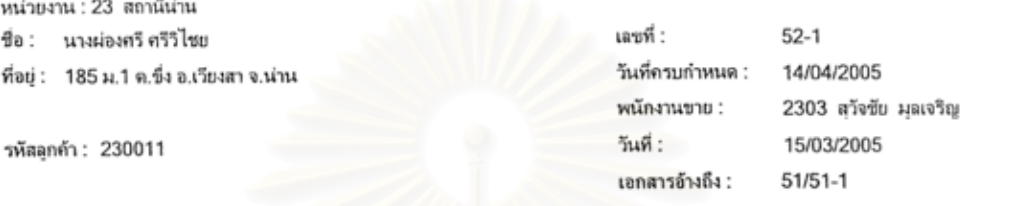

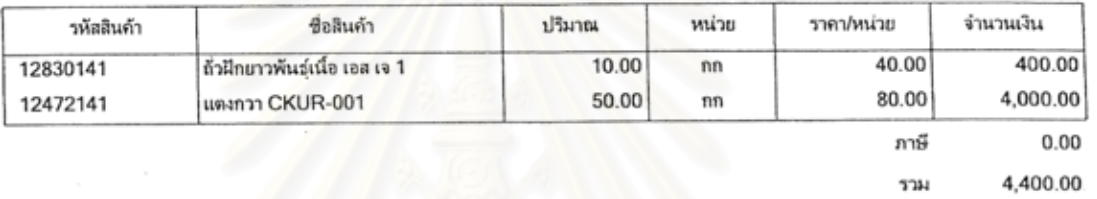

จำนวนเงินสุทธิ : สี่พันสี่ร้อยบาทถ้วน

**MAINUME:** 

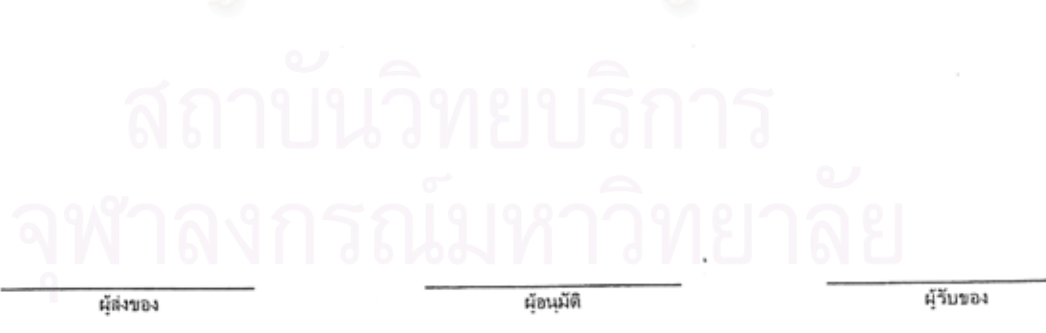

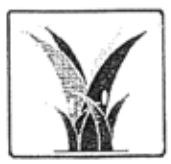

บริษัท ผลิตเมล็ดพันธุ์พืช จำกัด<br>313 อาคารขีพีทางวอร์ ถ.ลีลม บางรัก กรุงเทพฯ 10500

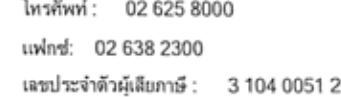

# ใบลดหนี้ (ขาย)

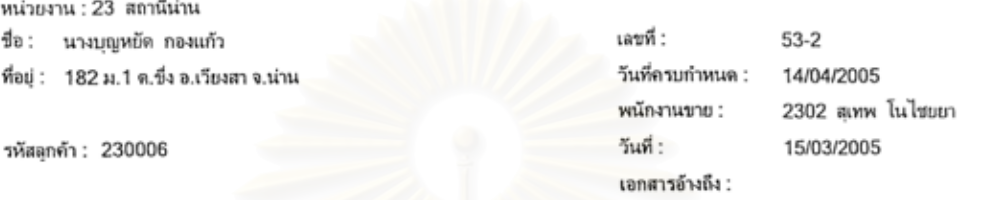

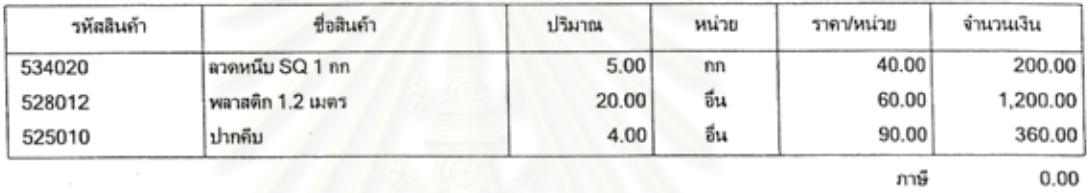

1,760.00 รวม

จำนวนเงินสุทธิ : หนึ่งพันเจ็คร้อยหกลิบบาทถ้วน

หมายเหตุ :

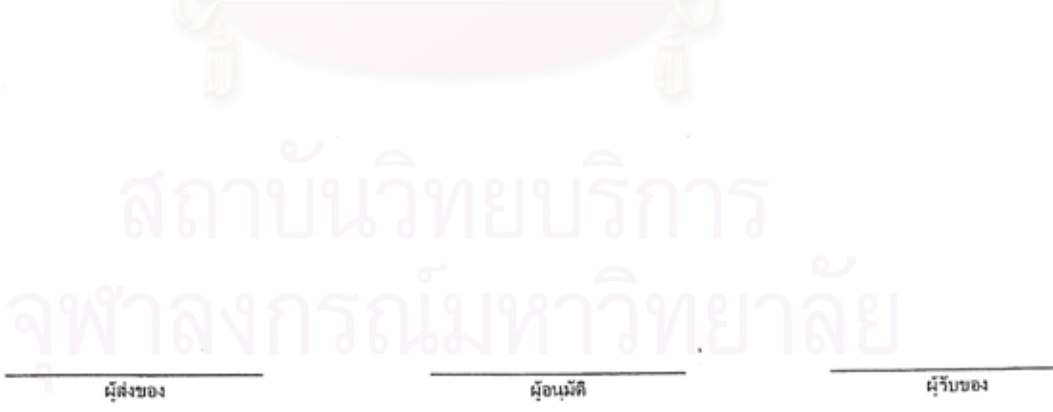

#### ใบเสร็จรับเงิน

 $\sim$ 

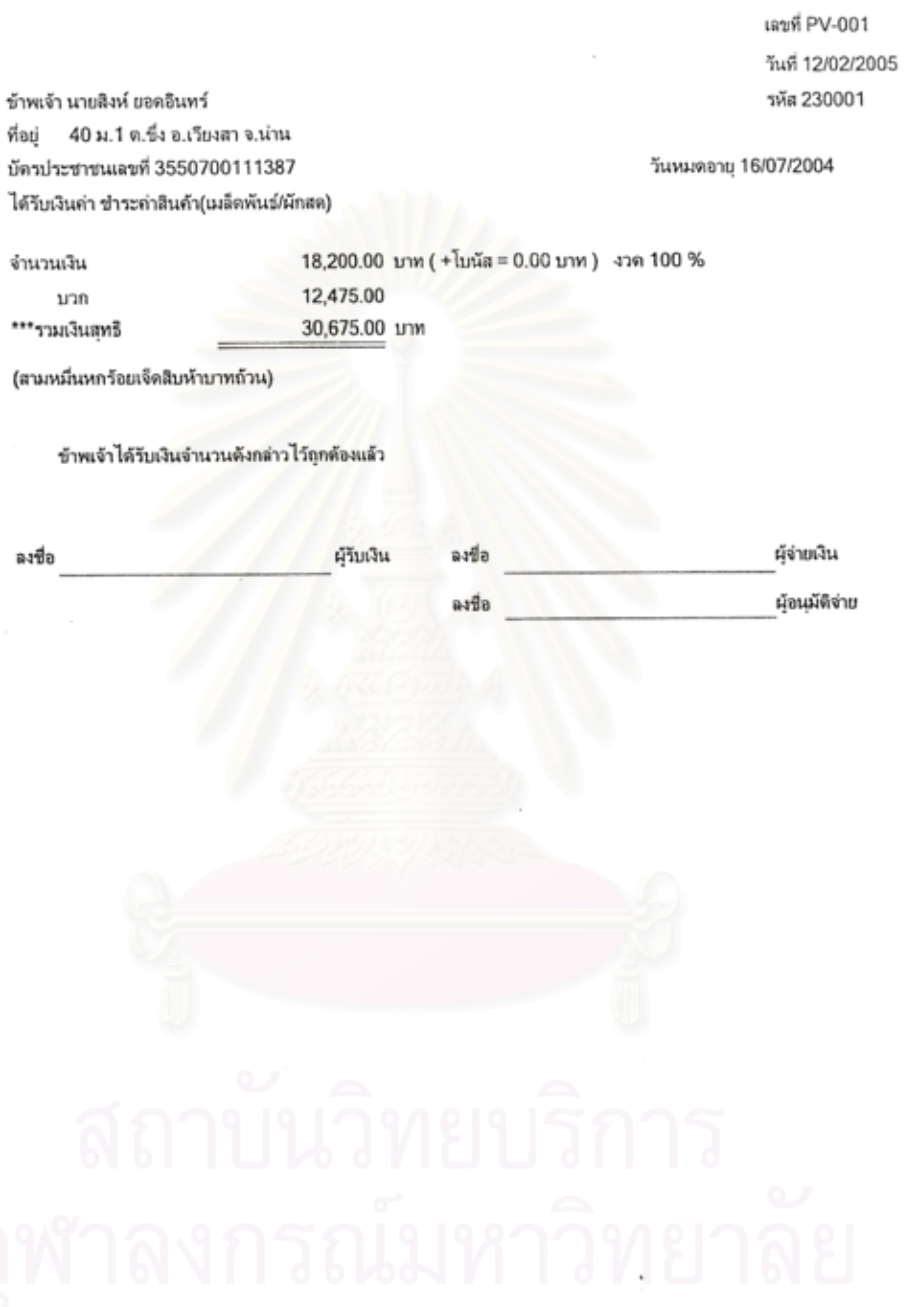
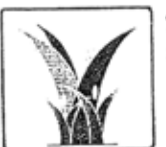

บริษัท ผลิตเมล็ดพันธุ์พืช จำกัด 313 อาคารซีพีทาวเวอร์ ถ.ลีลม บวงรัก กรุงเทพฯ 10500

โทรศัพท์: 02 625 8000 แฟกซ์: 02 638 2300 เลขประจำตัวผู้เสียภาษี : 3 104 0051 2

## ใบแจ้งรับสินค้า

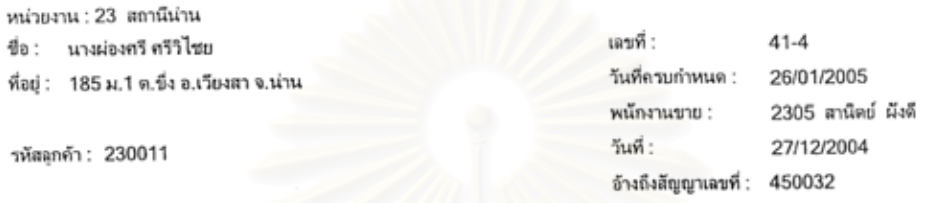

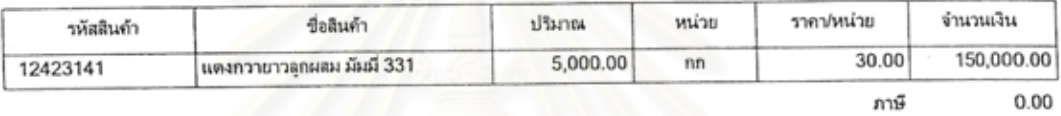

150,000.00

รวม

จำนวนเงินสุทธิ : หนึ่งแสนห้าหมื่นบาทถ้วน

: милики

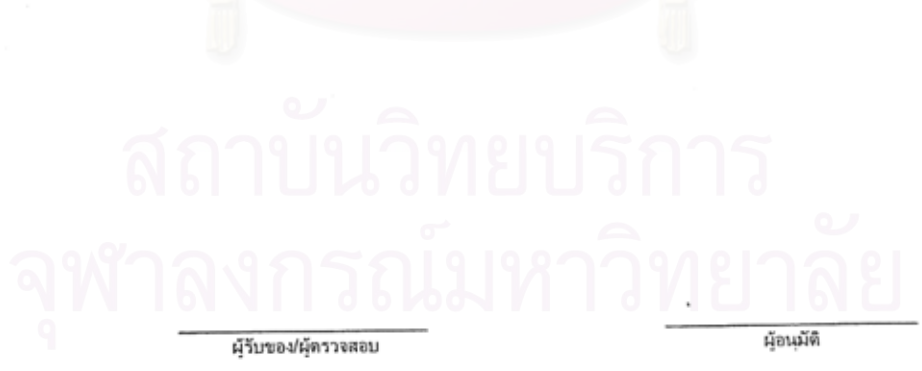

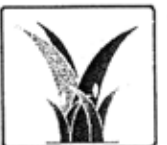

บริษัท ผลิตเมล็ดพันธุ์พืช จำกัด 313 อาคารซีพีทาวเวอร์ ถ.สีลม บางวัก กรุงเทพฯ 10500

โทรศัพท์: 02 625 8000 แฟกซ์: 02 638 2300 เลขประจำตัวผู้เสียภาษี : 3 104 0051 2

### ใบแจ้งรับสินค้า

หน่วยงาน : 23 สถานีน่าน ขื่อ : นางผ่องศรี ศรีวิไชย

ที่อยู่ : 185 ม.1 ต.ซึ่ง อ.เวียงสา จ.น่าน

รหัสลุกค้า : 230011

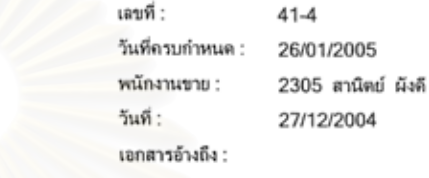

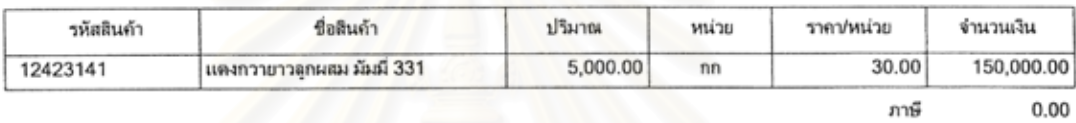

150,000.00 รวม

จำนวนเงินสุทธิ : หนึ่งแสนห้าหมื่นบาทถ้วน

имплими:

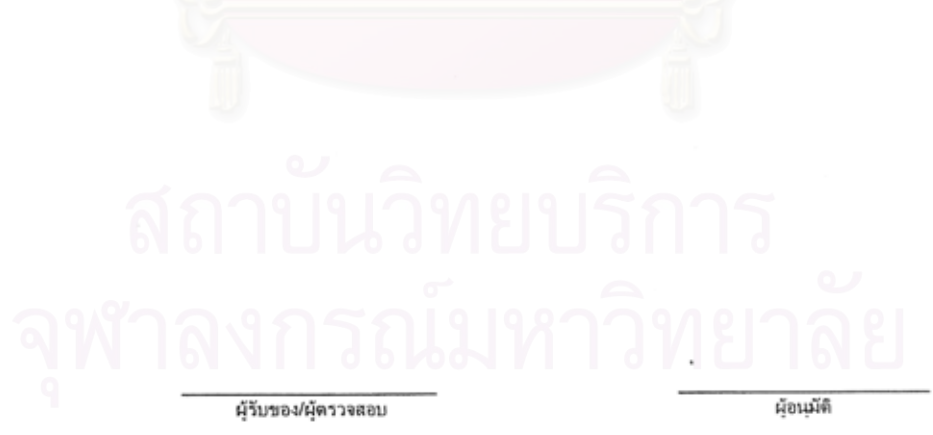

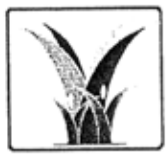

**บริษัท ผลิตเมล็ดพันธุ์พืช จำกัด**<br>313 อาคารขีพีทาวเวอร์ ถ.ลิลม

บางรัก กรุงเทพฯ 10500

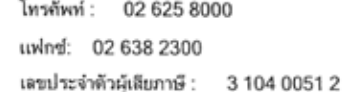

# ใบเพิ่มหนี้ (ซื้อ)

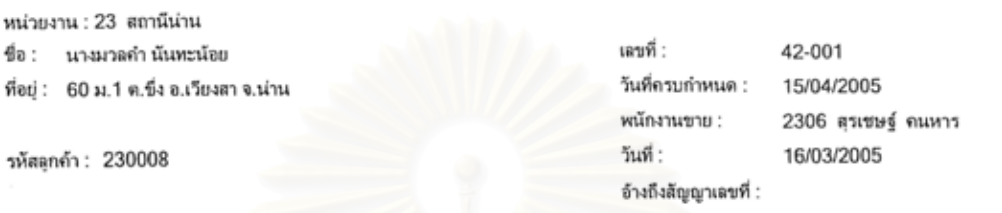

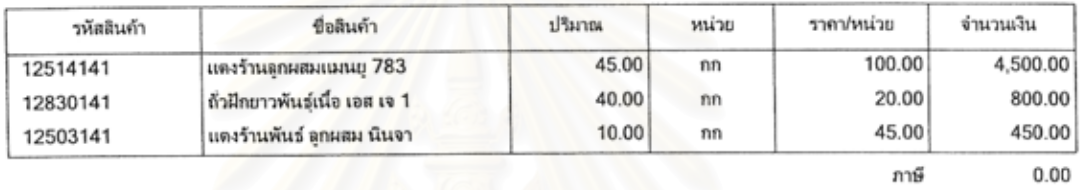

จำนวนเงินสุทธิ : ห้าพันเจ็คร้อยห้าสิบบาทถ้วน

หมายเหตุ :

ผู้อนุมัติ ผู้รับของ/ผู้ตรวจสอบ

5,750.00

รวม

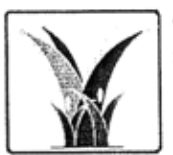

บริษัท ผลิตเมล็ดพันธุ์พืช จำกัด .<br>313 อาคารซีพีทาวเวอร์ ถ.ลีลม

มางรัก กรุงเทพฯ 10500

โทรศัพท์: 02 625 8000 uwlnd: 02 638 2300 เลขประจำตัวผู้เสียภาษี : 3 104 0051 2

# ใบลดหนี้ (ซื้อ)

หน่วยงาน : 23 สถานีน่าน เลขที่ : 43-001 ชื่อ : นายลิงห์ ยอดอินทร์ ที่อยู่ : 40 ม.1 ต.ซึ่ง อ.เวียงสา จ.น่าน วันที่ครบกำหนด : 15/04/2005 พนักงานขาย : 2306 สุรเชษฐ์ คนหาร วันที่ : 16/03/2005 รหัสลุกค้า : 230001 อ้างถึงสัญญาเลขที่ :

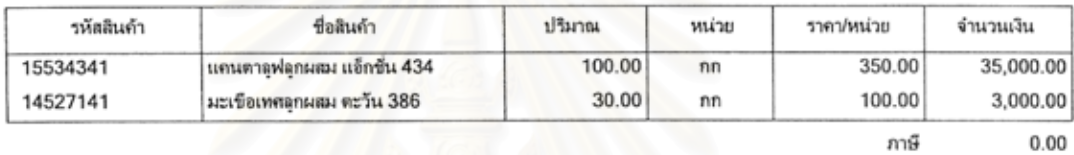

38,000.00 รวม

จำนวนเงินสุทธิ : สามหมื่นแปดพันบาทถ้วน

หมายเหตุ :

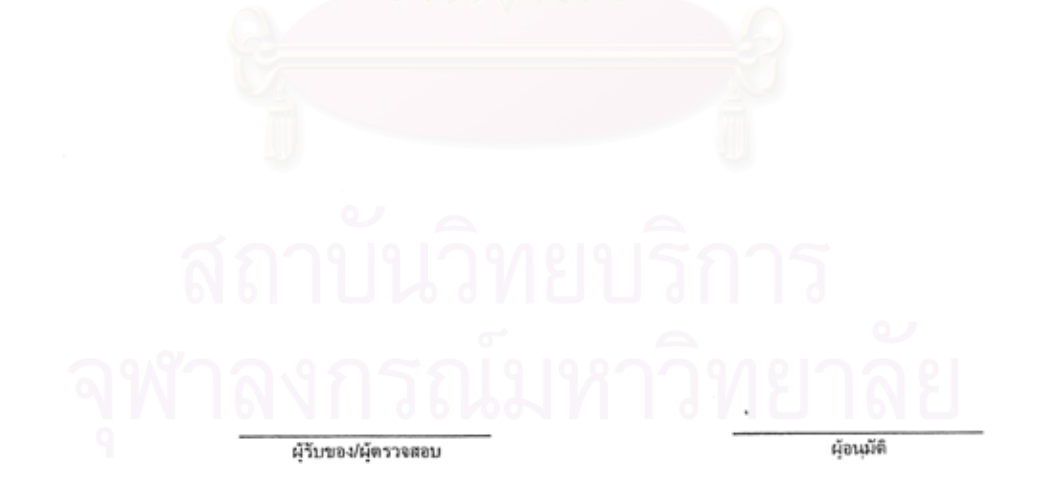

#### หน้า 1

## บริษัท ผลิตเมล็ดพันธุ์พืช จำกัด

#### รายงานยอดขายสินค้า

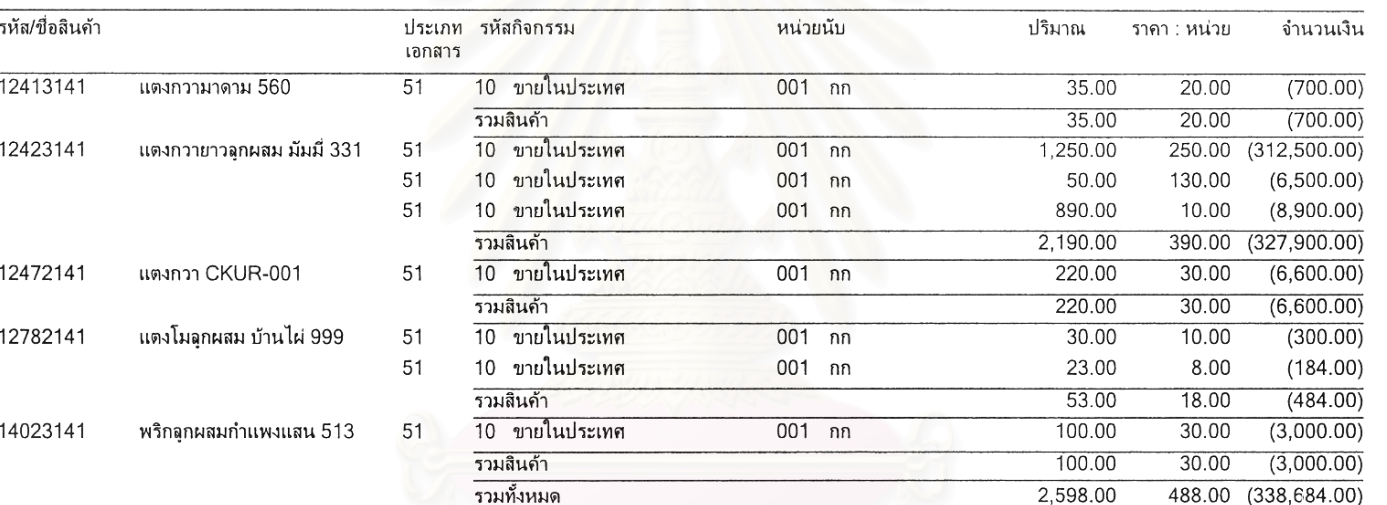

#### 03132005175006

\*\*\*\*\* จบรายงาน \*\*\*\*\*

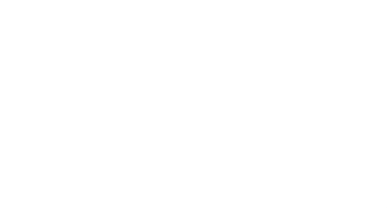

หน้า 1

# ้ บริษัท ผลิตเมล็ดพันธ์พืช จำกัด

## ี่สมุดรายวันขาย

## ตั้งแต่วันที่ 01/12/2004 ถึง 31/12/2004

หน่วยงานหลัก : 01 สำนักงานใหญ่ (Seed)

หน่วยงานย่อย : 23 สถานีนาน

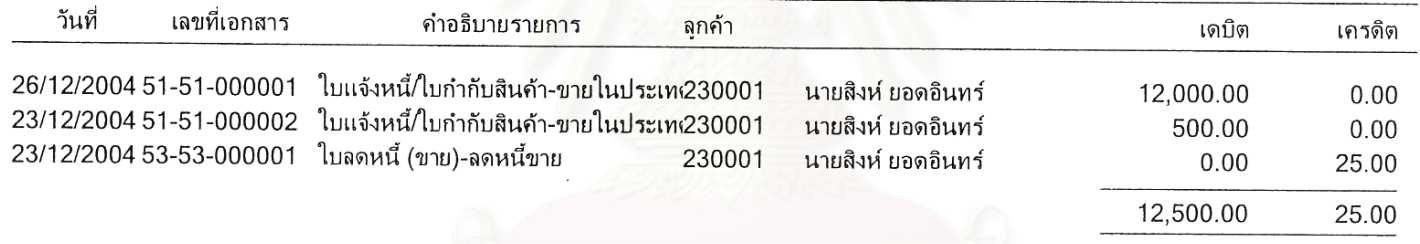

03132005174525

\*\*\*\*\* จบรายงาน \*\*\*\*\*

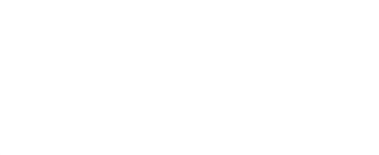

หน้า 1

# บริษัท ผลิตเมล็ดพันธ์พืช จำกัด

# รายวันซื้อสินค้า

## ตั้งแต่วันที่ 01/12/2004 ถึง 31/03/2005

หน่วยงานหลัก : 01 สำนักงานใหญ่ (Seed)

หน่วยงานย่อย : 23 สถานีน่าน

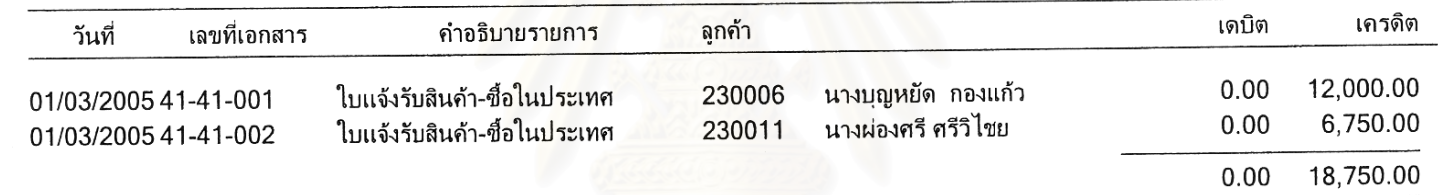

03152005204412

\*\*\*\*\* จบรายงาน \*\*\*\*\*

**209** 

#### หน้า 1

บริษัท ผลิตเมล็ดพันธุ์พืช จำกัด

รายงานแผนการผลิต

ี่ หน่วยงานย่อย : 00 ไม่มีหน่วยงานย่อย หน่วยงานหลัก : 01 สำนักงานใหญ่ (Seed) จำนวนฤดูที่ผลิต 1 จำนวนสถานที่ผลิต 12 วัตถุดิบ CU-016 แตงกวายาวลูกผสม มัมมี่ 331 นน.ที่คาดว่าจะผลิต(kg.) 100.00 นน.ที่คาดว่าจะได้(kg.) เดือน สายพันธุ์ ลำดับ สถานี ธันวาคม CM-331  $0.00$ สถานีน่าน  $\mathbf{1}$ 23

#### 03132005175315

\*\*\*\*\* อบรายงาน \*\*\*\*\*

หน้า 1

#### บริษัท ผลิตเมล็ดพันธุ์พืช จำกัด รายงานสัญญาว่าจ้างเพาะปลุก

03152005173125

#### หน่วยงานย่อย : 23 สถานีน่าน หน่วยงานหลัก : 01 สำนักงานใหญ่ (Seed) ขื่อพนักงานส่งเสริม : 2311 สุวรรณ อุปรีย์ รหัสเกษตรกร : 230011 สุวรรณ อุปรีย์ เลขที่สัญญา : 450032 วันที่: 30/05/2004 ้เงินโบนัส ค่าความบริสุทธิ์ ค่าความงอก รากาที่ชื่อ ผลผลิตที่กาดว่าจะ ลำตับ รหัสสินค้า 95.00  $0.00$ 98.00 แตงกวายาวลูกผสม มัมมี่ 331 15.00 600.00 CU-016  $\mathbf{1}$ 95.00 98.00  $0.00$ 15.00 600.00 ฟักทองลุกผสม ศรีเมือง 16  $\mathbf{2}$ PK-001 95.00  $0.00$ 250.00 18.00 ข้าวโพดชุปเปอร์สวีท SC-000  $\mathbf{3}$ ชื่อพนักงานส่งเสริม : 2311 สุวรรณ อุปรีย์ าหัสเกษตรกร : 230095 สุวรรณ อุปรีย์ เลขที่สัญญา : 450039 วันที่: 30/05/2004 เงินโบนัส ก่าความบริสุทธิ์ ค่าความงอก ราคาที่ขึ้อ ผลผลิตที่คาดว่าจะ รหัสสินค้า ลำดับ 95.00  $0.00$ 98.00 15.00 600.00 แตงกวายาวลูกผสม มัมมี่ 331 CU-016  $\mathbf{1}$ 200.00 60.00 มะเขือเขียวงาข้าง  $\overline{2}$ EP-001

\*\*\*\*\* จบรายงาน \*\*\*\*\*

03152005173125

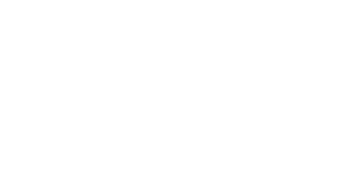

#### บริษัท ผลิตเมล็ดพันธ์พืช จำกัด รายงานการผลิตสินค้า ประจำปี 2004

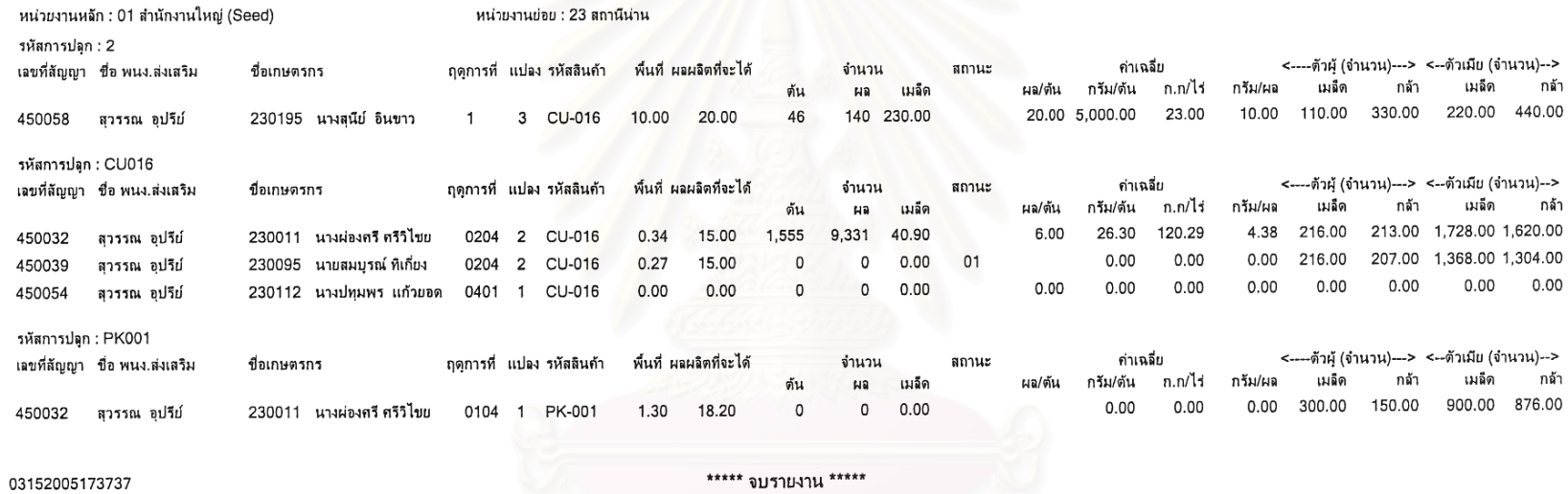

212

หน้า 1

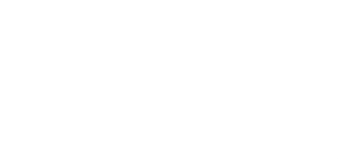

หน้า 1

 $\sim$ 

#### ิบริษัท ผลิตเมล็ดพันธ์พืช จำกัด รายงานผลผลิตที่คาดว่าจะเก็บเกี่ยว ประจำปี 2004

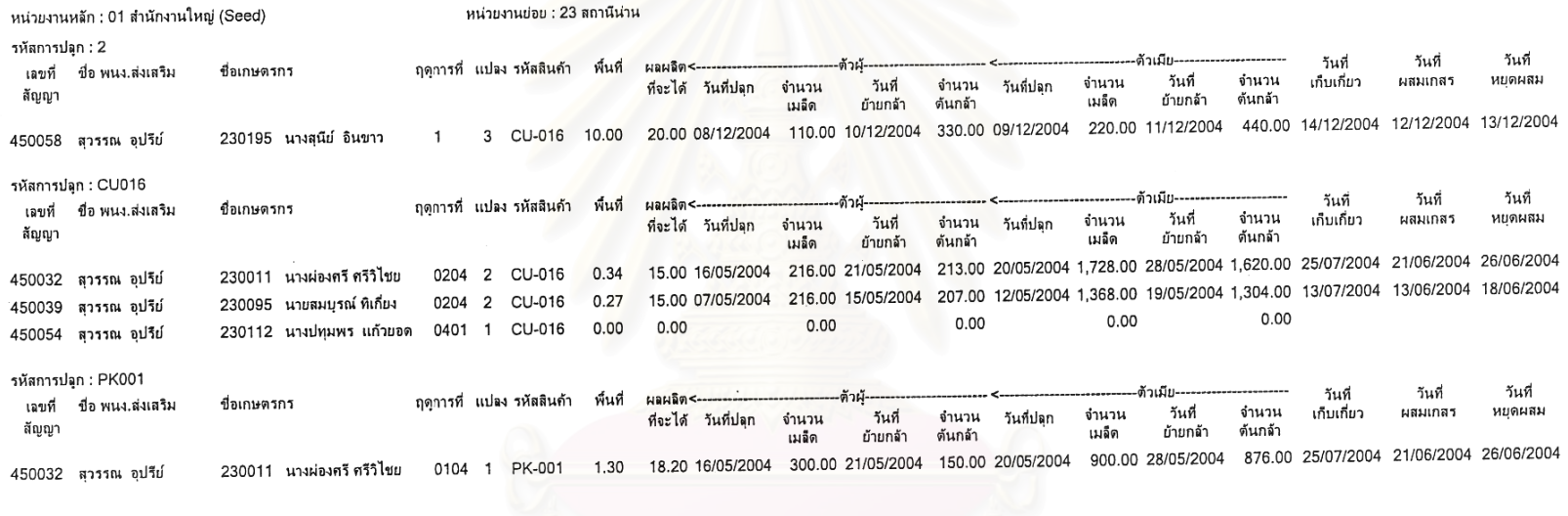

03152005175158

\*\*\*\*\* จบรายงาน \*\*\*\*\*

# บริษัท ผลิตเมล็ดพันธุ์พืช จำกัด

### ้ รายงานการเคลื่อนไหวสินค้า (แยกตามคลังสินค้า)

#### เดือน 12/2004

คลังสินค้าหลัก : WH00 ไม่มีคลังย่อย

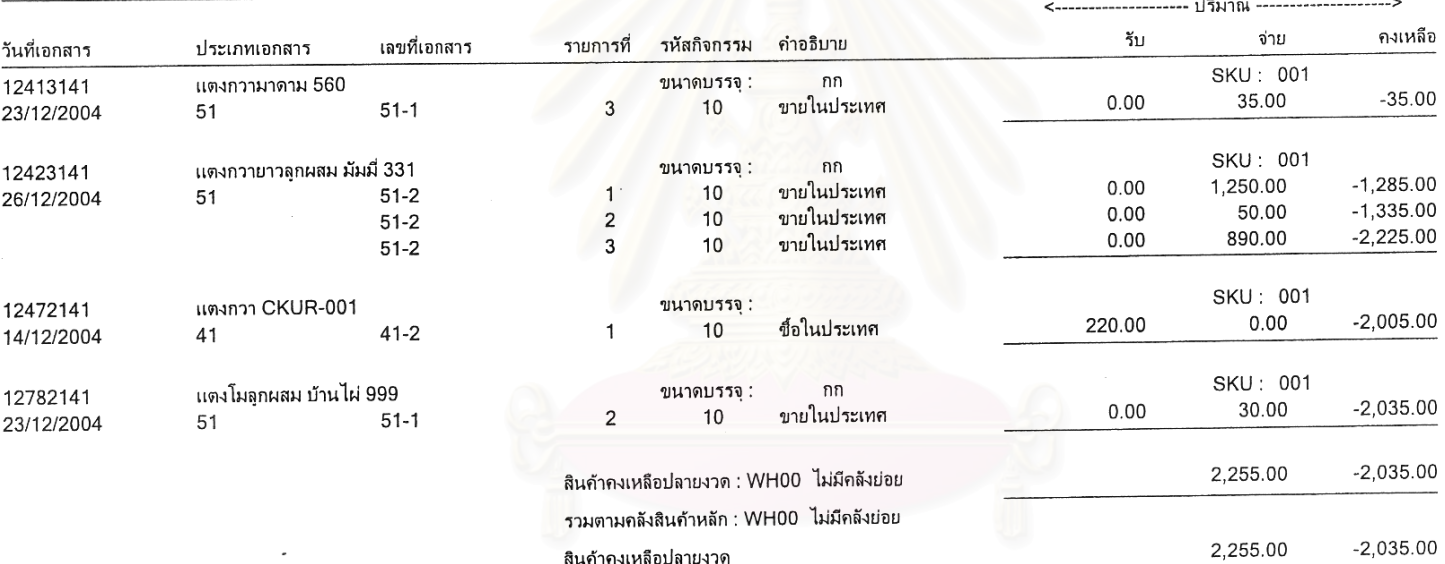

03152005184321

# \*\*\*\*\* จบรายงาน \*\*\*\*\*

÷.

 $\kappa/\kappa$ 

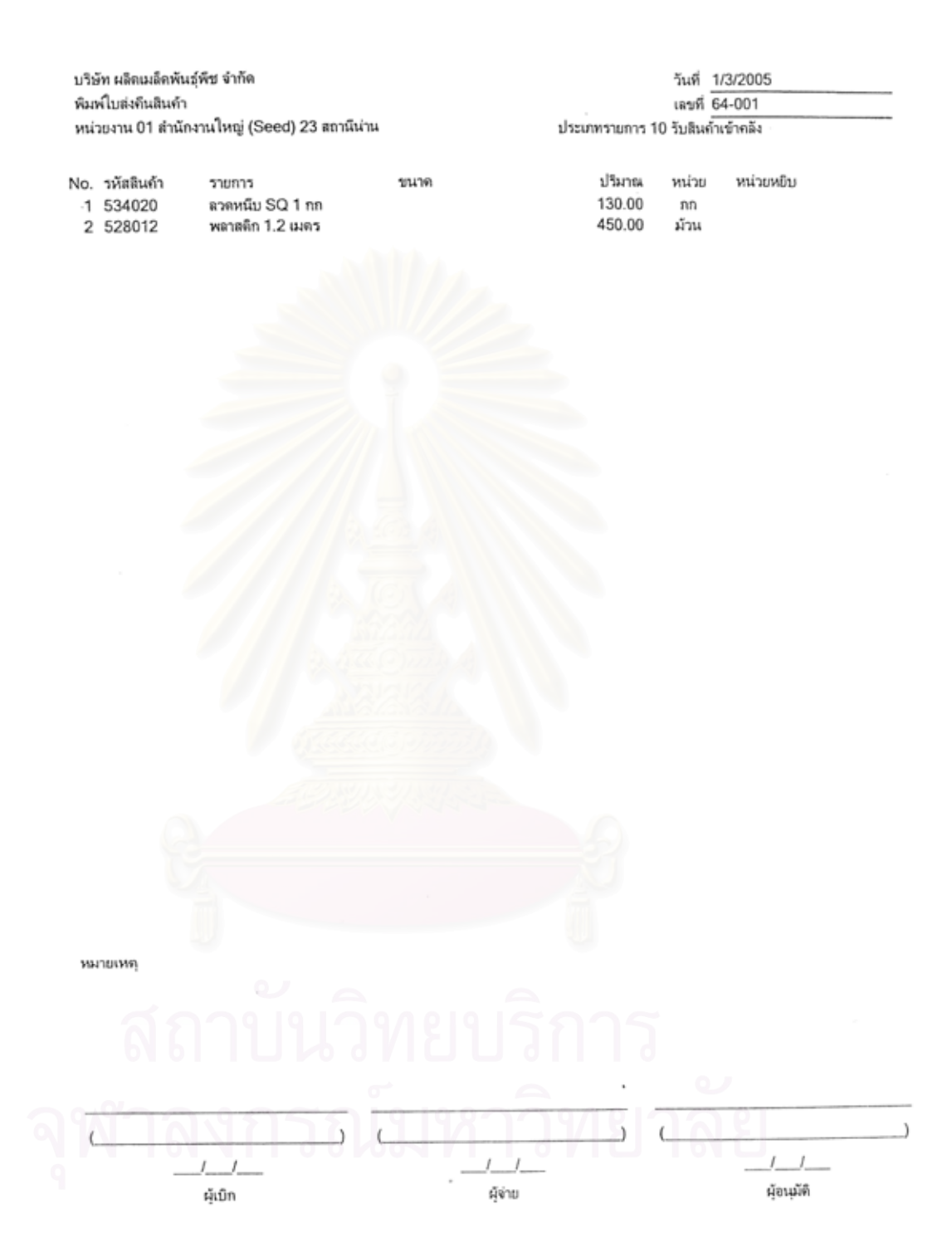

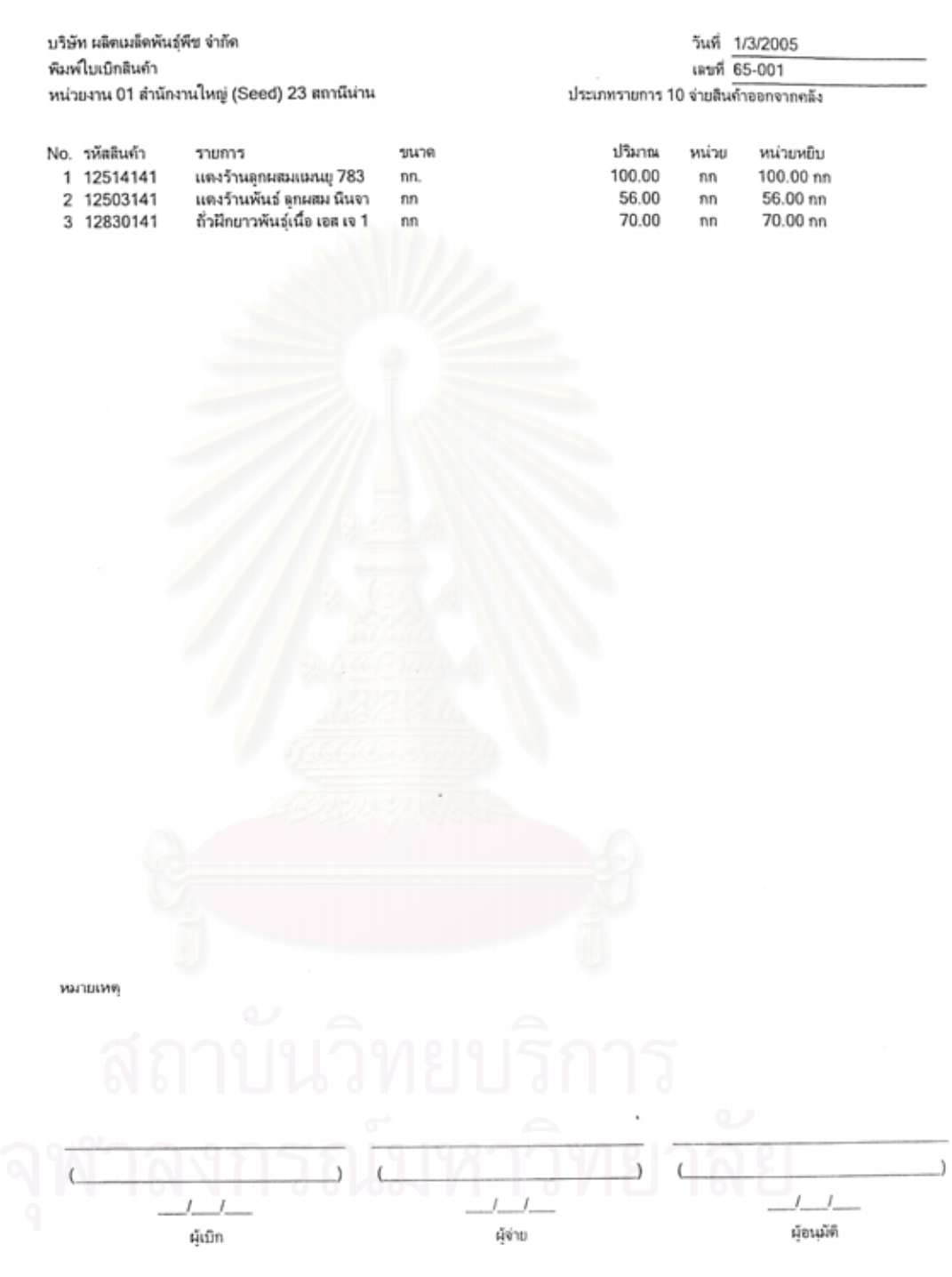

#### หน้า 1

# บริษัท ผลิตเมล็ดพันธุ์พืช จำกัด

## รายงาน รายการที่จะนำไปขึ้นเงิน

## อ้างถึงเลขที่ไบจ่าย ทั้งหมด

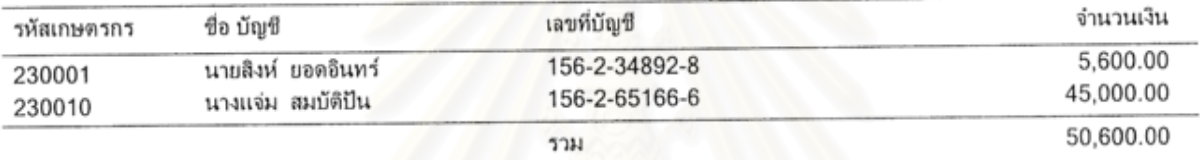

03132005182851

\*\*\*\*\* อบรายงาน \*\*\*\*\*

# **ประวัติผูเขียนวิทยานิพนธ**

นางสาวเมลานี วรศิริ เกิดเมื่อวันที่ 6 ตุลาคม พ.ศ. 2517 จังหวัดกรุงเทพมหานคร ื่ สําเร็จการศึกษาปริญญาตรี สาขาเทคโนโลยีสารสนเทศเพ อธุรกจิ คณะพาณิชยศาสตรและการ ื่ บัญชี จุฬาลงกรณ์มหาวิทยาลัย เมื่อปี พ.ศ. 2540

เริ่มเข้าทำงานที่บริษัท เครือเจริญโภคภัณฑ์ จำกัด (มหาชน) เมื่อเดือนเมษายน ปี ิ่ ื่ พ.ศ. 2540 ปัจจุบันดำรงตำแหน่งผู้ช่วยผู้จัดการฝ่าย

เข้าศึกษาต่อหลักสูตรวิทยาศาสตรมหาบัณฑิต สาขาวิชาวิทยาศาสตร์ คอมพิวเตอร์ ณ ภาควิชาวิ<mark>ศวกรรมคอมพิวเตอร์ คณะวิศวกรรมศ</mark>าสตร์ จุฬาลงกรณ์มหาวิทยาลัย ในปพ.ศ. 2544